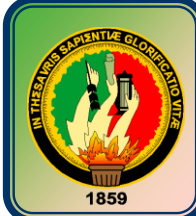

# UNIVERSIDAD NACIONAL DE LOJA

## ÁREA DE LA ENERGÍA, LAS INDUSTRIAS Y LOS RECURSOS NATURALES NO RENOVABLES

## **CARRERA DE INGENIERÍA EN SISTEMAS**

## APLICACIÓN WEB PARA LA DIFUSIÓN TURÍSTICA DEL PARQUE NACIONAL PODOCARPUS

*Tesis de grado previa a la obtención del título de Ingeniero en Sistemas*

## *Autores:*

Rocío Liliana Sarango Flores **Cristian Fabián Jiménez Verdesoto** 

*Director:*

*Ing. Wilman Patricio Chamba Zaragocín*

Loja – Ecuador

2008

## **CERTIFICACIÓN**

Sr. Ing. Wilman Patricio Chamba Zaragocín **DIRECTOR DE TESIS**

## **CERTIFICA:**

Que el presente proyecto de tesis elaborado previa la obtención del título en Ingeniería en Sistemas, titulado: "APLICACIÓN WEB PARA LA DIFUSIÓN TURÍSTICA DEL PARQUE NACIONAL PODOCARPUS" realizado por los egresados, **Rocío Liliana Sarango Flores y Cristian Fabián Jiménez Verdesoto**, cumple con los requisitos establecidos por las normas generales para la graduación en la Universidad Nacional de Loja, tanto en aspectos de forma como de contenido; por lo cual me permito autorizar su presentación para los fines pertinentes.

Loja, diciembre de 2008

Ing. Wilman Patricio Chamba Zaragocín **DIRECTOR DE TESIS**

## **AUTORÍA**

Las ideas, conceptos y definiciones expuestas en el presente trabajo de investigación son responsabilidad única de sus autores, ya que están basados en los contenidos recopilados de diversas fuentes bibliográficas, así como de documentos electrónicos de Internet para ponerlos en práctica.

…………………………………… ……………………………………….

 **Rocío L. Sarango Flores Cristian F. Jiménez Verdesoto**

## **DEDICATORIA**

Este trabajo lo dedico principalmente a mis padres, quienes con su esfuerzo y sacrificio me dieron el apoyo suficiente para culminar con éxito ésta, una de mis metas, a los compañeros de toda la vida, mis hermanos al depositarme su confianza y darme el aliento necesario durante este tiempo, sin olvidar a mis amigos.

#### **Rocío**

Con profundo amor y respeto:

A Dios, Ser Supremo creador de todas las cosas.

A mis padres, Juan Manuel y Luisa Audelia, por su sacrificio y apoyo constante.

A mis hermanos, soporte fundamental en los duros momentos.

A mis maestros, compañeros y amigos, por brindarme su confianza y amistad durante los años de vida universitaria.

#### **Cristian**

## **AGRADECIMIENTO**

Al culminar con éxito esta trabajo, nos es muy grato expresar nuestro más sincero agradecimiento a las autoridades y catedráticos de la Carrera de Ingeniería en Sistemas de la Universidad Nacional de Loja, quienes con su significativa labor educativa nos ayudan a descubrir y abrir las puertas del conocimiento, contribuyendo así con la formación profesional en el campo de la informática.

De igual forma, al Ing. Wilman Chamba, Director de Tesis, quien con su acertada dirección y orientación supo guiarnos a la exitosa culminación del presente trabajo investigativo.

Así también, a todo el personal que labora en el CINFA, Ministerio del Ambiente y el Honorable Municipio de Loja, por su valiosa colaboración para el desarrollo de la presente investigación.

Finalmente, a todas y cada una de las personas que con su desinteresado apoyo lograron motivarnos para obtener el resultado final de nuestro esfuerzo, la graduación.

#### **Los Autores**

## **ÍNDICE**

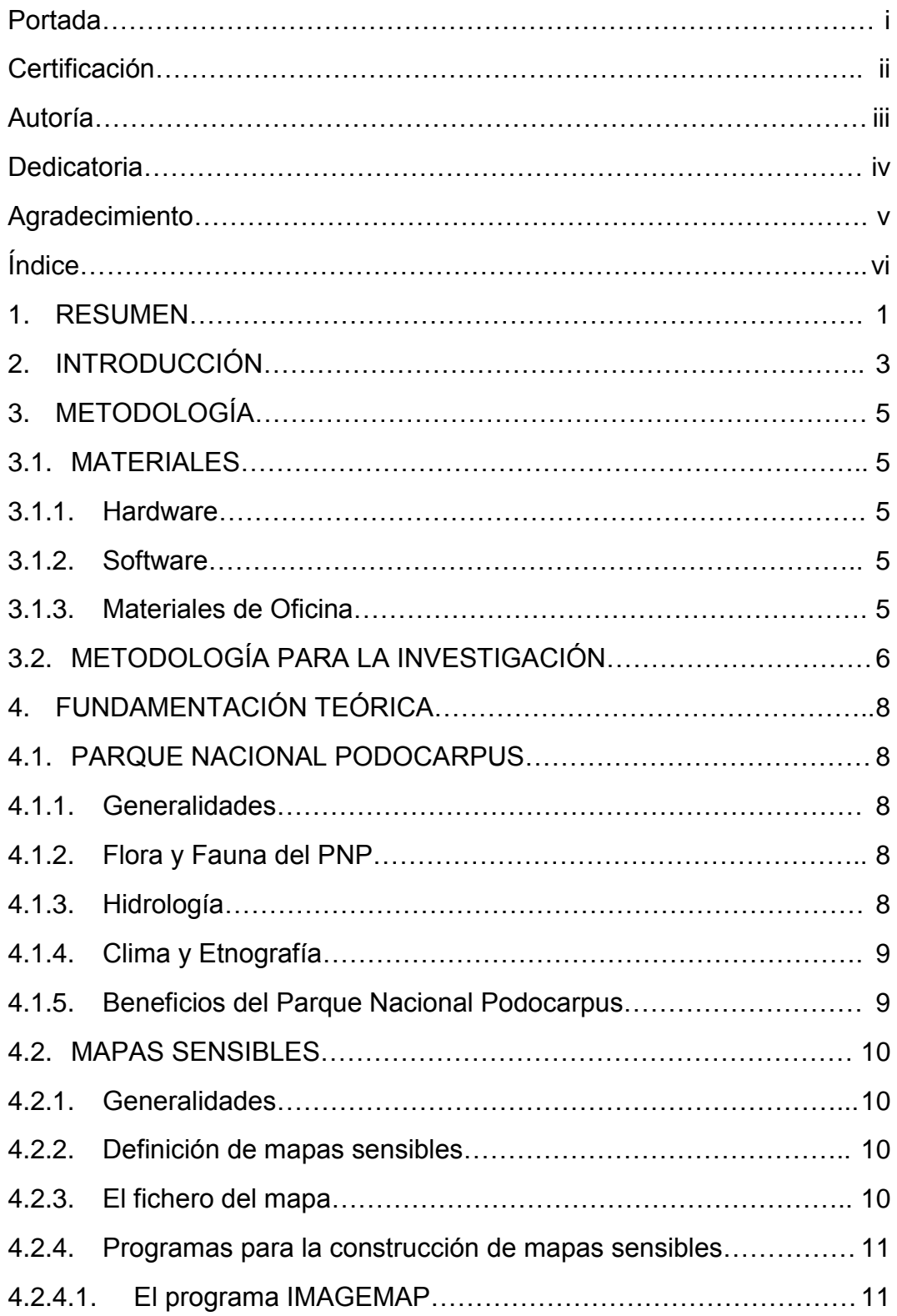

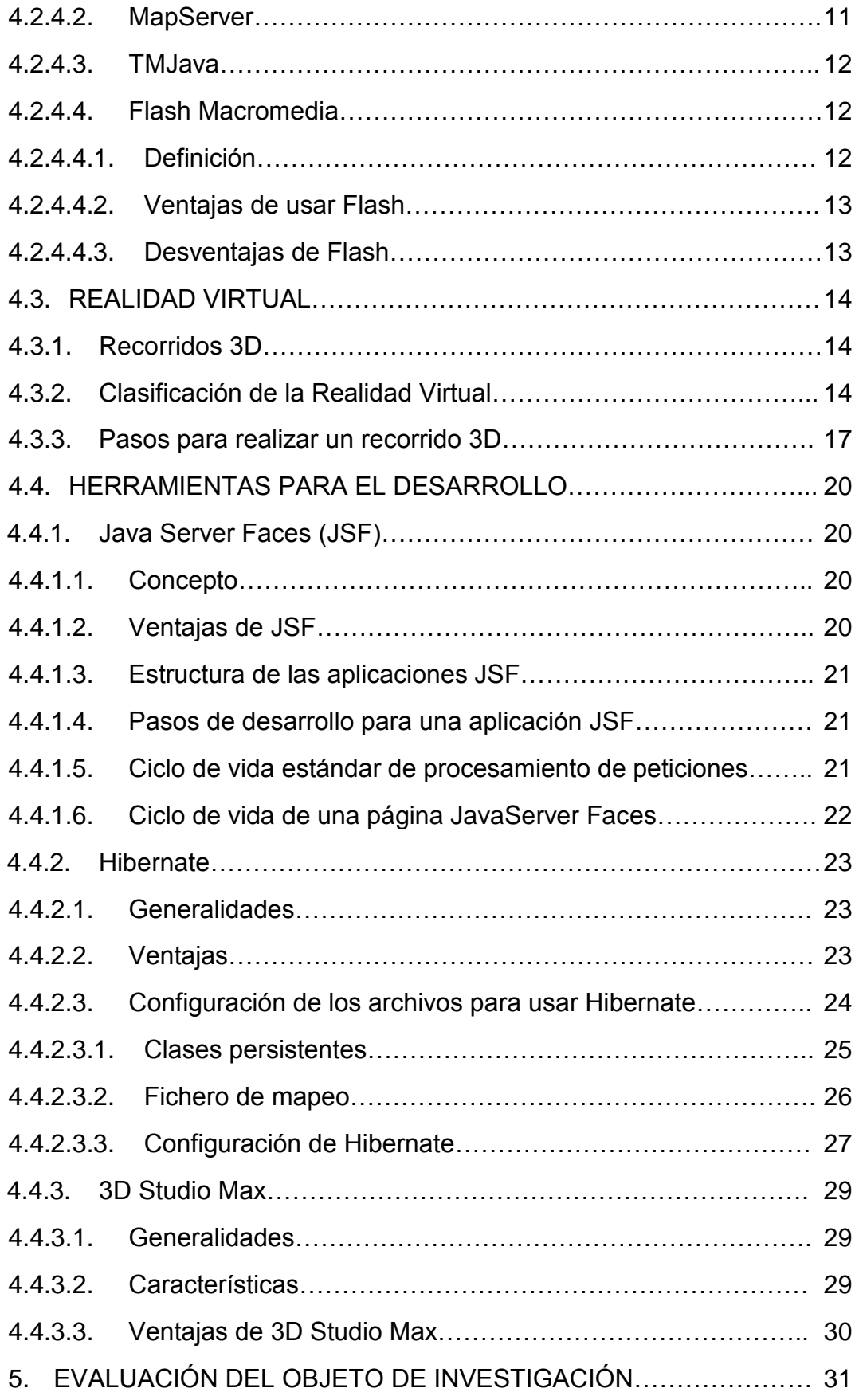

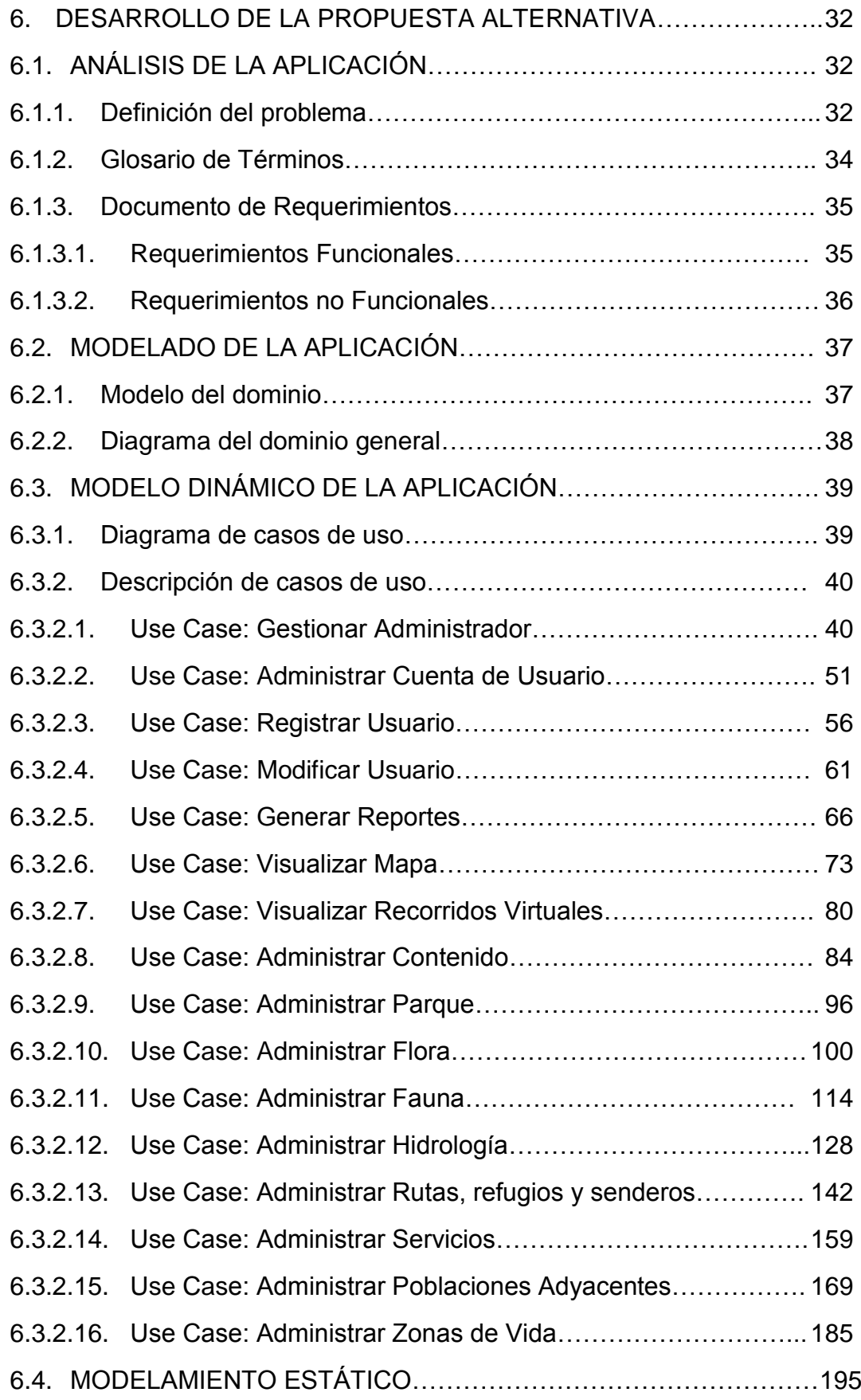

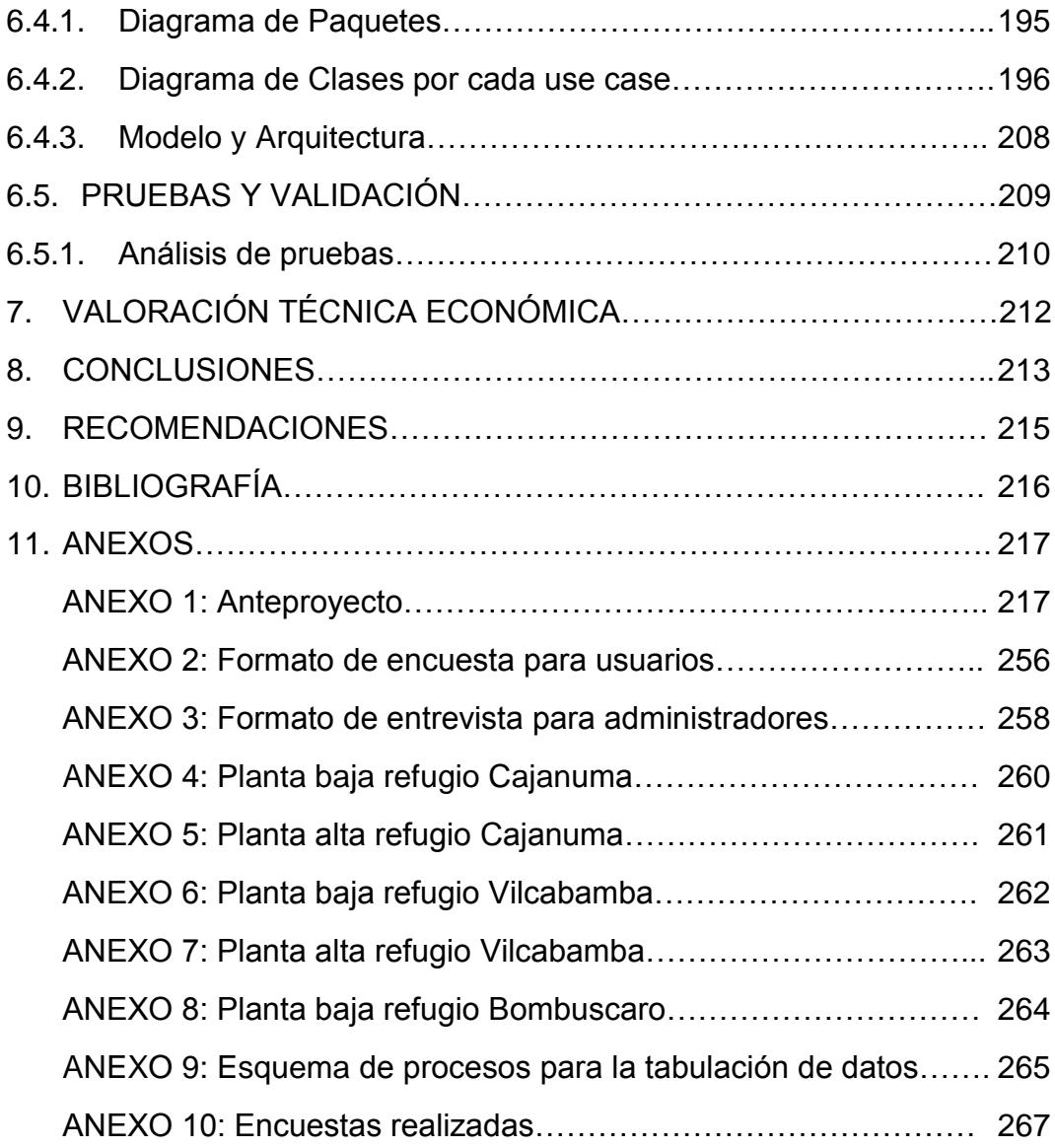

## **ÍNDICE DE FIGURAS**

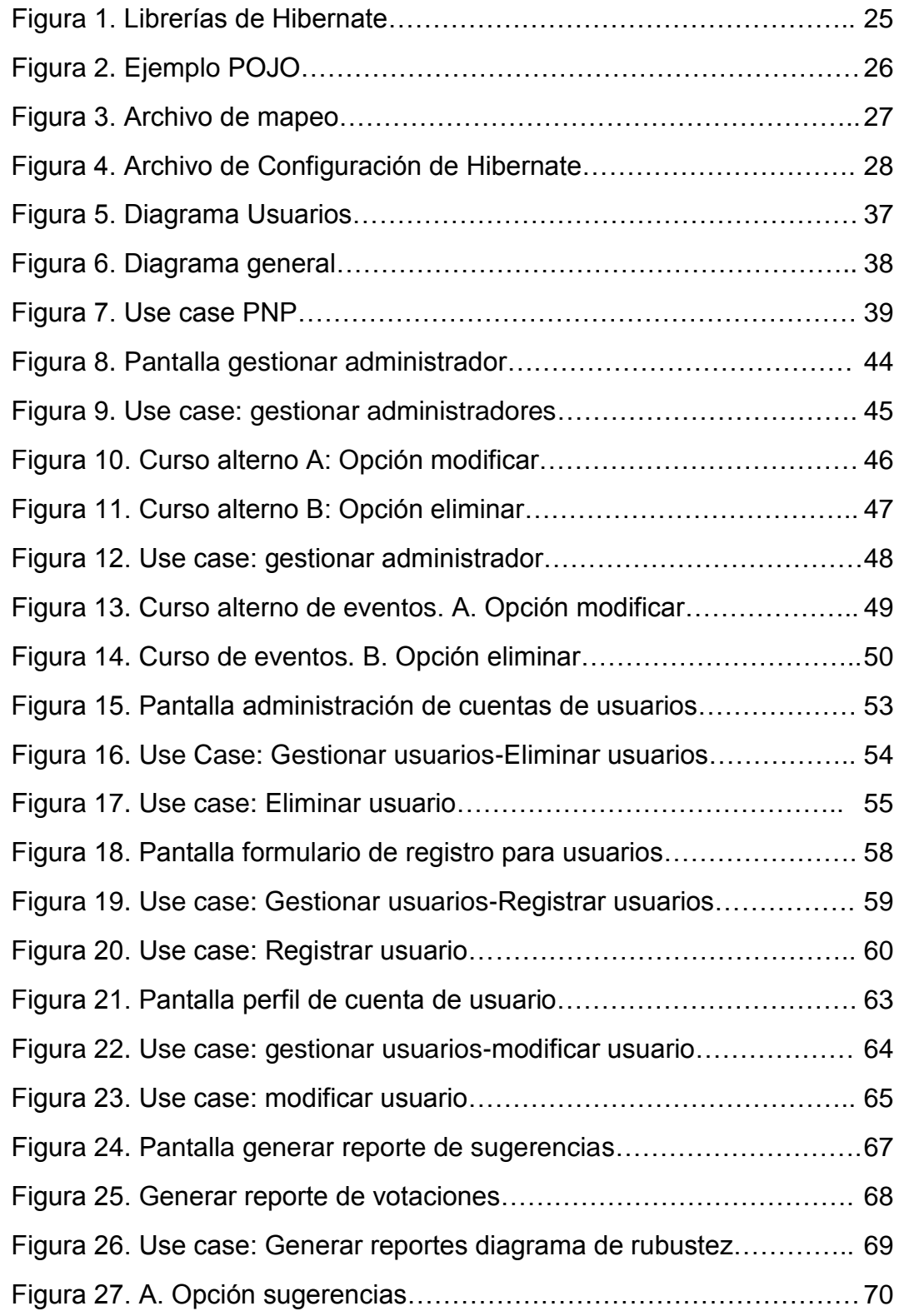

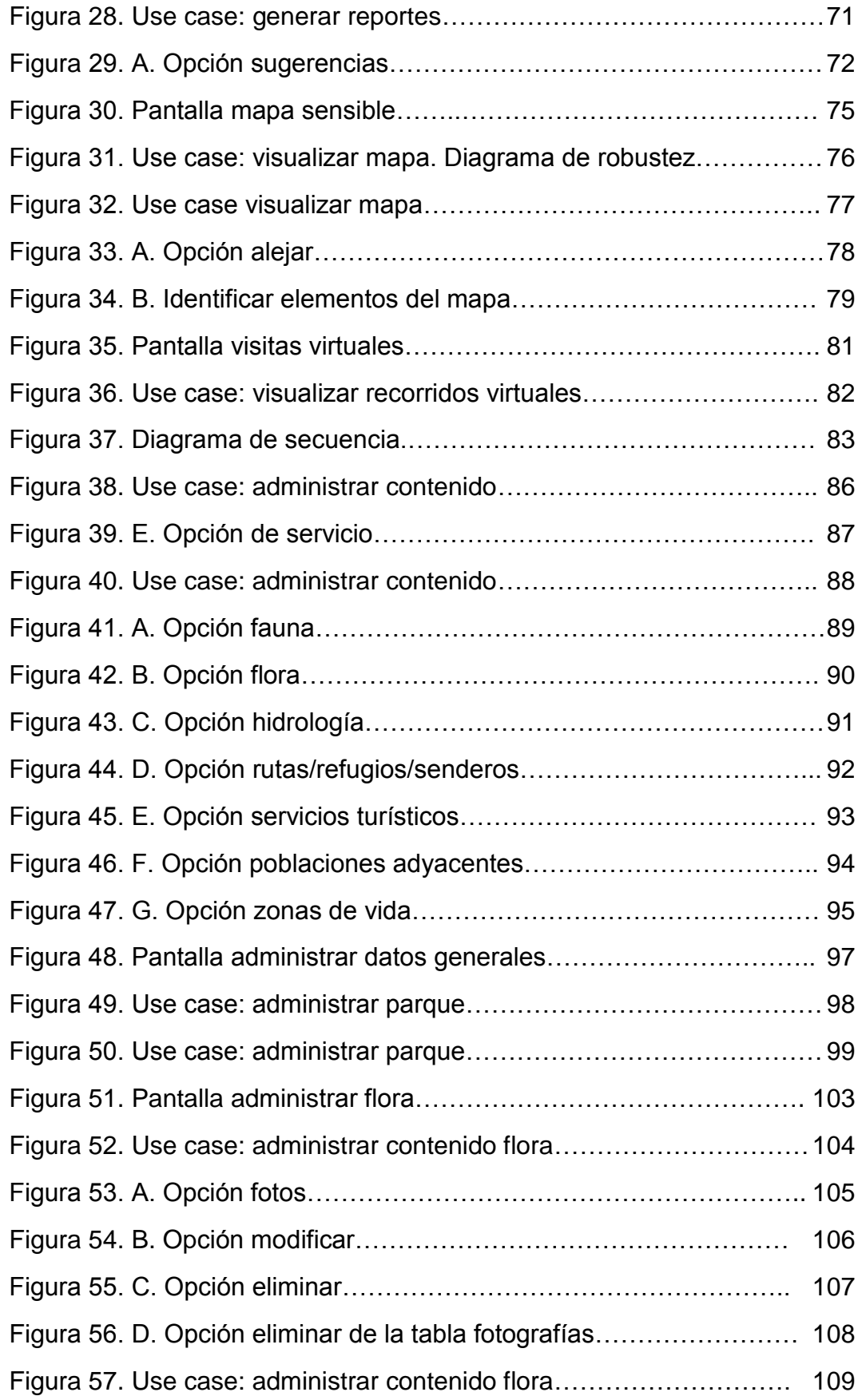

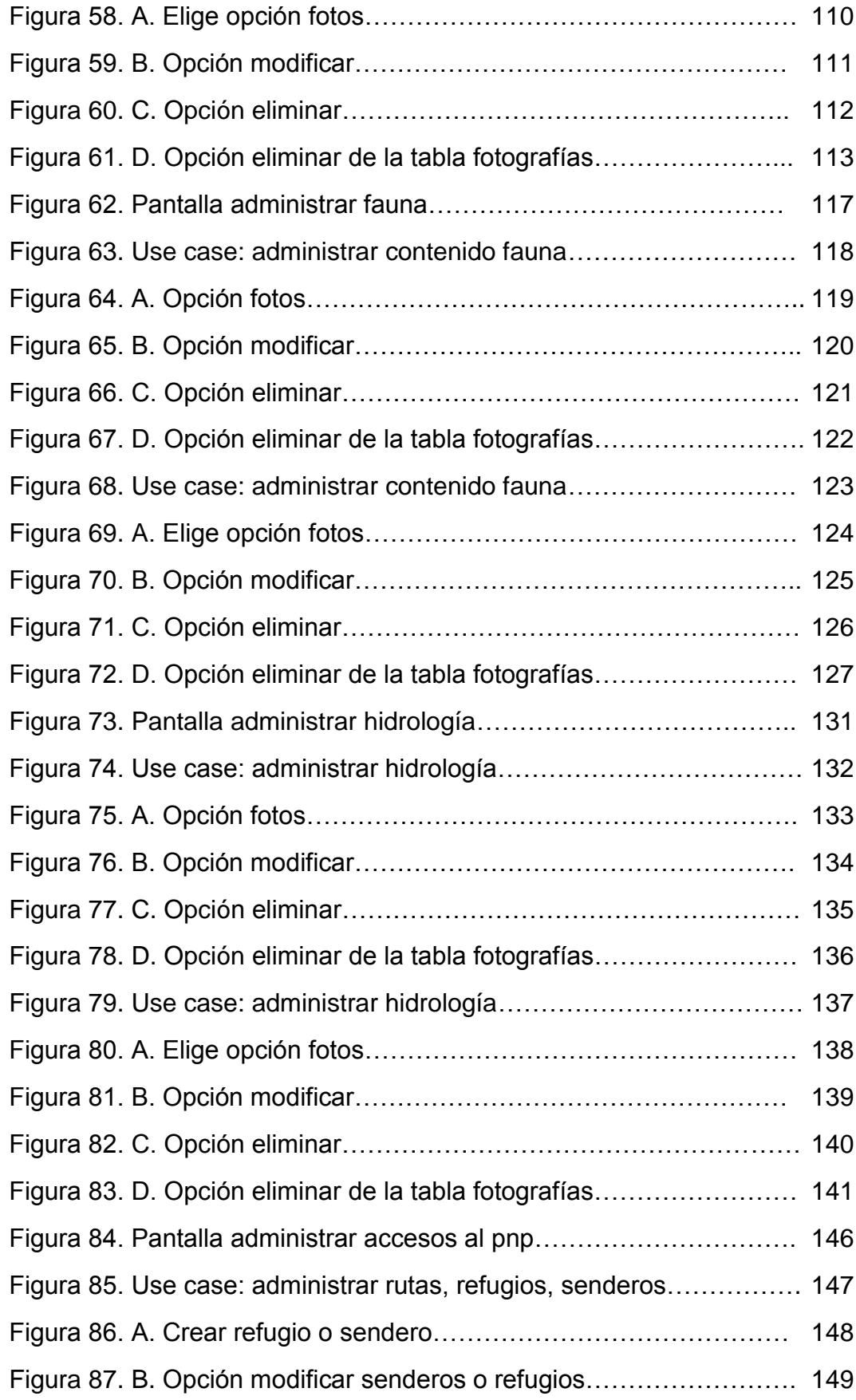

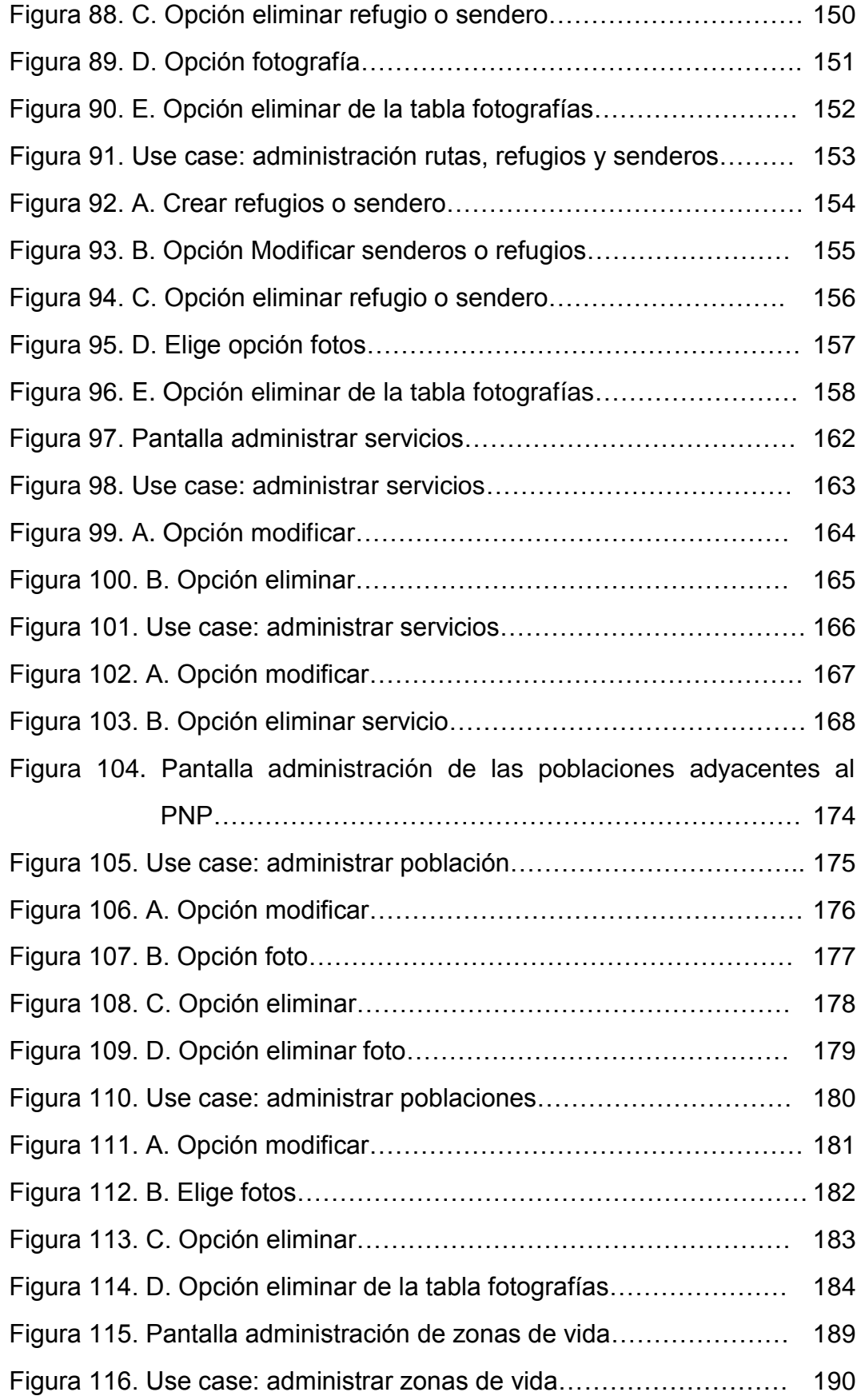

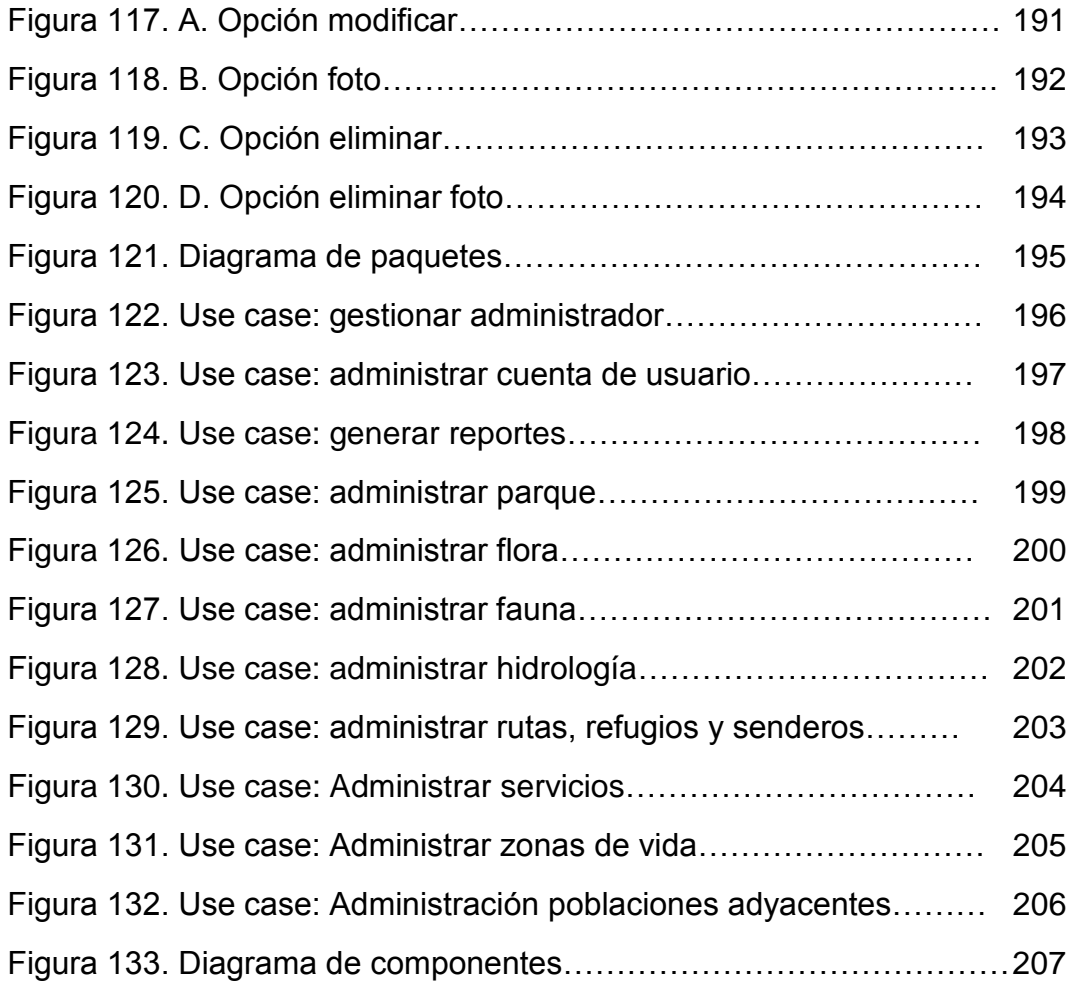

#### **1. RESUMEN**

El presente trabajo con el tema: *Aplicación Web para la difusión turística del Parque Nacional Podocarpus*, tiene como su principal objetivo resolver la falta de difusión turística mundial del Parque Nacional Podocarpus y de esta forma llegar a potenciales turistas, organizaciones gubernamentales y no gubernamentales que puedan aportar al cuidado y conservación de esta importante reserva natural.

El diseño de toda la aplicación Web sigue el paradigma orientado a Objetos, por lo que fue necesario realizar un diagrama de use case, diagrama de clases, prototipo de pantallas, diagramas de robustez y secuencia por cada use case, para ello se utilizó la herramienta de modelado UML, Enterprice Architect. Para el diseño de la base de datos, es decir, para el diagrama Entidad-Relación, se usó la herramienta DBDesigner.

Para la construcción de la aplicación se utilizó como base el Framework JSF, debido a su independencia del protocolo, lo que implica la separación entre el modelo de componentes UI y la forma en que dichos componentes se presentan al cliente, además que mediante este framework se lo puede utilizar en el contexto de los navegadores Web actuales.

Como entorno de programación se utilizó NetBeans, que es un IDE disponible de forma gratuita que ofrece un completo soporte a Java, así mismo para la manipulación de la Base de Datos se usó Hibernate, una herramienta que realiza un mapping entre las clases java a tablas de base de datos.

Para la construcción de los recorridos virtuales, se realizó planos en 2D de los tres refugios del Parque usando AutoCad, para posteriormente construir el archivo en 3D. Además para el diseño del mapa sensible se tomó fotografías panorámicas, y se realizó un recorrido a las principales entradas, senderos y zonas del parque, para después construirlo en Flash Macromedia Player.

Con la ayuda de todas estas herramientas se logró construir la Aplicación Web para el Parque Nacional Podocarpus, la misma que se encuentra funcionando con normalidad en el Ministerio del Ambiente del Ecuador, específicamente en su dependencia regional de las provincias de Loja y Zamora Chinchipe.

Esta aplicación contiene todo lo relacionado con la flora, fauna, hidrología, rutas, senderos, refugios, zonas de vida, entro otros datos del Parque Nacional Podocarpus; además, cuenta con un mapa sensible de la zona geográfica del parque, y los recorridos virtuales de los tres principales refugios (Vilcabamba, Bombuscaro y Cajanuma).

Cabe destacar que esta aplicación está debidamente documentada con los manuales de programador y de usuario para una mejor comprensión, tanto en forma como en diseño.

### **2. INTRODUCCIÓN**

Actualmente en nuestro país la promoción con respecto al cuidado del medio ambiente es insuficiente; en este sentido, siendo el Parque Nacional Podocarpus parte de la Reserva de Biosfera del Ecuador, no cuenta con una difusión e información adecuada en medios de comunicación como la radio, televisión y mucho menos en Internet, que por su gran alcance, hoy por hoy se ha convertido en el medio más común y adecuado para difundir las riquezas naturales de una región, particularmente del Parque Nacional Podocarpus (PNP).

El no disponer de una correcta y eficiente promoción que permita su difusión a nivel local, nacional y mundial, impide un adecuado aprovechamiento de su biodiversidad por parte de los turistas locales, nacionales y extranjeros, como uno de los atractivos naturales más sobresalientes de nuestro país, por su enorme contribución en la generación de múltiples beneficios para la población local.

Por esta razón el presente trabajo de tesis cubre la necesidad de diseñar, construir e implementar una aplicación Web para la difusión turística del Parque Nacional Podocarpus y con ello, lograr ampliar su promoción a nivel nacional e internacional.

Para la realización de este trabajo se han planteado los siguientes objetivos:

#### **Objetivo General**

 Construir una aplicación Web que permita mejorar la promoción y difusión turística del Parque Nacional Podocarpus, mediante el Framework JSF.

#### **Objetivos específicos**

- Proveer información exacta de la ubicación del Parque Nacional Podocarpus, rutas de acceso, zonas de observación de flora y fauna, lugares para vistas panorámicas, sectores de excursión, lugares de camping y refugios, a través de mapas dinámicos y de un visor que permite acercar, alejar e identificar, mediante Flash Media Player.
- **Incorporar recorridos virtuales de los refugios de: Vilcabamba,** Bombuscaro y de Cajanuma, mediante la herramienta 3DMax.
- Almacenar los datos necesarios y las características que permitan la construcción, manipulación y actualización tanto de los mapas sensibles, recorridos virtuales e información general.
- Utilizar la metodología ICONIX para el diseño, construcción e implementación de la aplicación Web.
- Alojar la aplicación Web en un Hosting que permita realizar actualizaciones o modificaciones a los administradores del sitio.
- Elaborar los manuales de programador y de usuario correspondiente de la aplicación Web que sustente el proyecto de promoción y difusión planteado.

El presente trabajo fue realizado con la colaboración de tres instituciones involucradas con la temática ambiental: I. Municipio del cantón Loja, Ministerio de Ambiente y Universidad Nacional de Loja.

Así también, se realizaron recorridos de campo en el Parque Nacional Podocarpus para la recolección de información, tanto en la provincia de Loja como en la provincia de Zamora Chinchipe, zonas en donde se encuentra ubicado el PNP.

Finalmente, es importante destacar, que durante el desarrollo del proyecto realizado en el período junio 2007 – septiembre 2008, se contó con la acertada supervisión y seguimiento del Ing. Wilman Chamba Z., Director de Tesis.

## **3. METODOLOGÍA**

#### **3.1. MATERIALES**

#### **3.1.1. Hardware**

- $\checkmark$  Computador.
- $\checkmark$  Impresora.
- Escáner.
- $\checkmark$  Memoria Flash 1GB.
- $\checkmark$  Cámara fotográfica digital

#### **3.1.2. Software**

- $\checkmark$  Base de datos: Mysql.
- Lenguaje de Programación: JAVA.
- Entorno de programación NetBeans 6.0
- $\checkmark$  Herramientas para modelado: Enterprese Architect.
- $\checkmark$  AutoCad 2008.

#### **3.1.3. Materiales de Oficina**

- $\checkmark$  Papel
- Esferográficos
- $\checkmark$  Copias
- Uso de Internet
- $\checkmark$  Cartuchos de tinta para impresora.

#### **3.2. METODOLOGÍA PARA LA INVESTIGACIÓN**

Para el diseño y construcción de la Aplicación Web como principal herramienta se utilizó el método *ICONIX* que se considera el más adecuado para el desarrollo de la aplicación. Para la fase de la especificación de los requerimientos se usó la técnica de Brainstormin, la que consiste en una reunión de un grupo de usuarios, en este caso los encargados de la administración del Parque Nacional Podocarpus, para que presenten sus ideas acerca de cómo debería funcionar la aplicación; posteriormente se realizó un prototipo de requerimientos, que fue analizado en conjunto con los usuarios, logrando su aprobación. Además se elaboró un documento de especificación de requerimientos, que está redactado en un lenguaje comprensible para las partes (analista y cliente).

Luego se diseñó un modelo de casos de uso, el que permitió comprender de mejor manera los requerimientos que debe cumplir la aplicación, necesidades determinadas por los usuarios, explicando la interacción del proceso con las entidades externas que intervienen en él.

Inmediatamente se inició con el diseño de aplicación, para lo cual se construyó un diagrama de clases estático y casos de uso de bajo nivel, que consta de los actores del caso de uso, el propósito y descripción del proceso, el curso normal de eventos, que detalla la interacción entre el sistema y los actores. También, se redactó el curso alterno de eventos, que especifica las acciones que forman parte del curso normal, como errores, excepciones u otras opciones

Seguidamente se elaboró los diagramas de robustez que constituyen el inicio del diseño definitivo de la aplicación; estos diagramas sirven para comprobar que los casos de uso estén correctos y completos. Luego se elaboró los diagramas de secuencia que ayudaron a tener una visión dinámica entre los actores identificados al sistema, las operaciones de éste y las respuestas a los eventos.

A continuación se diseñó un diagrama de clases que sirvió para definir el comportamiento del sistema, es decir, cuales son las clases, los atributos y los métodos que se van a implementar en el diseño de bajo nivel; se lo construyó como una ampliación del modelo conceptual, teniendo en cuenta los diagramas de secuencia y los de robustez.

Para realizar la construcción de la aplicación Web, se llevó a la práctica todo lo diseñado en fases anteriores. En la construcción de la aplicación se codificó el diseño mediante NetBeans utilizando el Framework JSF, para la elaboración de los recorridos virtuales se utilizó la Herramienta 3Dmax y para la elaboración del Mapa Sensible se empleó Flash Macromedia Player. Posteriormente se realizó un plan de prueba para la aplicación Web, que nos permitió determinar el correcto o incorrecto funcionamiento de la aplicación.

Como apoyo para el análisis y diseño de la aplicación se utilizó el **método exploratorio,** que nos permitió familiarizarnos con los problemas de promoción y difusión del PNP, además facilitó la identificación de conceptos o variables relevantes que están relacionadas con los problemas a investigar.

Además el **método descriptivo,** posibilitó realizar la interpretación, análisis y tabulación de datos recolectados sobre los procesos que se llevan a cabo actualmente.

Es importante mencionar que se utilizaron las técnicas de la observación, la entrevista y el cuestionario guiado, que sirvieron para obtener todos los requerimientos necesarios para poder iniciar el diseño de la aplicación Web propuesta.

**La técnica de la observación,** se la llevó a cabo en el Parque Nacional Podocarpus, debido a que se necesitaba conocer los diferentes atractivos turísticos, entradas y refugios con que cuenta el Parque motivo de investigación.

**Las entrevistas** estuvieron dirigidas a los directivos, personal administrativo y operativo del Ministerio del Ambiente, Regionales Loja y Zamora Chinchipe.

## **4. FUNDAMENTACIÓN TEÓRICA**

#### **4.1. PARQUE NACIONAL PODOCARPUS**

#### **4.1.1. Generalidades**

El Parque Nacional Podocarpus (PNP) se ubica al sur del Ecuador, fue establecido el 15 de diciembre de 1982, mediante acuerdo ministerial Nº 0398, posee una superficie de 146 280 ha, de las cuales el 88.1% pertenecen a la provincia de Zamora Chinchipe y el 11.89 % en la provincia de Loja. Su importancia radica en la alta biodiversidad y por ser un reservorio natural de agua, es posible disfrutar de una variada belleza escénica y dar un paseo distinto paso a paso.

#### **4.1.2. Flora y Fauna del PNP**

La cobertura vegetal, está caracterizada por líquenes, musgos, bromelias, orquídeas, lianas, hierbas, arbustos y árboles. Existen plantas endémicas y nativas, una infinidad de usos les dan los pobladores locales que circundan el parque, se destacan: Romerillo, Cascarilla, Aguacatillo, Arrayán, Sauco, cedro, Pumamaqui, Helecho arbóreo, Naranjilla silvestre, Tomate de árbol.

Los mamíferos sorprenden en un recorrido por este territorio marcado por la aventura, el visitante encontrará un variado grupo de mariposas, sin despreocuparse de los insectos, anfibios, reptiles que se hallan en abundancia y al amanecer el trinar de las aves hacen el encanto y la magia del bosque; sobresalen el Oso de Anteojos, Danta, León Americano, venado Pudú, tucán Andino, Loro Cuello Blanco.

#### **4.1.3. Hidrología**

El sistema lacustre "Lagunas del Compadre", está conformado por 136 lagunas, con una superficie mayor a los dos mil metros cuadrados, aquí nacen los ríos de la provincia de Zamora Chinchipe: San Francisco, Sabanilla,

Bombuscaro, Jamboé, Shaimi, nangaritza, San Luis, Numbala; en la provincia de Loja: Campana, Capamaco, Solomaco, Masanamaca, Palmira.

#### **4.1.4. Clima y Etnografía**

En el parque se encuentran altitudes entre 1000 y 3773 metros sobre el nivel del mar (m.s.n.m.), con un rango térmico medio, que va desde los 8ºC en el páramo y 22ºC en el bosque húmedo tropical y precipitaciones máximas de 4000 milímetros por año.

Un mosaico de grupos poblacionales ofrecen la oportunidad de comentar su leyendas, tradiciones, su religiosidad y sobretodo compartir de su generosidad, atraídos por aprender algo de los turistas. Los idiomas en esta zona son el castellano, quechua y Shuar.

#### **4.1.5. Beneficios del Parque Nacional Podocarpus**

A continuación se listan algunos beneficios que el Parque brinda a la naturaleza:

- Su cobertura vegetal protege al suelo de la erosión.
- Garantiza la cantidad y calidad de agua.
- Es fuente de generación de energía eléctrica.
- Constituye un banco genético.
- Forma parte del pulmón de la biosfera.
- Es un regulador del clima de la zona austral.
- Ofrece belleza paisajística.
- Favorece al ecoturismo.
- Brinda seguridad alimentaria.
- Es fuente de conocimientos ancestrales.
- Posibilita la investigación científica.
- Facilita la educación ambiental.

#### **4.2. MAPAS SENSIBLES**

#### **4.2.1. Generalidades**

El turismo es un fenómeno que presenta una evidente relación con el entorno geográfico en el que se desarrolla. Se encuentra estrechamente ligado al territorio a través de diferentes variables, como pueden ser la localización de un recurso, las vías de acceso, las distancias a otros puntos de la zona, etc. Bajo esta consideración, la utilización de un mapa sensible, constituye una poderosa herramienta para la planificación de la actividad turística.

Aparte de esta valiosa aplicación en un destino turístico, existe una forma adicional de utilizar dicha información, y es la de usarlo como medio de potenciar el conocimiento que del destino solicitan los potenciales visitantes.

A través de esta potente herramienta, mediante técnicas apropiadas, se pueden geo-referenciar todos los elementos que se quieren resaltar de un determinado territorio, y en particular de la actividad turística.

#### **4.2.2. Definición de mapas sensibles**

"*Los mapas sensibles son imágenes que presentan múltiples enlaces según la zona donde se sitúe el cursor. Para conseguir esto se divide la imagen en zonas mediante las coordenadas de las mismas*."<sup>1</sup>

#### **4.2.3. El fichero del mapa**

 $\overline{a}$ 

Un fichero de mapas contiene las coordenadas de su carácter sensible y de los URLs relacionados con la misma. Para generar un fichero de mapas, se pueden definir nombres de paths relativos ( /Nombrecarpeta/\*.htm ) siempre que todas las páginas a que hagan relación se encuentren dentro del mismo dominio.

 $1$  Mapas Sensibles. [en línea], [http://platea.pntic.mec.es/~abercian/guiahtml.html], [Consulta: 24 junio 2007].

Los ficheros de mapas sensibles pueden tener diferentes formatos dependiendo del programa de mapas sensibles que se utilice para su construcción. La zona del mapa que no tenga definido un link en especial se llama "default - 11 -esión". Para crear ficheros de mapas sensibles se puede usara programas como Mapedit que cuenta con versiones para Unix y Windows, en el caso de Mac, se puede usar WebMap, Flash Macromedia, Imagemap, MapServer,etc.

#### **4.2.4. Programas para la construcción de mapas sensibles**

#### **4.2.4.1. El programa IMAGEMAP**

Un programa de mapas sensibles es un programa CGI que genera las imágenes y realiza los links definidos. En definitiva, lo que hacen estos programas es leer los ficheros de mapas y comparar las coordinadas de los pixels sobre los se ha pulsado que le envía el navegador con las definidas en el fichero. Si estas coordenadas coinciden con una zona definida como sensible en el fichero, interpreta la URL con la que está relacionada, enviando esta información al navegador para que ejecute el link.

#### **4.2.4.2. MapServer**

**MapServer** es un entorno de desarrollo en código abierto (Open Source Initiative) para la creación de aplicaciones SIG en Internet/Intranet con el fin de visualizar, consultar y analizar información geográfica a través de la red mediante la tecnología Internet Map Server (IMS).

Algunas características son:

- **Es adaptable**
- Corre bajo plataformas Linux/Apache y Windows
- Formatos raster soportados: TIFF/GeoTIFF, GIF, PNG, ERDAS, JPEG y EPPL7.
- **Formatos vectoriales soportados: Shapefiles.**
- **Soporta fuentes TrueType.**
- Permite dibujar sobrecargas en datos tanto raster como vectoriales.

#### **4.2.4.3. TMJava**

ALOV map/TMJava es de uso libre, portable de Java para vector y mapas raster y la publicación de mapas por Internet a la visión interactiva en Navegadores (browsers) de Internet. Apoya la arquitectura de representación compleja, la navegación ilimitada y permite el trabajar con las capas múltiples, mapas temáticos, hipervinculazos.

TMJava es una versión actualizada de ALOV Map. TMJava proporciona muchas nuevas características incluyendo la filtración temporal, el control avanzado de la capa, la representación de TimeMap MapSpaces, y el acceso a un índice central de los datasets desarrollados por la Iniciativa Cultural Electrónica http://www.ecai.org/ del atlas.

Hay dos acercamientos para la Internet con ALOV map/TMJava independiente y como cliente/servidor.

**La versión independiente** es la manera más fácil de publicar sus datos de GIS al Internet. No hay sistema especial o la experiencia de programación requerida, instalación dedicada. No así del servidor de GIS. De la Internet es necesaria. Cuando se tiene los shapefiles de ArcView o archivos de MapInfo MIF, se puede trabajar directo con ALOV Map.

#### **4.2.4.4. Flash Macromedia**

#### **4.2.4.4.1. Definición**

**Flash** es una tecnología para crear animaciones gráficas vectoriales independientes del navegador y que necesitan poco ancho de banda para mostrarse en los sitios web. La animación en Flash se ve exactamente igual en todos los navegadores, un navegador sólo necesitan un plug-in para mostrar animaciones en Flash.

Con Flash los usuarios pueden dibujar sus propias animaciones o importar otras imágenes vectoriales.

#### **4.2.4.4.2. Ventajas de usar Flash**

- 1) Movimiento: en flash se pueden realizar sitios con mucho movimiento, algo que por lo menos a nivel de creencia popular, es bien recibido por los visitantes.
- 2) Alto Impacto: Se puede lograr un mayor impacto visual, dado que los movimientos y las formas acompañan siempre.
- 3) Compatibilidad: No genera problemas con los navegadores (una vez que se instala el plugin actualizado).

#### **4.2.4.4.3. Desventajas de Flash**

- 1) Buscadores: Los buscadores no entienden el código de flash. Esto hace que el sitio pierda visitantes, y por ende, que la empresa pierda oportunidades de negocio. Es posible optimizar el sitio web para que el buscador logre entender en parte el contenido, pero toma tiempo.
- 2) Navegación: Los usuales botones de "Atrás" y "Adelante" del buscador son inútiles frente a una página 100% Flash. Esto produce problemas para visitantes poco expertos.
- 3) Contenido: Cuando la web Flash no está programada para ser dinámica (dinámica es distinto de movimiento) la actualización de contenido es más lenta.
- 4) Tiempo de Espera: Una página Flash puede cargarse de varias maneras. Usualmente, se va cargando por partes, esto implica reiteradas y largas esperas para visualizar cada uno de los links. En caso que todo el sitio esté en un solo archivo, la espera podría ser eterna.

5) Límites: Al no tener límites de formas, colores, imágenes, etc., muchos clientes "sobrecargan" de elementos visuales sus sitios flash, logrando así el efecto contrario al que desean. Su sitio se vuelve tremendamente lento, recargado y el contenido pasa a segundo plano.

#### **4.3. REALIDAD VIRTUAL**

#### **4.3.1. Recorridos 3D**

Los recorridos virtuales son aquellos que permite interacción entre el usuario y lo que se ve en pantalla. En esencia lo que se logra es la visualización por un escenario elaborado con objetos de 3D, previamente filmado o renderizado.

#### **4.3.2. Clasificación de la Realidad Virtual**

Esta clasificación está basada en el tipo de interfaz con el usuario. En ese caso se puede mencionar:

#### **Sistemas Ventanas (Window on World Systems).**

Se han definido como sistemas de Realidad Virtual sin Inmersión. Algunos sistemas utilizan un [monitor](http://www.monografias.com/trabajos5/losperif/losperif2.shtml#moni) convencional para mostrar el mundo virtual. Estos sistemas son conocidos como WOW (Window on a World) y también como Realidad Virtual de escritorio. Estos sistemas tratan de hacer que la [imagen](http://www.monografias.com/trabajos7/imco/imco.shtml) que aparece en la pantalla luzca real y que los objetos, en ella representada actúen con [realismo.](http://www.monografias.com/trabajos2/sintefilos/sintefilos.shtml)

#### **Sistemas de mapeo por [video.](http://www.monografias.com/trabajos10/vire/vire.shtml)**

Este enfoque se basa en la filmación, mediante cámaras de vídeo, de una o más personas y la incorporación de dichas [imágenes](http://www.monografias.com/trabajos3/color/color.shtml) a la pantalla del [computador,](http://www.monografias.com/trabajos15/computadoras/computadoras.shtml) donde podrán interactuar – en tiempo real – con otros usuarios o con [imágenes](http://www.monografias.com/trabajos3/color/color.shtml) [gráficas](http://www.monografias.com/trabajos11/estadi/estadi.shtml#METODOS) generadas por el [computador.](http://www.monografias.com/trabajos15/computadoras/computadoras.shtml)

De esta forma, las [acciones](http://www.monografias.com/trabajos4/acciones/acciones.shtml) que el usuario realiza en el exterior de la pantalla (ejercicios, bailes, etc.) se reproducen en la pantalla del computador permitiéndole desde fuera interactuar con lo de dentro. El usuario puede, a través de este enfoque, simular su participación en aventuras, [deportes](http://www.monografias.com/Salud/Deportes/) y otras formas de interacción física.

El sistema comercial Mandala, de origen canadiense, se apoya en este tipo de enfoque.

Otra interesante posibilidad del mapeo mediante vídeo consiste en el encuentro interactivo de dos o más usuarios a distancia, pudiendo estar separados por centenares de kilómetros.

Este tipo de sistemas puede ser considerado como una forma particular de sistema inmersivo.

#### **Sistemas inmersivos.**

Los más perfeccionados sistemas de Realidad Virtual permiten que el usuario pueda sentirse "sumergido" en el interior del mundo virtual. El fenómeno de inmersión puede experimentarse mediante 4 modalidades diferentes, dependiendo de la [estrategia](http://www.monografias.com/trabajos11/henrym/henrym.shtml) adoptada para generar esta ilusión. Ellas son:

- a. El operador aislado
- b. La cabina personal
- c. La cabina colectiva (pods, group cab)
- d. La caverna o cueva (cave)

Estos sistemas inmersivos se encuentran generalmente equipados con un casco-visor HMD. Este dispositivo está dotado de un casco o máscara que contiene [recursos](http://www.monografias.com/trabajos4/refrec/refrec.shtml) visuales, en forma de dos pantallas miniaturas coordinadas

para producir visión estereoscópica y [recursos](http://www.monografias.com/trabajos4/refrec/refrec.shtml) acústicos de efectos tridimensionales.

Una variante de este enfoque lo constituye el hecho de que no exista casco como tal, sino un visor incorporado en una armadura que libera al usuario del casco, suministrándole una barra (como la de los periscópios submarinos) que permite subir, bajar o controlar la orientación de la [imagen](http://www.monografias.com/trabajos7/imco/imco.shtml) obtenida mediante el visor.

Otra forma interesante de sistemas inmersivos se basa en el uso de múltiples pantallas de proyección de gran tamaño dispuestas ortogonalmente entre sí para crear un ambiente tridimensional o caverna (cave) en la cual se ubica a un [grupo](http://www.monografias.com/trabajos14/dinamica-grupos/dinamica-grupos.shtml) de usuarios. De estos usuarios, hay uno que asume la tarea de navegación, mientras los demás pueden dedicarse a visualizar los ambientes de Realidad Virtual dinamizados en tiempo real.

#### **Sistemas de telepresencia (telepresence).**

Esta tecnología vincula [sensores](http://www.monografias.com/trabajos10/humed/humed.shtml) remotos en el mundo real con [los sentidos](http://www.monografias.com/trabajos12/orsen/orsen.shtml) de un operador humano. Los [sensores](http://www.monografias.com/trabajos10/humed/humed.shtml) utilizados pueden hallarse instalados en un robot o en los extremos de herramientas tipo Waldo. De esta forma el usuario puede operar el equipo como si fuera parte de él. Esta tecnología posee un futuro extremadamente prometedor. La NASA se propone utilizarla como recurso para la exploración planetaria a distancia.

La telepresencia contempla, obligatoriamente, un grado de inmersión que involucra el uso de [control](http://www.monografias.com/trabajos14/control/control.shtml) remoto, pero tiene [carácterí](http://www.monografias.com/trabajos10/carso/carso.shtml)sticas propias lo suficientemente discernibles como para asignarle una clasificación particular.

#### **Sistemas de realidad mixta o aumentada.**

Al fusionar los sistemas de telepresencia y realidad virtual obtenemos los denominados sistemas de Realidad Mixta. Aquí las entradas generadas por el computador se mezclan con entradas de telepresencia y/o la visión de los usuarios del mundo real.

Este tipo de sistema se orienta a la [estrategia](http://www.monografias.com/trabajos11/henrym/henrym.shtml) de realzar las percepciones del operador o usuario con respecto al mundo real. Para lograr esto utiliza un tipo esencial de HMD de visión transparente (see trouhg), que se apoya en el uso de una combinadora que es una pantalla especial, la cual es transparente a la [luz](http://www.monografias.com/trabajos5/natlu/natlu.shtml) que ingresa proveniente del mundo real, pero que a la vez refleja la [luz](http://www.monografias.com/trabajos5/natlu/natlu.shtml) apuntada a ella mediante los dispositivos ópticos ubicados en el interior del HMD.

En este sentido se percibe un prometedor [mercado](http://www.monografias.com/trabajos13/mercado/mercado.shtml) para los sistemas de Realidad Mixta en [industrias](http://www.monografias.com/trabajos5/induemp/induemp.shtml) y fábricas donde el trabajador debe llevar a cabo [operaciones](http://www.monografias.com/trabajos6/diop/diop.shtml) complejas de [construcción](http://www.monografias.com/trabajos16/kaizen-construccion/kaizen-construccion.shtml#CARATER) o [mantenimiento](http://www.monografias.com/trabajos15/mantenimiento-industrial/mantenimiento-industrial.shtml) de equipos e instrumentos.

#### **Sistemas de realidad virtual en pecera.**

Este sistema combina un [monitor](http://www.monografias.com/trabajos5/losperif/losperif2.shtml#moni) de despliegue estereoscópico utilizando lentes LCD con obturador acoplados a un rastreador de cabeza mecánico. El sistema resultante es superior a la simple combinación del sistema estéreo WOW debido a los efectos de movimientos introducidos por el rastreador.

#### **4.3.3. Pasos para realizar un recorrido 3D.**

#### **Modelado de los Objetos 3D**

La etapa de modelado consiste en ir dando forma a objetos individuales que luego serán usados en la escena. Existen diversos tipos de geometría para modelador con NURBS y modelado poligonal o Subdivisión de Superficies (Subdivision Surfaces en inglés). Además, aunque menos usado, existe otro tipo llamado "modelado basado en imágenes" o en inglés "image based modeling" (IBM). Consiste en convertir una fotografía a 3D mediante el uso de diversas

técnicas, de las cuales, la más conocida es la fotogrametría cuyo principal impulsor es Paul Debevec

#### **Texturas**

El poner texturas al objeto 3D es la definición de la forma que le afecta la luz, para ello se usan materiales [shaders](http://es.wikipedia.org/wiki/Shaders) que son algoritmos que controlan la incidencia de la luz, produciendo materiales de tipo: Anisótropo.

#### **Iluminación**

La iluminación es la creación de luces de diversos tipos puntuales, direccionales en área o volumen, con distinto color o propiedades. Esto es la clave de una animación.

#### **Animación**

Los objetos se pueden animar en cuanto a:

- Transformaciones básicas en los tres ejes (XYZ), Rotación, Escala o Traslación.
- Forma(shape):
	- o Mediante esqueletos: a los objetos se les puede asignar un esqueleto, una estructura central con la capacidad de afectar la forma y movimientos de ese objeto. Esto ayuda al proceso de animación, en el cual el movimiento del esqueleto automáticamente afectara las porciones correspondientes del modelo.
	- o Mediante deformadores: ya sean lattices (cajas de deformación) o cualquier deformador que produzca por ejemplo deformaciones sinusoidales.
	- o Dinámicas: para simulaciones de ropa, pelo, dinámicas rígidas de objeto.

#### **Renderizado**

La renderización es el proceso para generar una imagen desde un modelo 2D o 3D. La palabra renderización proviene del inglés *render* y no existe un verbo con el mismo significado en español, por lo que es habitual usar las expresiones "renderizar" o "renderear".

También se puede decir que se llama render al proceso final de generar la imagen 2D o animación a partir de la escena creada. Esto puede ser comparado a tomar una foto o en el caso de la animación, a filmar una escena de la vida real. Generalmente se buscan imágenes de calidad fotorrealista, y para este fin se han desarrollado muchos métodos especiales. Las técnicas van desde las más sencillas, como el render de alambre (*[wireframe](http://es.wikipedia.org/wiki/Wireframe) rendering*), pasando por el render basado en polígonos, hasta las técnicas más modernas como el *Scanline Rendering*, el *[Raytracing](http://es.wikipedia.org/wiki/Raytracing)*, la *[radiosidad](http://es.wikipedia.org/wiki/Radiosidad)* o el *[Mapeado de fotones](http://es.wikipedia.org/wiki/Mapeado_de_fotones)*

El software de render puede simular efectos cinematográficos como el *lens flare*, la profundidad de campo, o el *motion blur* (desenfoque de movimiento). Estos artefactos son, en realidad, un producto de las imperfecciones mecánicas de la fotografía física, pero como el ojo humano está acostumbrado a su presencia, la simulación de dichos efectos aportan un elemento de realismo a la escena. Se han desarrollado técnicas con el propósito de simular otros efectos de origen natural, como la interacción de la luz con la atmósfera o el humo. Ejemplos de estas técnicas incluyen los sistemas de partículas que pueden simular lluvia, humo o fuego, el muestreo volumétrico para simular niebla, polvo y otros efectos atmosféricos, y las cáusticas para simular el efecto de la luz al atravesar superficies refractantes.

El proceso de render necesita una gran capacidad de cálculo, pues requiere simular gran cantidad de procesos físicos complejos. La capacidad de cálculo se ha incrementado rápidamente a través de los años, permitiendo un grado superior de realismo en los renders. Estudios de cine que producen animaciones generadas por ordenador hacen uso, en general, de lo que se conoce como *render farm* (granja de render) para acelerar la producción de fotogramas.

#### **4.4. HERRARMIENTAS PARA EL DESARROLLO**

#### **4.4.1. Java Server Faces (JSF)**

#### **4.4.1.1. Concepto**

JavaServer Faces es un framework de componentes de interfaces de usuario para el desarrollo de aplicaciones Web basadas en tecnología Java™.

La tecnología JavaServer Faces surge como una solución a la separación entre la presentación y el comportamiento en una aplicación Web, de forma tal que las actividades de los autores de las páginas puedan separarse de las actividades de los desarrolladores de la lógica. Además, esto posibilita el desarrollo de entornos de desarrollos (IDE) que permitan trabajar en el diseño con funcionalidades del tipo drag-and-drop. Esta tecnología define un modelo de componentes UI que permiten definir la estructura del componente, diferentes formas de presentación, validaciones, la navegación entre las páginas y otros elementos.

#### **4.4.1.2. Ventajas de JSF**

La especificación JSF fue diseñada según los siguientes principios:

- **Amigable**. Por ejemplo, que los proveedores proporcionen soluciones mediante las que los desarrolladores puedan construir aplicaciones Web con drag-and-drop de componentes.
- **Independiente del Protocolo** y del dispositivo del cliente. Esto implica una correcta separación entre el modelo de componentes UI y la forma en que estos componentes se presentan en el dispositivo del cliente y bajo qué protocolo.
- Que pueda utilizarse con la tecnología **JSP**.
- Que pueda utilizarse independientemente de la tecnología JSP.
- **Escalable.**
- Que pueda utilizarse en el contexto de los **navegadores** Web actuales.

#### **4.4.1.3. Estructura de las aplicaciones JSF**

Está estructurado de la siguiente manera:

- **/JavaSource:** Fuente de las clases Java.
- **/ant:** Scripts de creación (buil.xml)
- **/WebContent:** Archivos de la aplicación Web usados por el servidor de aplicaciones.
- **/Web-INF:** archivos que se utilizan como parte de la rutina de la aplicación Web.
	- o /clases
	- o /lib:jsf-impl.jar-api.jar.
	- o web.xml
	- o faces-config.xml.
- **/pages:** archivos jsp para la presentación de la interfaz.

#### **4.4.1.4. Pasos de desarrollo para una aplicación JSF**

- **a)** Desarrollara los objetos del modelo: objetos que contienen los datos
- **b)** Añadir las declaraciones del 21 -esi controlado al archivo de configuración de la aplicación.
- **c)** Crear páginas
- **d)** Definir la navegación entre páginas, definido en el archivo faces.

#### **4.4.1.5. Ciclo de vida estándar de procesamiento de peticiones**

- **Reconstruir el árbol de componentes:** la implementación JSF construye el árbol de componente de la página, conecta los manejadores de eventos y los validadores y graba el estado.
- **Aplicar valores de petición:** una vez construido el árbol, cada componente extrae su nuevo valor desde los parámetros de petición con su método decode. Entonces el valor es almacenado localmente en el componente.
- **Procesar validaciones:** durante esta face, la implementación JSF procesa todas las validaciones registradas con los componentes del árbol. Examina los atributos del componente que especifican las reglas de validación y comprar esas reglas con el valor local almacenado en el componente.
- **Actualizar los valores del Modelo:** una vez que se determina que el dato es válido, se configuran los valores del objeto del modelo correspondiente con los valores locales de los componentes.
- **Invocar la aplicación:** durante ésta fase, la implementación JSF maneja cualquier evento a nivel de aplicación, como enviar un formulario o enlazar a otra página
- **Renderizar la respuesta:** durante ésta fase, la implementación JSF invoca las propiedades de codificación de los componentes y dibuja los componentes del árbol de componentes grabado en el FacesContext.

#### **4.4.1.6. Ciclo de vida de una página JavaServer Faces**

El ciclo de vida de una página JSF, es similar al ciclo de vida de una página cualquiera, pero puede tener algunas variaciones dependiendo de si la página es generada como una aplicación JSF, y si la respuesta del servidor da una página Faces, se pueden presentar los siguientes escenarios:

- **Respuesta Face:** Una respuesta servlet que se generó mediante la ejecución de la fase renderizar respuesta del ciclo de vida de procesamiento de la respuesta.
- **Respuesta No-Face:** una respuesta de un servlet que no incorpora componentes JavaServer Faces.
#### **4.4.2. Hibernate**

#### **4.4.2.1. Generalidades**

Es un framework de desarrollo de aplicaciones open source, no se paga nada por adquirirlo. Una de las características principales de Hibernate es que nos permite tener persistencia con los datos transforman modelos de diseño de datos a formato XML de acuerdo a DTD definidos por Hibernate.

Hibernate es una capa de persistencia objeto/relacional y un generador de sentencias sql, permite diseñar objetos persistentes, que podrán incluir polimorfismo, relaciones, colecciones, y un gran número de tipos de datos. De una manera muy rápida y optimizada se pueden generar DDBB en cualquiera de los entornos soportados (Soporta todos los sistemas gestores de bases de datos SQL y se integra de manera elegante y sin restricciones con los más populares servidores de aplicaciones J2EE y contenedores web, y por supuesto también puede utilizarse en aplicaciones standalone.).

Hibernate es un potente mapeador objeto/relacional y servicio de consultas para Java. Es la solución ORM (Object-Relational Mapping) más popular en el mundo Java. Permite desarrollar clases persistentes a partir de clases comunes, incluyendo asociación, herencia, polimorfismo, composición y colecciones de objetos. El lenguaje de consultas de Hibernate HQL (Hibernate Query Language), diseñado como una mínima extensión orientada a objetos de SQL, proporciona un puente elegante entre los mundos objetual y relacional. Hibernate también permite expresar consultas utilizando SQL nativo o consultas basadas en criterios.

#### **4.4.2.2. Ventajas**

 **Persistencia transparente.-** Hibernate puede operar proporcionando persistencia de una manera transparente para el desarrollador.

- **Modelo de programación natural**.- Hibernate soporta el paradigma de orientación a objetos de una manera natural: herencia, polimorfismo, composición y el framework de colecciones de Java.
- **Soporte para modelos de objetos con una granularidad muy fina.-** Permite una gran variedad de mapeos para colecciones y objetos dependientes.
- **Sin necesidad de mejorar el código compilado (bytecode).-** No es necesaria la generación de código ni el procesamiento del bytecode en el proceso de compilación.
- **Escalabilidad extrema.-** Hibernate posee un alto rendimiento, tiene una caché de dos niveles y puede ser usado en un clúster. Permite inicialización perezosa (lazy) de objetos y colecciones.
- **Lenguaje de consultas HQL.-** Este lenguaje proporciona una independencia del SQL de cada base de datos, tanto para el almacenamiento de objetos como para su recuperación.
- **Soporte para transacciones de aplicación.-** Hibernate soporta transacciones largas (aquellas que requieren la interacción con el usuario durante su ejecución) y gestiona la política optimistic locking automáticamente.
- **Generación automática de claves primaria.-** Soporta los diversos tipos de generación de identificadores que proporcionan los sistemas gestores de bases de datos (secuencias, columnas autoincrementales, etc.) así como generación independiente de la base de datos, incluyendo identificadores asignados por la aplicación o claves compuestas.

### **4.4.2.3. Configuración de los archivos para usar Hibernate**

Lo primero que se debe hacer es crear una carpeta que nos servirá para poner en él todas las bibliotecas Java que necesitamos. Debe asemejarse a esto:

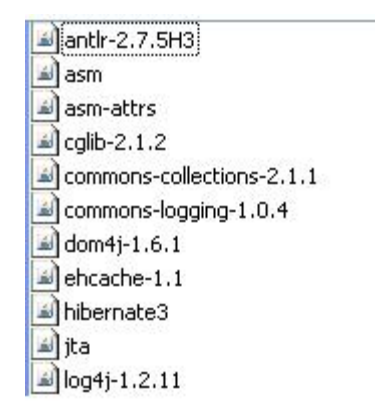

**Figura 1. Librerías de Hibernate**

#### **4.4.2.3.1. Clases persistentes**

Clases persistentes son clases en una aplicación que implementan las entidades del problema de negocio. No todas las instancias de una clase persistente se considera que estén en el estado persistente, una instancia puede en cambio ser transitoria o estar separada.

Hibernate funciona mejor si las clases siguen algunas simples reglas, también conocidas como el modelo de programación de Viejas Clases Java Planas (Plain Old Java Object o POJO). A continuación se muestra un ejemplo:

```
public class Fauna implements java.io.Serializable{
    private int id fauna;
    private String descripcionFauna;
    private PNP pnp;
    public Fauna () {
    \rightarrowpublic PNP getPnp() {
        return pnp;
    3
    public void setPnp (PNP pnp) {
        this.pnp = pp;
    \rightarrowpublic String getDescripcionFauna() {
        return descripcionFauna;
    \mathcal{Y}public void setDescripcionFauna (String descripcionFauna) {
         this.descripcionFauna = descripcionFauna;
    \mathcal{E}public int getId fauna () {
        return id fauna;
    \rightarrowpublic void setId fauna (int id fauna) {
        this.id fauna = id fauna;
H
    \lambda\mathcal{E}
```
**Figura 2. Ejemplo POJO.**

#### **4.4.2.3.2. Fichero de Mapeo**

Hibernate necesita saber cómo cargar y almacenar objetos de la clase persistente. Aquí es donde el fichero de mapeo de Hibernate entra en juego. El fichero de mapeo le dice a Hibernate a qué tabla en la base de datos tiene que acceder, y qué columnas en esta tabla debe usar.

La estructura básica de un fichero de mapeo es la siguiente:

```
<?xml version="1.0" encoding="UTF-8"?>
\Box <!DOCTYPE hibernate-mapping PUBLIC
   "-//Hibernate/Hibernate Mapping DTD 3.0//EN"
I "http://hibernate.sourceforge.net/hibernate-mapping-3.0.dtd">
<hibernate-mapping>
class name="pnp.org.ec.tourpnp.negocio.modelo.Fauna" table="fauna">
廿
       \langleid name="id fauna" column="id fauna">
           <generator class="native"/>
       \langle /id \rangle<property name="descripcionFauna" column="descripcionFauna" type="text"/>
        <many-to-one name="pnp" column="id pnp"/>
   \langle/class>
   </hibernate-mapping>
```
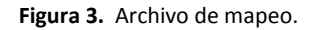

El elemento *id* de la declaración de la propiedad identificadora, name="id" declara el nombre de la propiedad Java. Hibernate usará los métodos getter y setter para acceder a la propiedad. El attributo de columna dice a Hibernate cuál columna de la tabla *fauna* usamos para esta clave primaria. El elemento anidado *generator* especifica la estrategia de generación de identificadores.

#### **4.4.2.3.3. Configuración de Hibernate**

Antes de realizar la configuración es necesario crear una base de datos que hagamos esto, necesitaremos una base de datos.

Hibernate es la capa en la aplicación que se conecta a esta base de datos, de modo que necesita información de conexión. Las conexiones se hacen a través de un pool de conexiones JDBC, que también hay que configurar. Para la configuración de Hibernate, se puede usar un fichero hibernate.properties simple, un fichero hibernate.cfg.xml. La mayoría de los usuarios prefieren el fichero de configuración XML como el siguiente:

```
<?xml version='1.0' encoding='utf-8'?>
E <! DOCTYPE hibernate-configuration PUBLIC
       "-//Hibernate/Hibernate Configuration DTD 3.0//EN"
       "http://hibernate.sourceforge.net/hibernate-configuration-3.0.dtd">
\Box <hibernate-configuration>
Ē
       <session-factory>
           <!-- Database connection settings -->
           <property name="connection.driver_class">com.mysql.jdbc.Driver</property>
           <property_name="connection.url">jdbc:mysql://localhost/bdpnp</property>
           <property name="connection.username">root</property>
           <property name="connection.password">root</property>
           \langle -1, -1 \rangle JDBC connection pool (use the built-in)
           <property name="connection.pool_size">1</property>
           x:=- SQL dialect --<property name="dialect">org.hibernate.dialect.MySQLDialect</property>
           <property name="current_session_context_class">thread</property>
           <property name="cache.provider_class">org.hibernate.cache.NoCacheProvider</property>
           <!-- Echo all executed SQL to stdout
           \langleproperty name="show_sql">true</property>
           \langle -\rangle Drop and re-create the database schema on startup \rightarrow<property name="hbm2dd1.auto">update</property>
           <mapping resource="pnp/org/ec/tourpnp/negocio/modelo/mapping/Fauna.hbm.xml"/>
   </session-factory>
   </hibernate-configuration>
```
**Figura 4. Archivo de Configuración de Hibernate.**

Se configura el *SessionFactory* de Hibernate, una fábrica global responsable de una base de datos en particular. Si se tiene varias bases de datos, se usa varias configuraciones <- 28 -sesión-factory> , usualmente en varios ficheros de configuración (para un arranque más fácil).

Los primeros cuatro elementos *property* contienen la configuración necesaria para la conexión JDBC. El elemento de dialecto *property* especifica la variante de SQL en particular que genera Hibernate. La opción *hbm2ddl*.*auto* activa la generación automática de esquemas de base de datos, directamente en la base de datos.

Finalmente, se agrega el(los) fichero(s) de mapeo para clases persistentes. Hibernate busca automáticamente un fichero llamado hibernate.cfg.xml en la raíz del classpath al arrancar.

### **4.4.3. 3D Studio Max**

#### **4.4.3.1. Generalidades**

3D Studio MAX es uno de los programas más populares para el diseño y animación de objetos en 3 dimensiones junto con Maya o Ligthwave.

Se trata de un programa para el diseño 3D aunque tiene el inconveniente de que es necesario un ordenador muy potente para poder trabajar sin demasiadas limitaciones. Se debe trabajar a una resolución de pantalla mínima de 1024 x 768 píxeles.

### **4.4.3.2. Características**

- $\checkmark$  3D Studio Max es una aplicación basada en el entorno Windows (9x/NT) que permite crear tanto modelados como animaciones en tres dimensiones (3D) a partir de una serie de vistas o visores (planta y alzados).
- $\checkmark$  La utilización de 3D Studio Max permite al usuario la fácil visualización y representación de los modelos, así como su exportación y salvado en otros formatos distintos del que utiliza el propio programa.
- $\checkmark$  Dispone de una sólida capacidad de edición, una omnipresente arquitectura de plugins y una larga tradición en plataformas Microsoft Windows.
- $\checkmark$  3ds Max es utilizado en mayor medida por los desarrolladores de videojuegos, aunque también en el desarrollo de proyectos de animación como películas o anuncios de televisión, efectos especiales y en arquitectura.
- Este programa es uno de los mejores modeladores 3d masivo, más orientado a videojuegos, con el que se han hecho enteramente juegos como la saga Tomb Raider y la saga Splinter Cell, y la mayoría de los juegos de Ubisoft. Incluido el magnífico Crysis y FarCry. Con él también se crearon películas enteras de animación

como ToyStory, Los Increíbles, Buscando a los Robinson, y parte de FinalFantasy.

### **4.4.3.3. Ventajas de 3D Studio Max**

- Interfaz fácil, intuitivo, motor render MentalRay
- Calidad del software y su potente motor de render. En el gran mundo del diseño gráfico 3D existen muchos programas que hacen posible la creación tanto de objetos como de mundos completos virtuales. La gran mayoría de estos software de diseño 3D dejan mucho que desear, algunos porque no son lo bastante profesionales, otros por su complejidad o porque carecen de muchas opciones básicas para el diseño de objetos y mundos 3D. Por estas razones son pocos los programas que destacan. Hay programas que como las opciones para la edición de los mismos son excelentes, pero sin embargo no es tan excelente el pobre motor de render a la hora de renderizar la escena.

# **5. EVALUACIÓN DEL OBJETO DE INVESTIGACIÓN**

La Carrera de Ingeniería en Sistemas del Área de Energía y Recursos Naturales no Renovables de la Universidad Nacional de Loja, forma profesionales con conocimientos profundos en la estructura y particularidades del software, capaces de llevar a la práctica todos los conocimientos adquiridos durante los seis años de carrera universitaria, mediante la realización de un proyecto Web para el Parque Nacional Podocarpus.

Debido a la baja calidad en cuanto a promoción y difusión del Parque, se identificó que el objeto de investigación es la "Ineficiente promoción y difusión turística del Parque Nacional Podocarpus", por ello se decidió diseñar e implementar una aplicación Web para la difusión del Parque, usando el Framework JSF, lo que permitirá tanto a turistas como al público en general, conocer el parque ya no sólo por medios escritos como catálogos, folletos, etc., sino a través del Internet; solucionando efectivamente esta problemática.

Cabe destacar que para cumplir con los objetivos planteados se firmó un convenio entre la Universidad Nacional de Loja, Ilustre Municipio de Loja y el Ministerio del Ambiente, quienes se comprometieron a proporcionar toda la información y materiales necesarios para culminar con éxito el presente proyecto investigativo.

# **6. DESARROLLO DE LA PROPUESTA ALTERNATIVA**

### **6.1. ANÁLISIS DE LA APLICACIÓN**

#### **6.1.1. Definición del problema**

El Ecuador, pese a ser un país pequeño en extensión, posee una enorme biodiversidad, los parques y áreas naturales protegidas son sólo una expresión de esta riqueza.

El Parque Nacional Podocarpus (PNP) se ubica en el sur del Ecuador, entre las provincias de Loja y Zamora Chinchipe, fue establecido el 15 de Diciembre de 1982, mediante acuerdo ministerial Nº 0398, tiene una extensión de 146.280 ha, que están dividas en un 88,11 % en la Provincia de Zamora Chinchipe y el 11,89 % en la Provincia de Loja.

Su gran riqueza en biodiversidad lo ha convertido en uno de los atractivos más importantes del mundo, destacándose algunos beneficios como son la protección que brinda la vegetación para prevenir al suelo de la erosión, garantizar la calidad y cantidad del agua, ser fuente de generación de energía hidroeléctrica, constituirse en un banco genético, ser parte del pulmón de la biosfera, constituirse en regulador del clima de la zona austral, ofrecer belleza paisajística, favorecer al ecoturismo, brindar seguridad alimentaria, ser fuente de conocimientos ancestrales, posibilitar la investigación científica, facilitar la educación ambiental; todo este potencial debe ser difundido mediante un medio de comunicación global como es el Internet.

Las reducciones en el presupuesto gubernamental han afectado al mantenimiento del Parque Nacional Podocarpus, lo que ha impedido que se cumplan con programas de conservación y que se brinden facilidades a los visitantes; además no ha permitido una adecuada promoción y difusión, debido a que casi toda la información del PNP se encuentra en libros, catálogos, trípticos, etc., que circulan exclusivamente a nivel local y nacional, sin considerar que la mayor parte de los turistas son extranjeros. Esto ha provocado que la información del Parque Nacional Podocarpus no se encuentre a disposición de los viajeros, principalmente extranjeros, generando un desconocimiento casi total de su existencia.

Esta falta de difusión se hace evidente por la falta de promoción en medios de comunicación masiva, como son la radio, televisión y mucho menos en Internet, que por su gran alcance, se ha convertido en la actualidad, en el medio más común y adecuado para difundir las riquezas naturales de una región, particularmente del PNP.

El no disponer de una correcta y eficiente promoción del PNP a nivel local, nacional y mundial, impide el óptimo aprovechamiento de su riqueza, como uno de los atractivos turísticos naturales más importantes de nuestro país, pues se constituye en fuente inagotable para un sinnúmero de investigaciones científicas. Por el hecho de no contar con información exacta y de fácil acceso, los investigadores se han visto en la necesidad de dirigir sus proyectos a otros sitios, lo que ha limitado la obtención de apoyo económico por parte de organismos extranjeros gubernamentales y no gubernamentales, que con su aporte contribuyan en la generación de múltiples beneficios para el turista y la población local; de ahí surge la imperiosa necesidad de diseñar e implementar una **"Aplicación Web para la difusión turística del Parque Nacional Podocarpus"** y con ello, lograr su correcta difusión y promoción a nivel nacional e internacional.

## **6.1.2. Glosario de Términos**

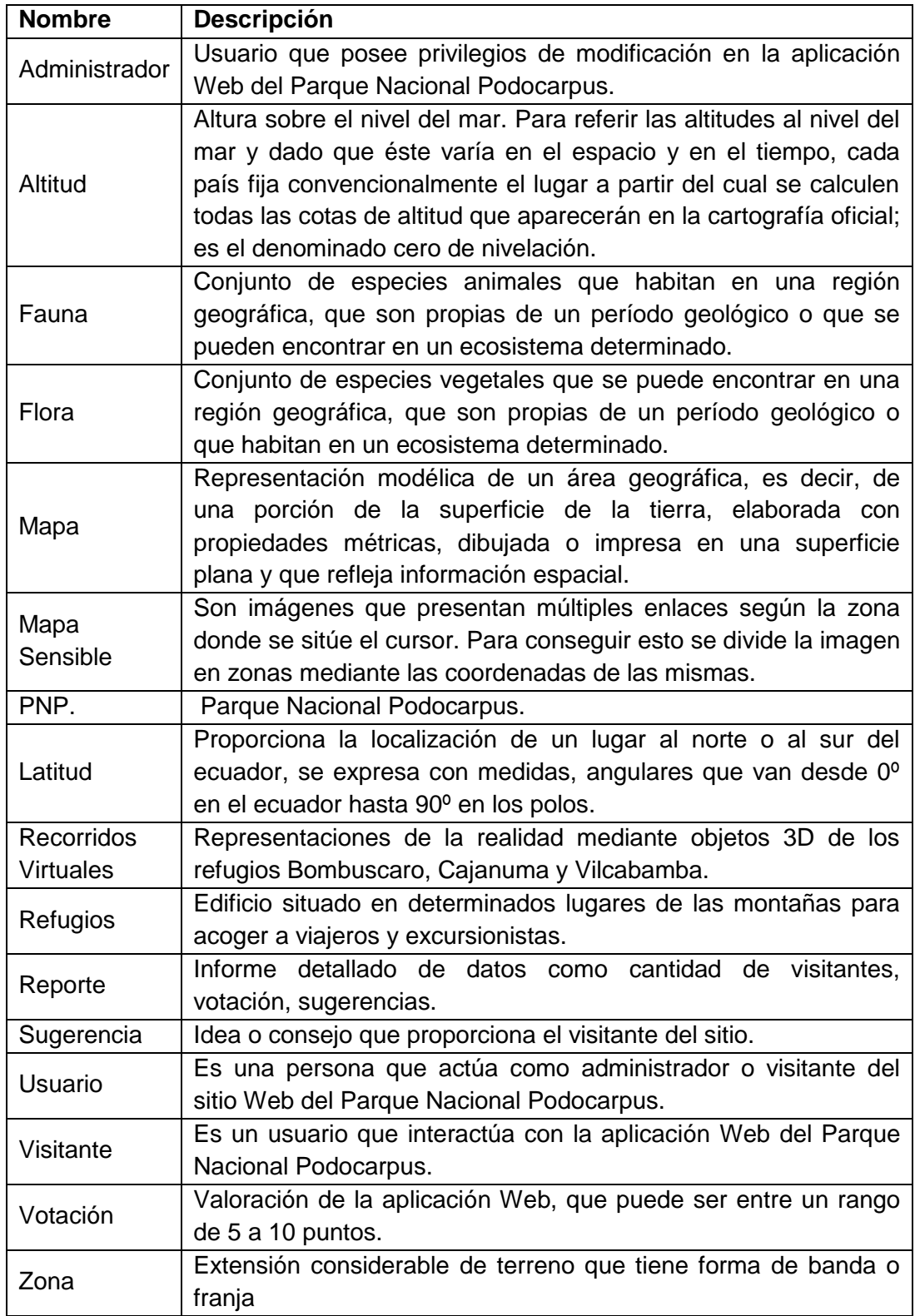

## **6.1.3. Documento de Requerimientos**

# **6.1.3.1. Requerimientos Funcionales**

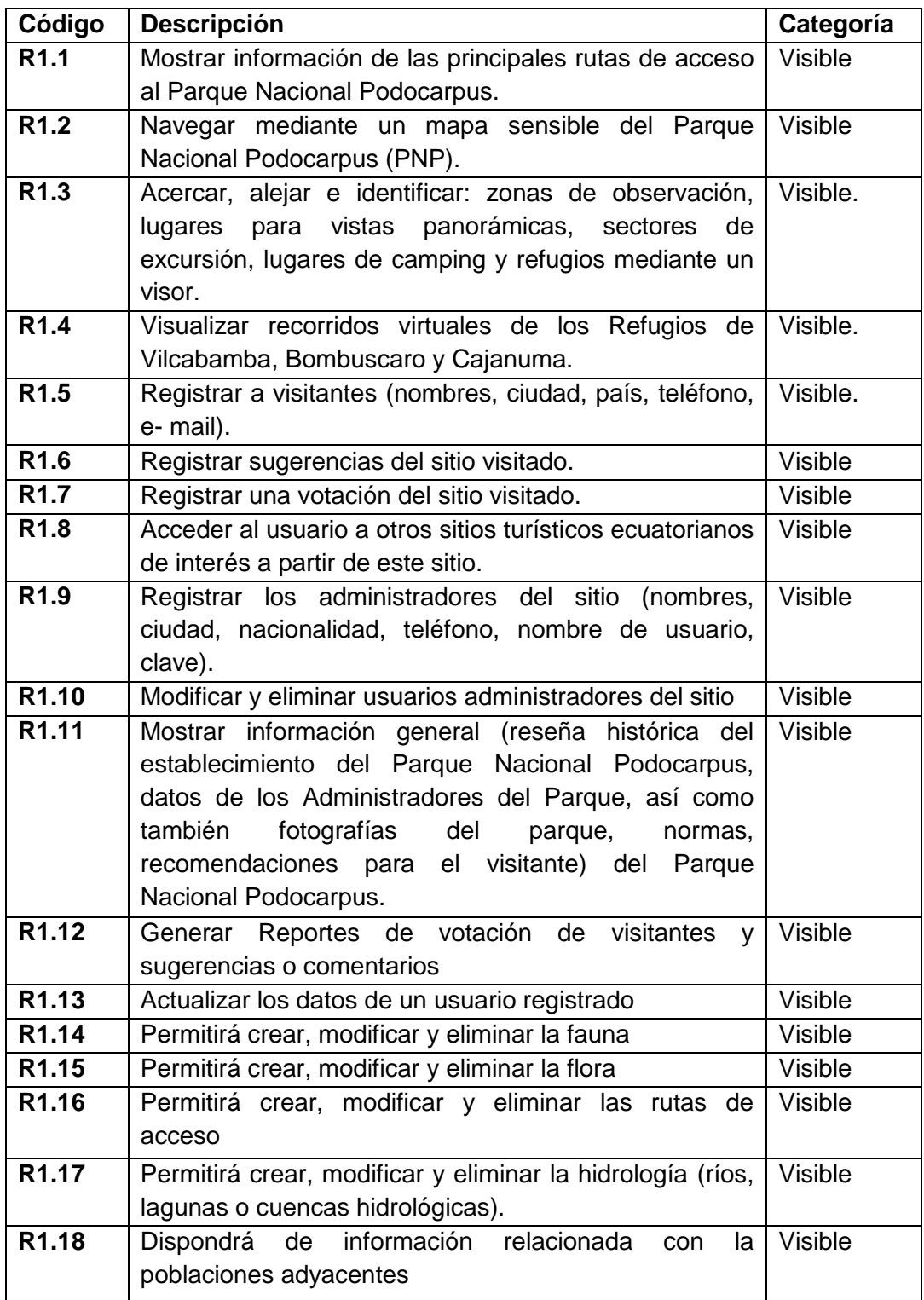

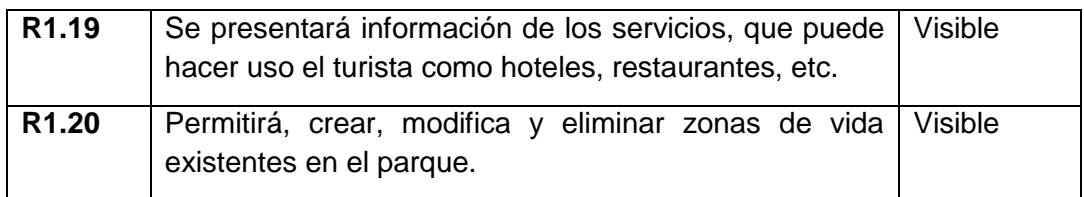

# **6.1.3.2. Requerimientos no Funcionales**

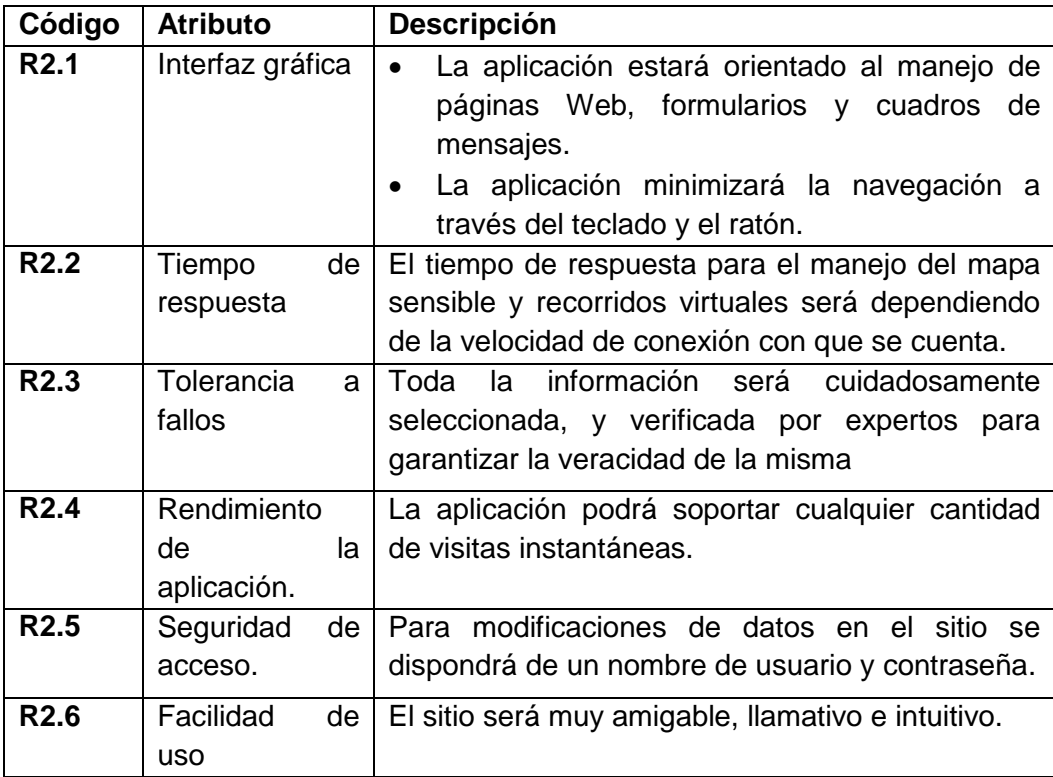

### **6.2. MODELADO DEL DOMINIO**

#### **6.2.1. Diagrama de Usuarios**

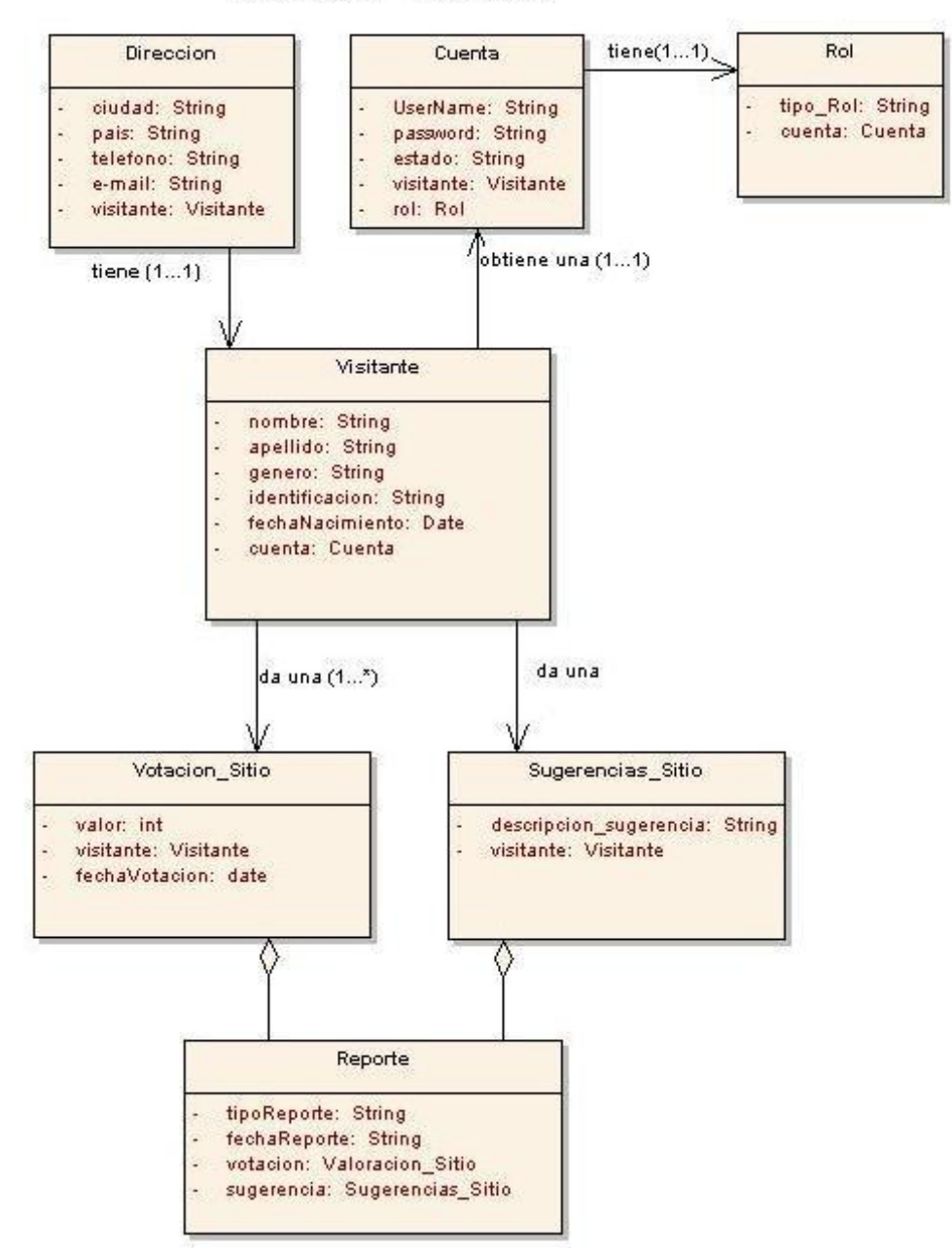

**DIAGRAMA "USUARIOS"** 

**Figura 5. Diagrama Usuarios.**

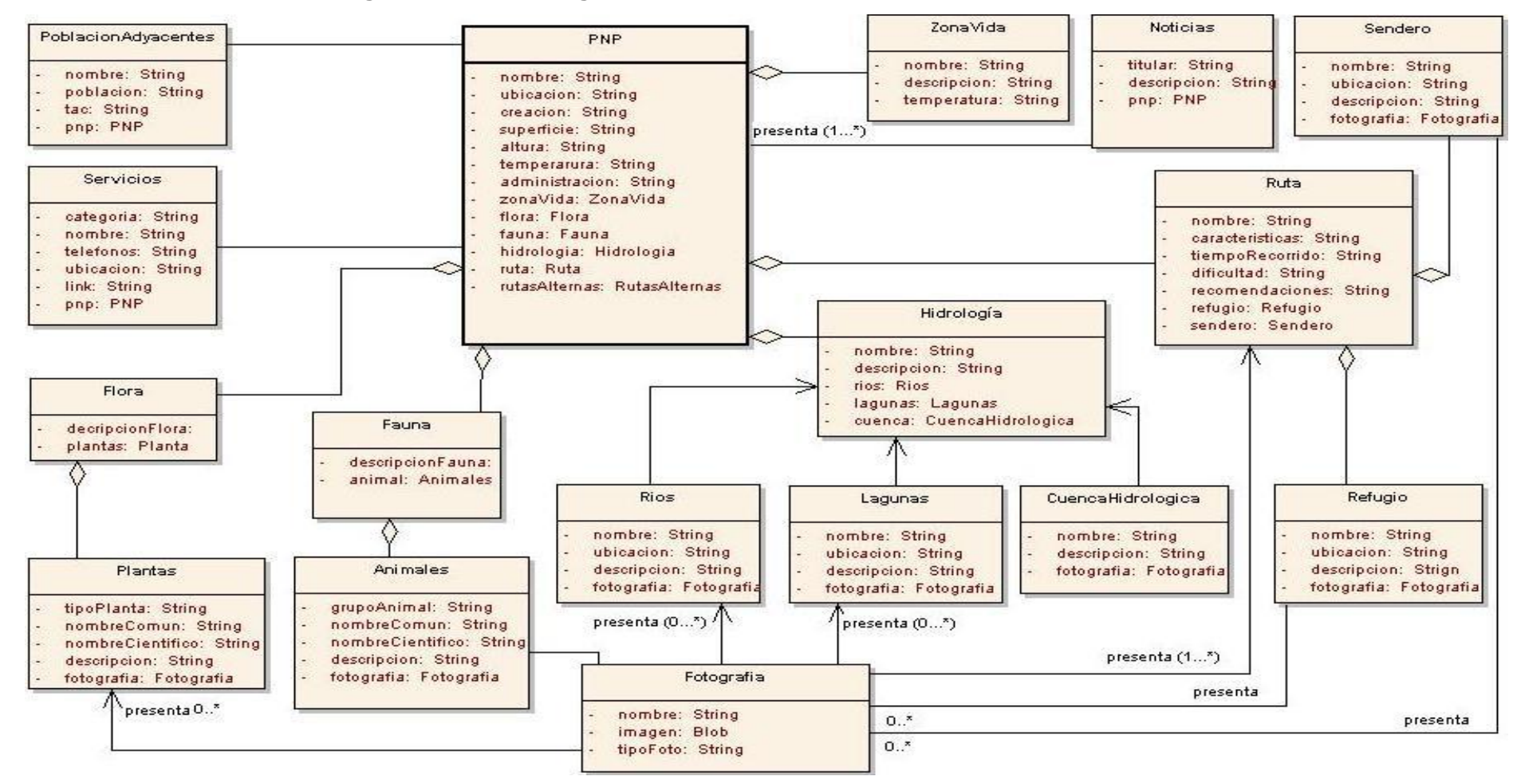

**6.2.2. Diagrama del dominio general.**

**Figura 6. Diagrama general.**

## **6.3. Modelo Dinámico de la aplicación**

## **6.3.1. Descripción de casos de uso**

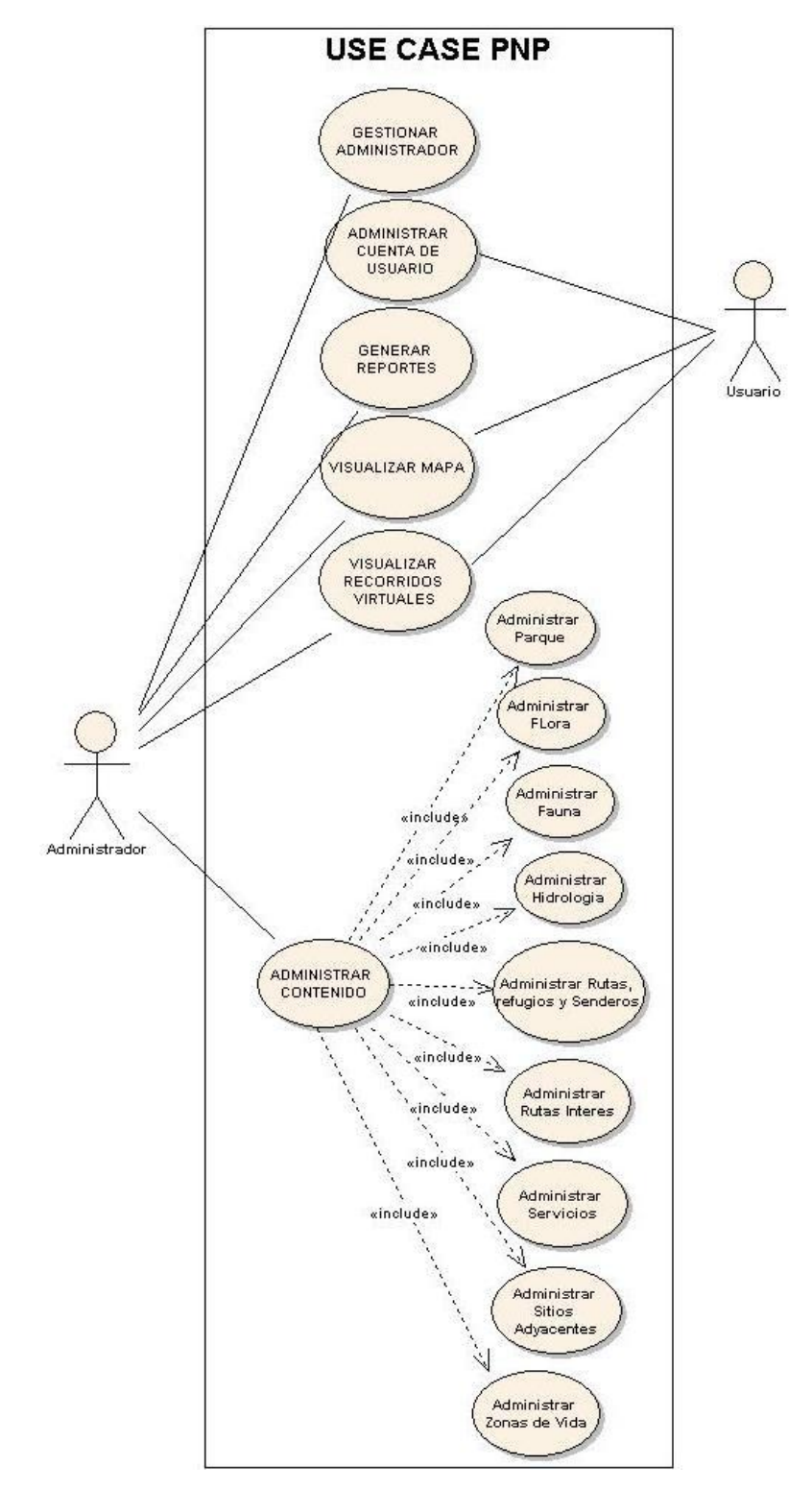

**Figura 7. Use case PNP.**

## **6.3.2. Descripción de casos de uso**

## **6.3.2.1. Use Case: Gestionar Administrador**

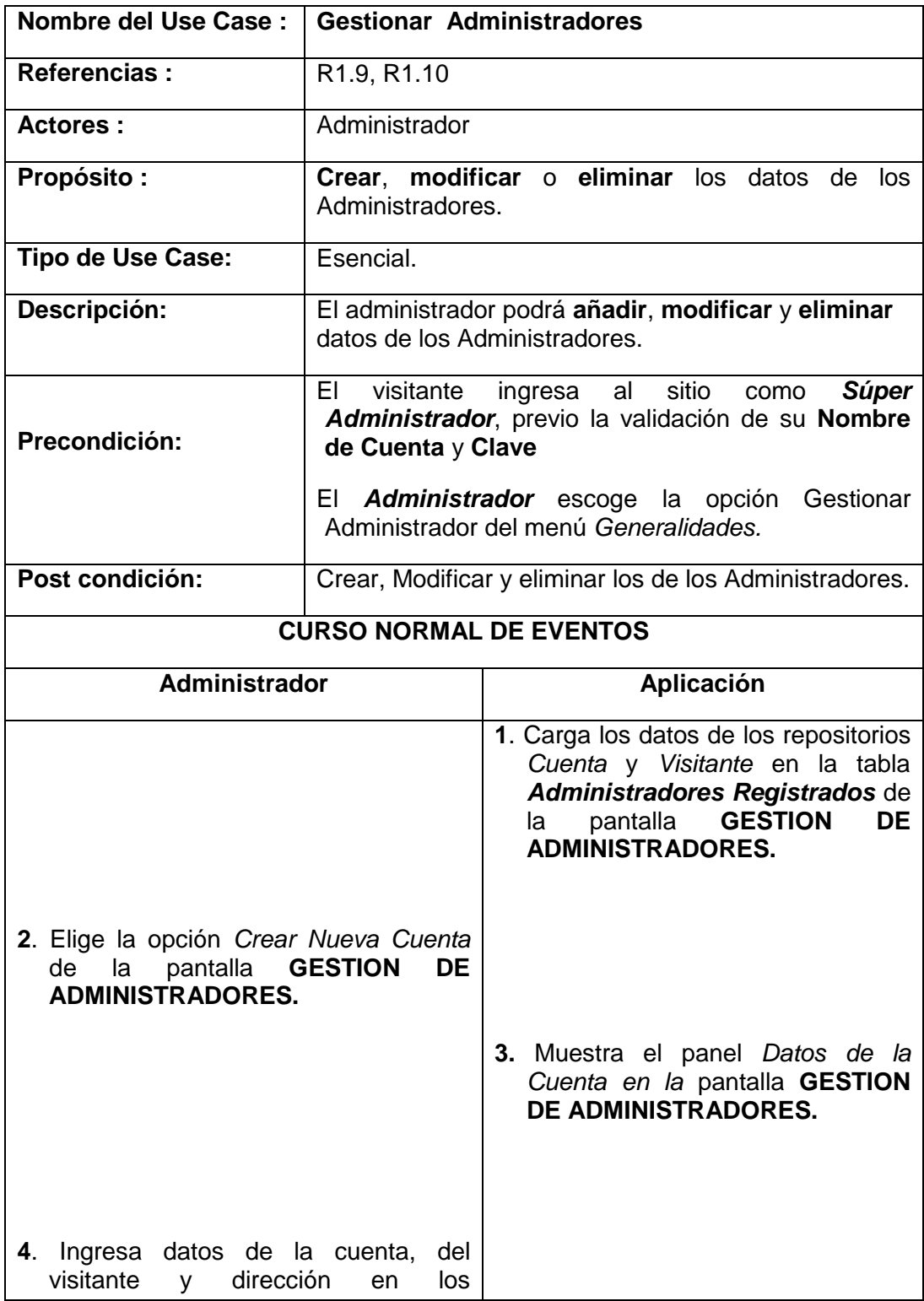

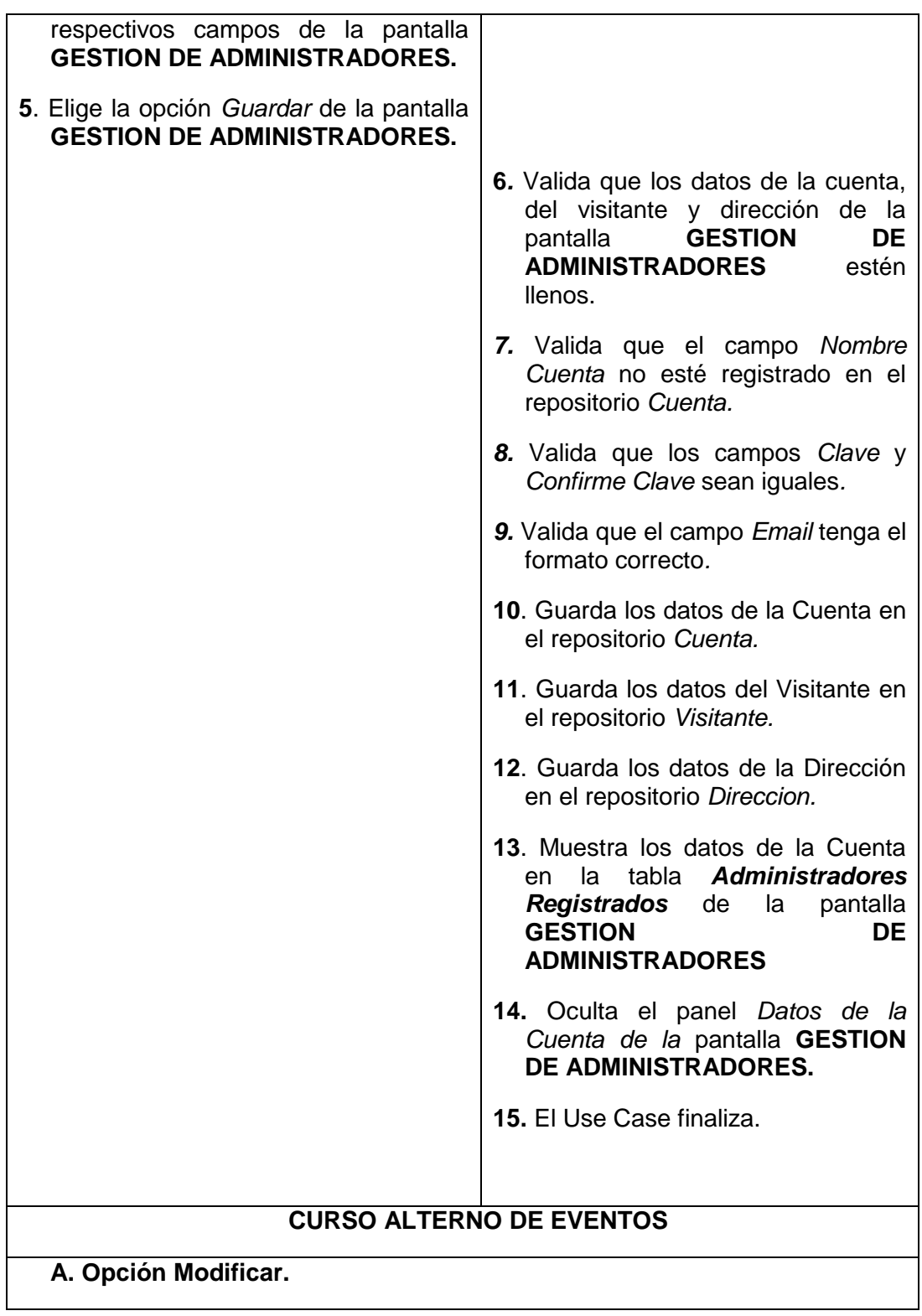

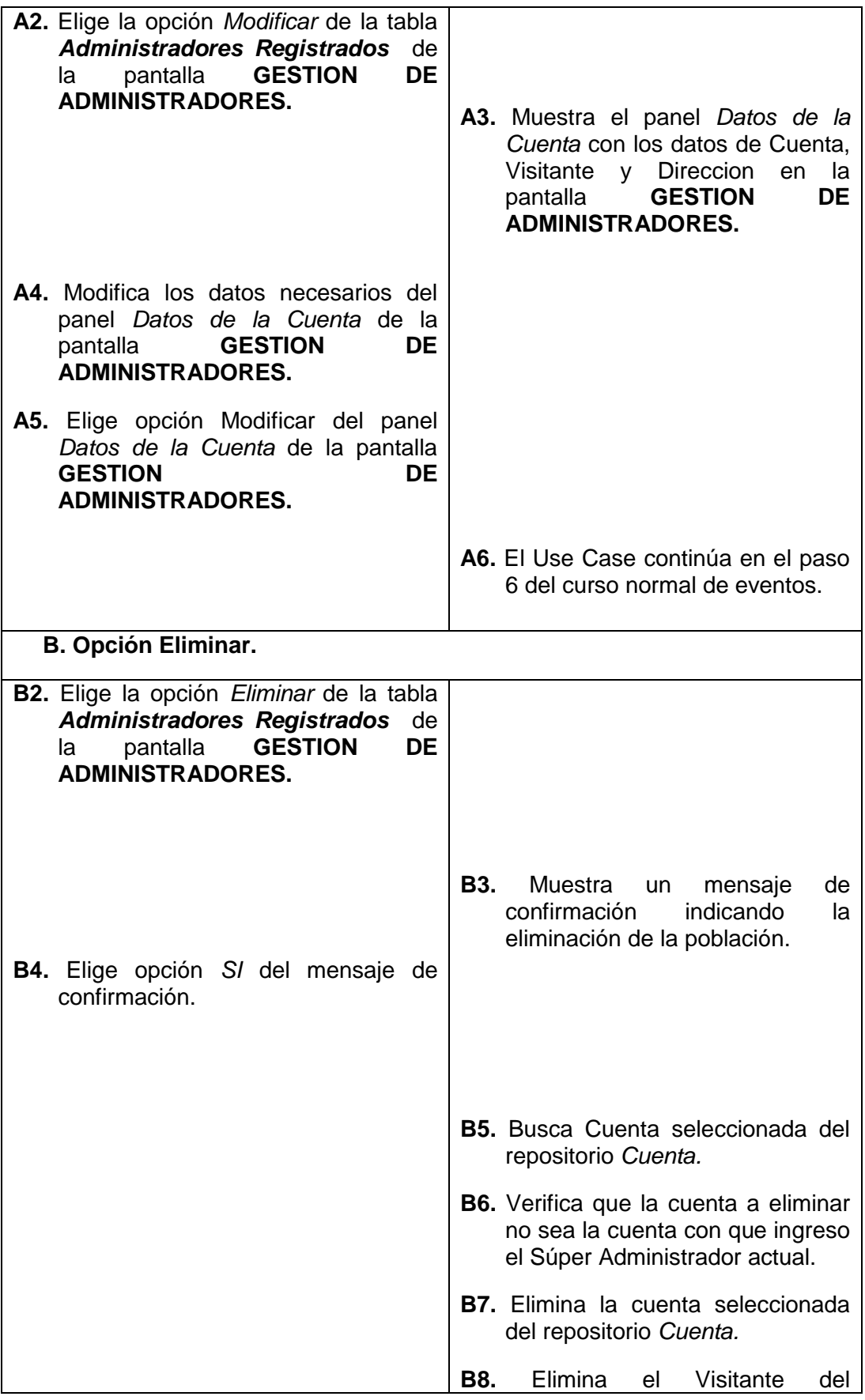

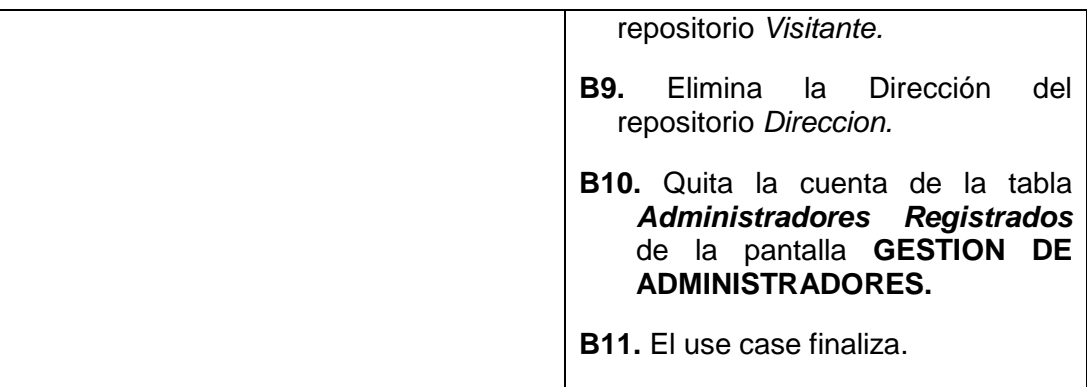

### **Pantallas**

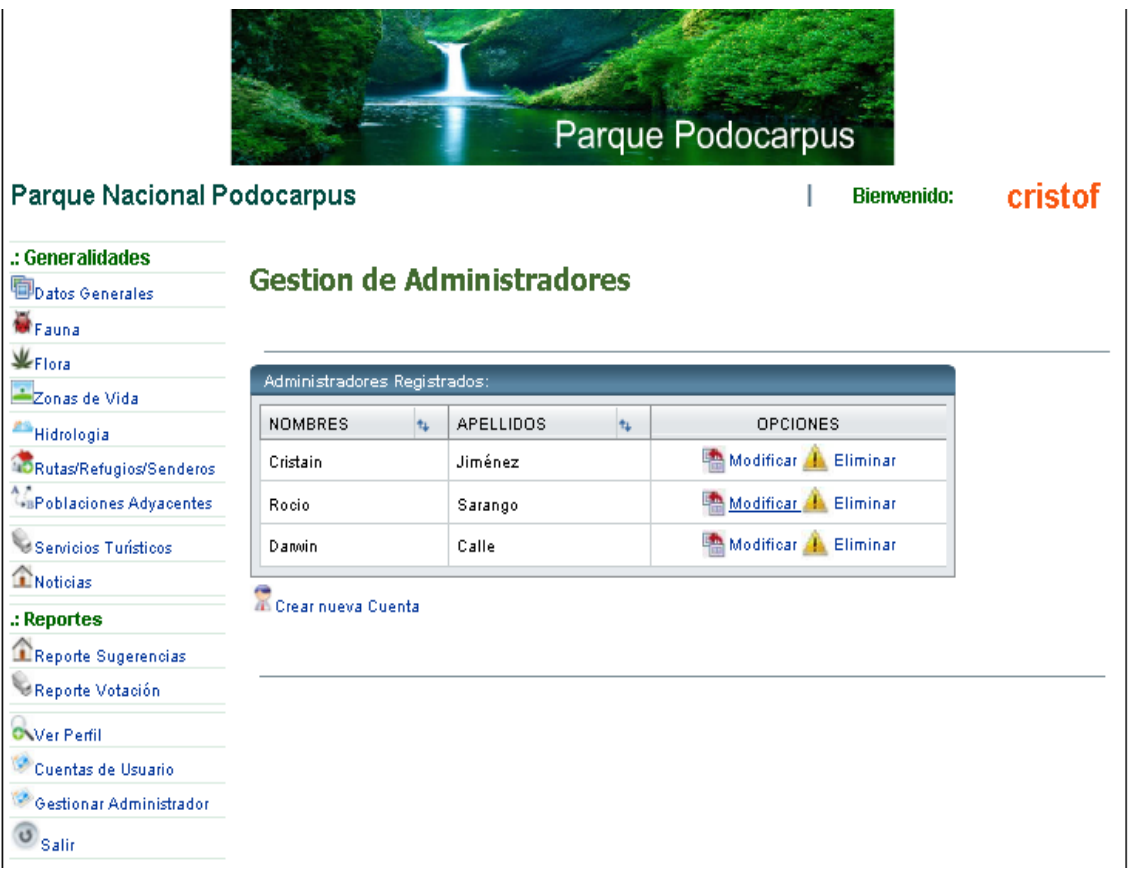

**Figura 8. Pantalla gestionar administrador.**

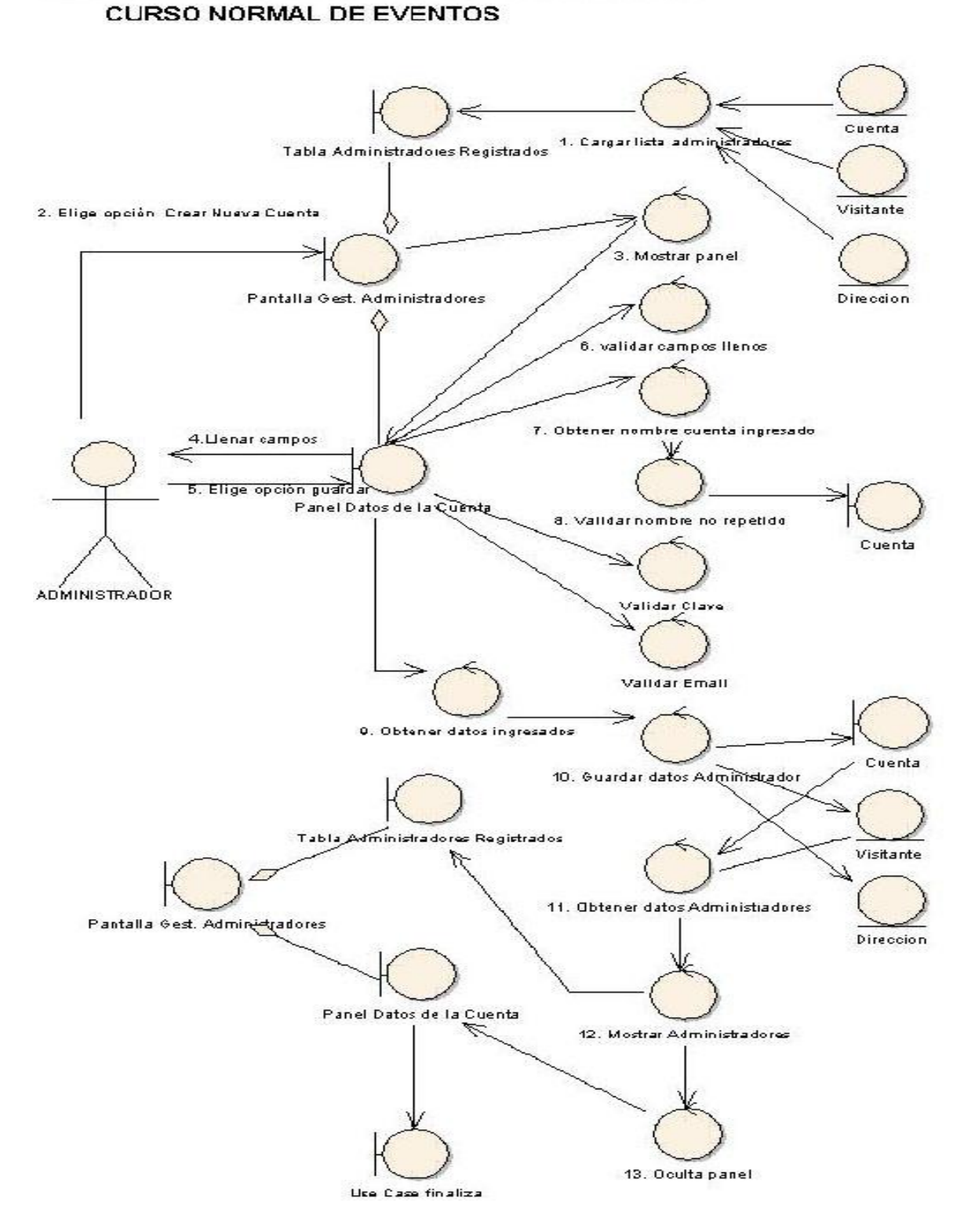

**USE CASE: GESTIONAR ADMINISTRADORES** 

**Figura 9. Use Case: Gestionar Administrador.**

### CURSO ALTERNO A: OPCIÓN MODIFICAR

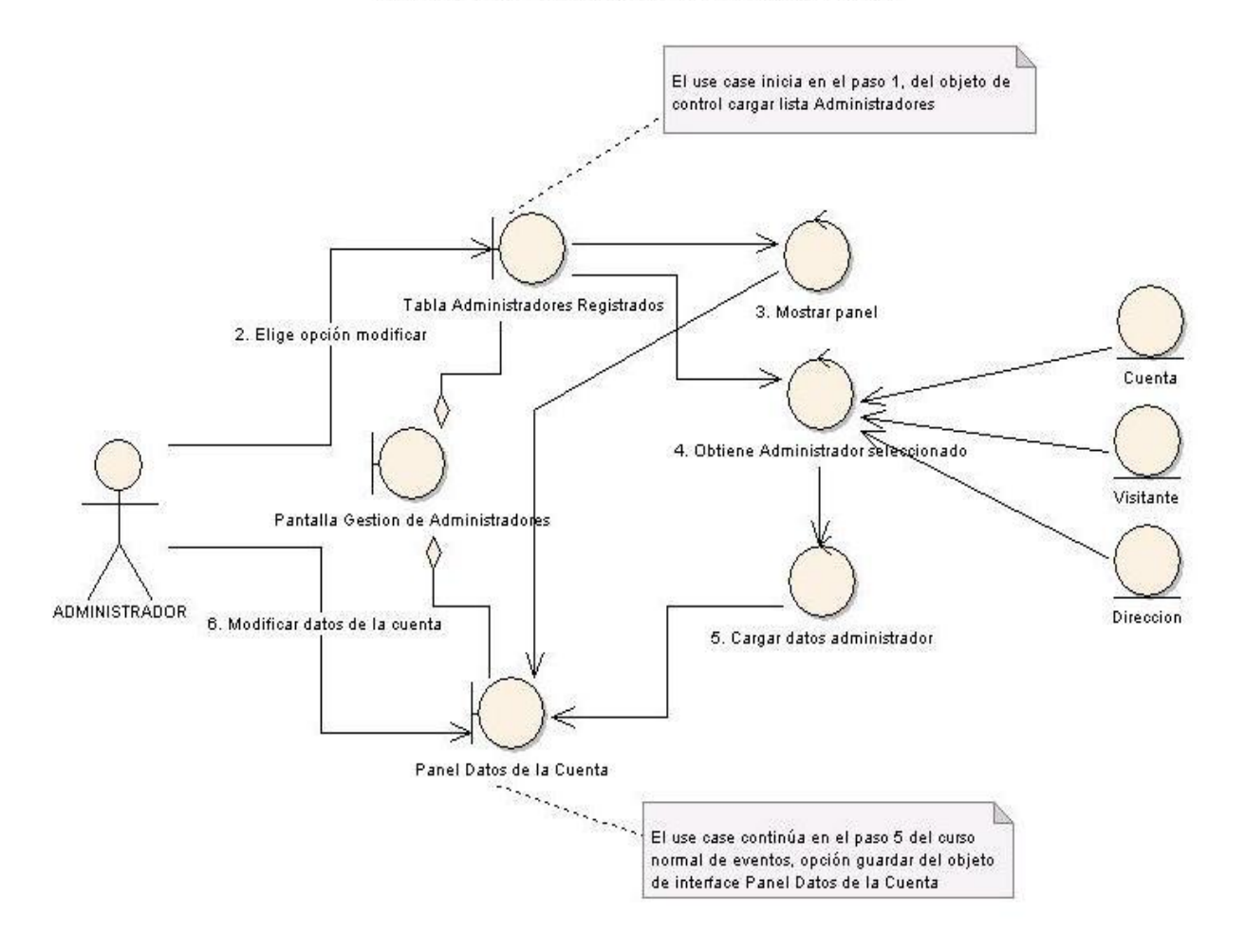

Figura 10. Curso alterno A: Opción modificar.

**Figura 10. Curso Alterno A: Opción Modificar**

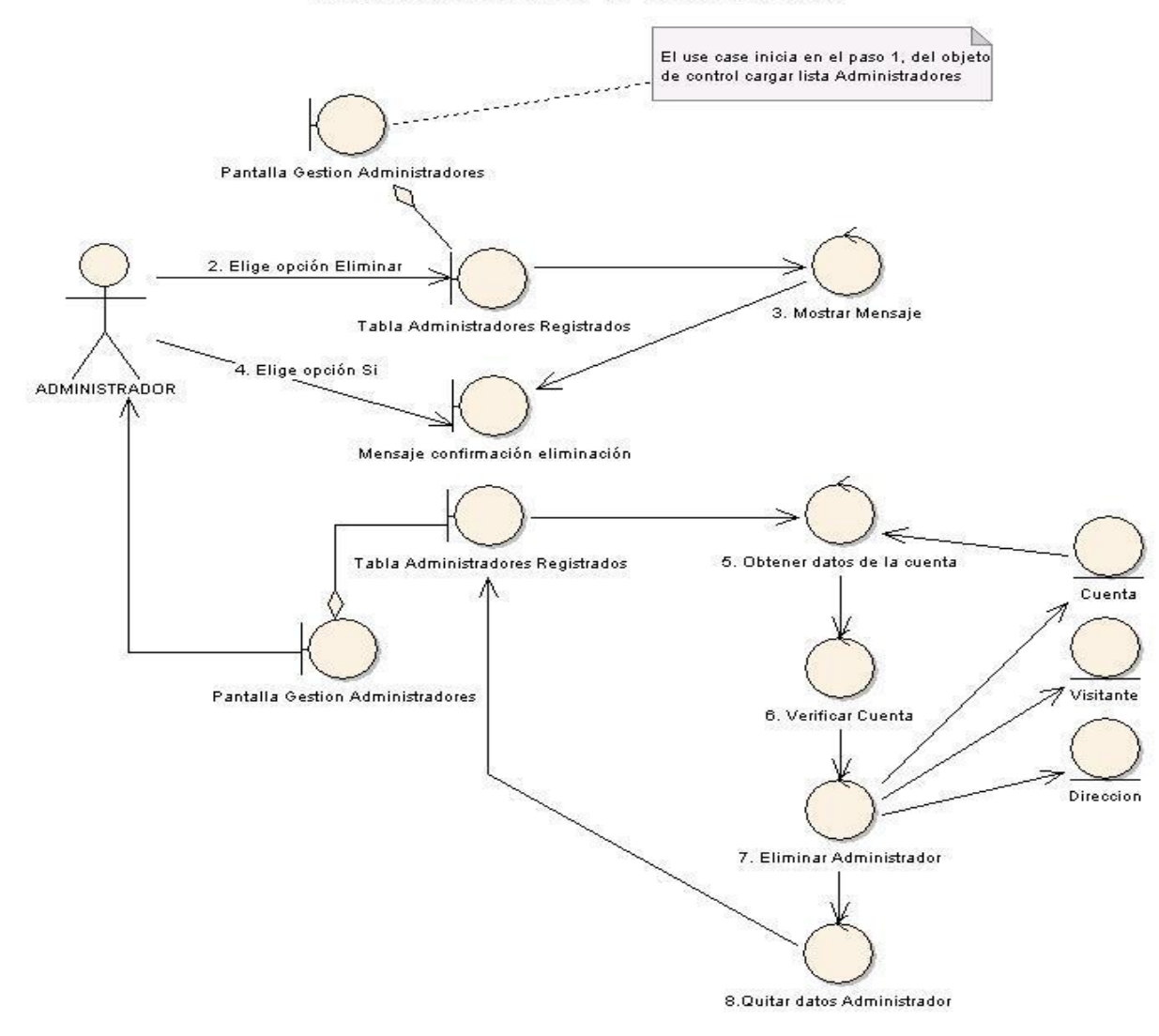

#### CURSO ALTERNO B: OPCIÓN ELIMINAR

Figura 11. Curso alterno B: Opción eliminar.

#### **Figura 11. Curso Alterno B: Opción Eliminar**

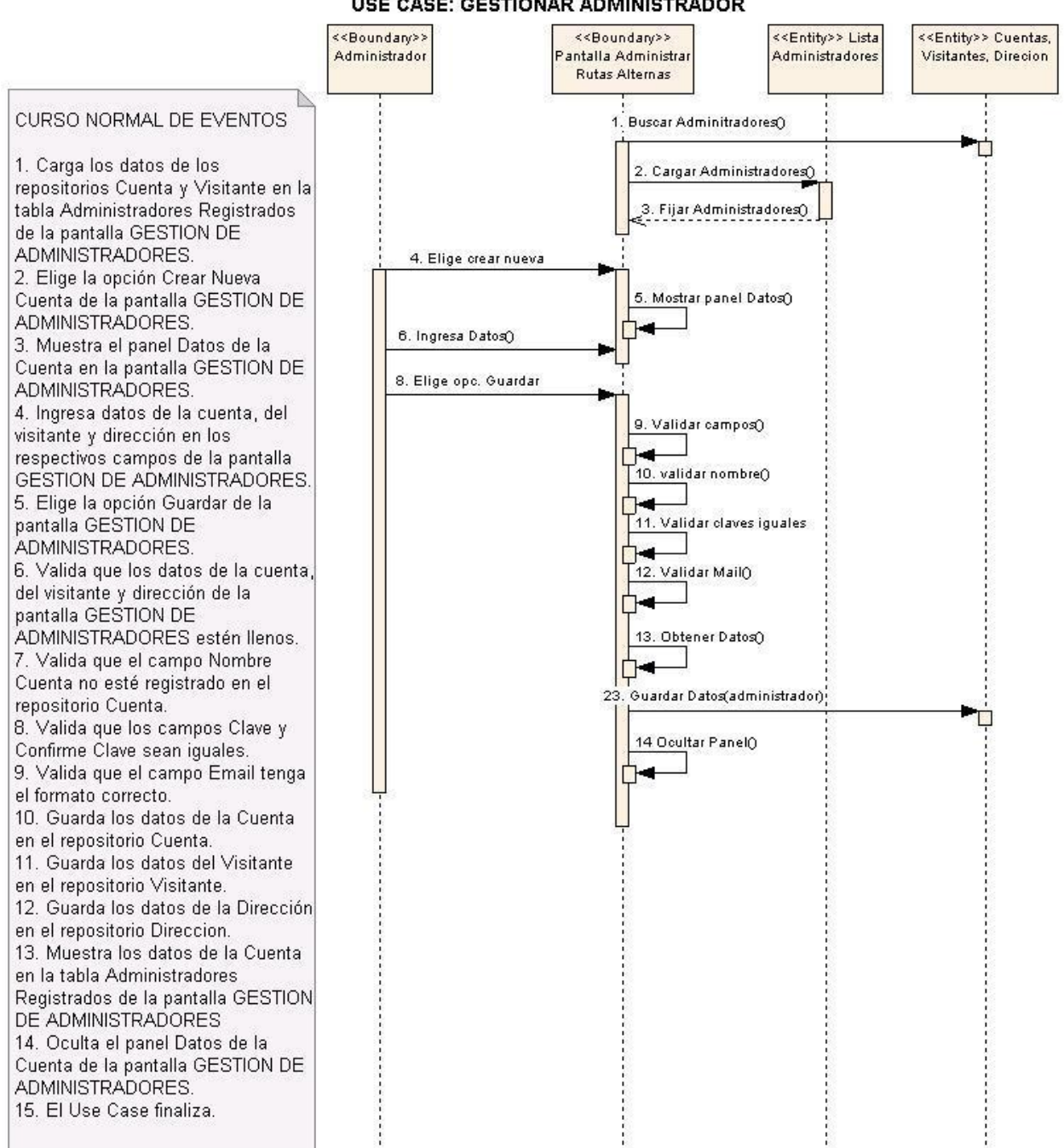

#### **DIAGRAMA DE SECUENCIA** USE CASE: GESTIONAR ADMINISTRADOR

**Figura 12. Use case: gestionar administrador.**

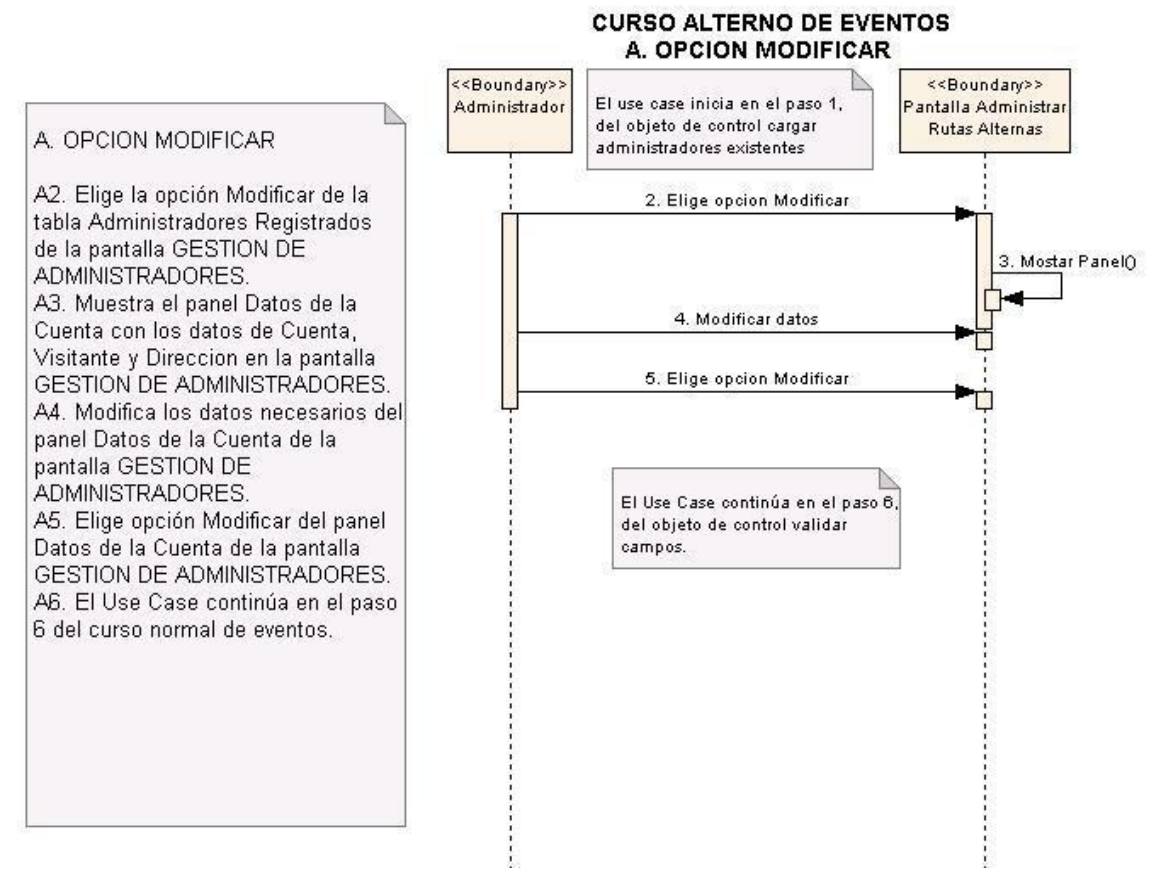

**Figura 13. Curso alterno de eventos. A. Opción modificar.**

#### **B. OPCION ELIMINAR**

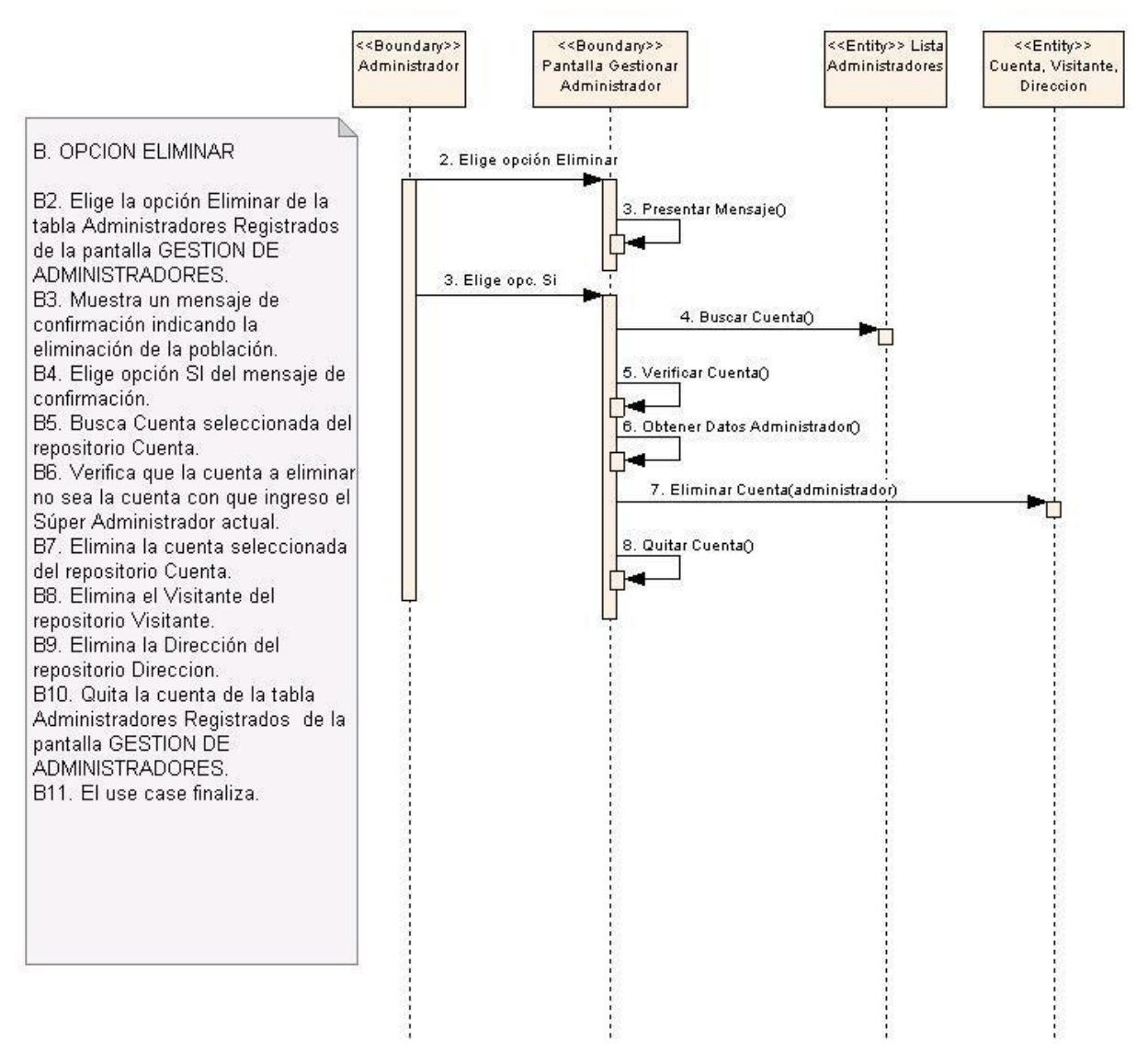

**Figura 14. Curso Alterno de eventos. B. Opción eliminar.**

## **6.3.2.2. Use Case: Administrar Cuenta de Usuario**

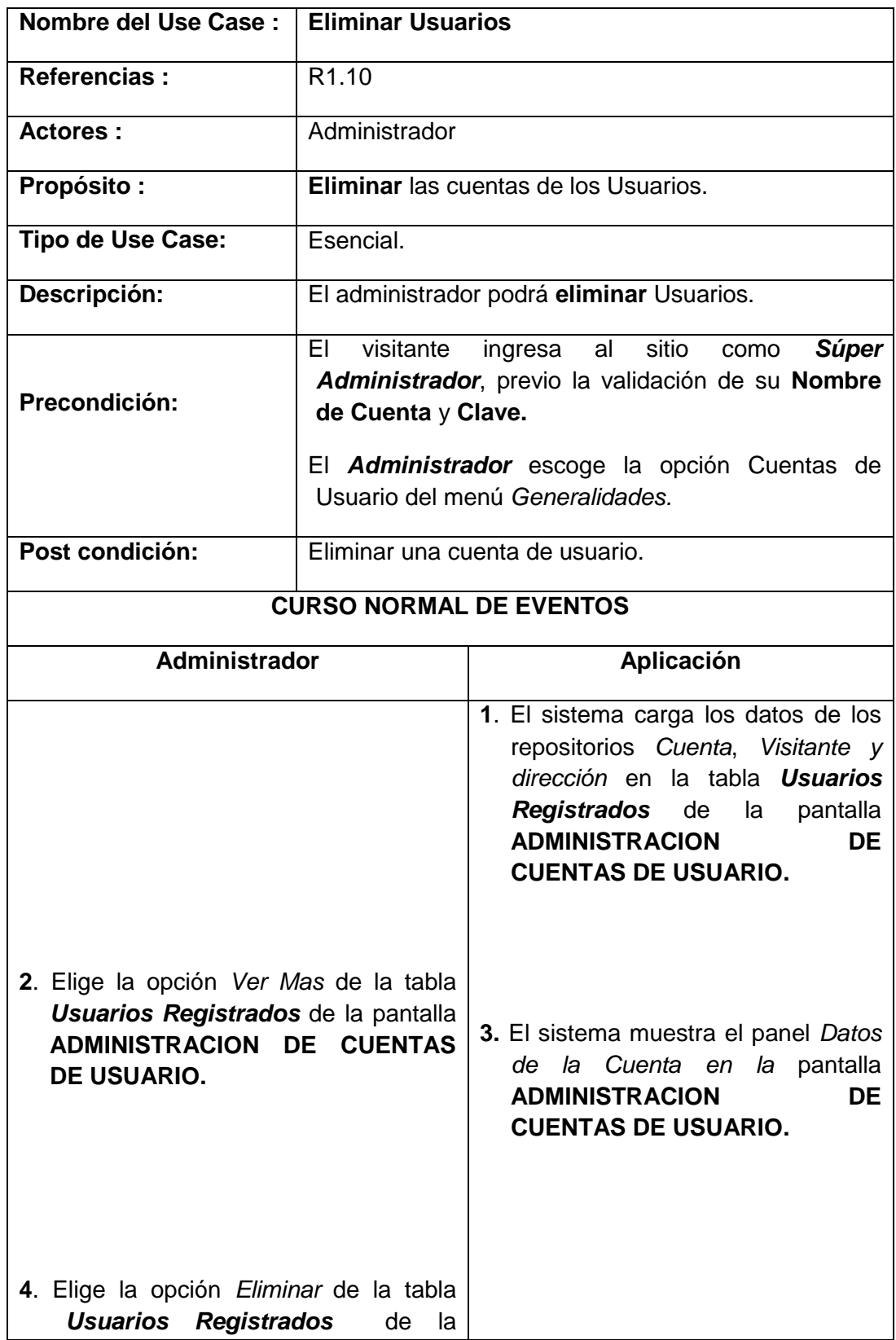

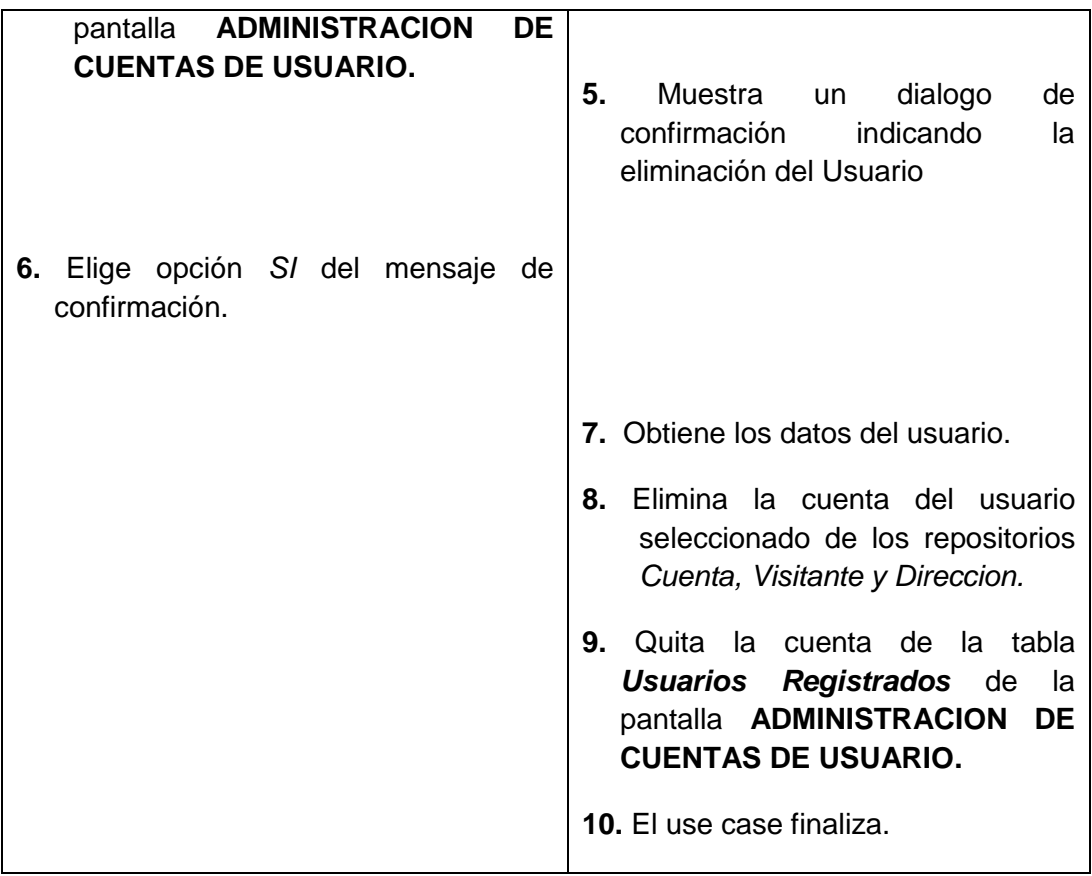

### **Pantallas:**

|                                              | Parque Podocarpus                 |    |                                      |                    |                   |         |
|----------------------------------------------|-----------------------------------|----|--------------------------------------|--------------------|-------------------|---------|
|                                              | <b>Parque Nacional Podocarpus</b> |    |                                      | <b>Bienvenido:</b> |                   | cristof |
| .: Generalidades<br>Datos Generales<br>Fauna |                                   |    | Administración de Cuentas de Usuario |                    |                   |         |
| $\underline{\mathcal{W}}$ Flora              | Lista de Usuarios Registrados;    |    |                                      |                    |                   |         |
| Zonas de Mda                                 | <b>NOMBRES</b>                    | ÷, | <b>APELLIDOS</b>                     | 九                  | Opciones          |         |
| <b>Hidrologia</b><br>Rutas/Refugios/Senderos | Ima                               |    | <b>Jimenez</b>                       |                    | Ver Más & Biminar |         |
| - Poblaciones Advacentes                     | carlos                            |    | <b>Jimenez</b>                       |                    | Ner Más & Biminar |         |
| Servicios Turísticos                         |                                   |    |                                      |                    |                   |         |
| <b>Noticias</b>                              |                                   |    |                                      |                    |                   |         |
| : Reportes                                   | .: Datos de la Cuenta             |    | .: Dirección                         |                    |                   |         |
| Reporte Sugerencias                          | Nick Name:<br>sd                  |    | Pais:                                |                    | Colombia          |         |
| Reporte Votación                             | .: Datos Personales               |    | Ciudad:                              |                    | Bogota            |         |
| <b>CAVer Perfil</b>                          | Ima<br>Nombre:                    |    | Teléfono:                            |                    | 222222            |         |
| Cuentas de Usuario                           | Apellidos:<br><b>Jimenez</b>      |    | Email:                               |                    | irma@hot.es       |         |
|                                              | Cédula:<br>1234567890             |    |                                      |                    |                   |         |
| Gestionar Administrador                      | Género:<br>item1                  |    |                                      |                    |                   |         |

**Figura 15. Pantalla Administración de cuentas de usuarios.**

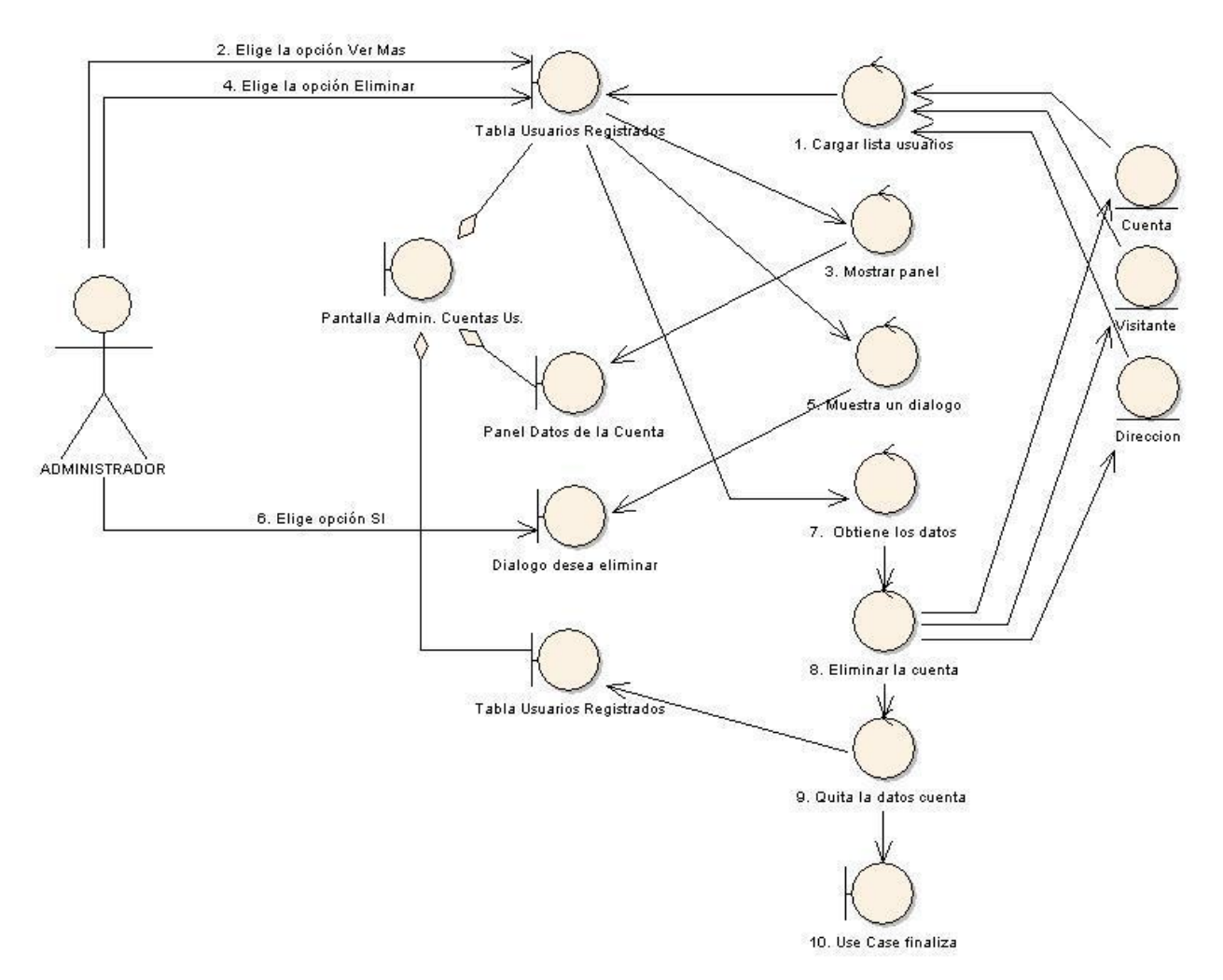

## USE CASE: GESTIONAR USUARIOS - ELIMINAR USUARIOS **CURSO NORMAL DE EVENTO**

**Figura 16. Use Case: Gestionar usuarios – Eliminar usuarios.**

#### **DIAGRAMA DE SECUENCIA** USE CASE: ELIMINAR USUARIO

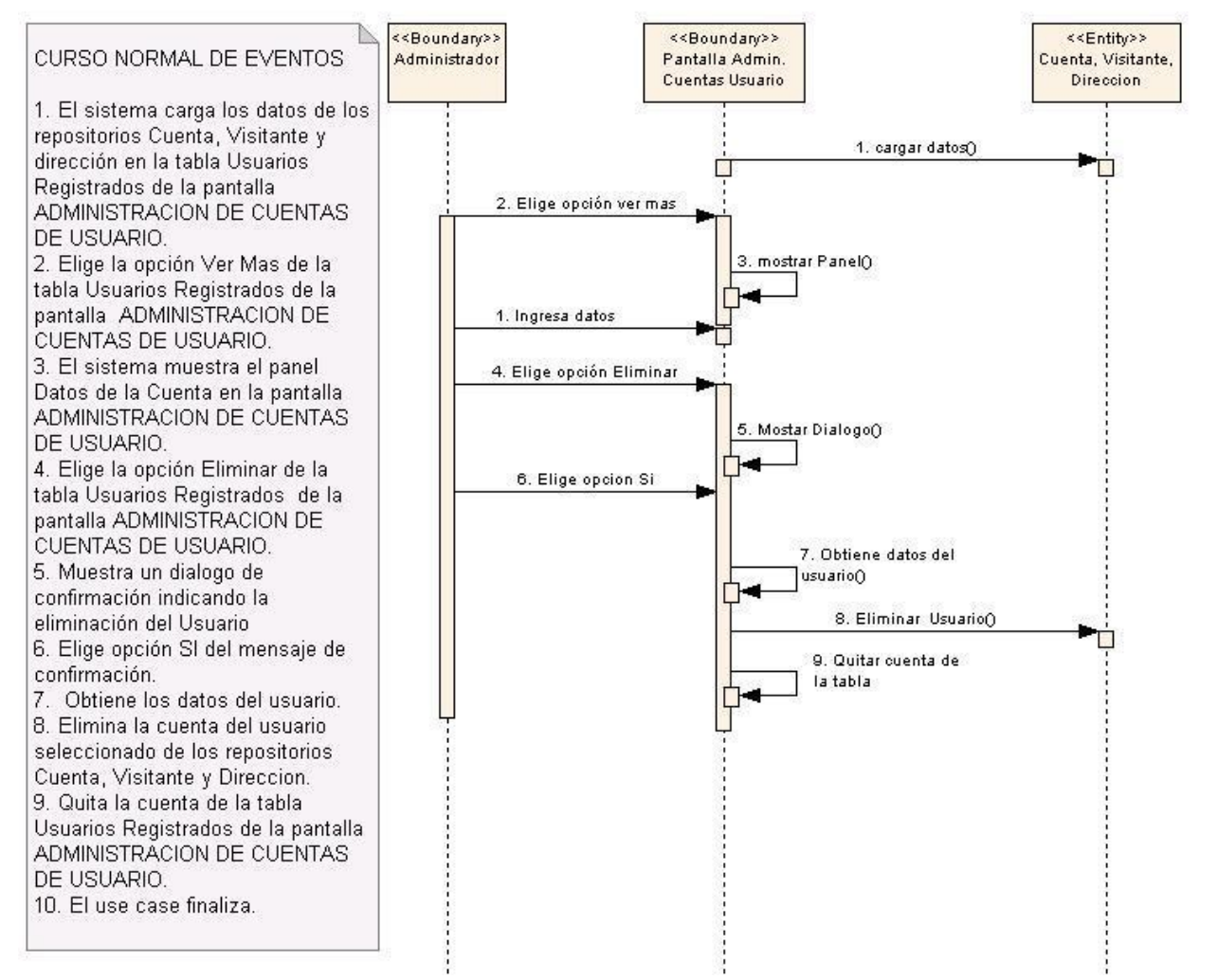

**Figura 17. Use case: Eliminar usuario.**

# **6.3.2.3. Use Case: Registrar Usuario**

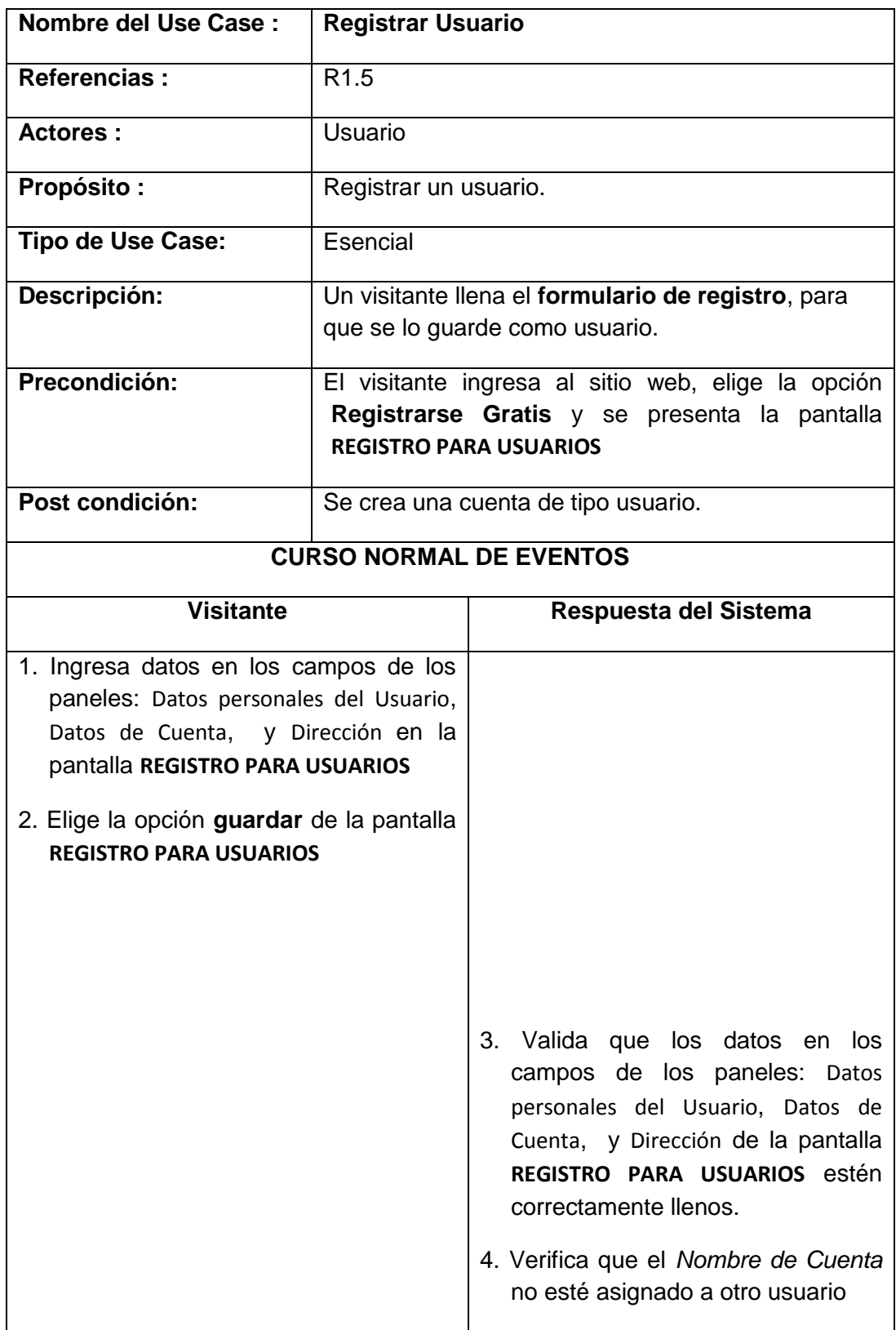

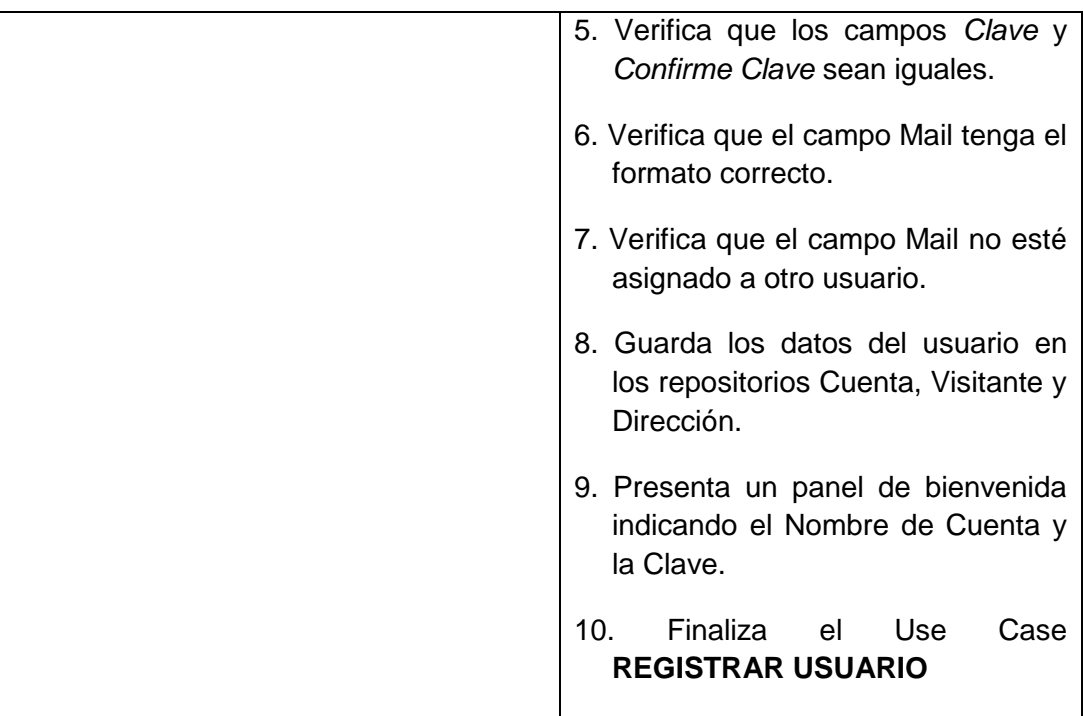

### **Pantallas:**

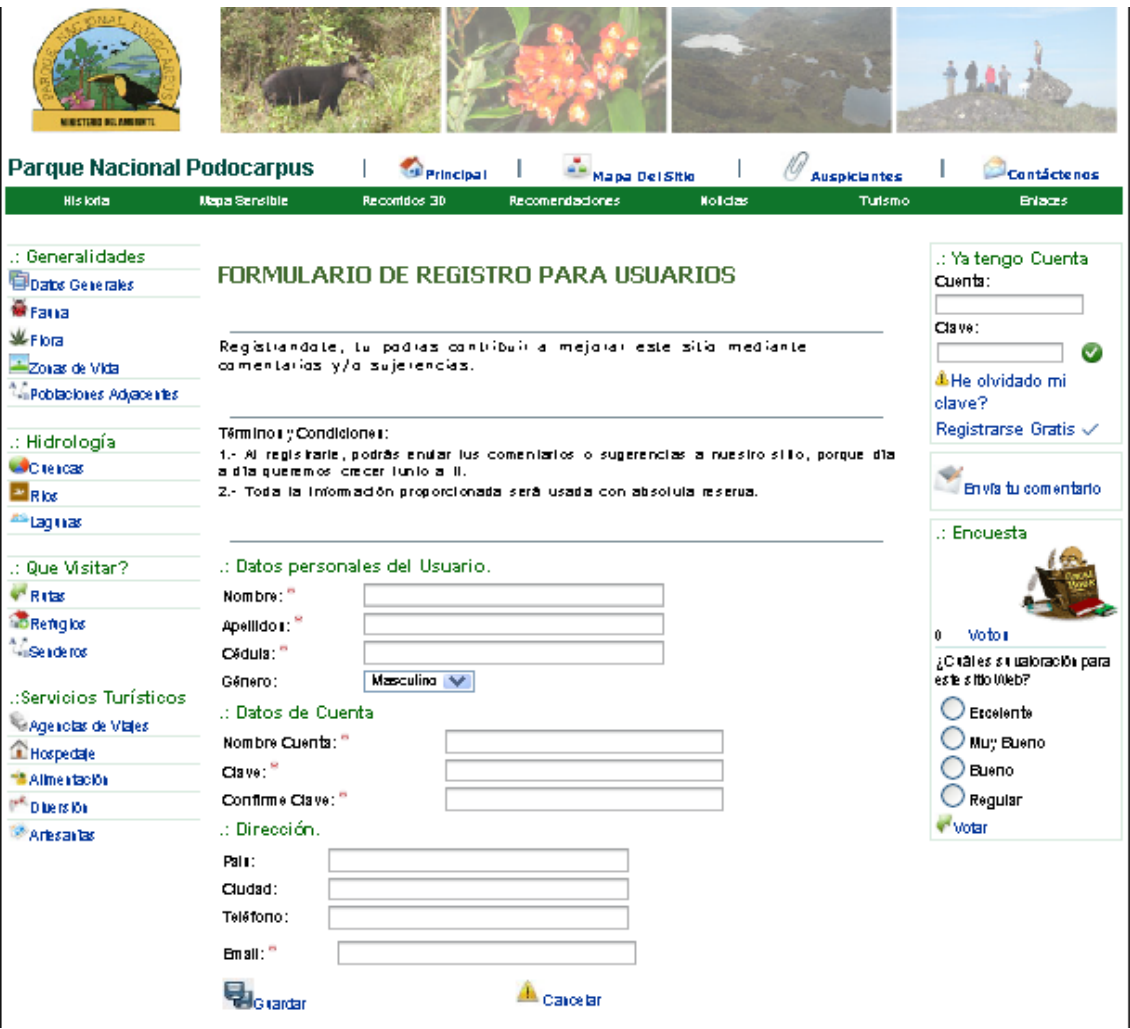

**Figura 18. Pantalla formulario de registro para usuarios.**
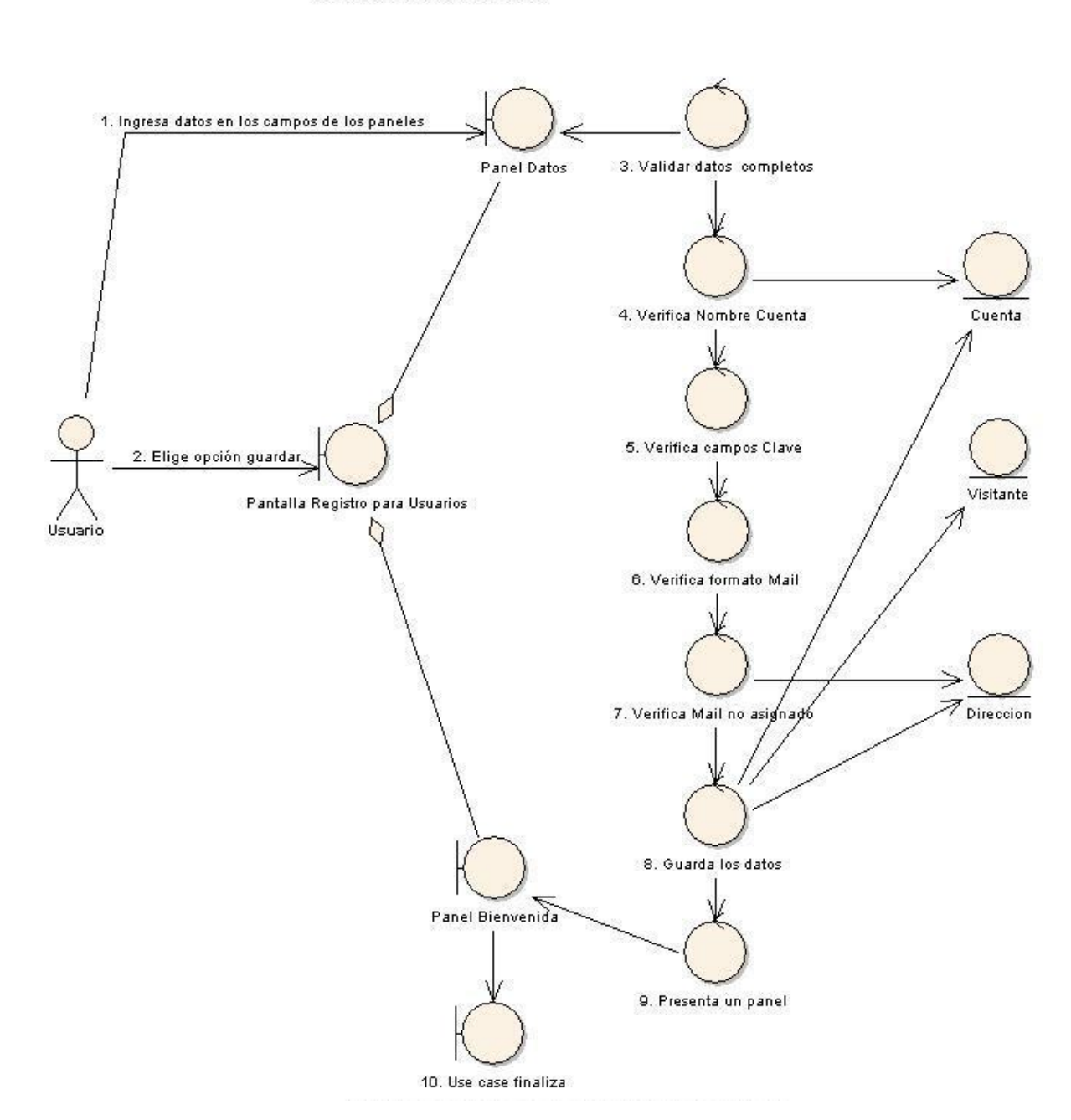

#### USE CASE: GESTIONAR USUARIOS - REGISTRAR USUARIOS CURSO NORMAL DE EVENTOS

**Figura 19. Use case: Gestionar usuarios-Registrar usuarios.**

#### **DIAGRAMA DE SECUENCIA USE CASE: REGISTRAR USUARIO**

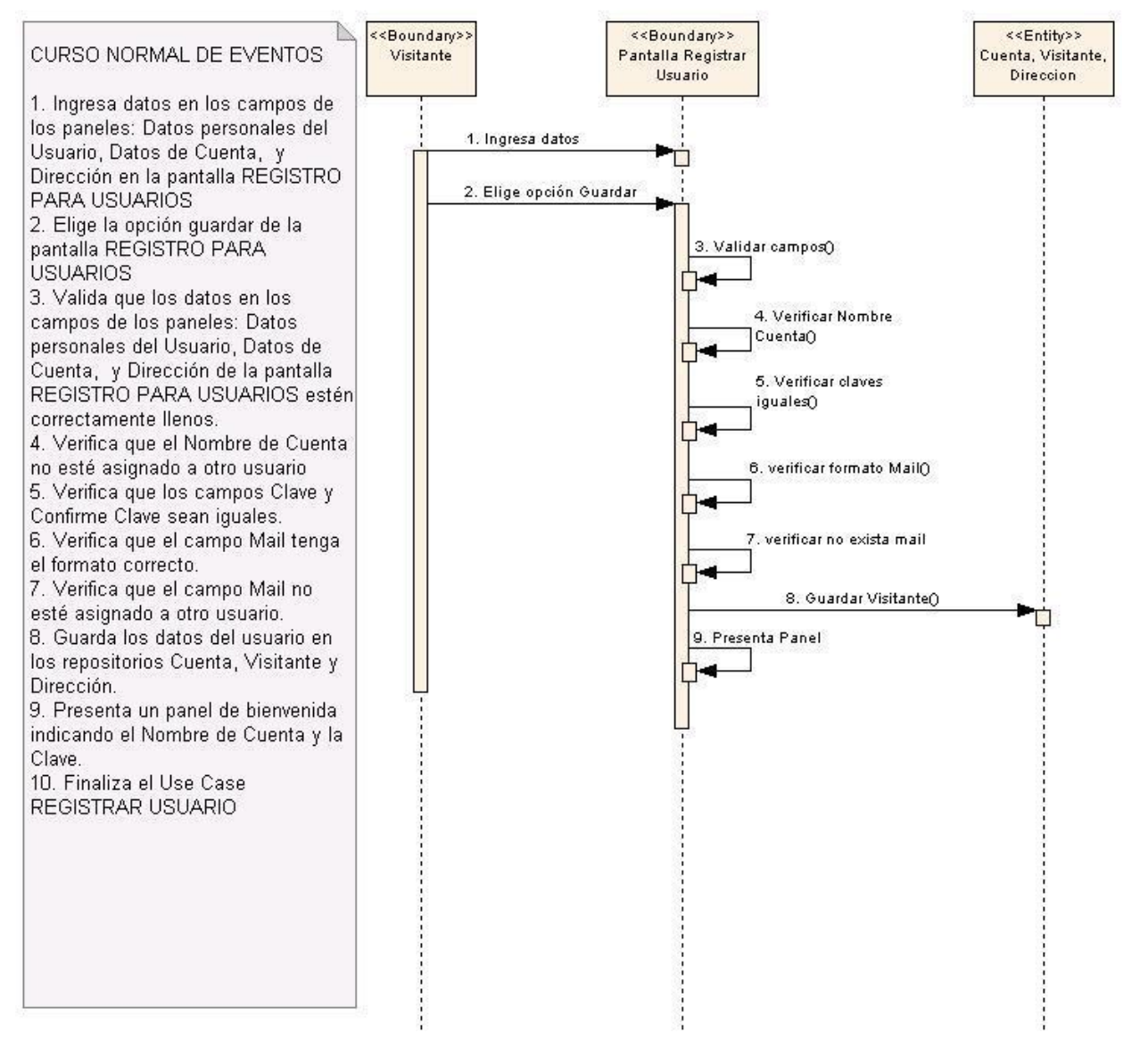

**Figura 20. Use case: Registrar usuario.**

## **6.3.2.4. Use Case: Modificar Usuario**

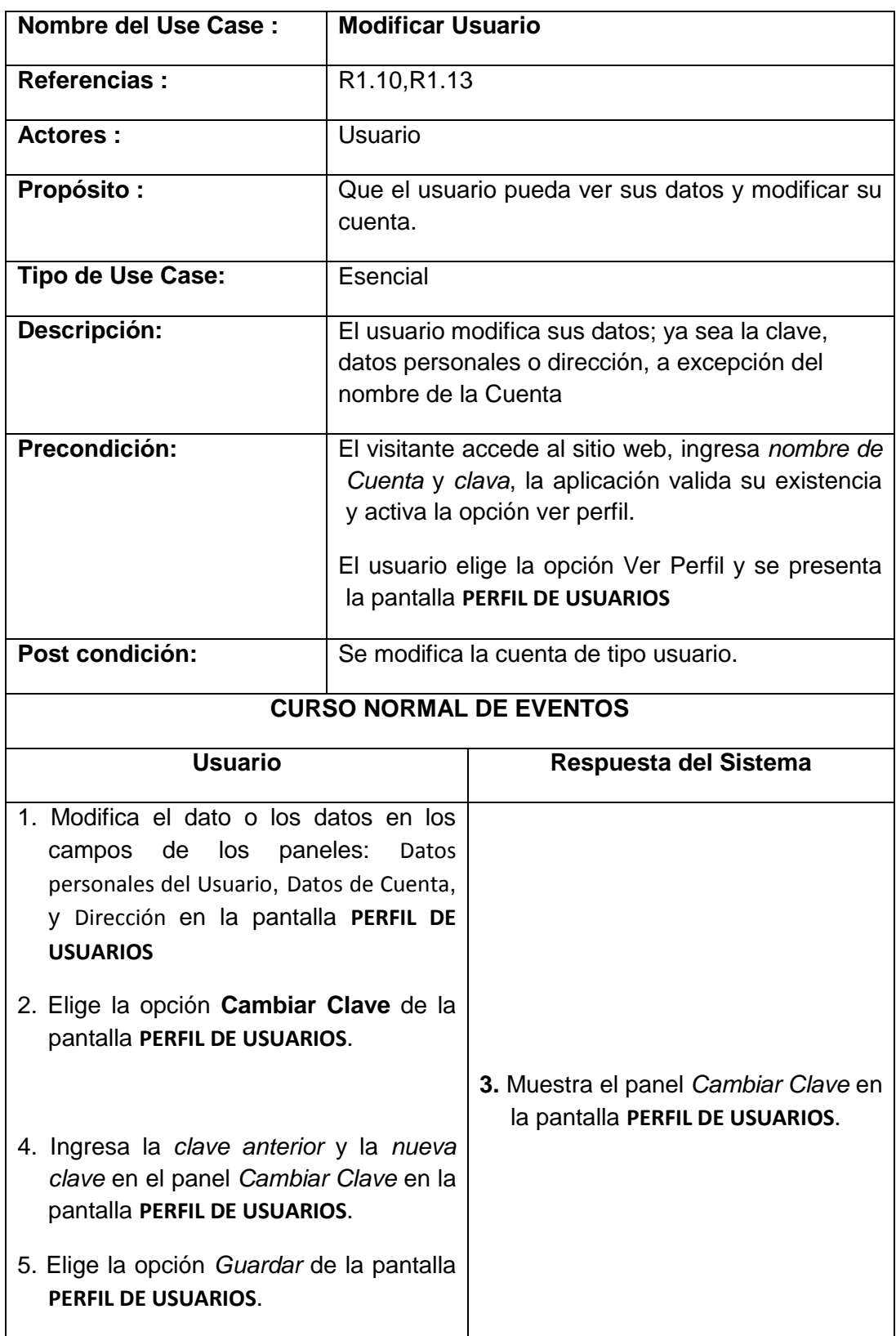

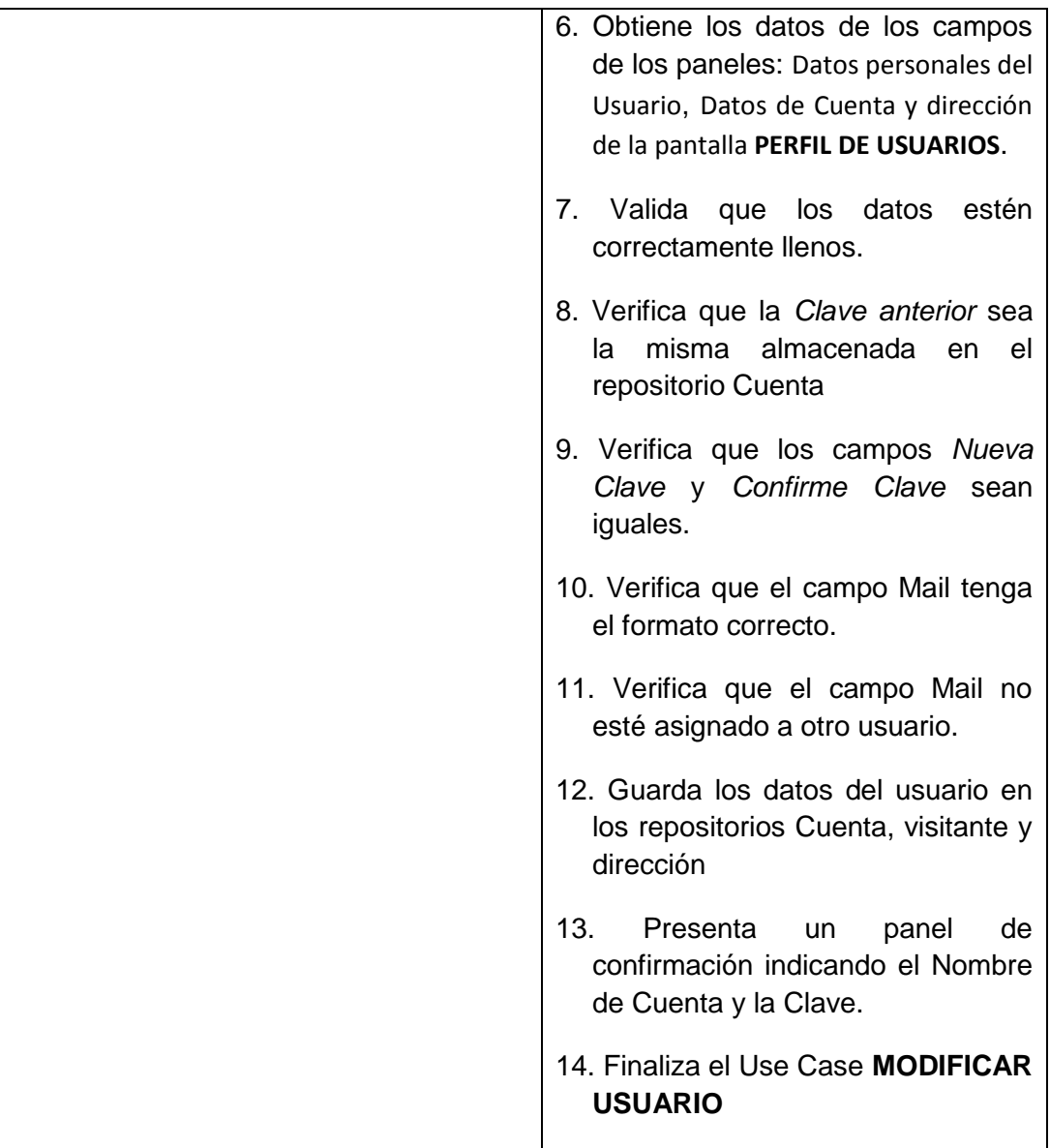

## **Pantallas:**

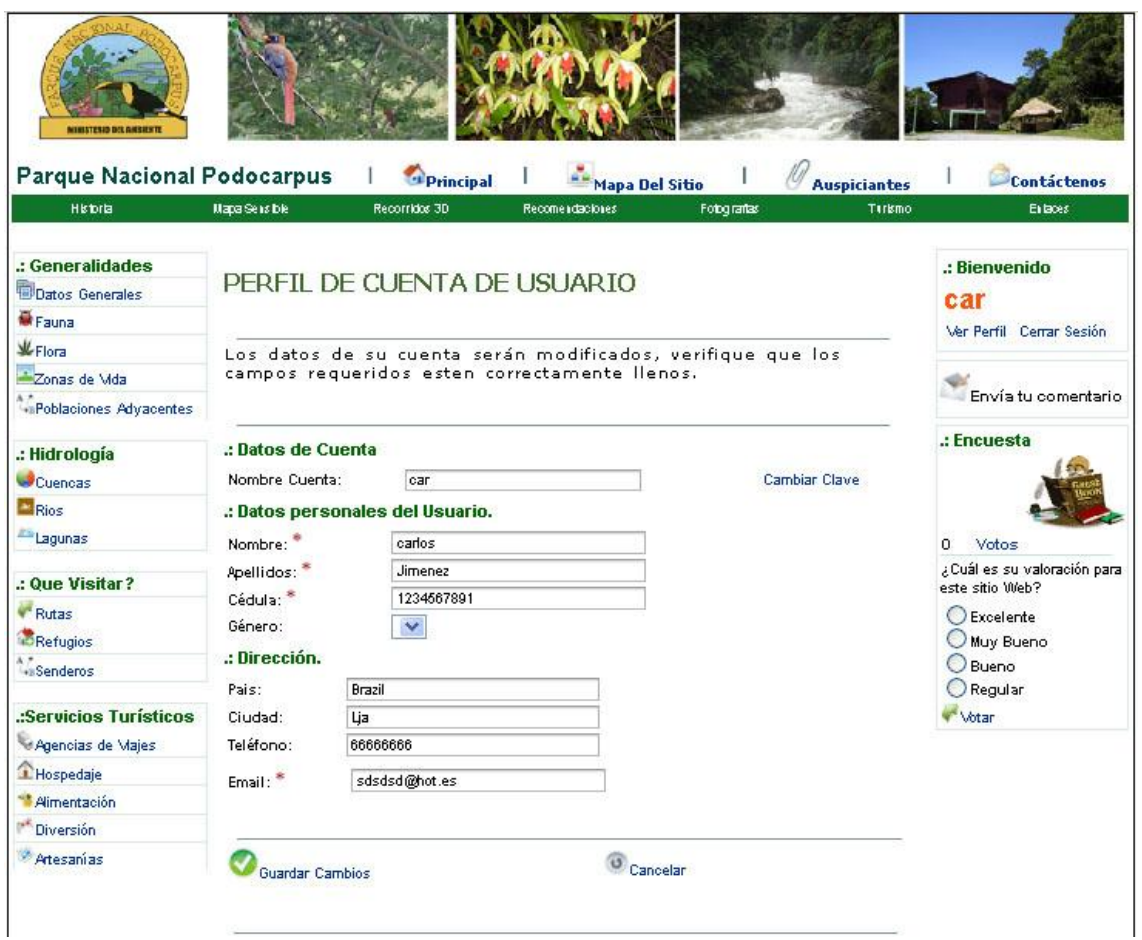

**Figura 21. Pantalla perfil de cuenta de usuario.**

#### USE CASE: GESTIONAR USUARIOS - MODIFICAR USUARIO

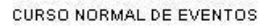

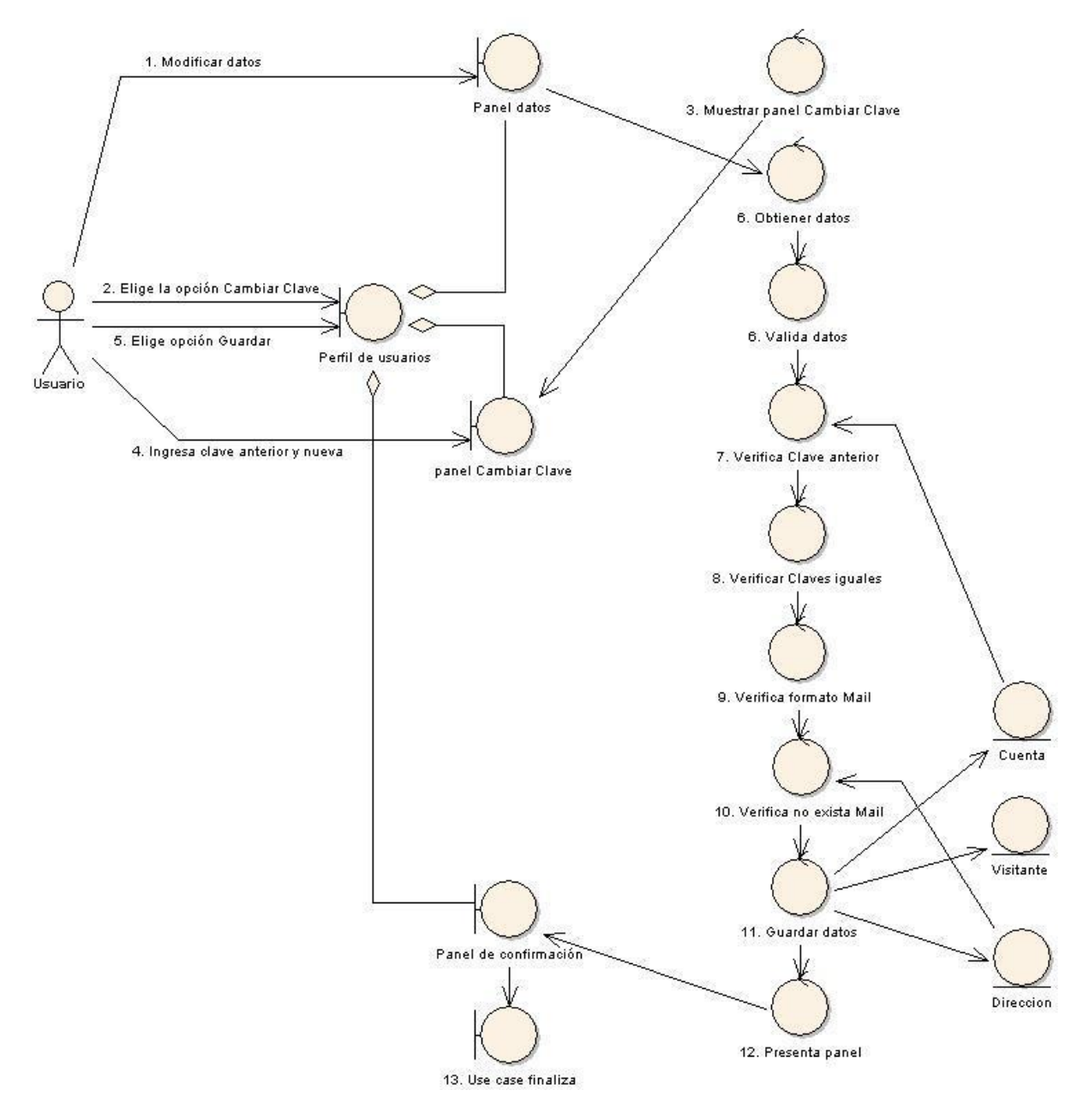

**Figura 22. Use case: gestionar usuarios-modificar usuario.**

#### **DIAGRAMA DE SECUENCIA USE CASE: MODIFICAR USUARIO**

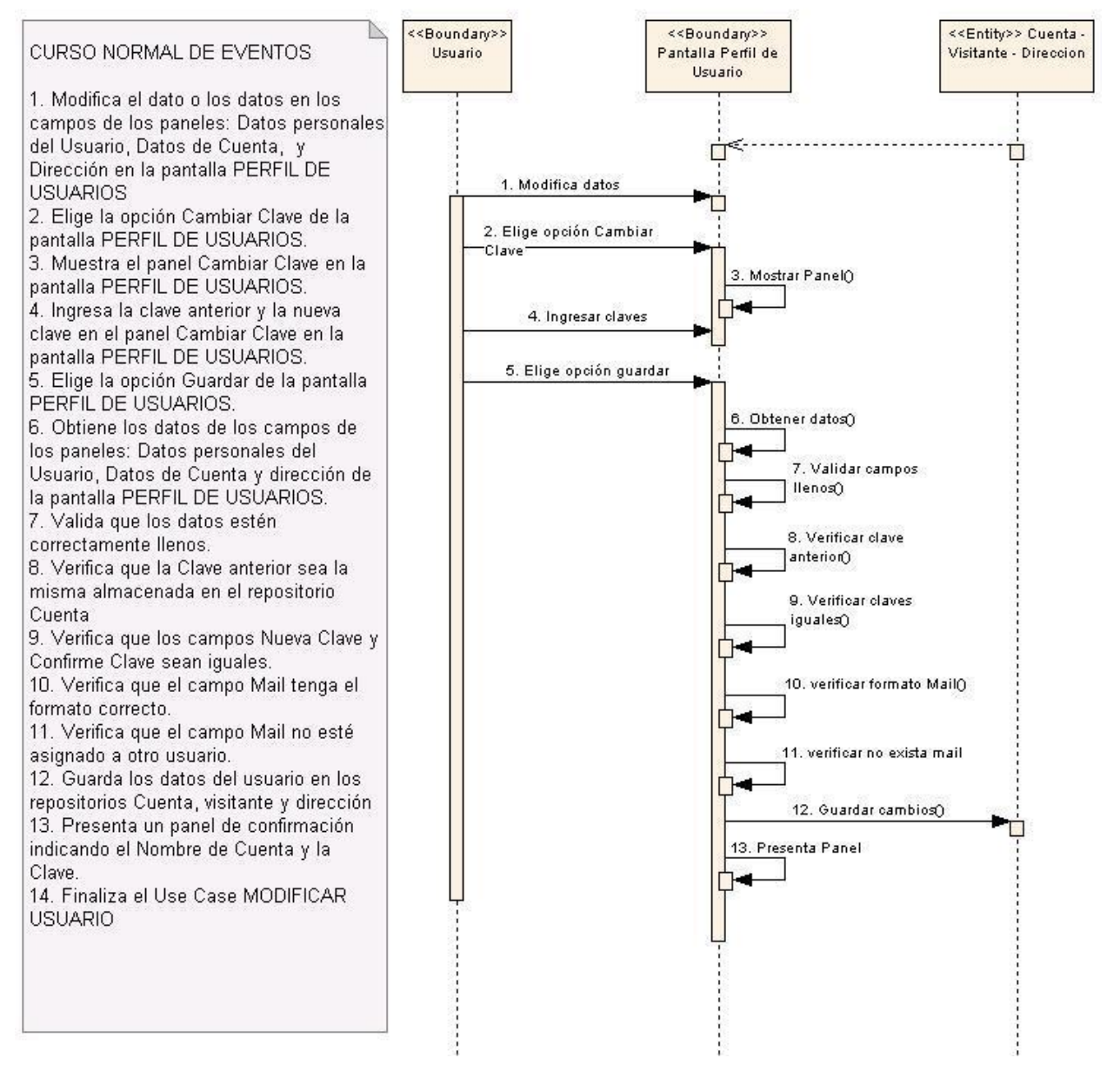

**Figura 23. Use case: modificar usuario.**

## **6.3.2.5. Use Case: Generar Reportes**

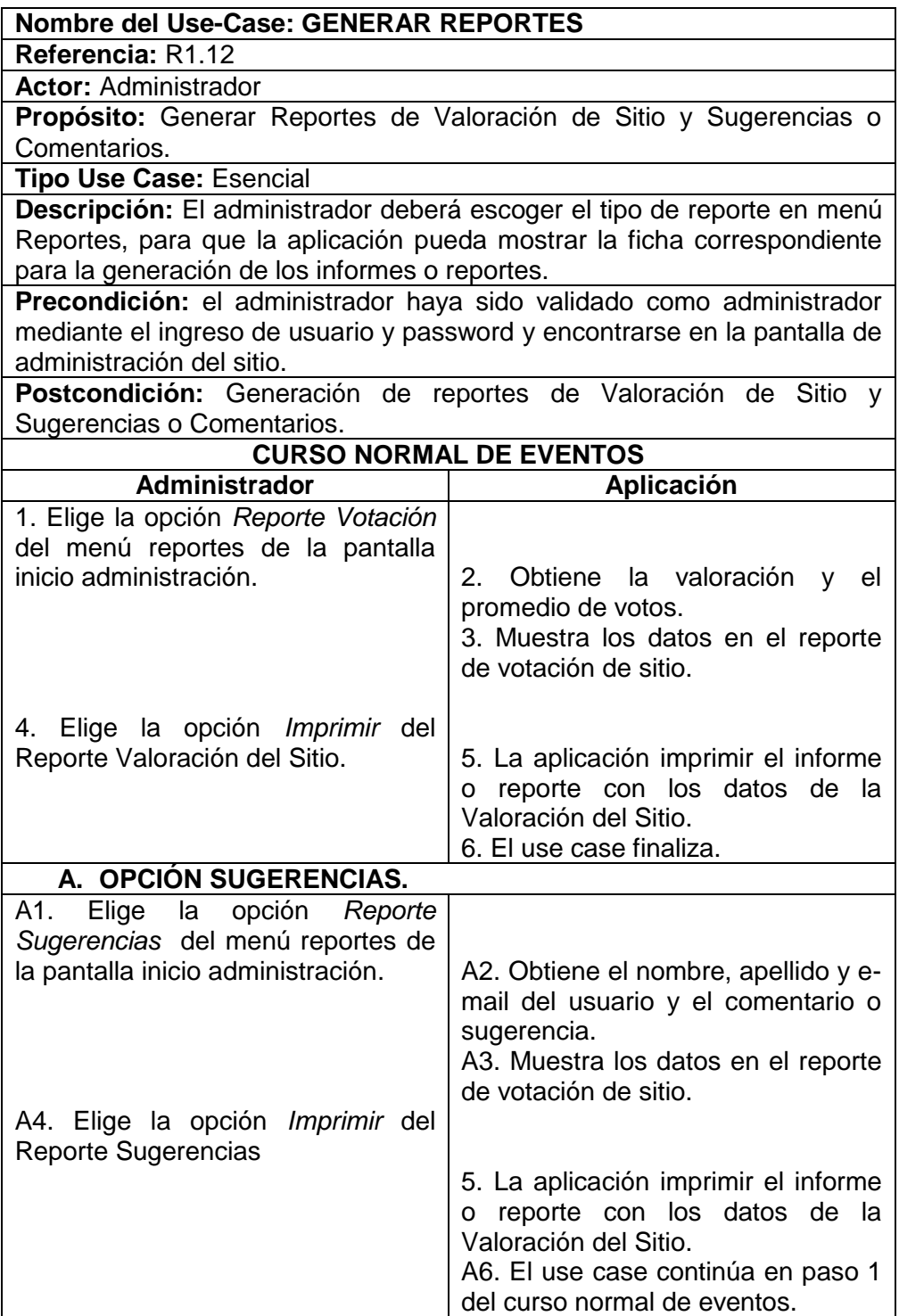

## **Pantallas:**

| A JasperViewer                                           |                                  |                                  |                                                                                                    | L olx        |
|----------------------------------------------------------|----------------------------------|----------------------------------|----------------------------------------------------------------------------------------------------|--------------|
| 日西<br>$\blacktriangleright$ $\blacksquare$<br>$14$<br>×. | $D D P Q Q 100\%$                | $\tilde{\phantom{a}}$            |                                                                                                    | ۰            |
|                                                          |                                  | Reporte: Comentarios/Sugerencias |                                                                                                    |              |
|                                                          | Fecha: martes 09 septiembre 2008 |                                  |                                                                                                    |              |
| Nombre                                                   | Apellidos                        | E-Mail                           | Sugerencia/Comentario                                                                                                    |              |
| Rocio                                                    | Liliana                          | lilianro sejsdifisd              | Esta buena la página esperamos verla<br>pronto en el Internet. Att. Rocio. La<br>de sarrolladora.                                                      |              |
| Rocio                                                    | Liliana                          | lilianro sejsdifisd              | Muy buena, los felicito, es una<br>interesante propuesta para un sitio<br>Web para turistas. Los felicito, han<br>hecho un excelente trabajo. Anónimo. |              |
| п                                                        |                                  | Pagina 1 de 2                    |                                                                                                    | $\mathbf{F}$ |

**Figura 24. Pantalla generar reporte de sugerencias.**

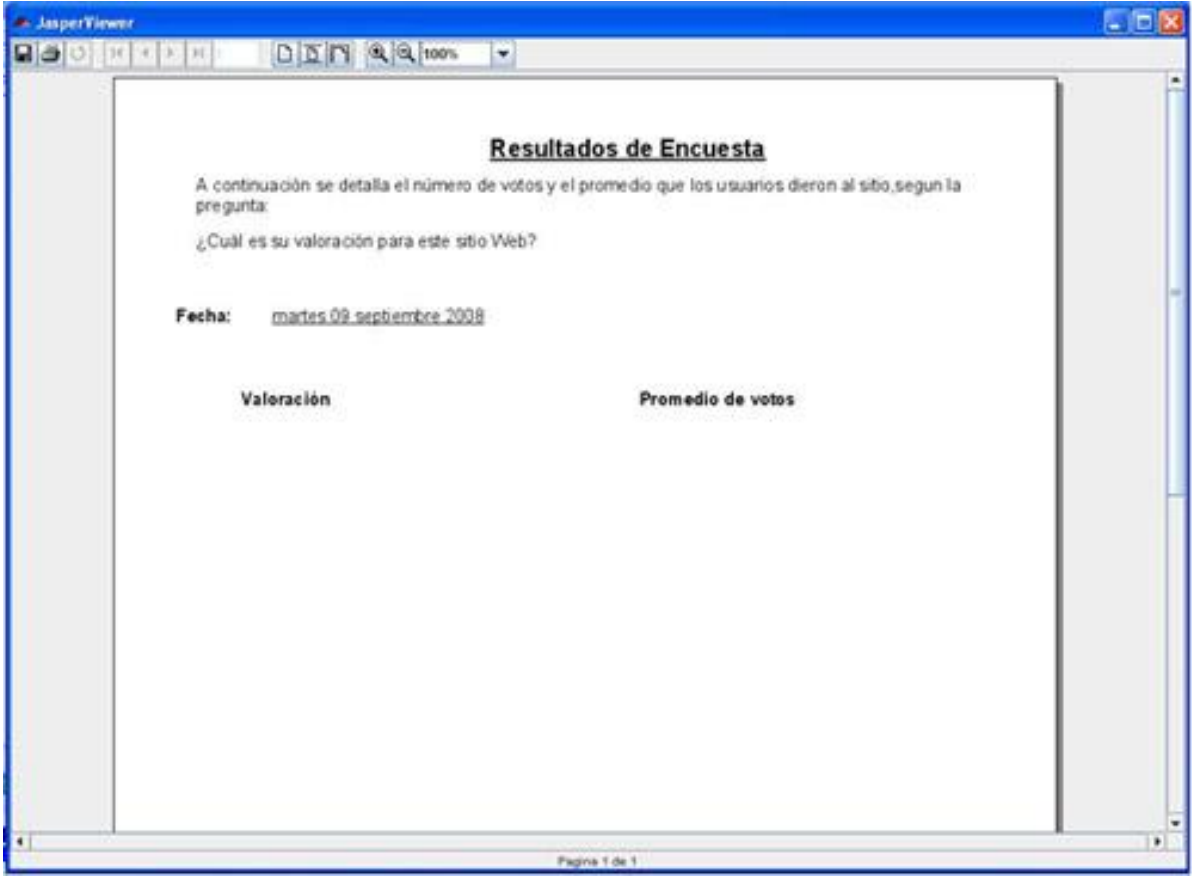

**Figura 25. Generar reporte de votaciones.**

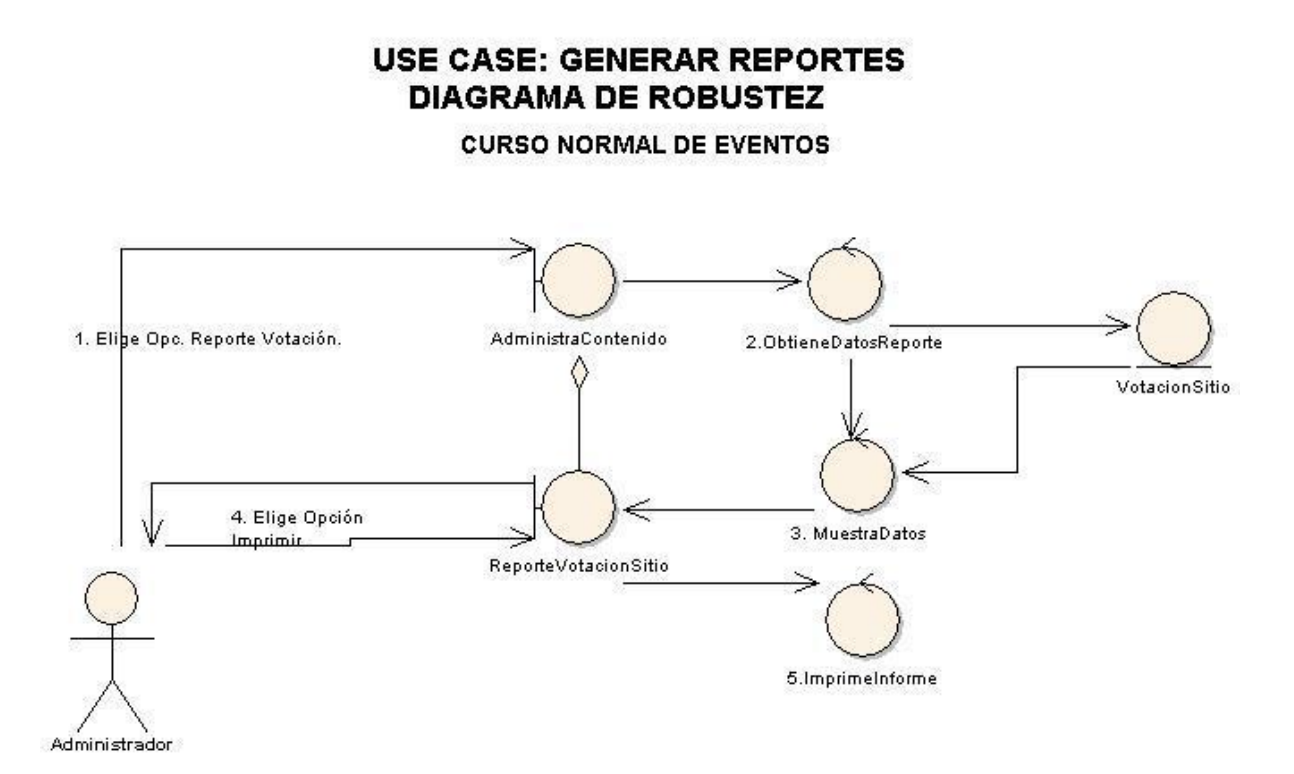

**Figura 26. Use case: Generar reportes diagrama de robustez.**

#### A.OPCIÓN SUGERENCIAS.

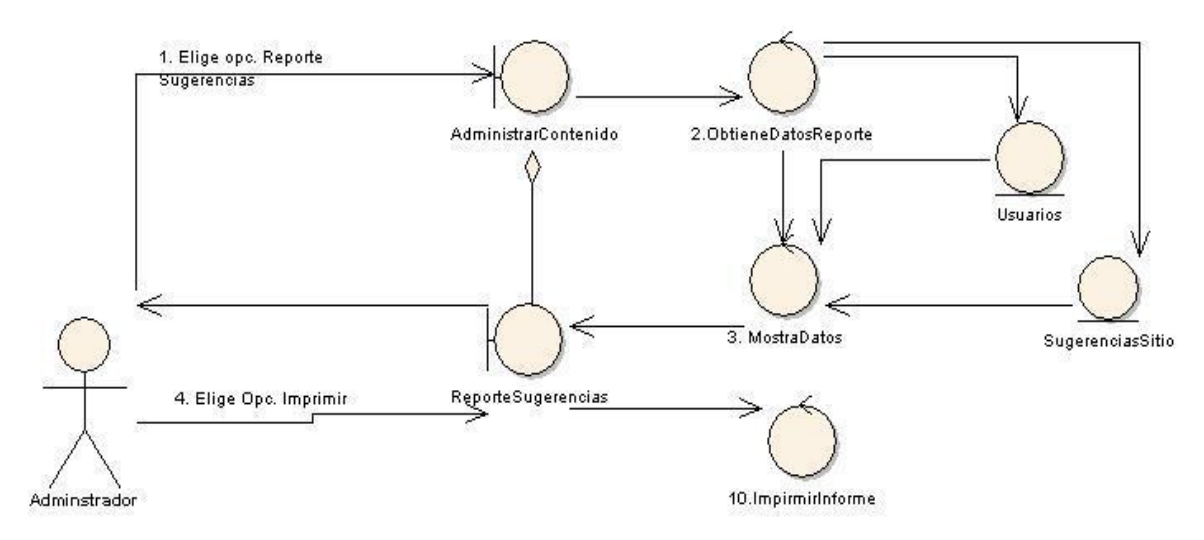

**Figura 27. A. Opción sugerencias.**

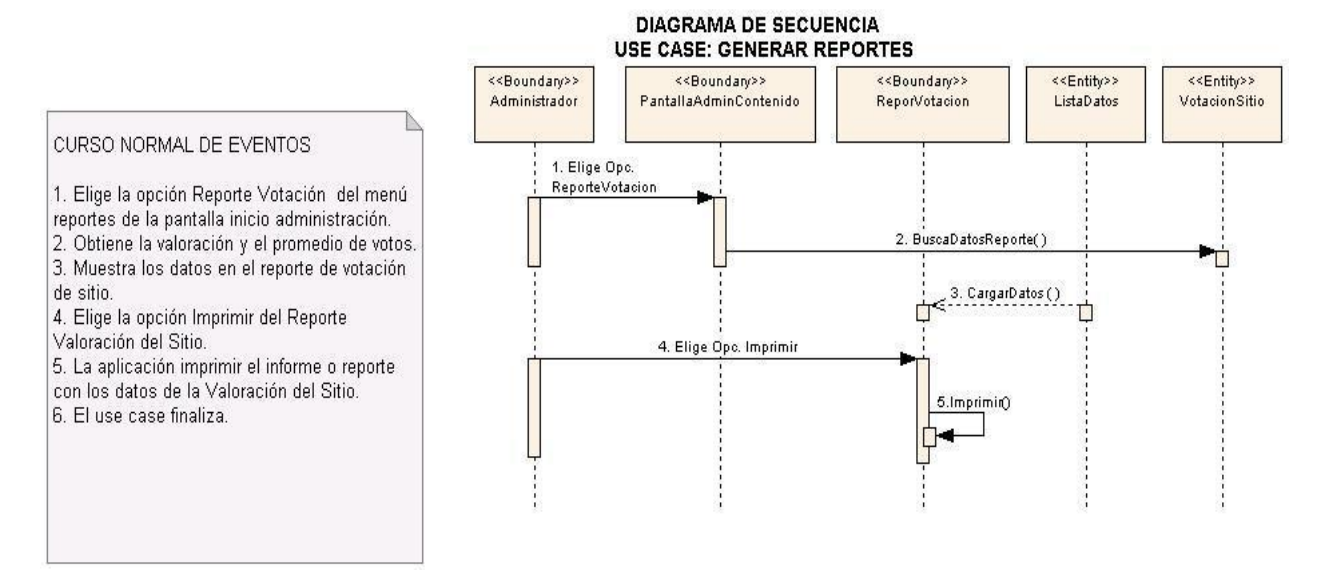

**Figura 28. Use case: generar reportes.**

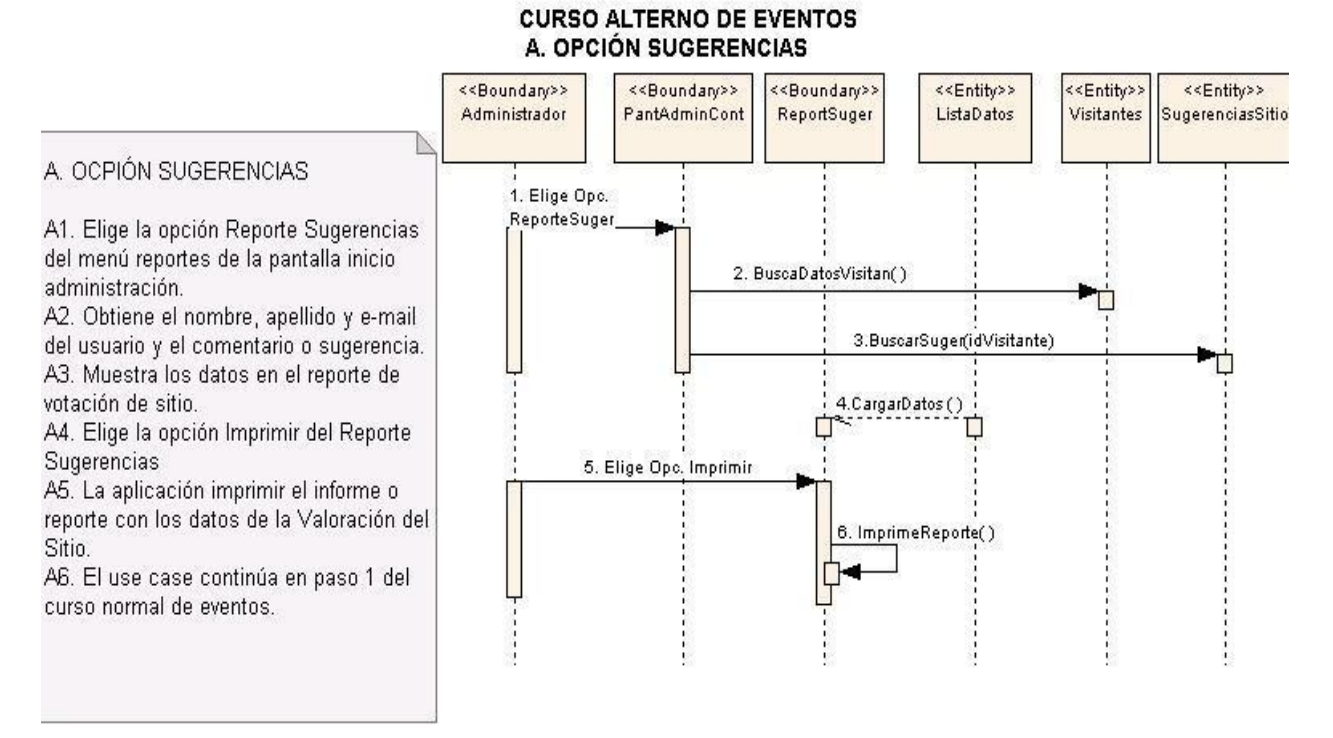

**Figura 29. A. Opción sugerencias.**

## **6.3.2.6. Use Case: Visualizar Mapa**

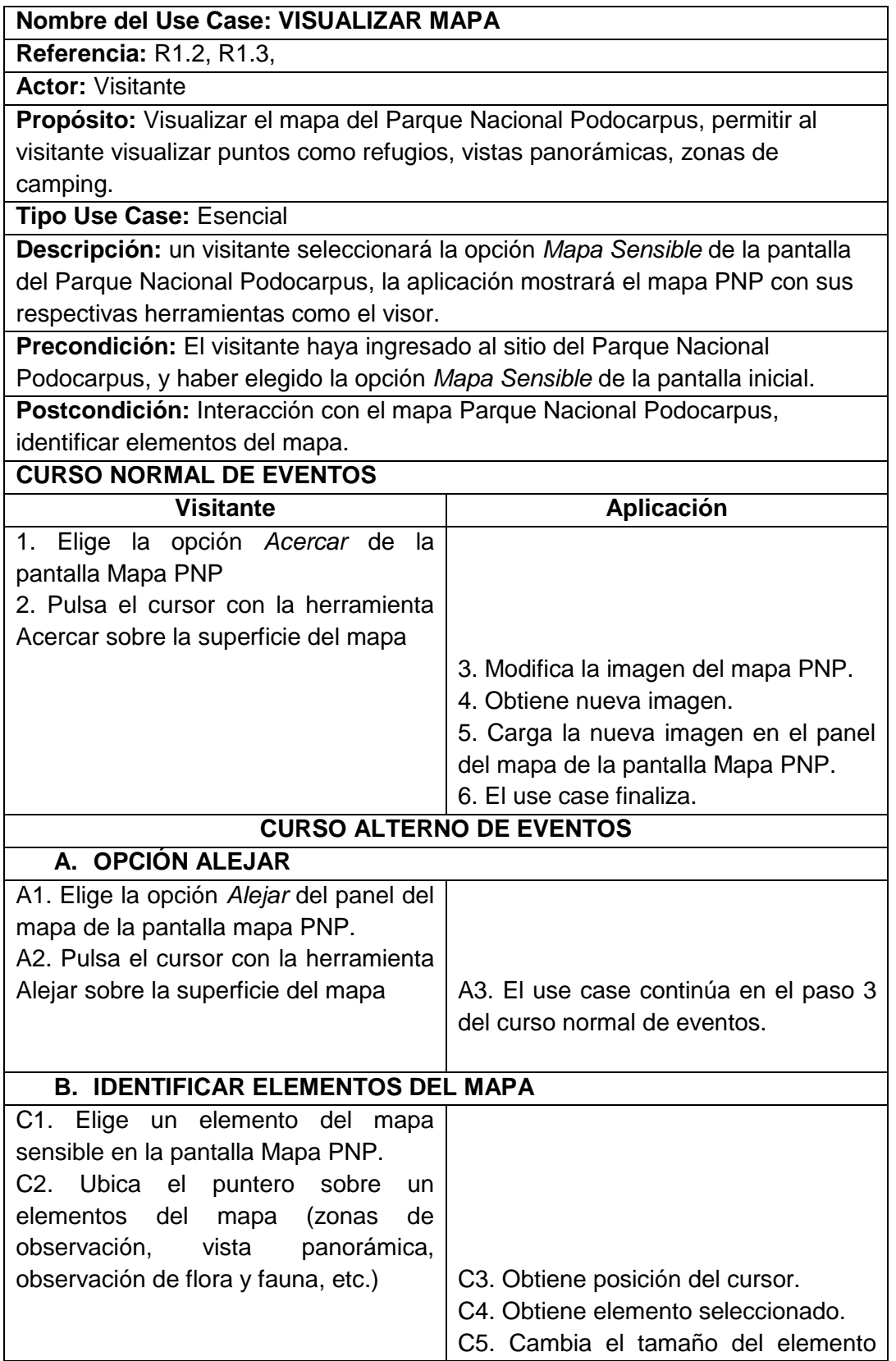

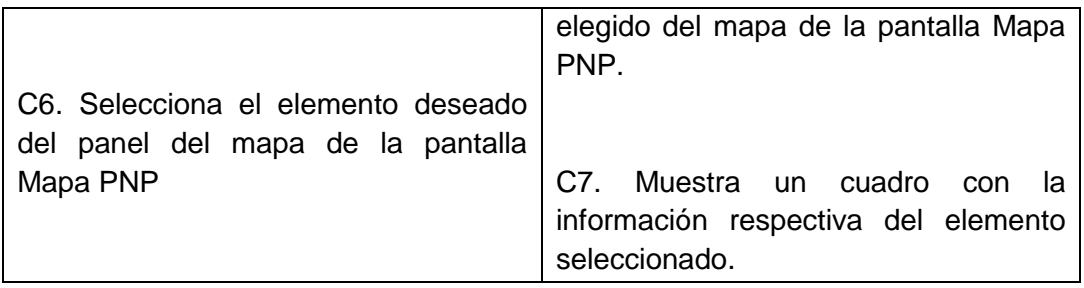

## **Pantallas:**

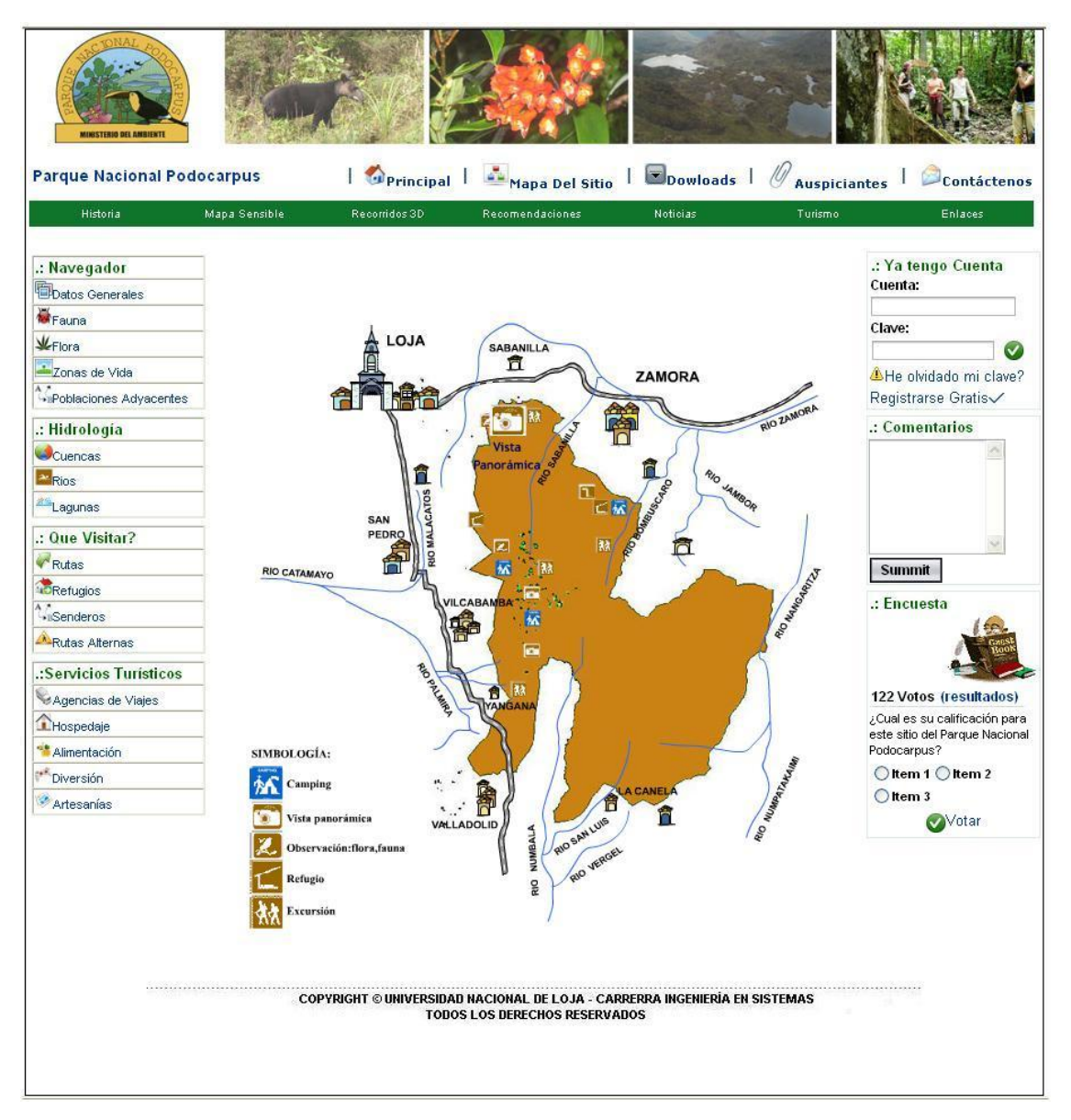

**Figura 30. Pantalla mapa sensible.**

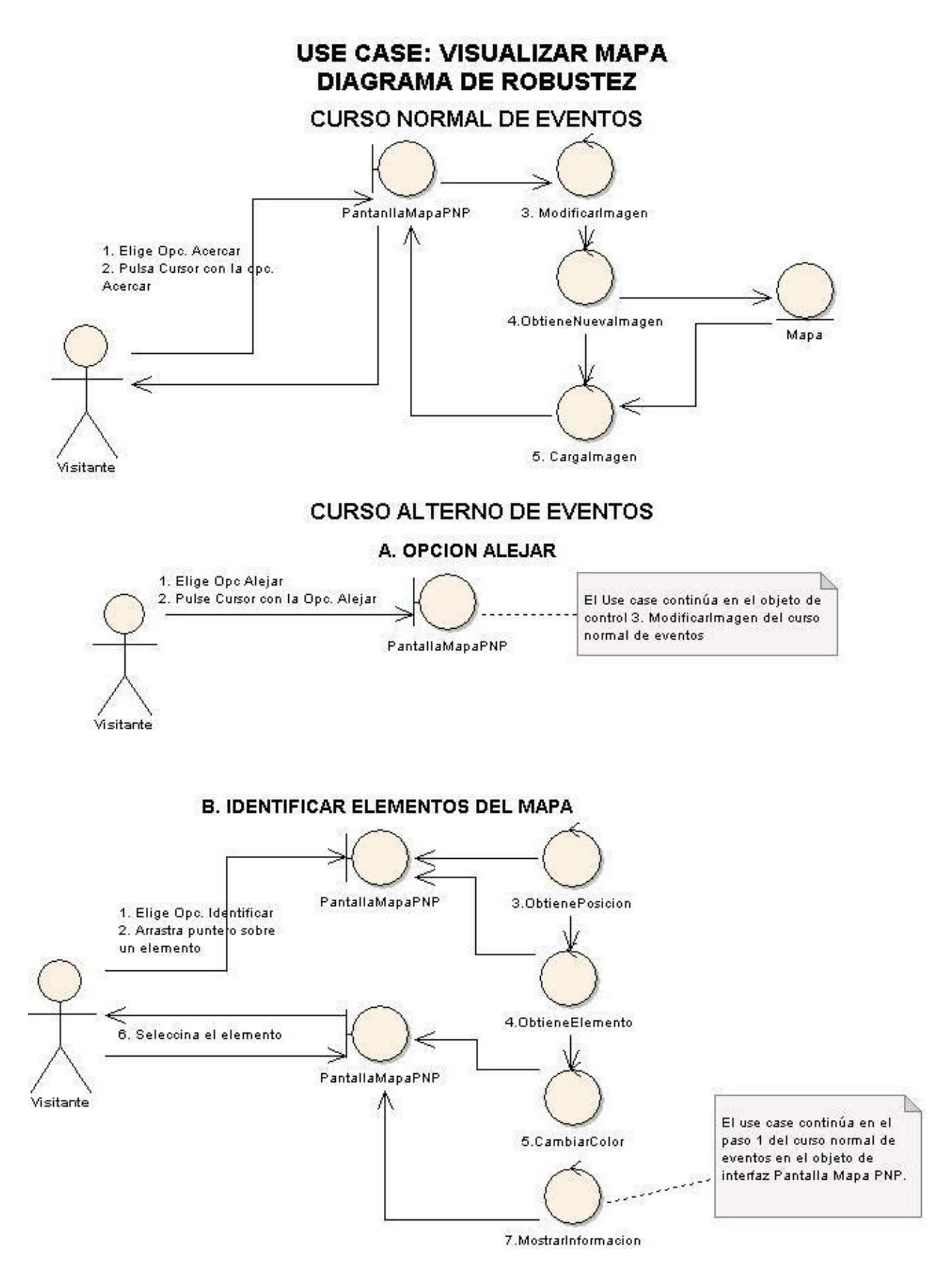

**Figura 31. Use case: visualizar mapa. Diagrama de robustez.**

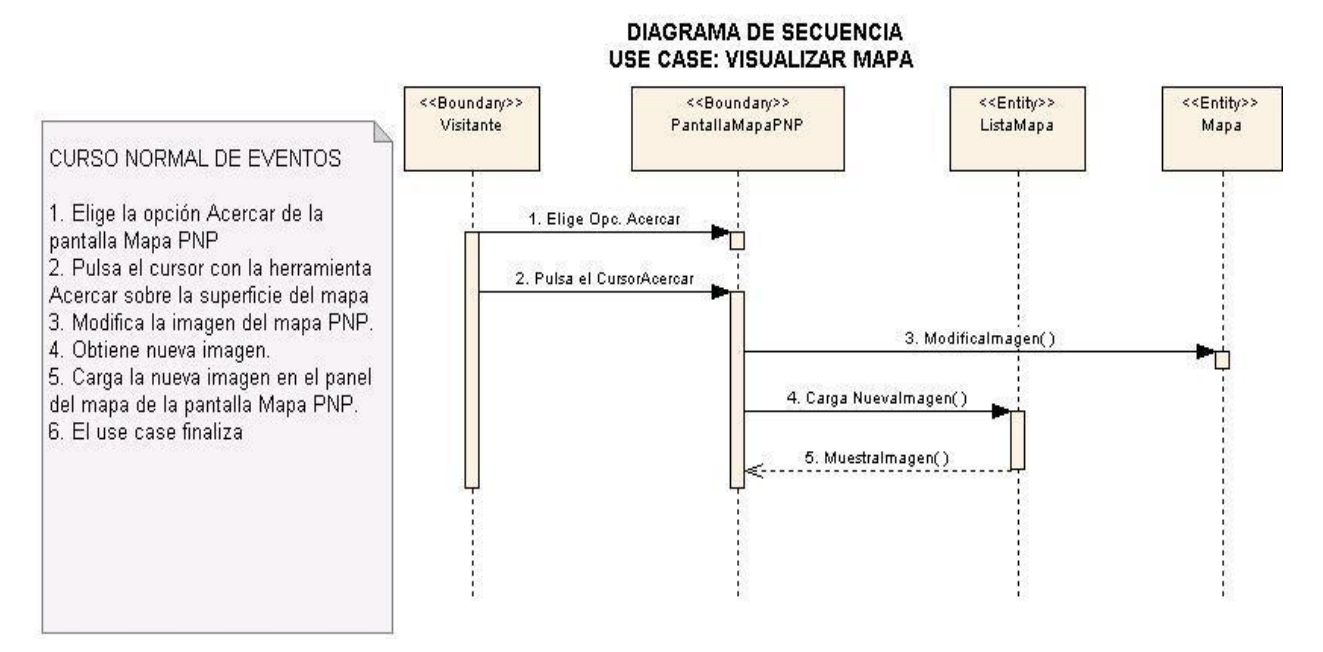

**Figura 32. Use case visualizar mapa.**

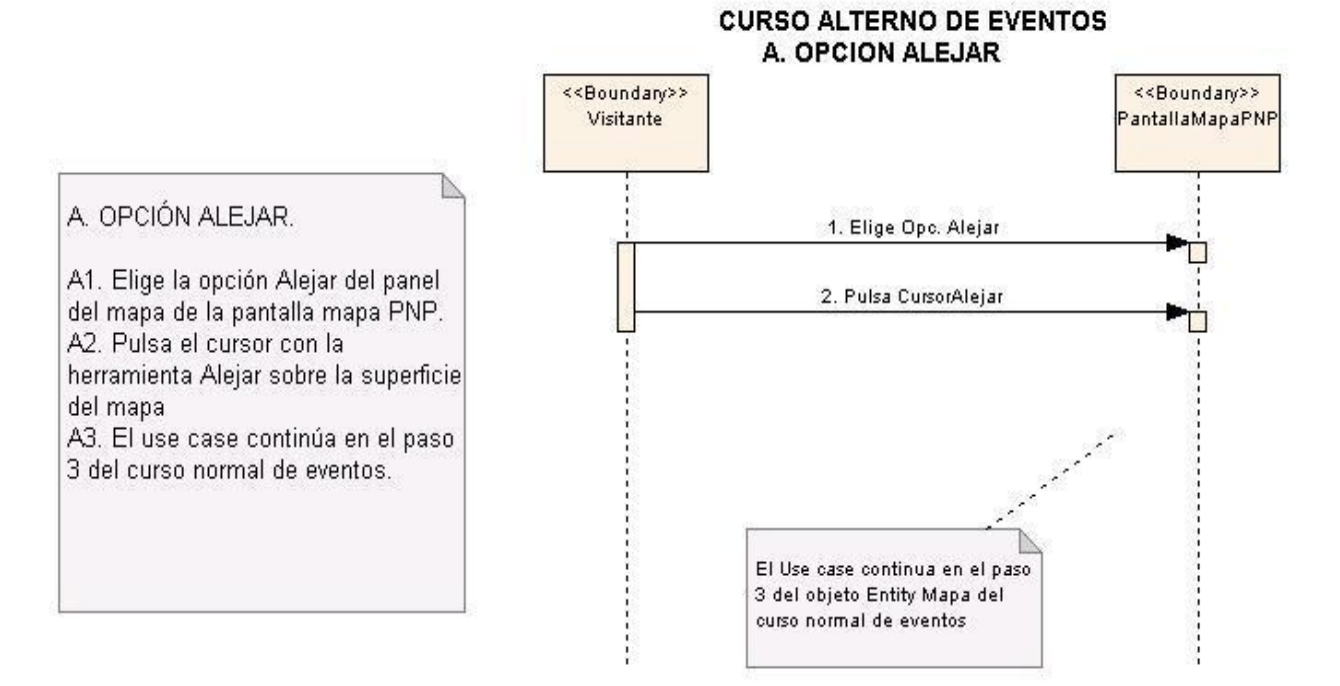

**Figura 33. A. Opción alejar.**

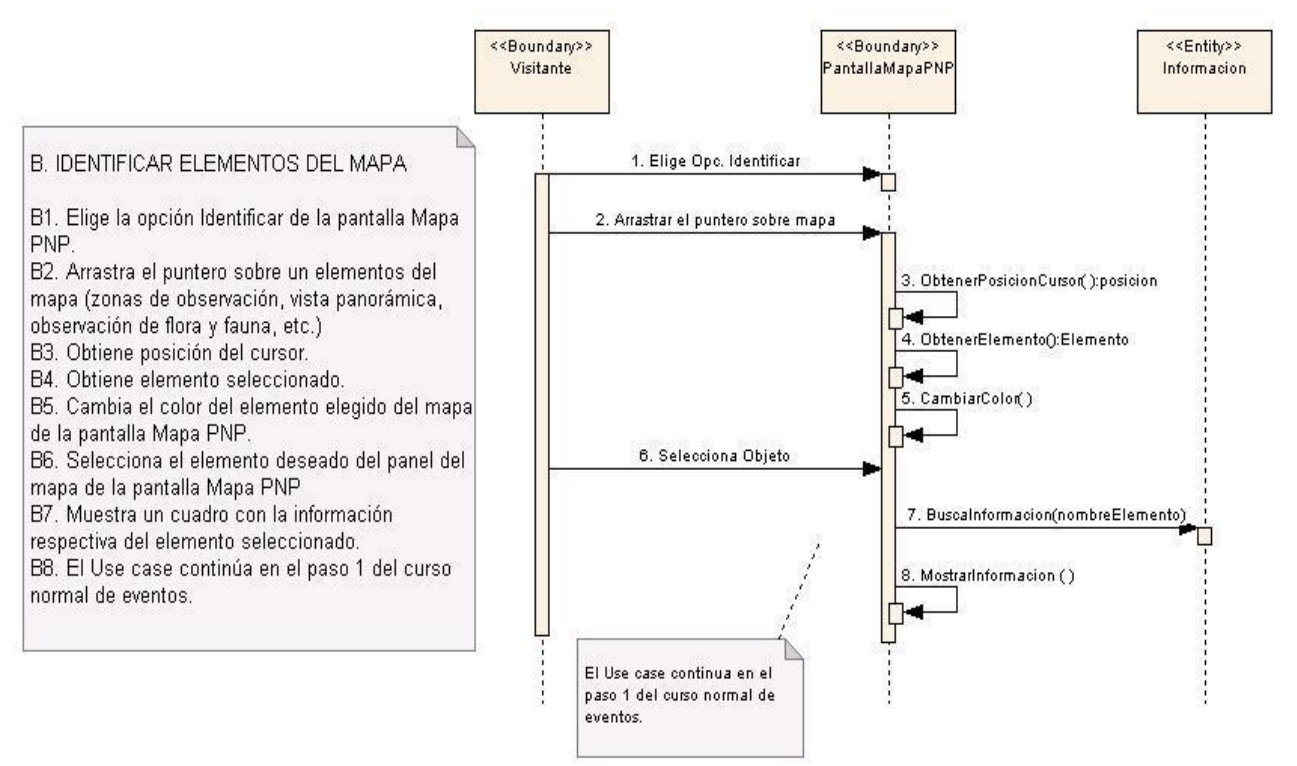

#### **B. IDENTIFICAR ELEMENTOS DEL MAPA**

**Figura 34. B. Identificar elementos del mapa.**

## **6.3.2.7. Use Case: Visualizar Recorridos Virtuales**

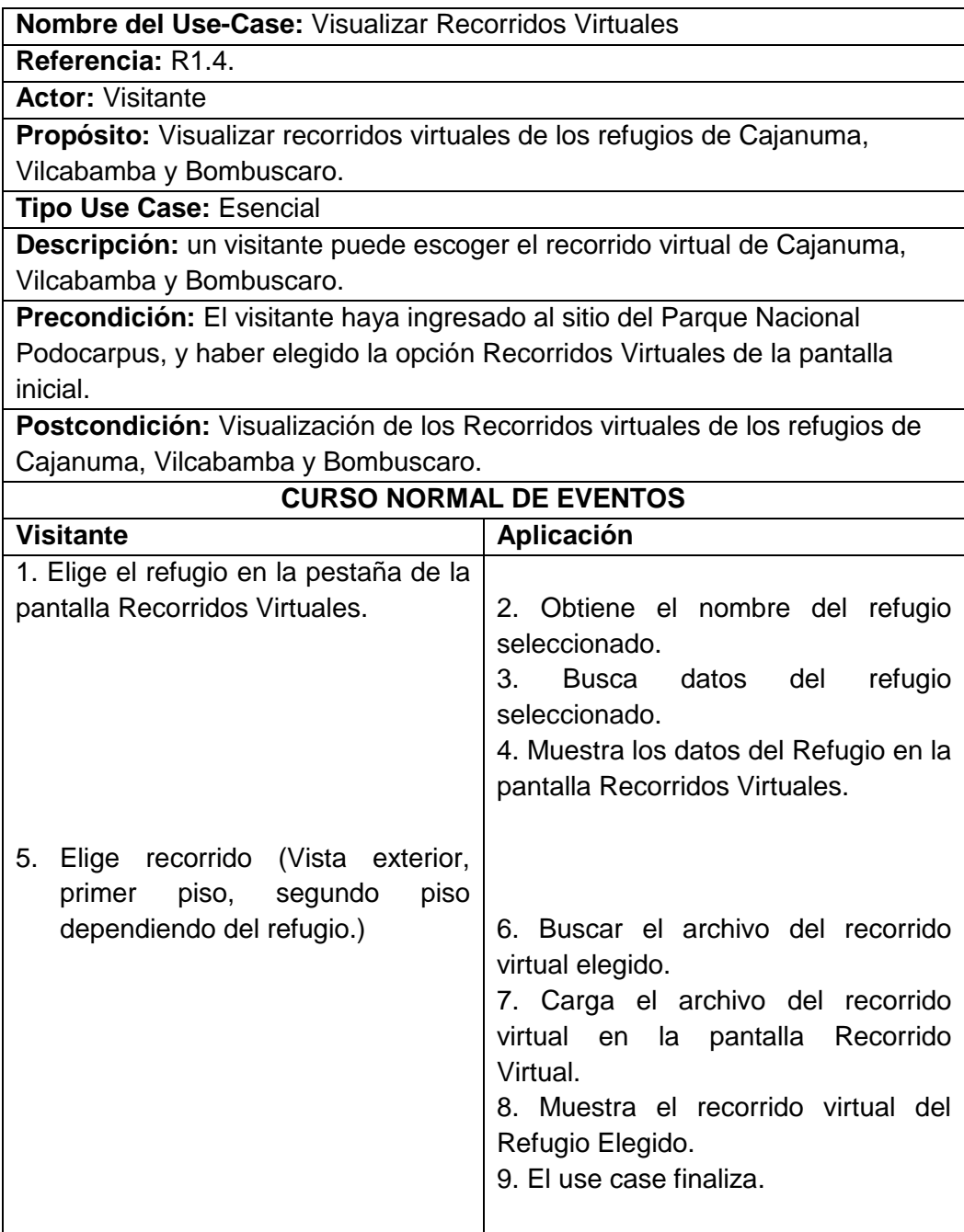

## **Pantalla:**

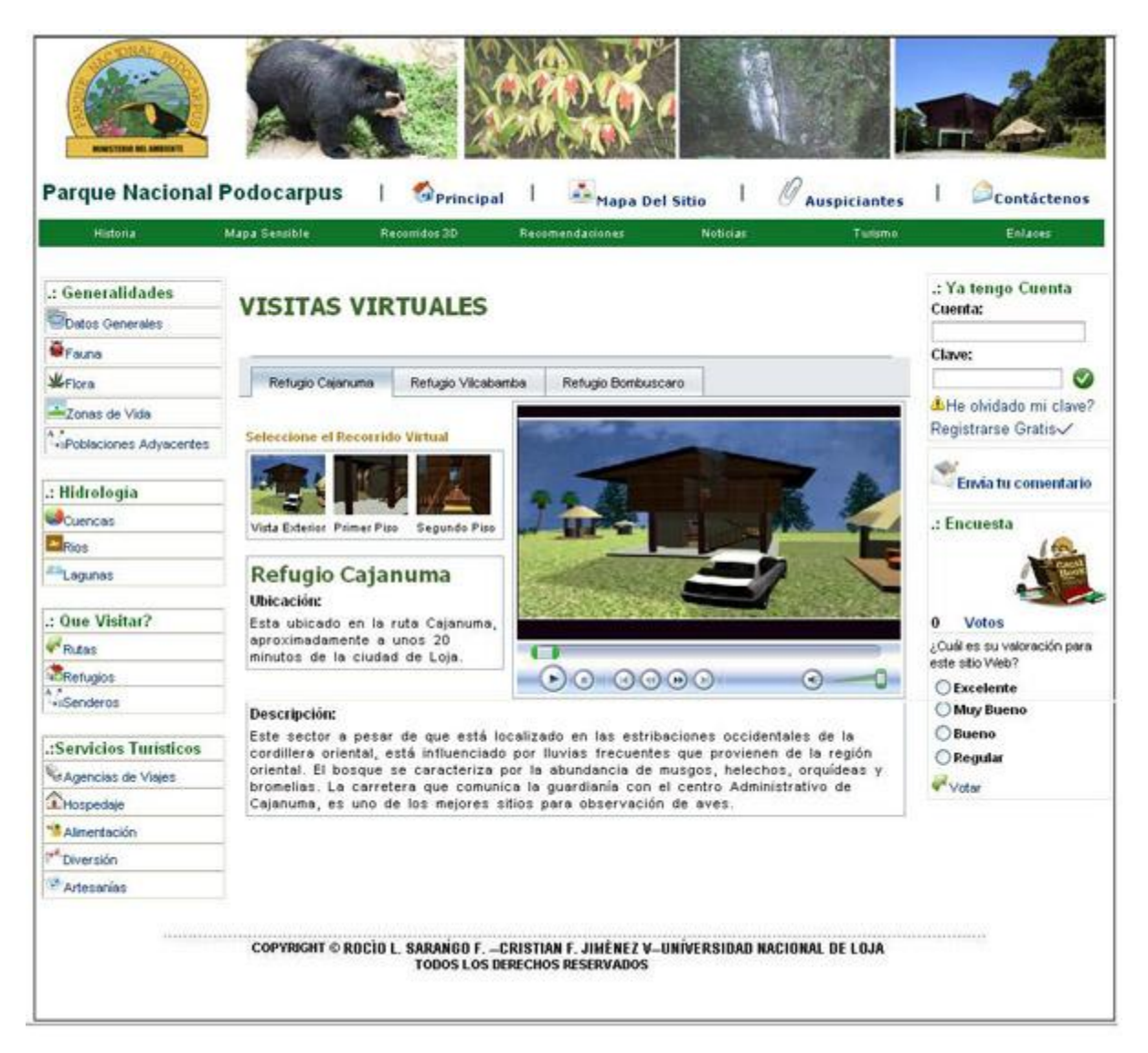

**Figura 35. Pantalla visitas virtuales.**

# **USE CASE:, VISUALIZAR RECORRIDOS VIRTUALES DIAGRAMA DE ROBUSTEZ**

**CURSO NORMAL DE EVENTOS** 

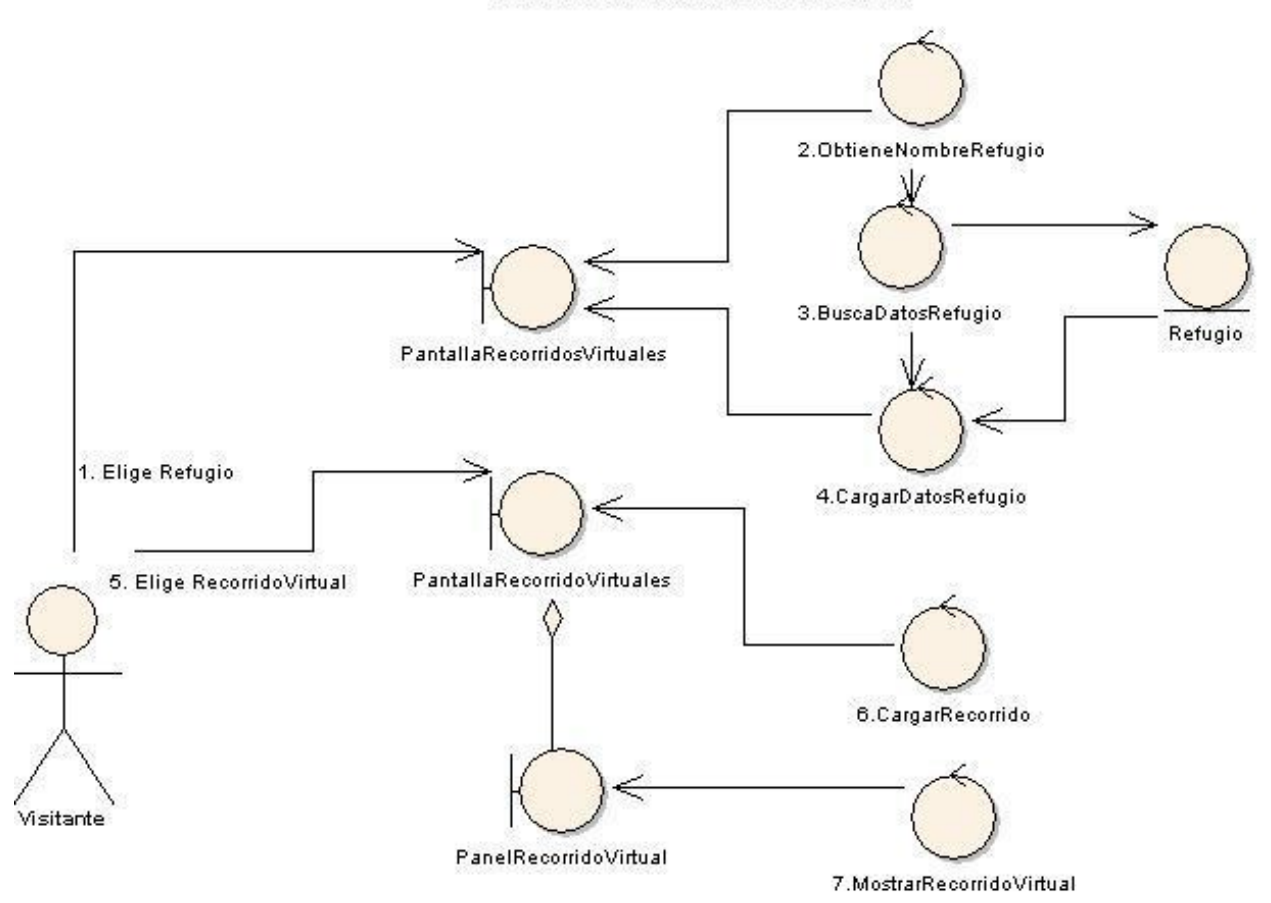

**Figura 36. Use case: visualizar recorridos virtuales.**

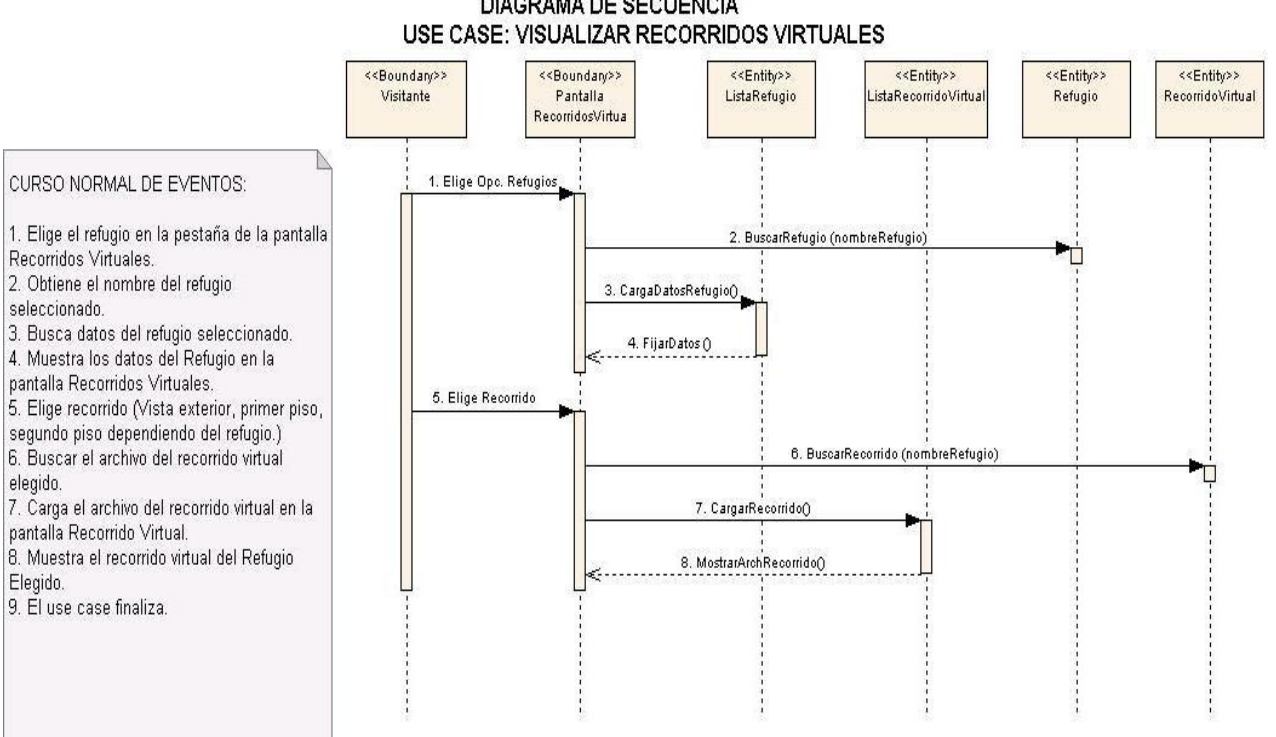

# **DIAGRAMA DE SECUENCIA**

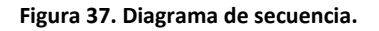

## **6.3.2.8. Use Case: Administrar Contenido**

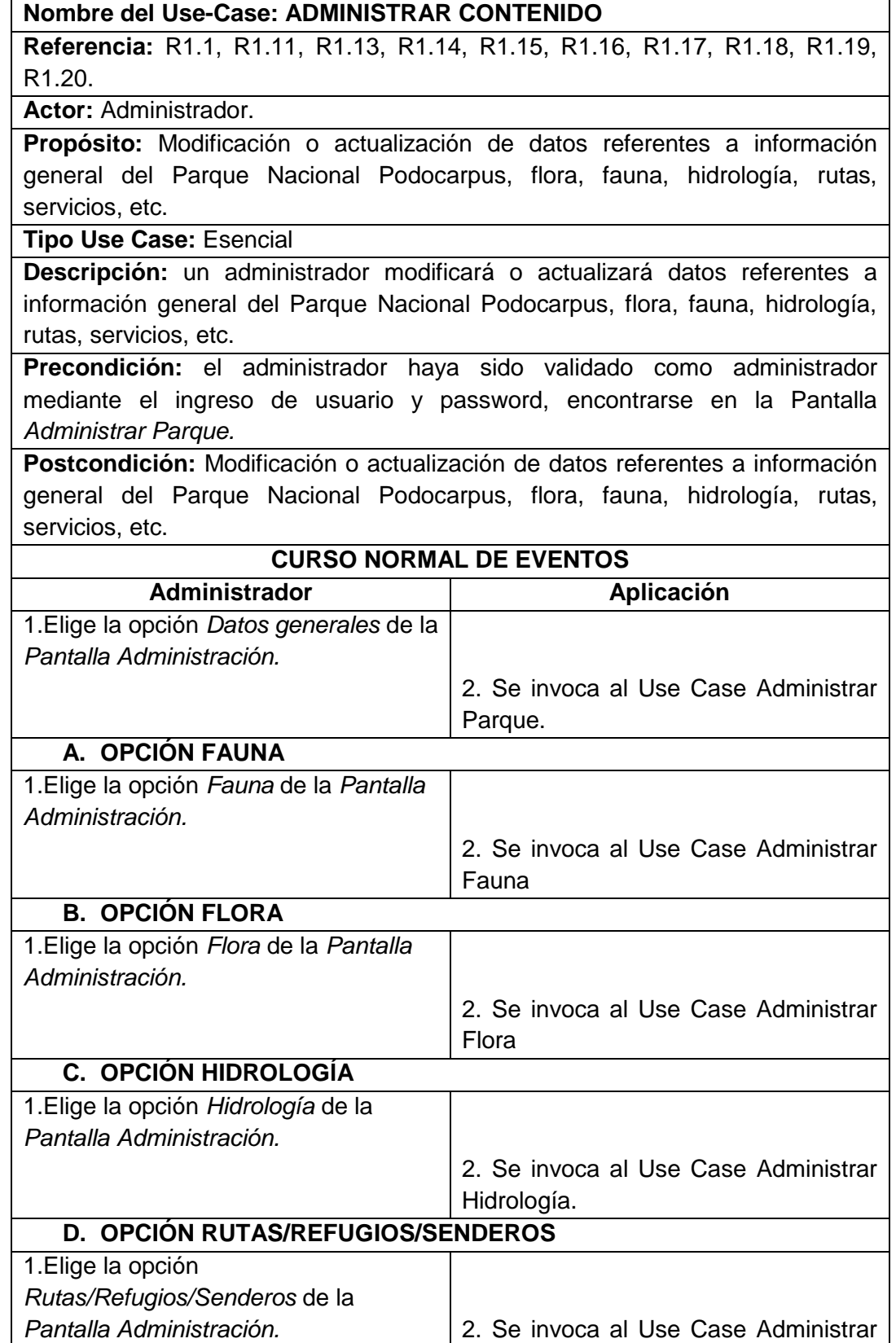

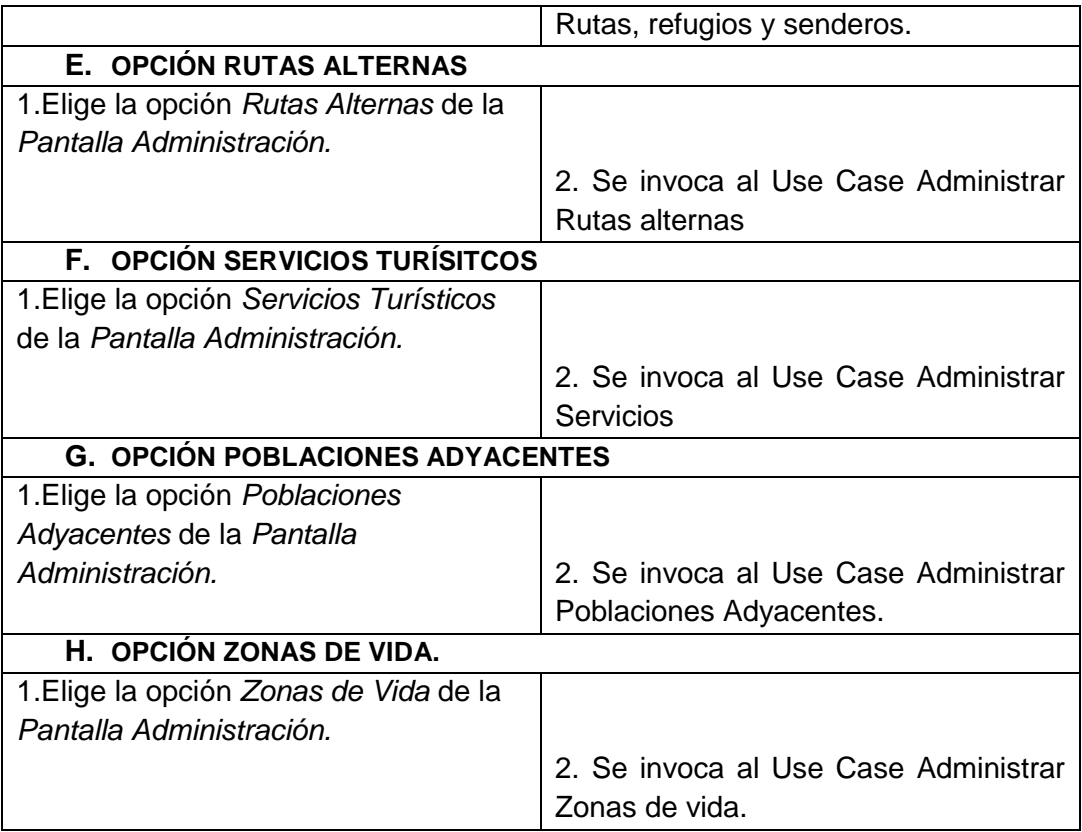

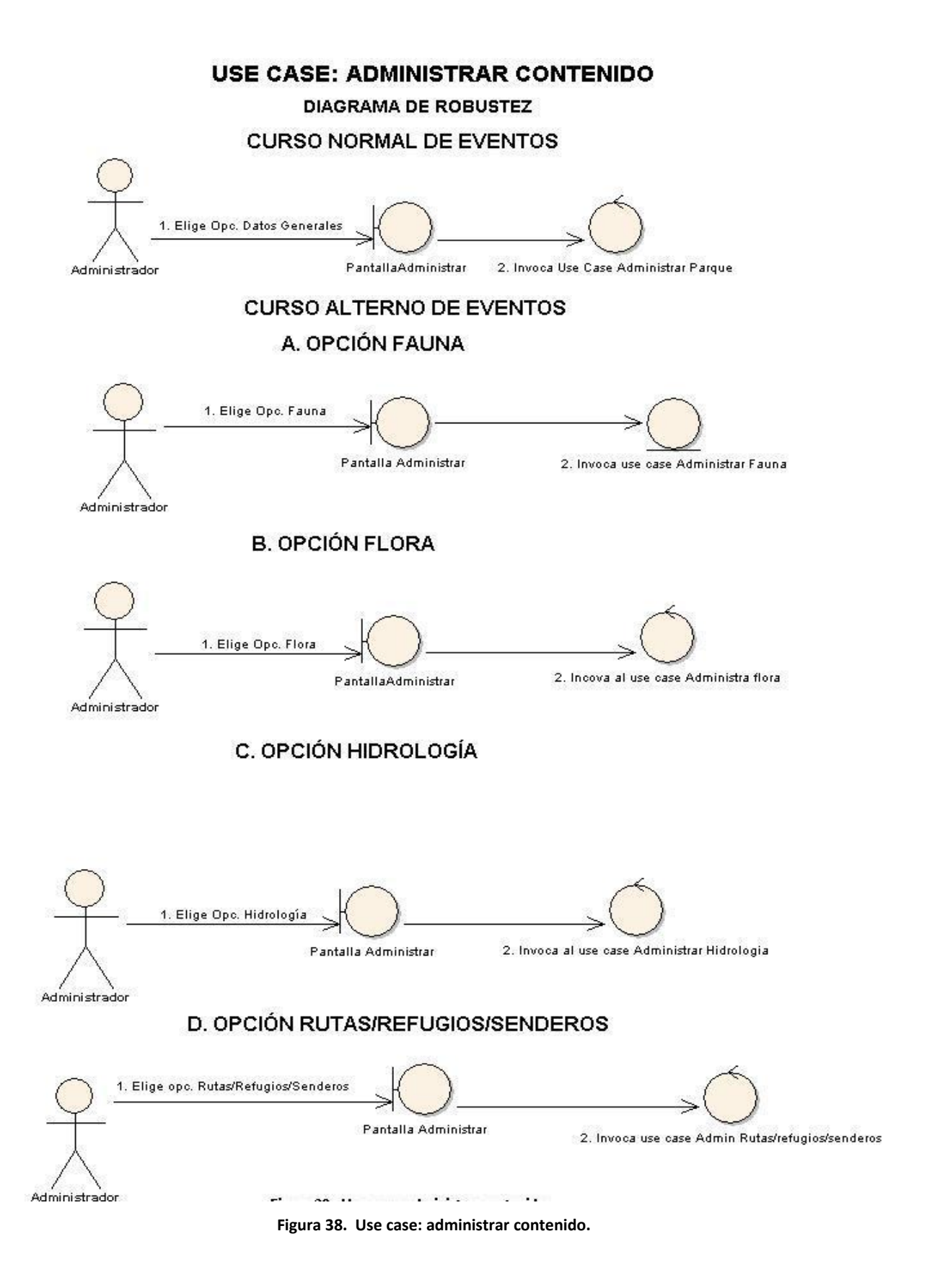

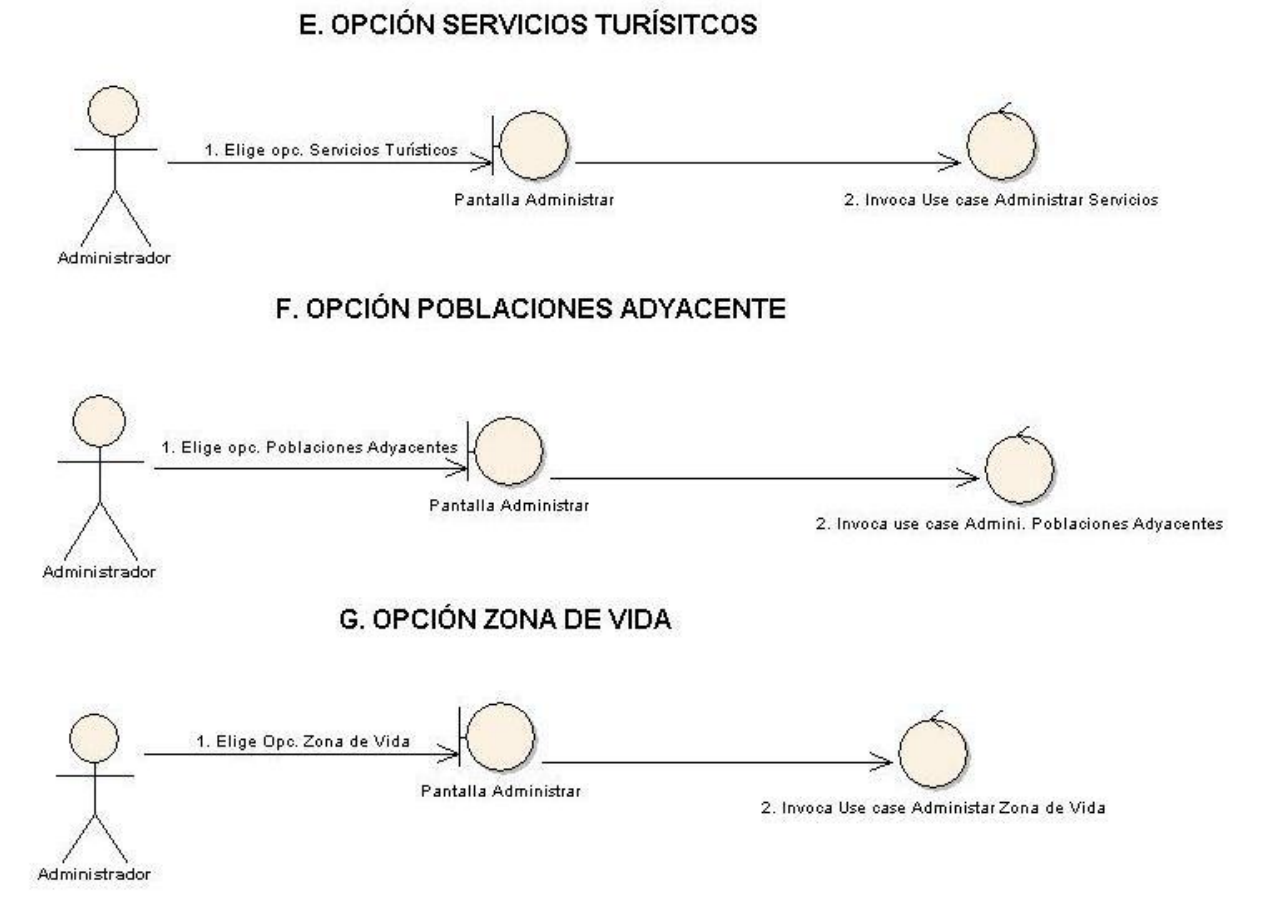

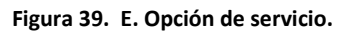

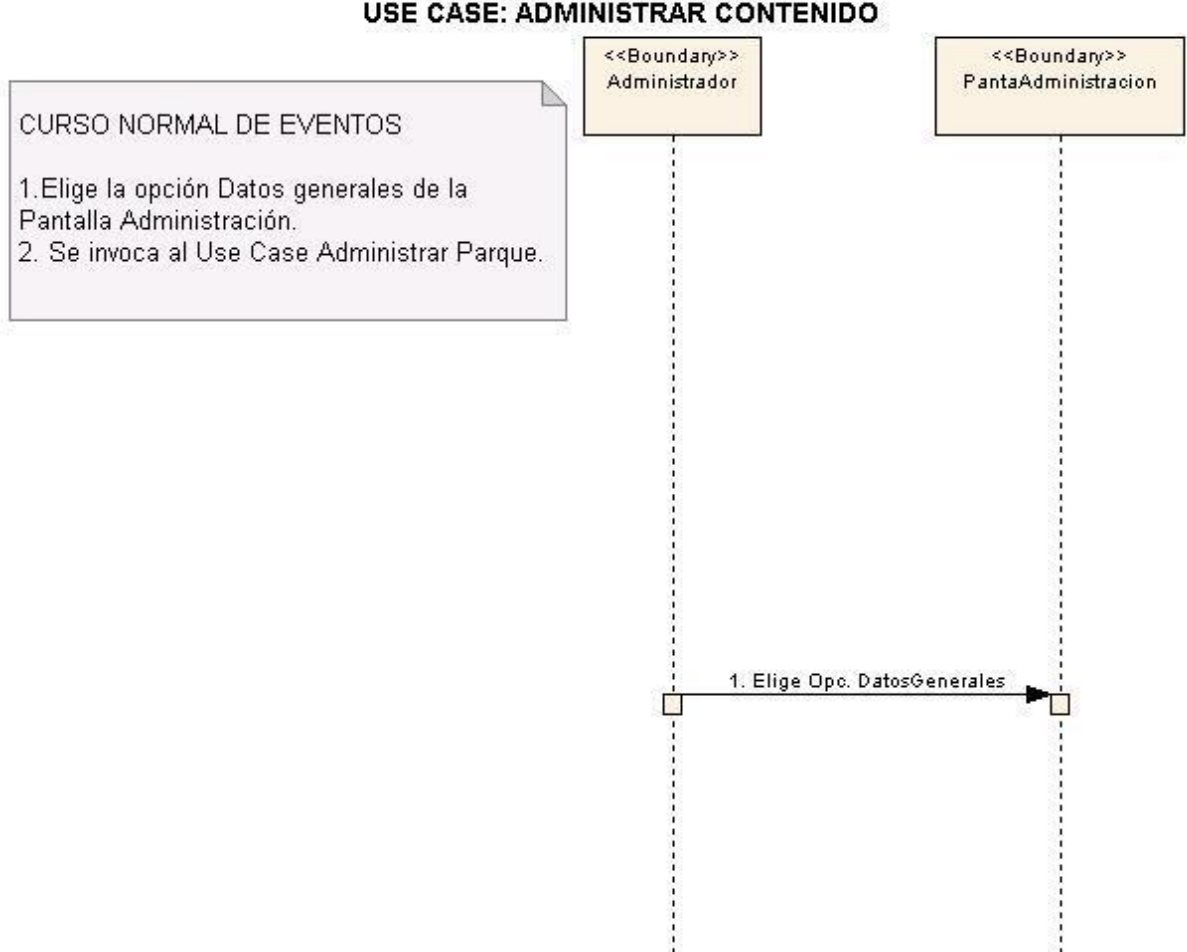

#### **DIAGRAMA DE SECUENCIA** USE CASE: ADMINISTRAR CONTENIDO

**Figura 40. Use case: administrar contenido.**

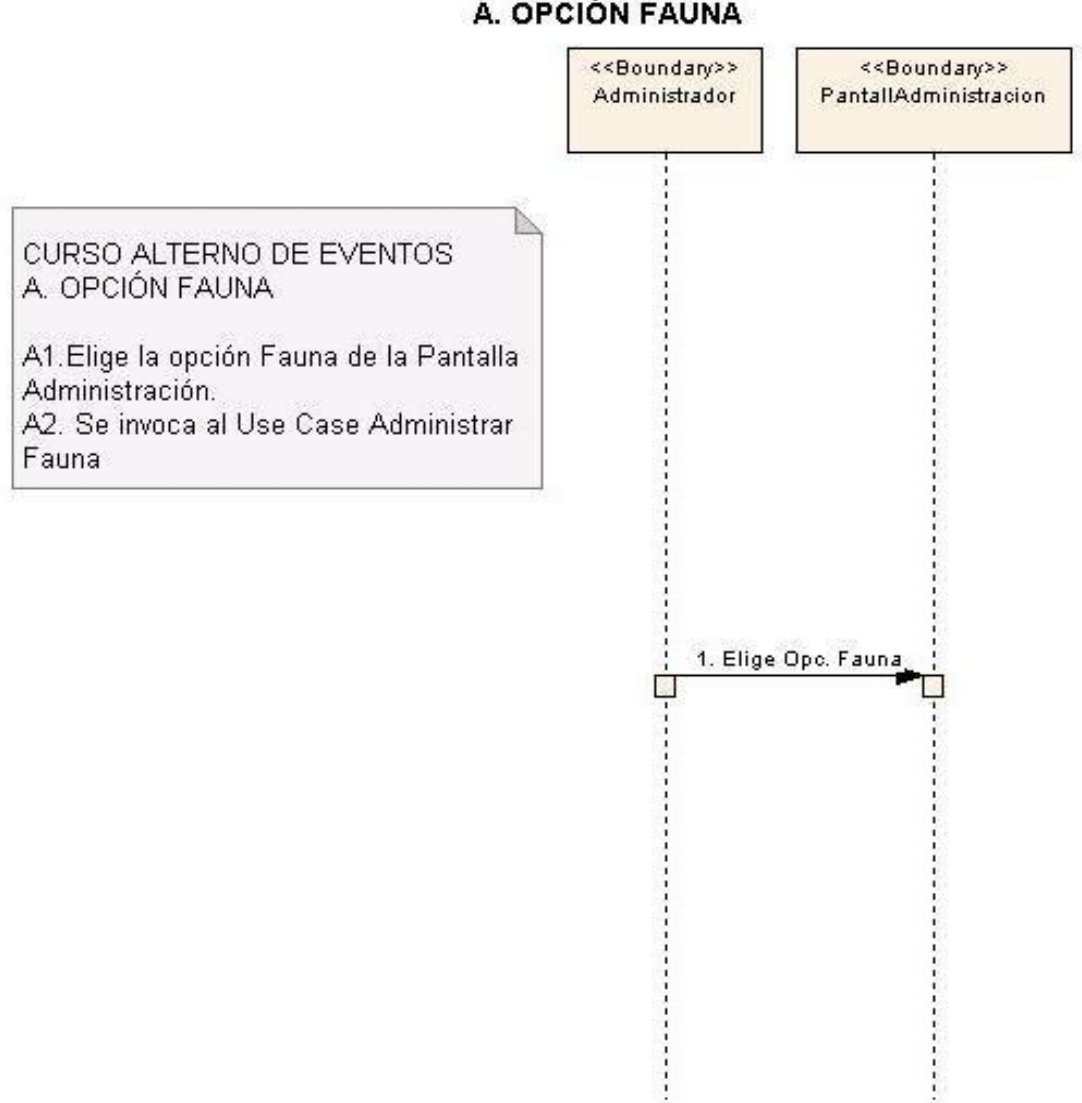

**CURSO ALTERNO DE EVENTOS** A. OPCIÓN FAUNA

**Figura 41. A. Opción fauna.**

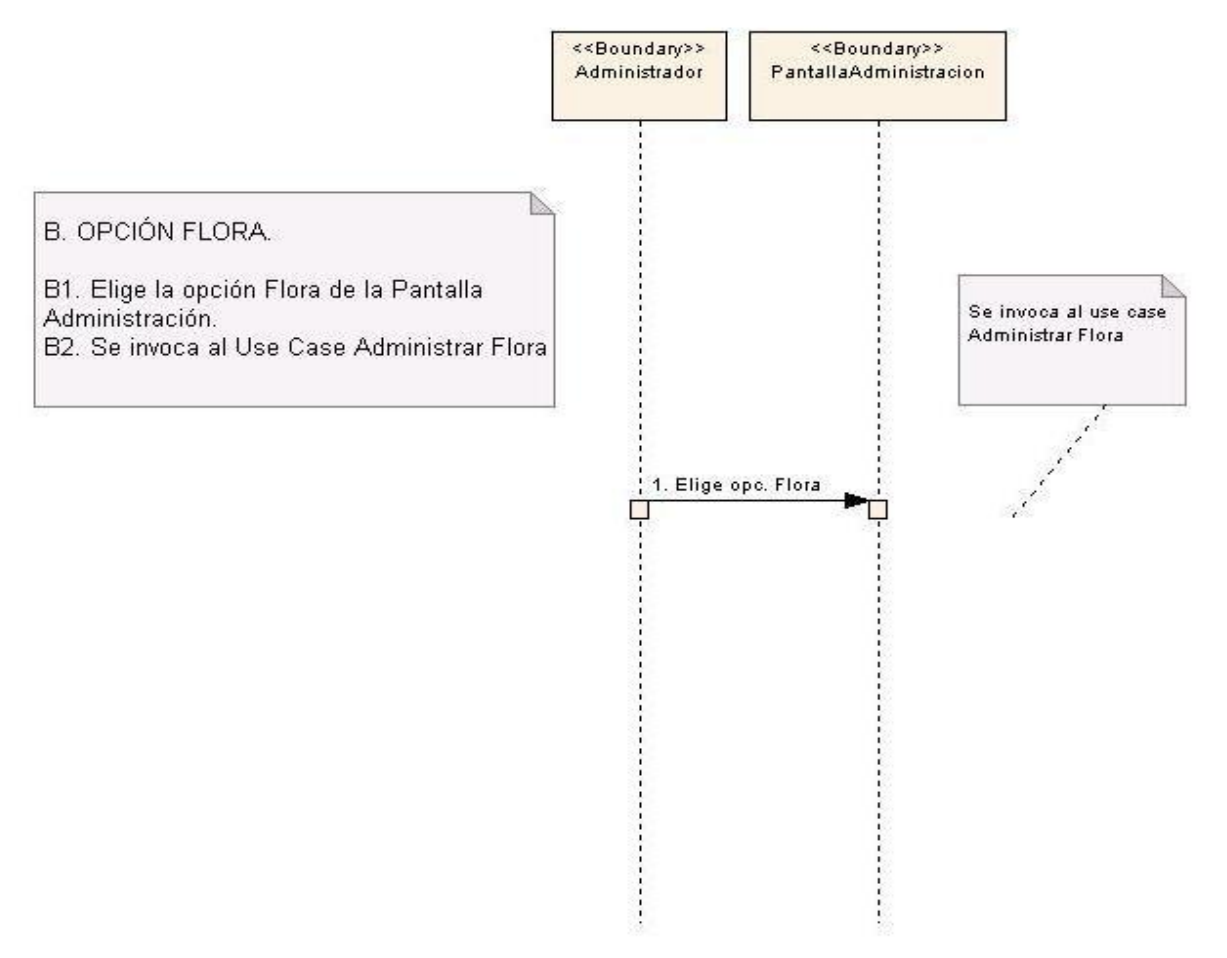

#### **B. OPCIÓN FLORA**

**Figura 42. B. Opción flora.**

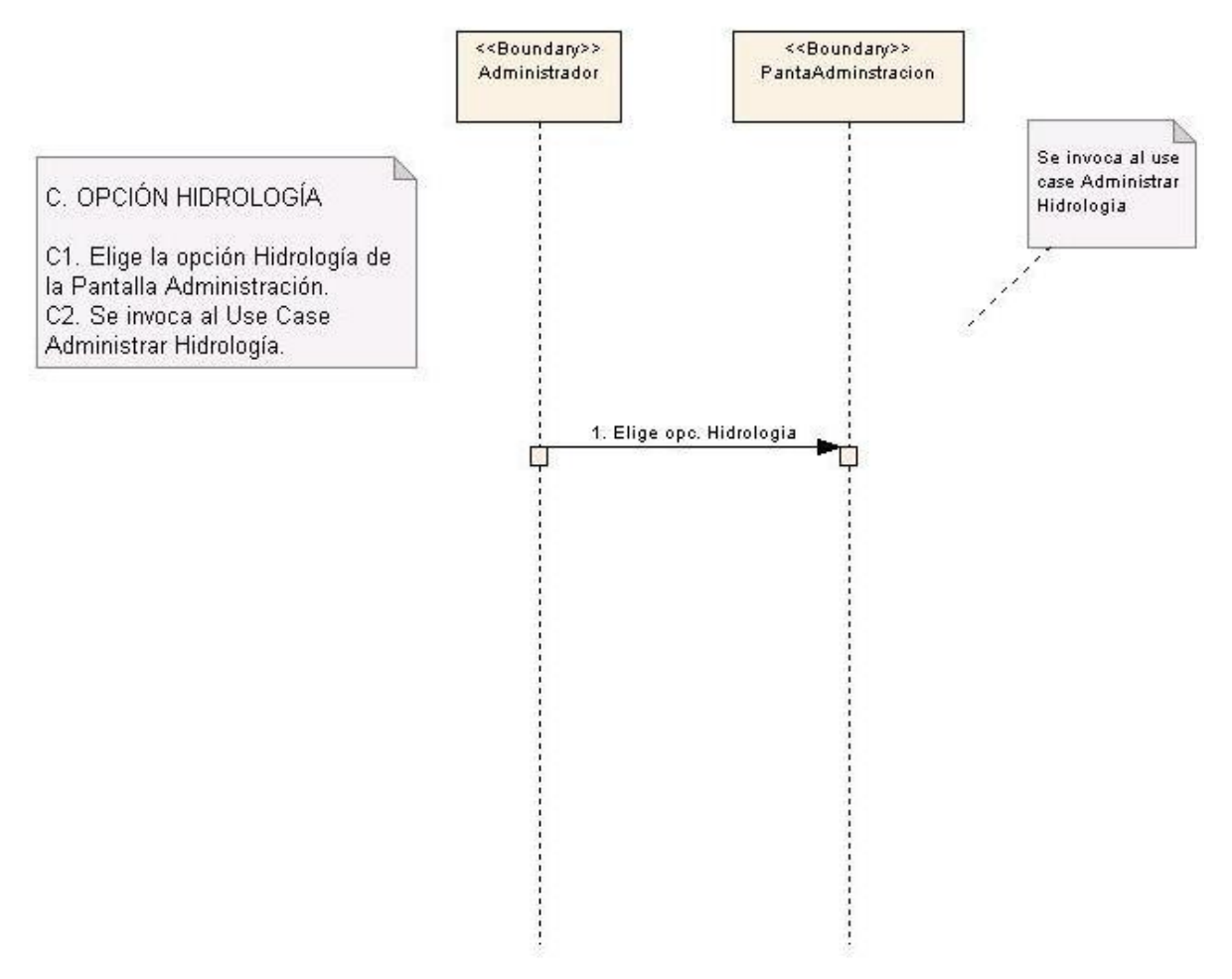

#### C. OPCIÓN HIDROLOGÍA

**Figura 43. C. Opción hidrología.**

## **D. OPCIÓN RUTAS/REFUGIOS/SENDEROS**

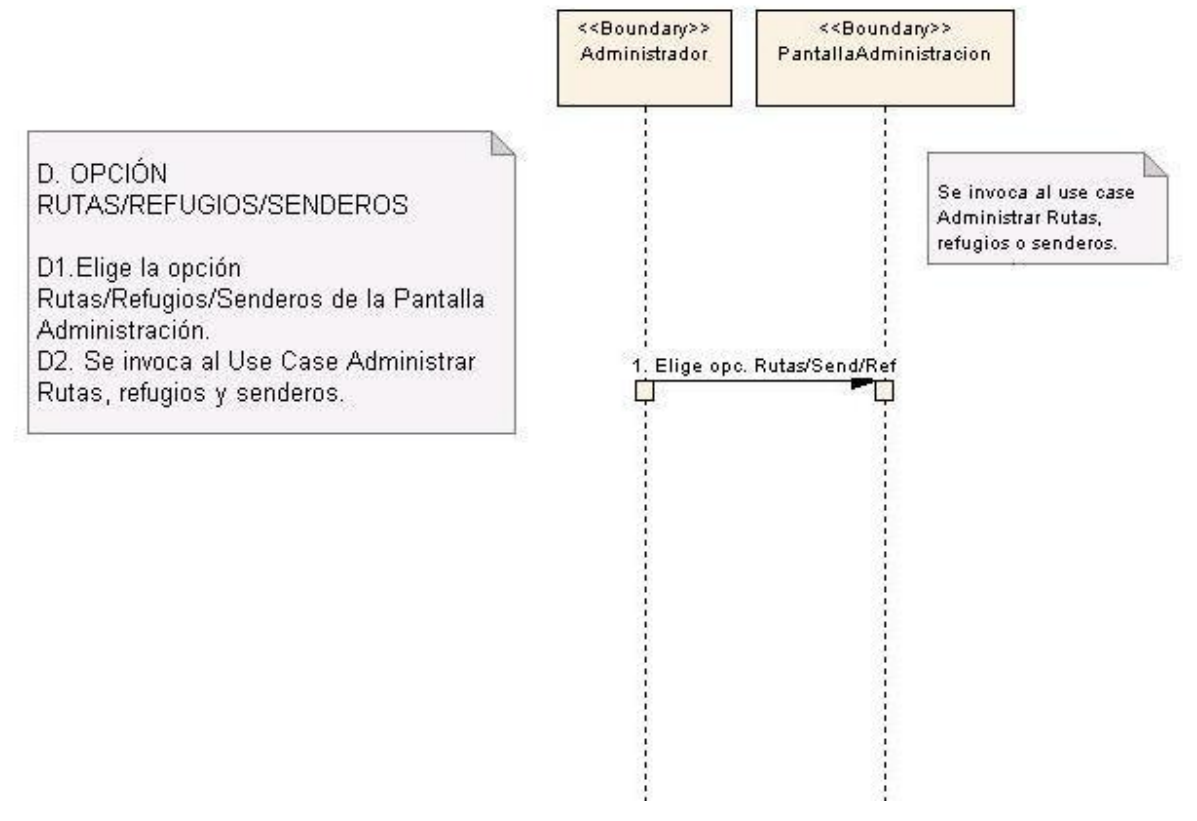

**Figura 44. D. Opción rutas/refugios/senderos.**

## E. OPCIÓN SERVICIOS TURÍSTICOS

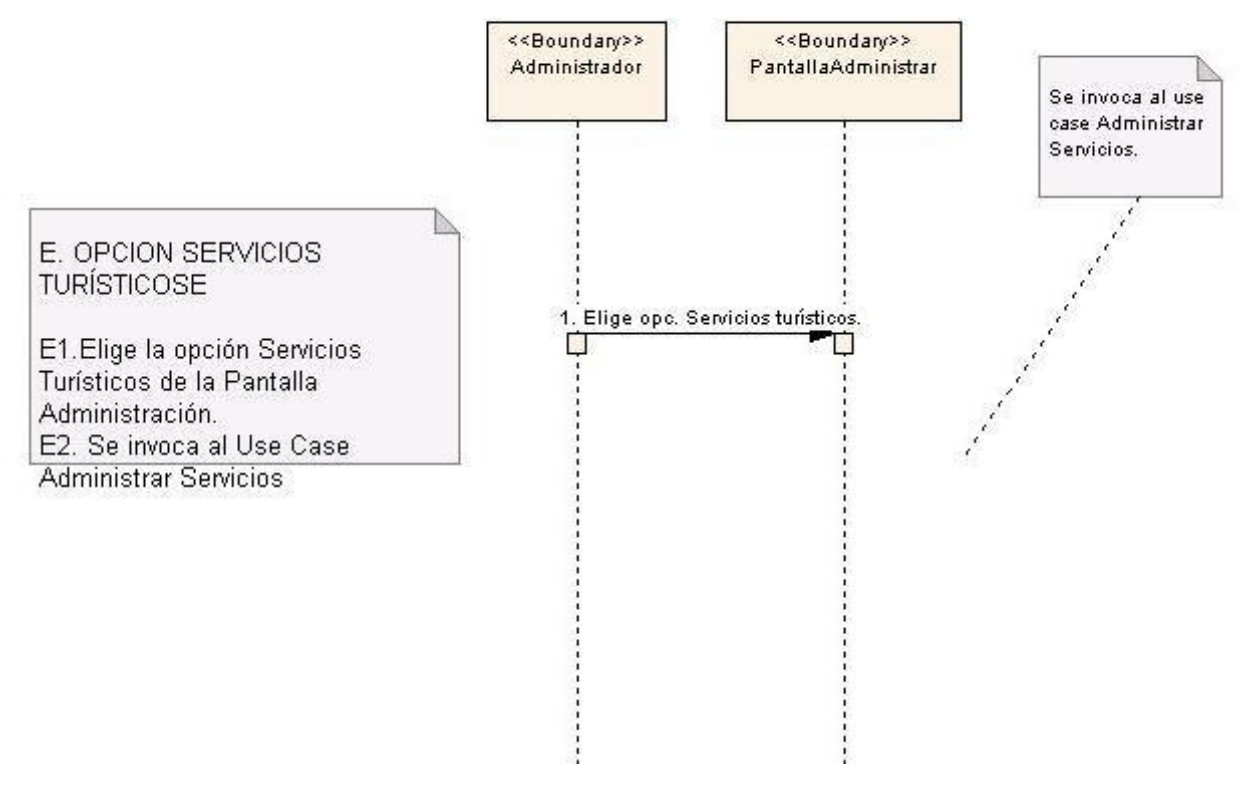

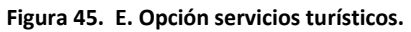

#### F. OPCIÓN POBLACIONES ADYACENTES

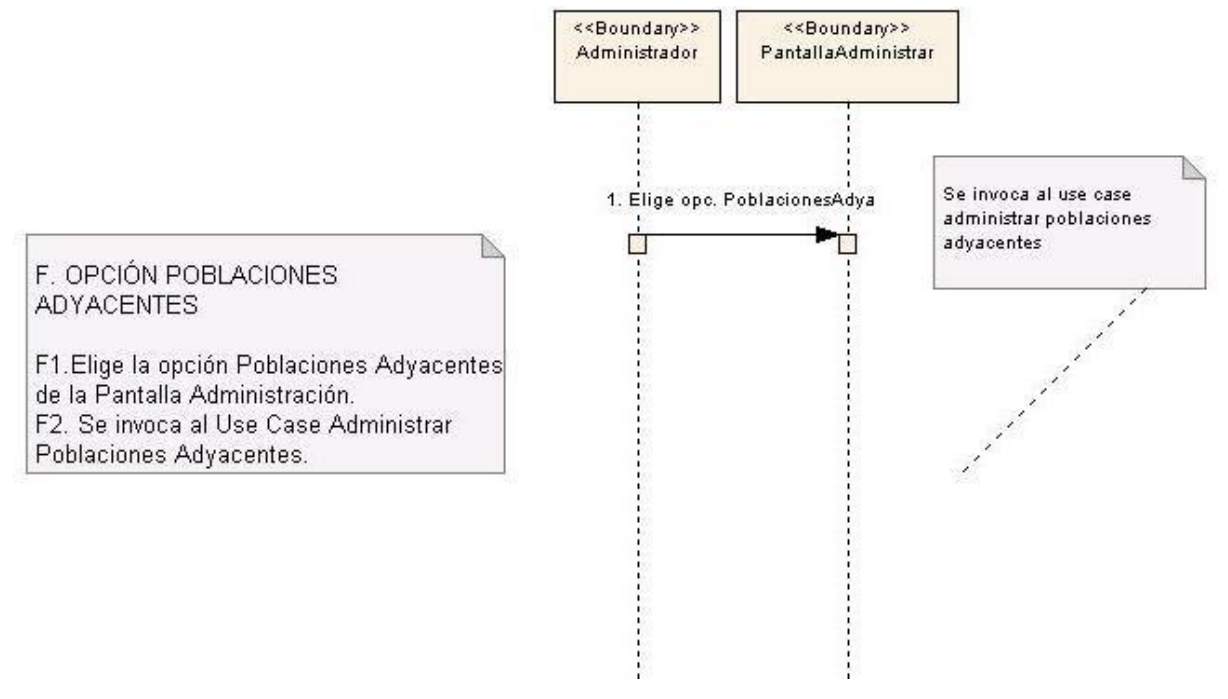

**Figura 46. F. Opción poblaciones adyacentes.**
### **G. OPCIÓN ZONAS DE VIDA.**

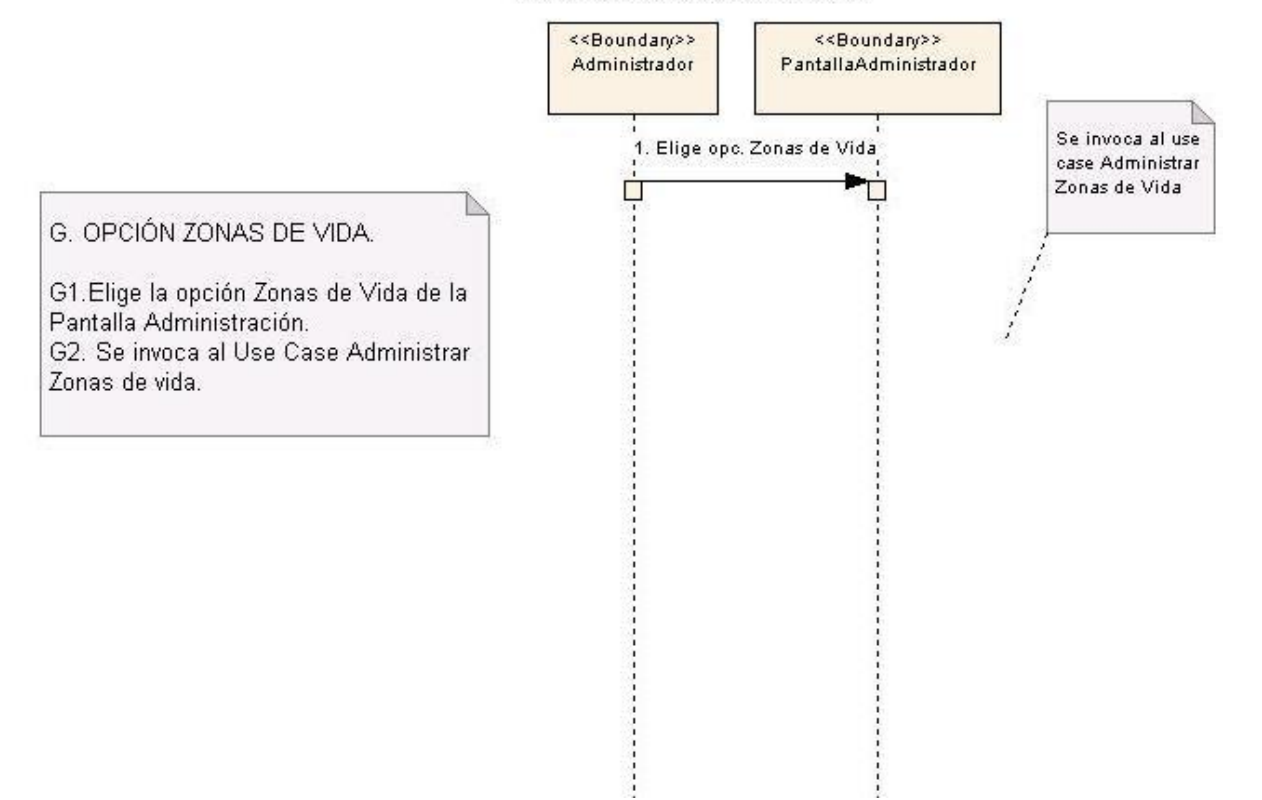

**Figura 47. G. Opción zonas de vida.**

## **6.3.2.9. Use Case: Administrar Parque**

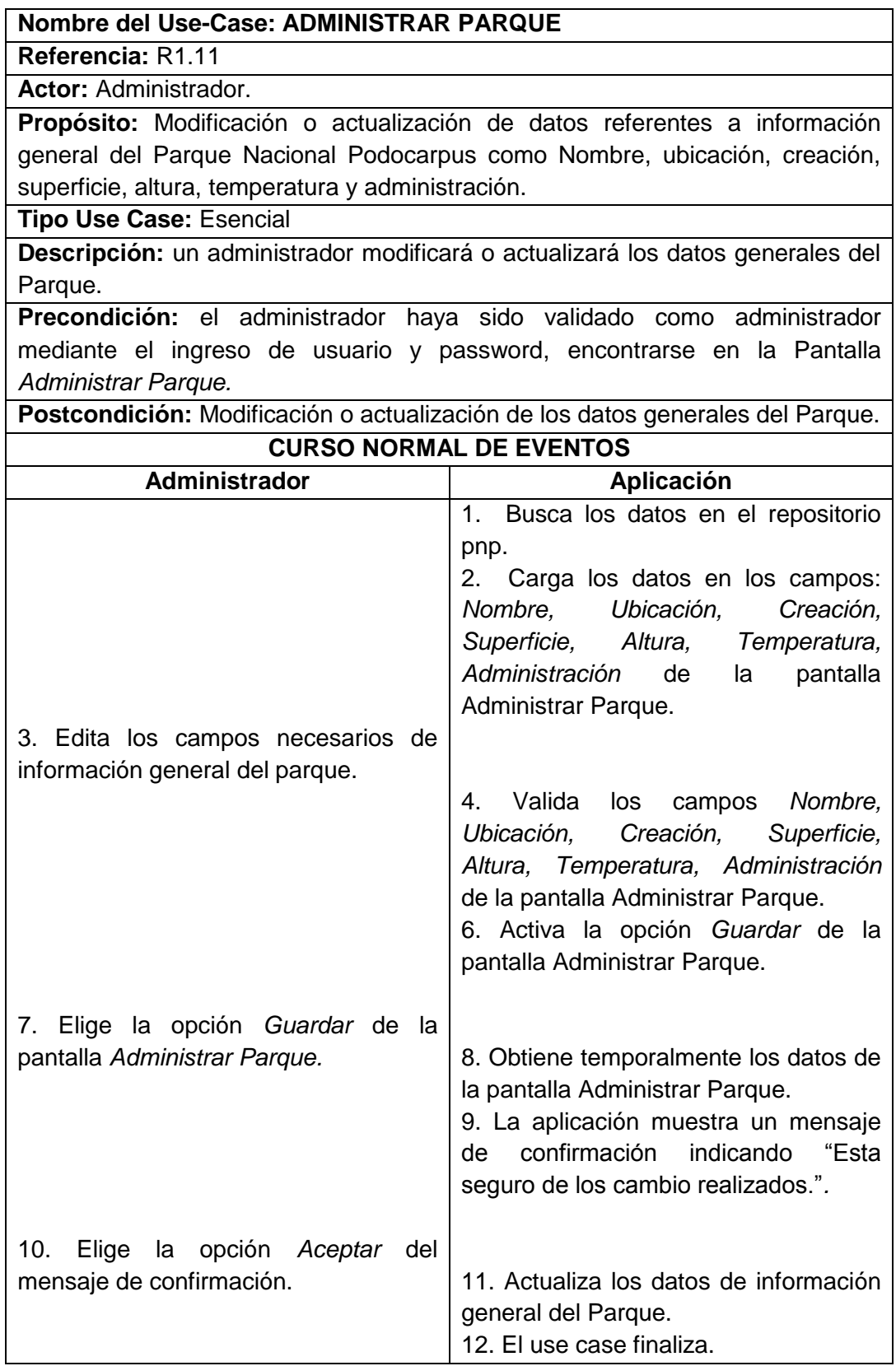

### **Pantallas:**

| : Generalidades             |                 | *-*-*- ADMINISTRAR DATOS GENERALES *-*-*-                                                                                                    |  |
|-----------------------------|-----------------|----------------------------------------------------------------------------------------------------|--|
| Datos Generales             |                 |                                                                                                    |  |
| Fauna                       | Hombre          |                                                                                                    |  |
| <b>W</b> Flora              | Parque:"        | PAROUE NACIONAL PODOCARPUS                                                                                                    |  |
| Zonat de Vida               |                 | El Parque Nacional Podscarpur re enquentra ubicado                                                                                                    |  |
| Hidrologia                  |                 | entre las provincias de Loja Y Zaaora Chinchipe, Su<br>gran riqueza lo ha convertido en uno de los sitos                                                         |  |
| a. Rutas/Refugios/Senderos  | Ubicación:      | más importantes del mundo, aunque lastimosamente en<br>nuestro medio poco se conoce al respecto, debido en<br>parte a que no existe información ni publicaciones |  |
| L'Noticias                  |                 | de fácil entendendimiento y al alcance de la                                                                                                    |  |
| <b>Servicios Turísticos</b> |                 | \$1 15 de diciembre de 1992, en harm a la Ley<br>Forestal y da Conservación de Areas Maturales y                                                                 |  |
| Gestionar Administrador     | Creación:       | Vida Silvestre, se estableció el Parque Nacional<br>Podocarpus, mediante acuerdo ministerial con una                                                             |  |
| «Poblaciones Advacentes     |                 | extensión de 146.200 hactáreas aproximadamente, con-                                                                                                    |  |
| : Reportes                  |                 | el objectvo fundamental de emprender en la<br>conservación de los recursos naturales incluidos en                                                                |  |
| J. Reporte Sugerencias      |                 | Abarca una extensión de 146.289 hectáreas y es la                                                                                                    |  |
| EReporte Votación           | Superficie:     | unica área protegida en la Región Sur del Icuador.                                                                                                    |  |
| air Administración          |                 |                                                                                                    |  |
|                             |                 |                                                                                                    |  |
|                             |                 | Falta completar.                                                                                                    |  |
|                             | <b>Alturac</b>  |                                                                                                    |  |
|                             |                 |                                                                                                    |  |
|                             |                 | Descripcion de la temperatura general del parque.                                                                                                    |  |
|                             | Temperatura:    |                                                                                                    |  |
|                             |                 |                                                                                                    |  |
|                             |                 |                                                                                                    |  |
|                             | Administración: | Hinisterio de Turismo, fundación Arcolrisy<br>Hinisterio de Zanora, ampliar nas estas<br>descripciones.                                                          |  |
|                             |                 |                                                                                                    |  |
|                             |                 | Editor Datos<br>Guate dan                                                                                                    |  |

**Figura 48. Pantalla administrar datos generales.**

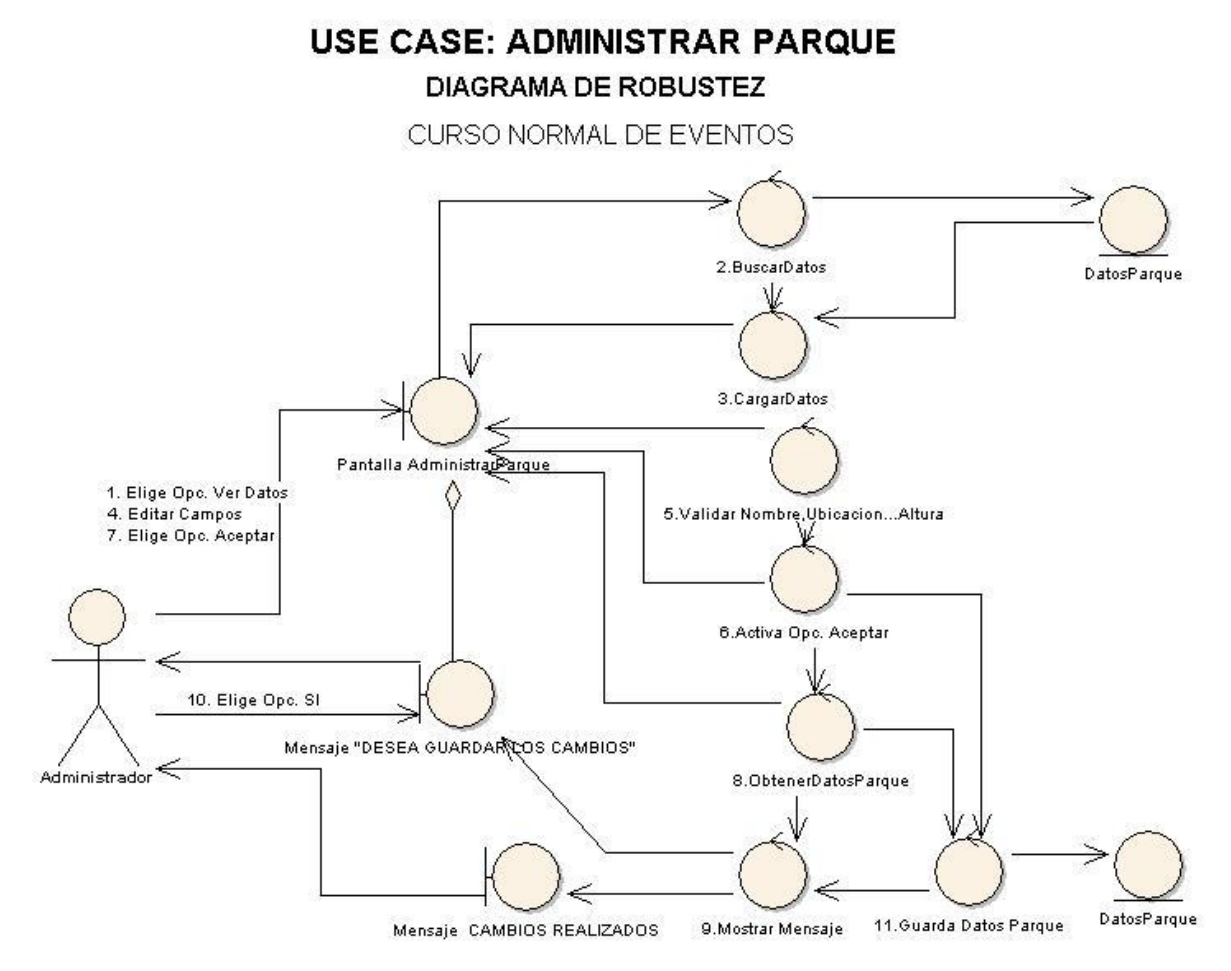

**Figura 49. Use case: administrar parque.**

#### **DIAGRAMA DE SECUENCIA USE CASE: ADMINISTRAR PARQUE**

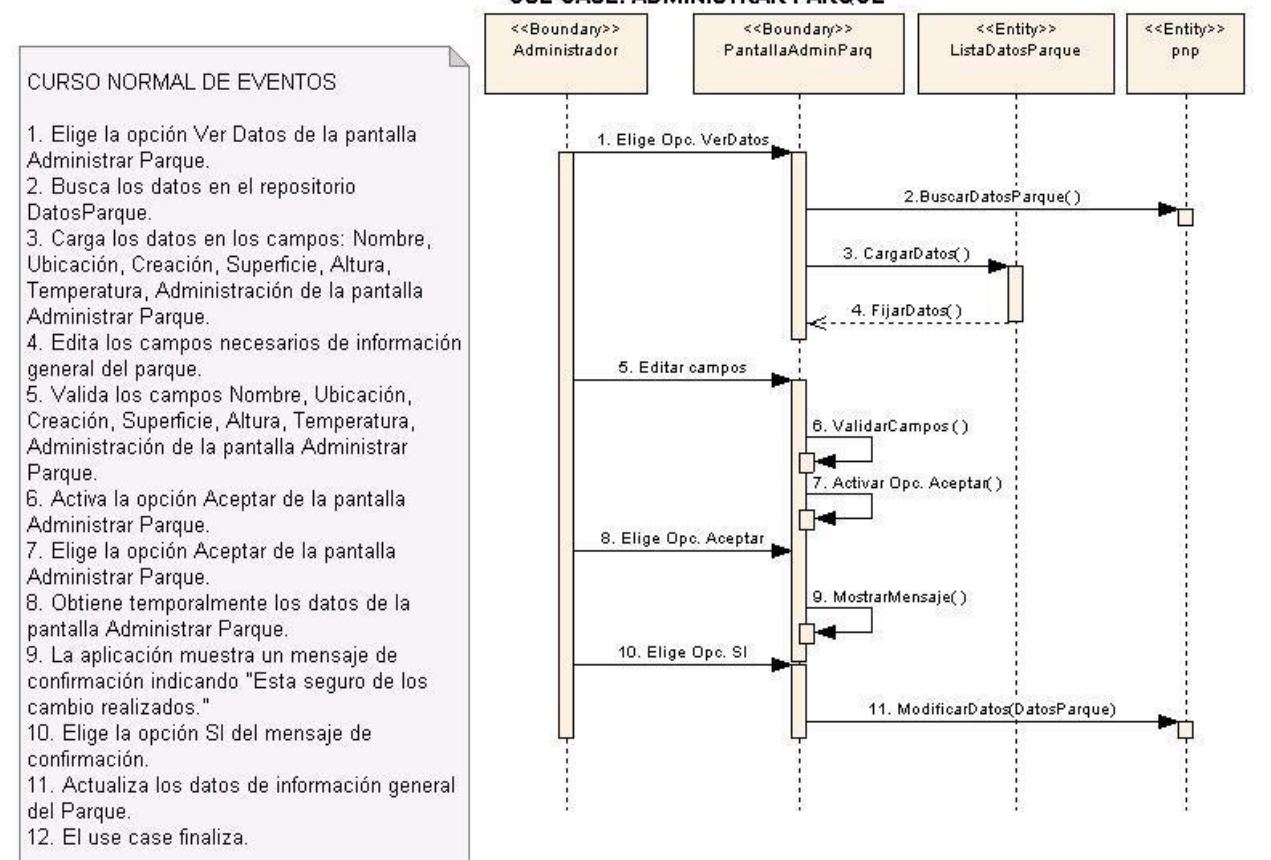

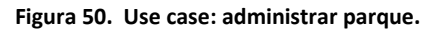

## **6.3.2.10. Use Case: Administrar Flora**

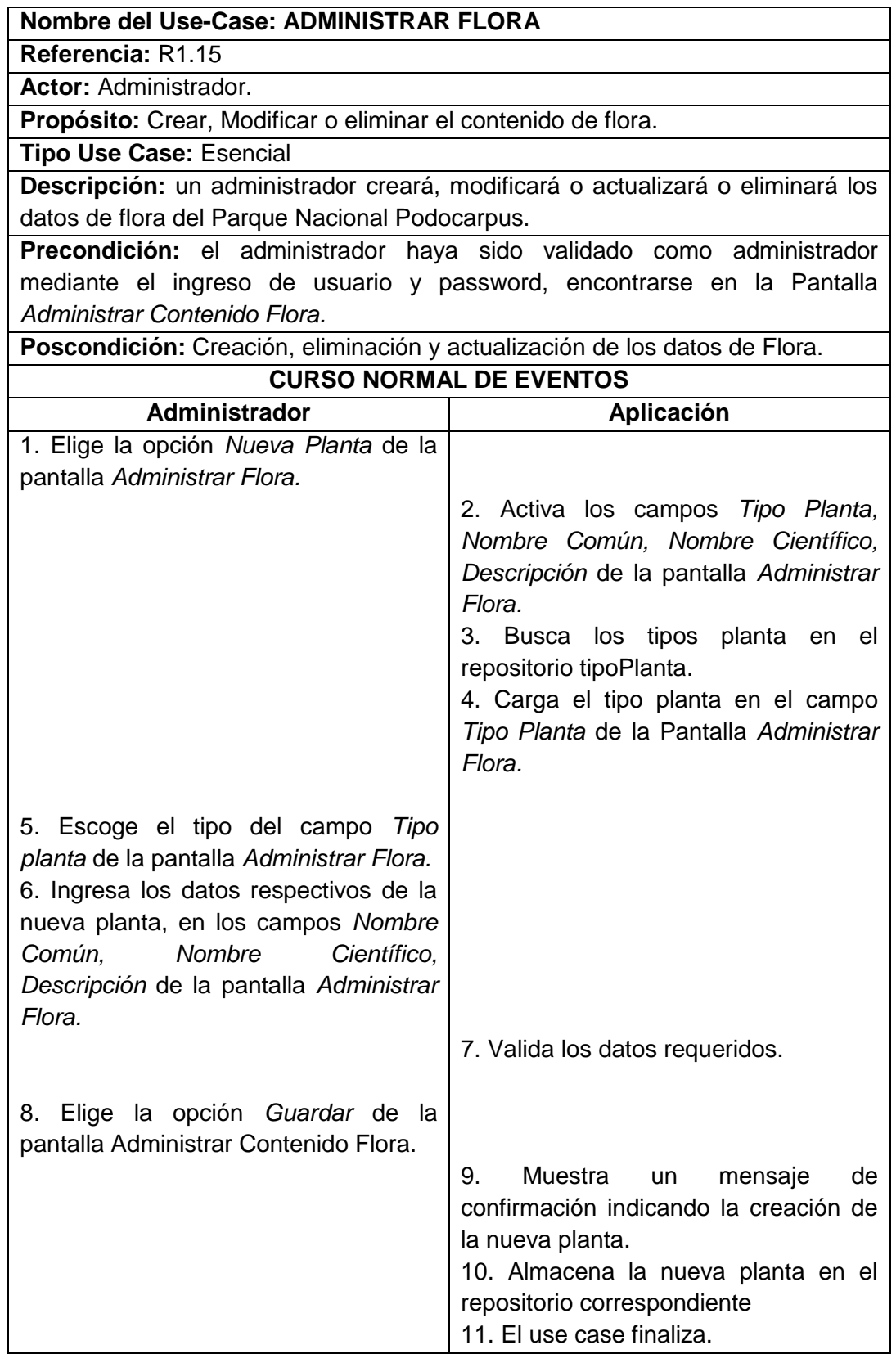

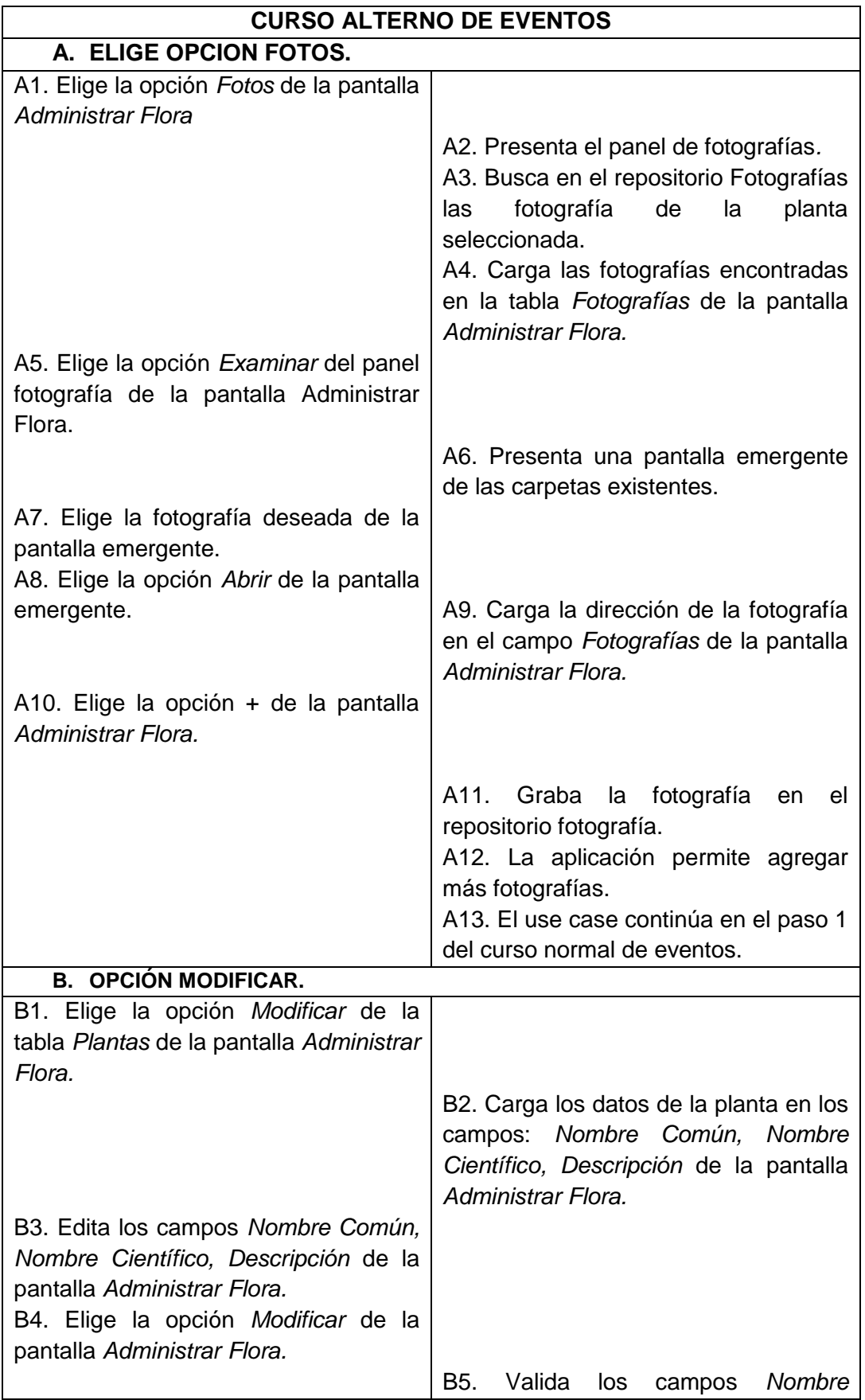

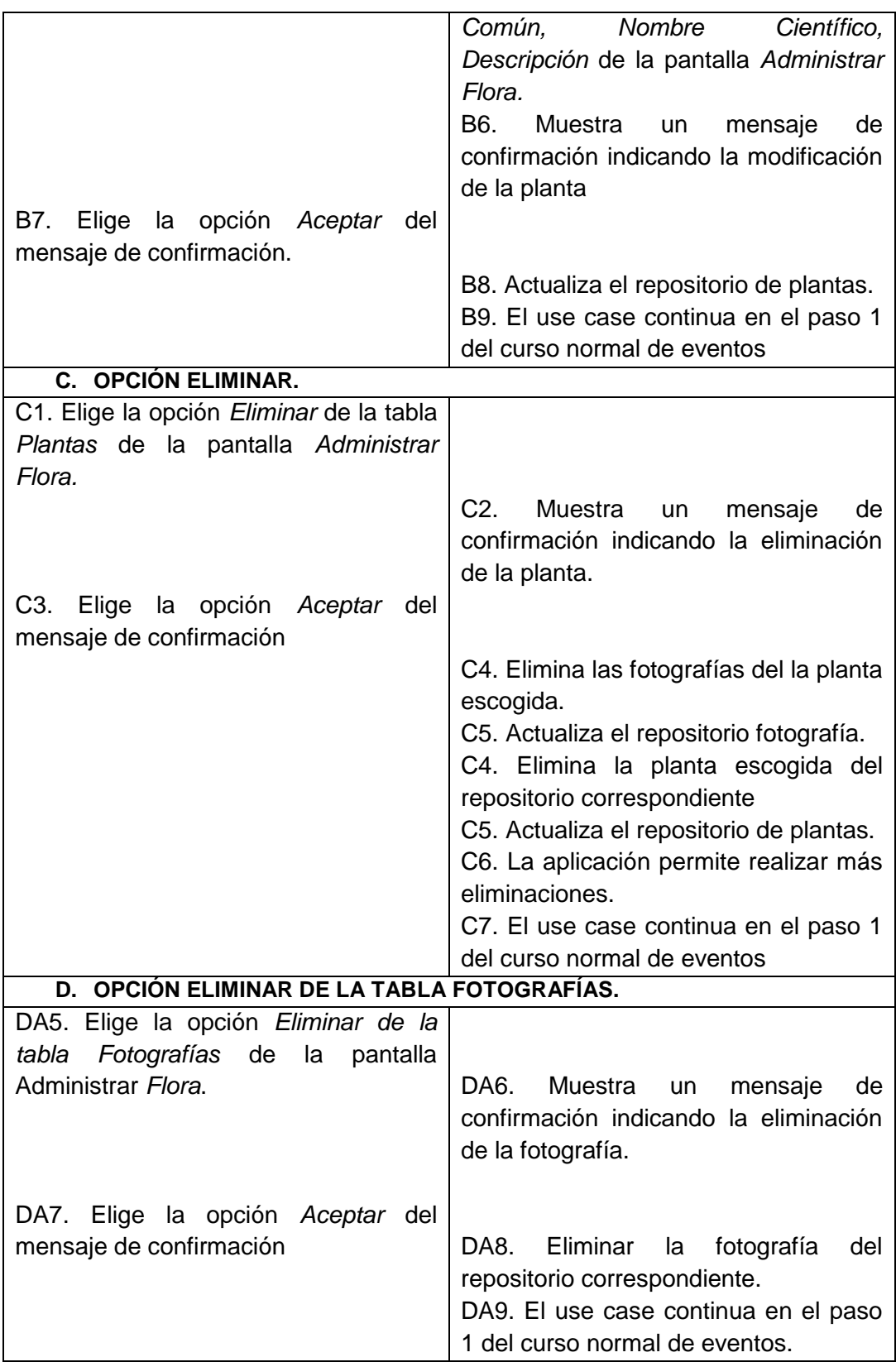

### **Pantallas:**

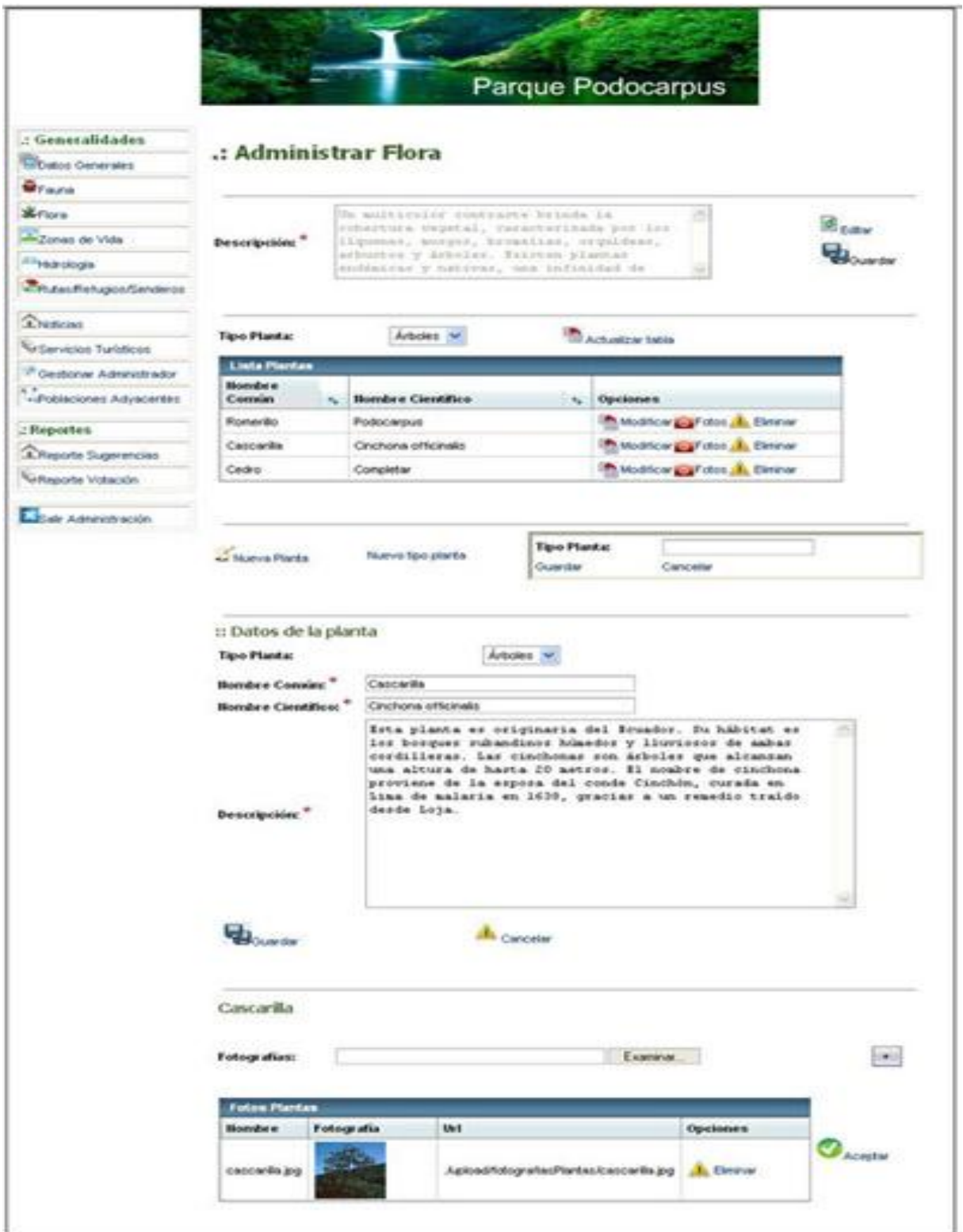

**Figura 51. Pantalla administrar flora.**

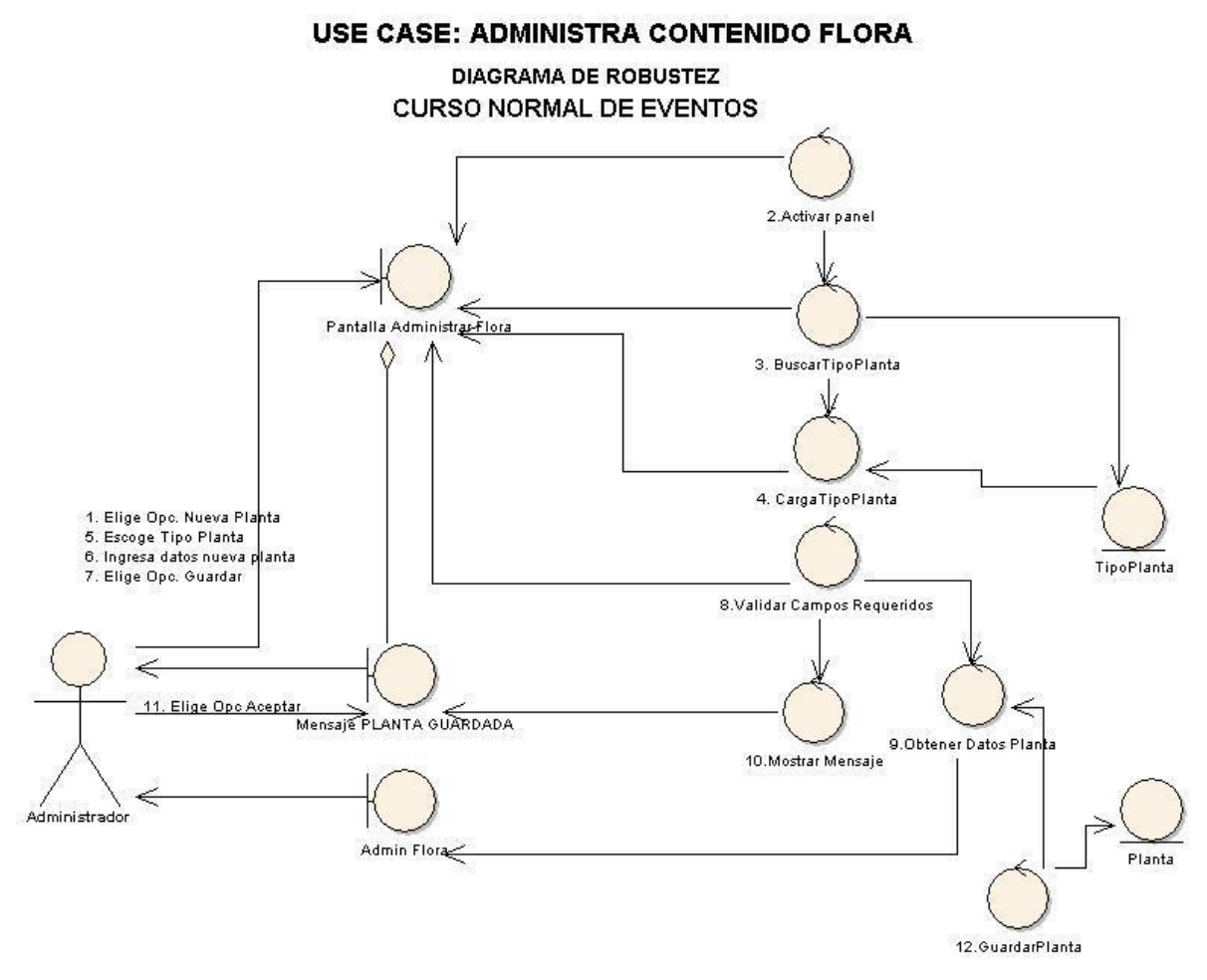

**Figura 52. Use case: administrar contenido flora.**

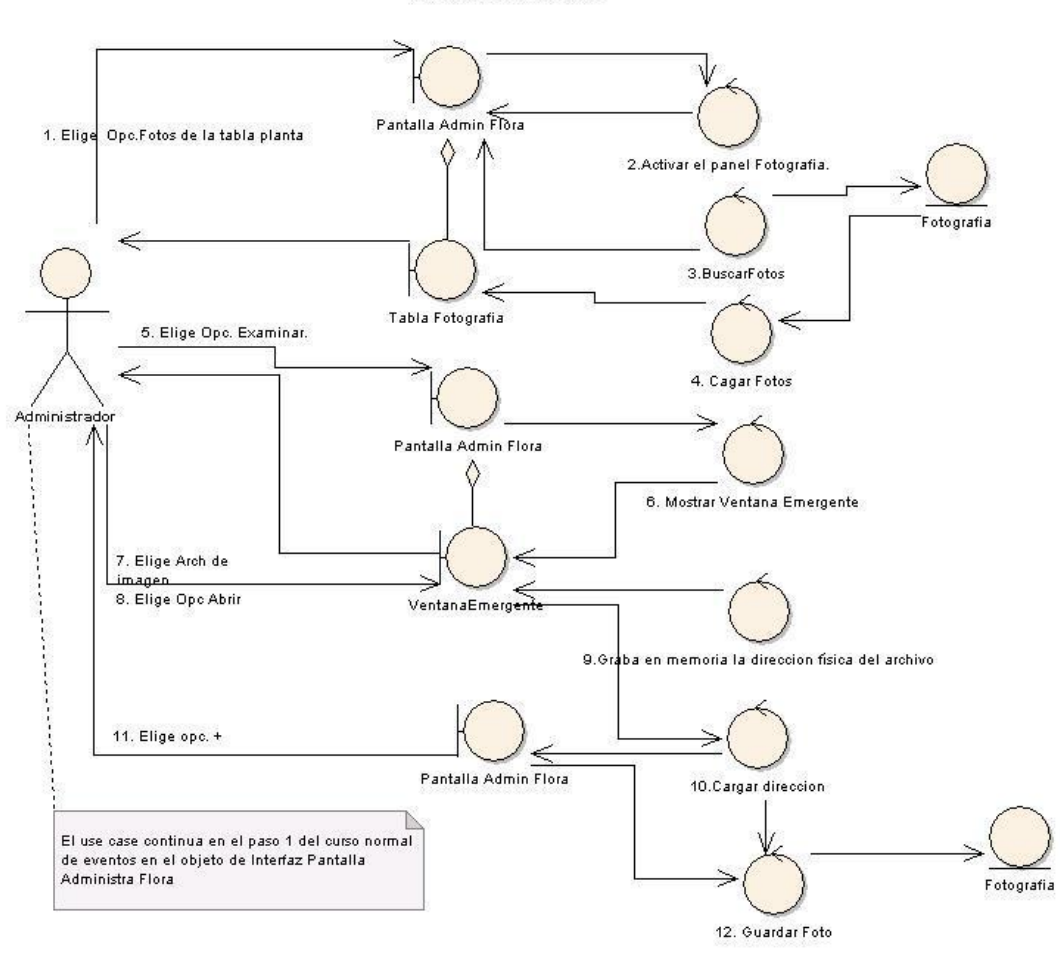

**CURSO ALTERNO DE EVENTOS** A. OPCION FOTOS

**Figura 53. A. Opción fotos.**

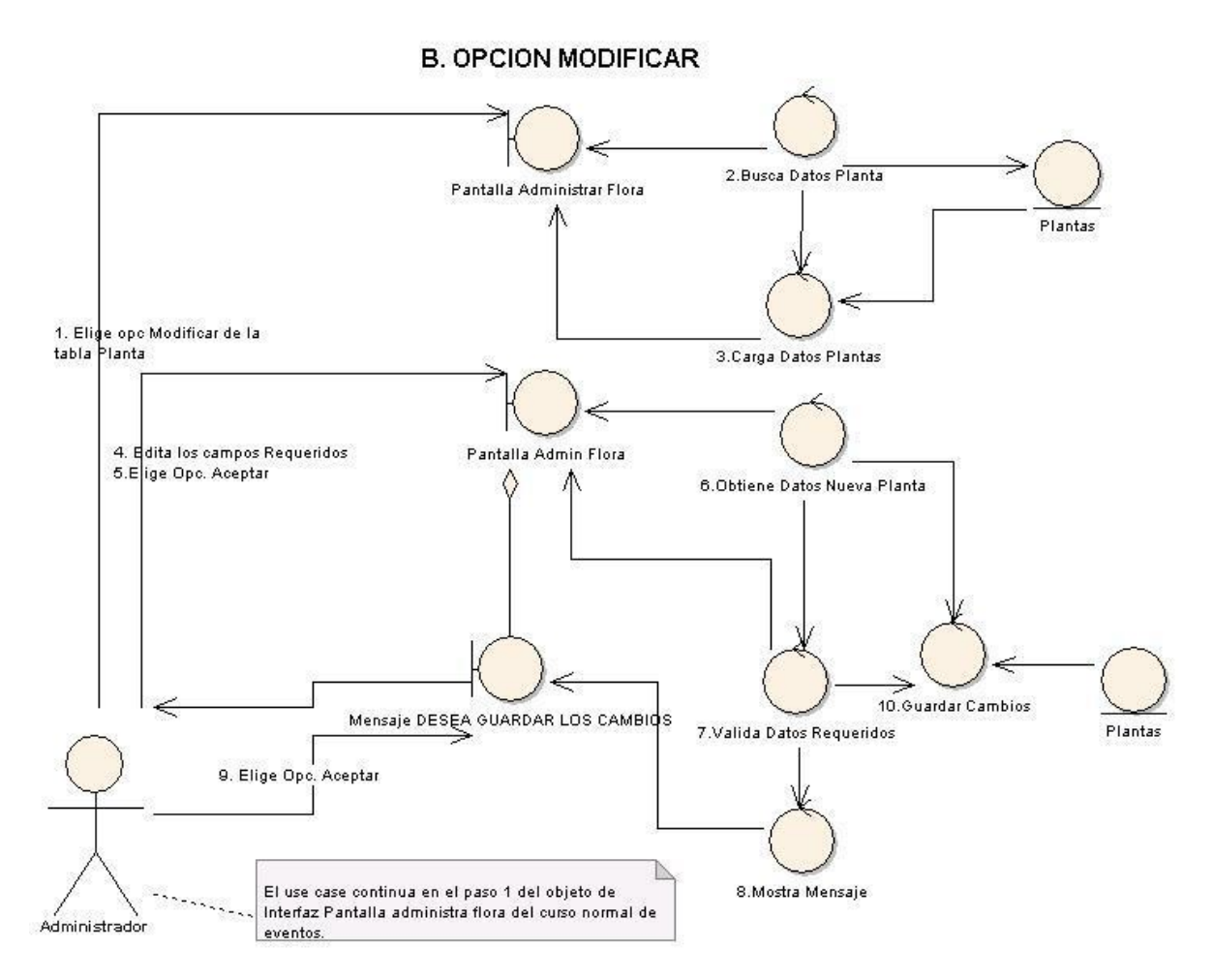

**Figura 54. B. Opción modificar.**

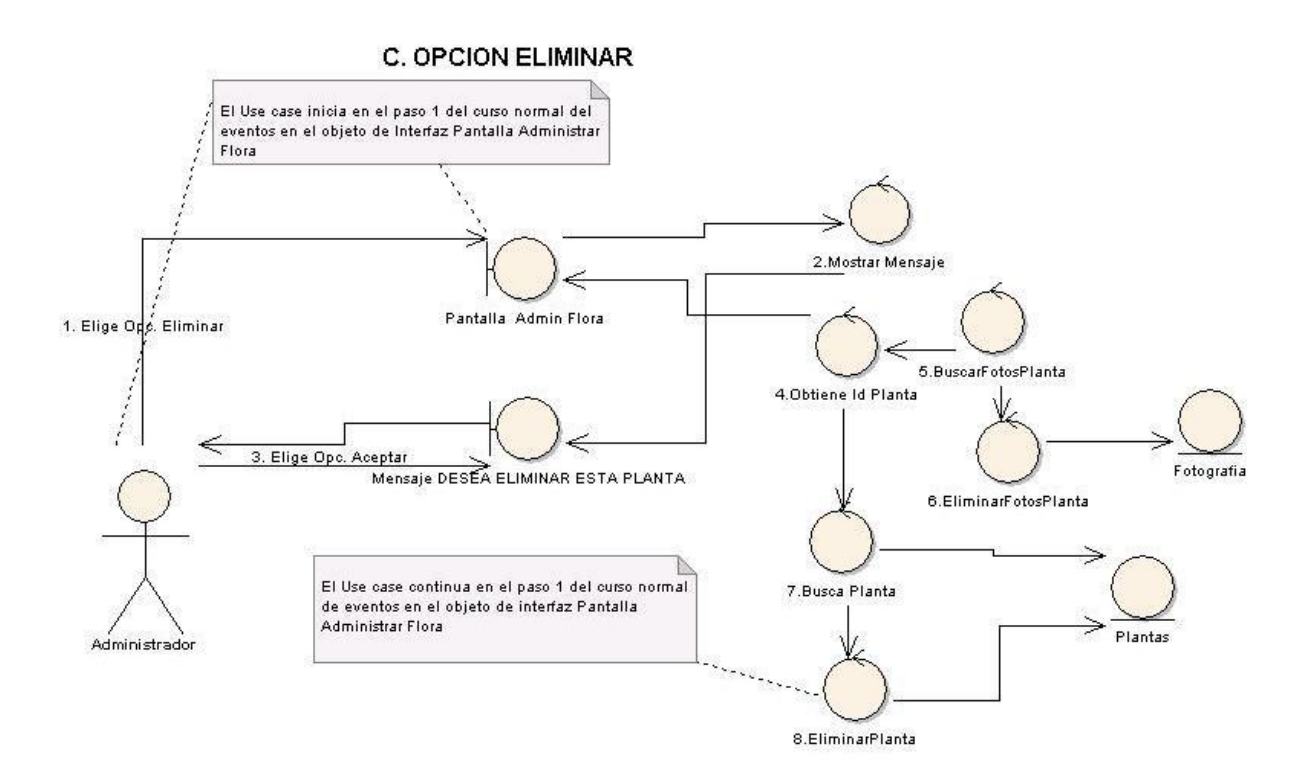

Figura 55. C. Opción eliminar.

# **D. OPCIÓN ELIMINAR DE LA TABLA FOTOGRAFIAS**

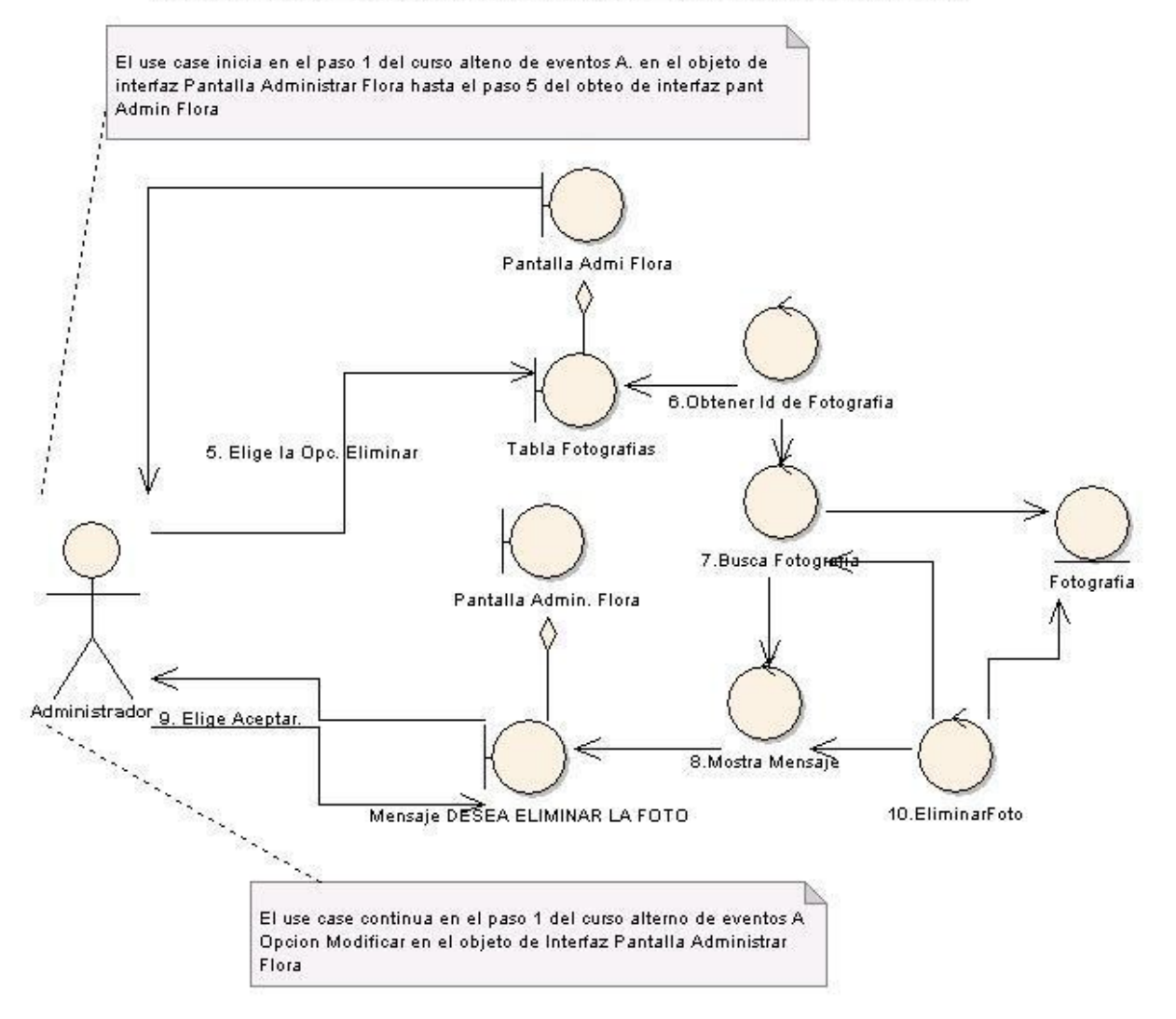

**Figura 56. D. Opción eliminar de la tabla fotografías.**

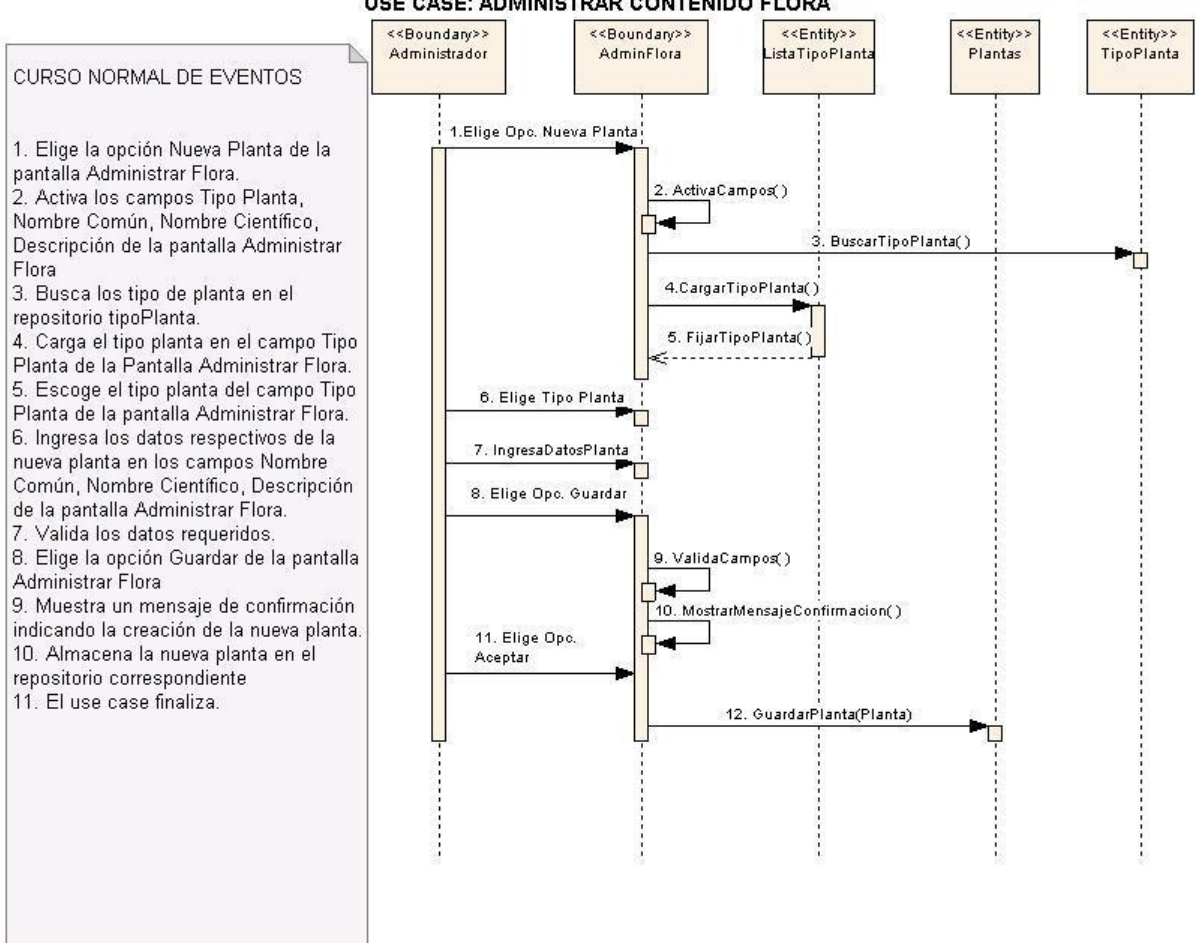

#### **DIAGRAMA DE SECUENCIA USE CASE: ADMINISTRAR CONTENIDO FLORA**

**Figura 57. Use case: administrar contenido flora.**

# **CURSO ALTERNO DE EVENTOS<br>A. ELIGE OPCIÓN FOTOS**

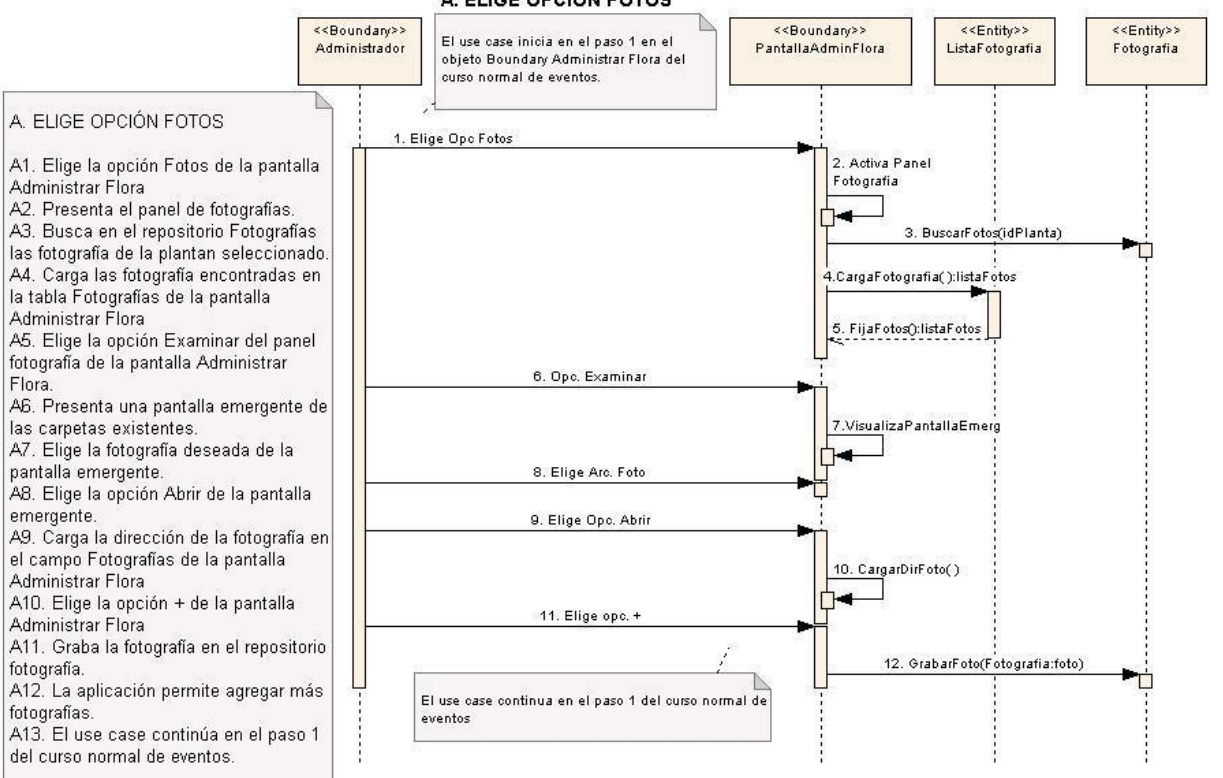

Figura 58. A. Elige opción fotos.

#### **B. OPCION MODIFICAR**

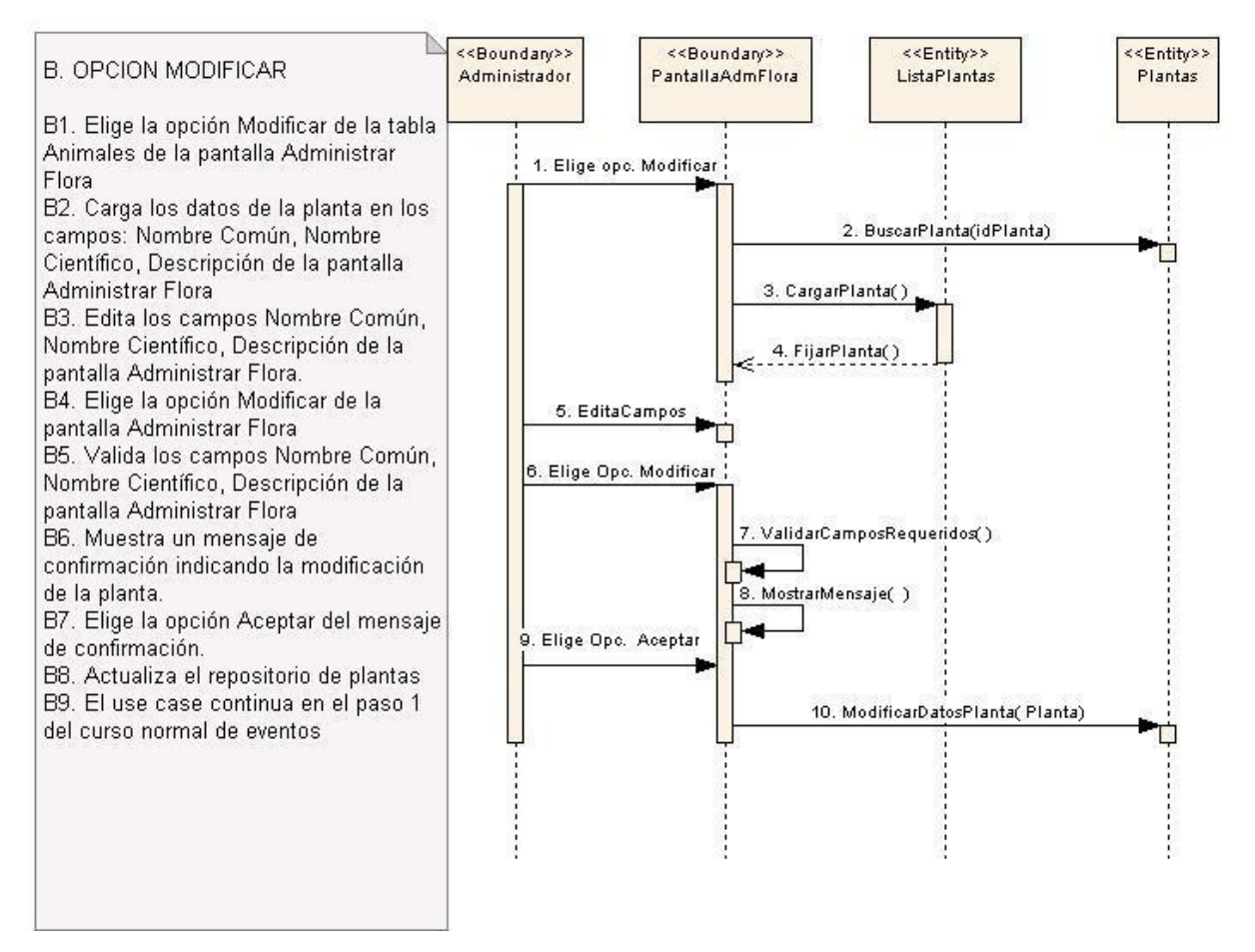

Figura 59. B. Opción modificar.

#### **C. OPCION ELIMINAR**

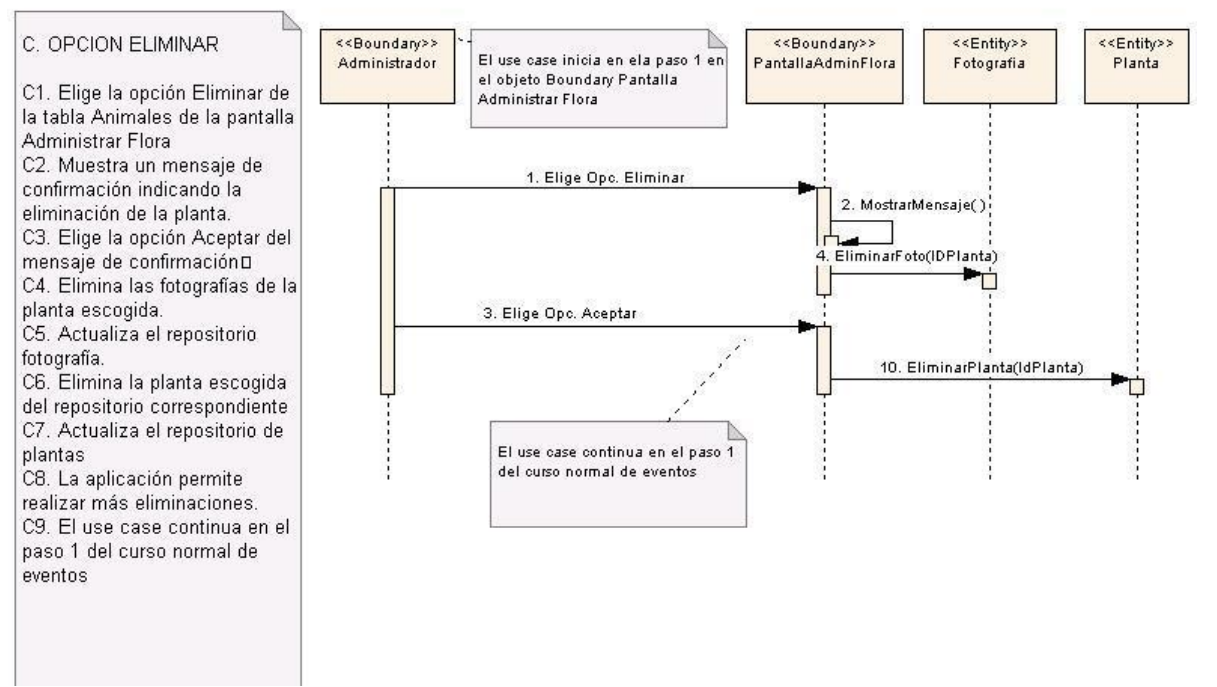

Figura 60. C. Opción eliminar.

#### **D. OPCION ELIMINAR DE LA TABLA FOTOGRAFIAS**

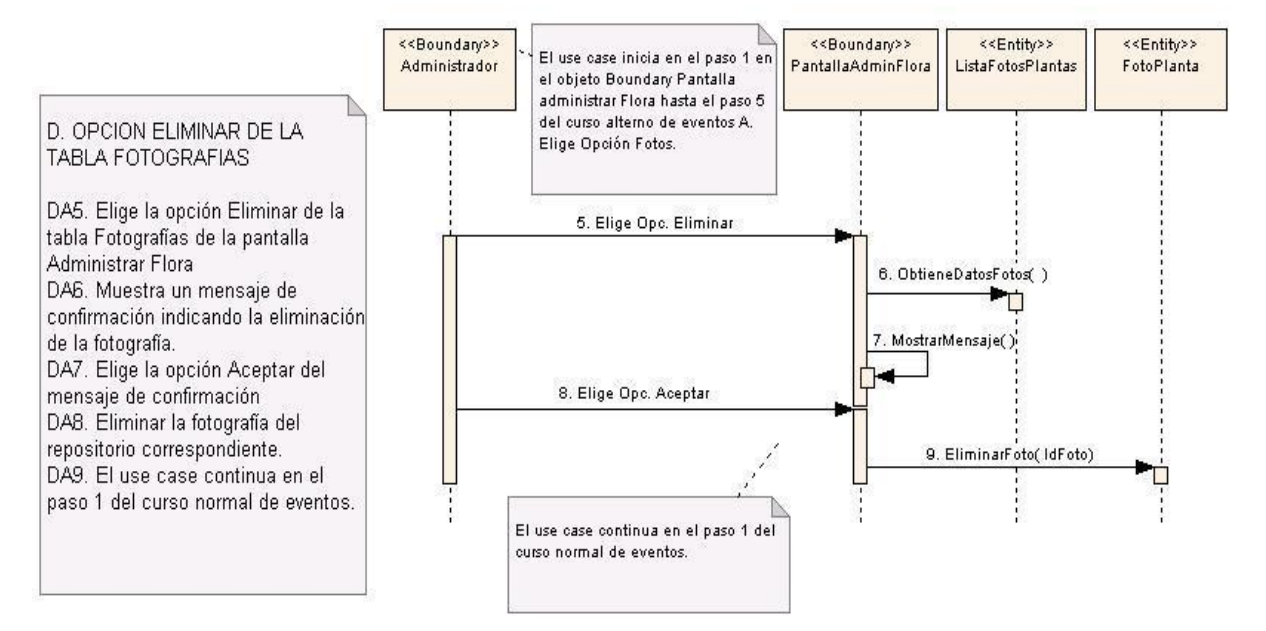

**Figura 61. D. Opción eliminar de la tabla fotografías.**

# **6.3.2.11. Use Case: Administrar Fauna**

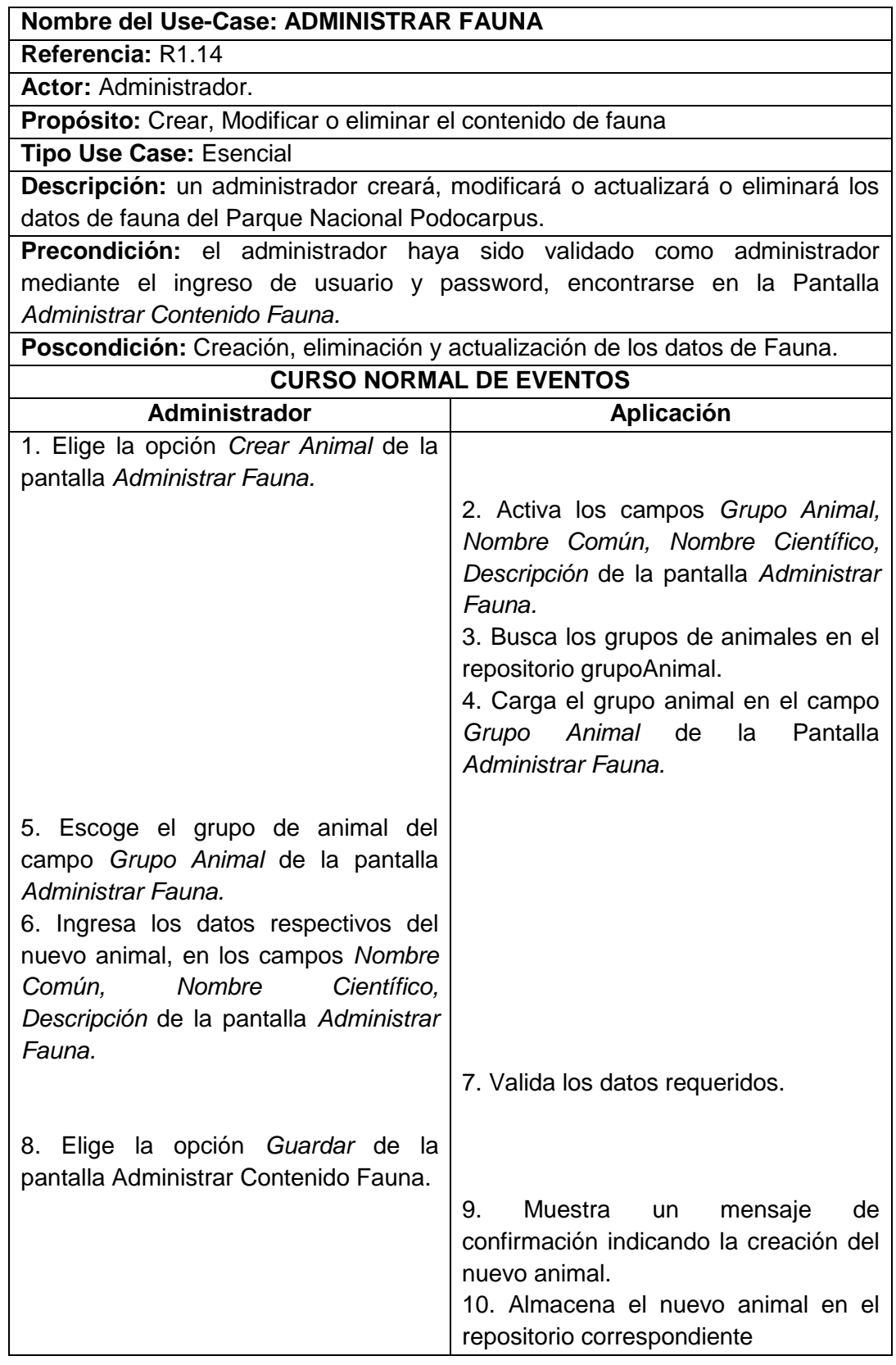

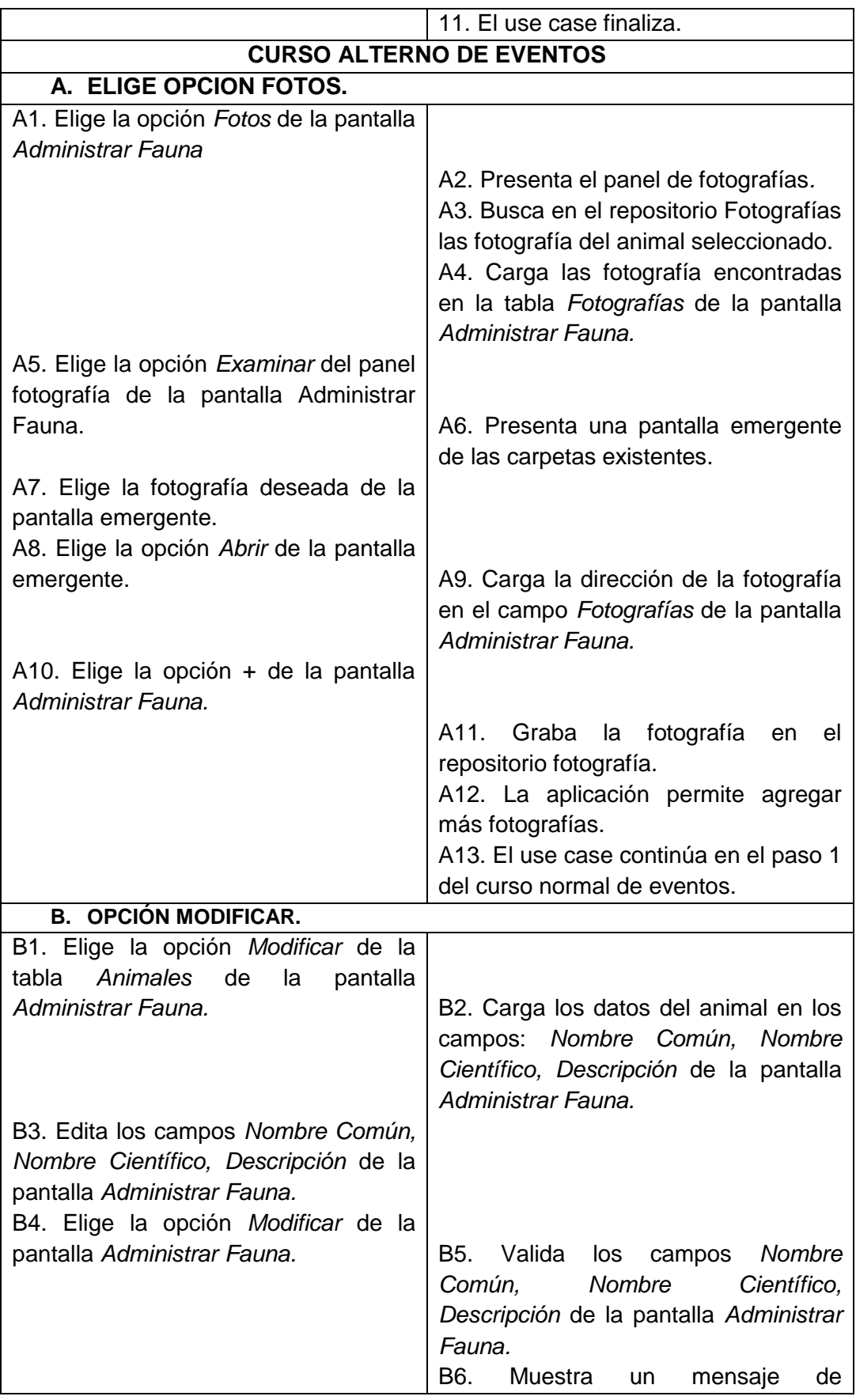

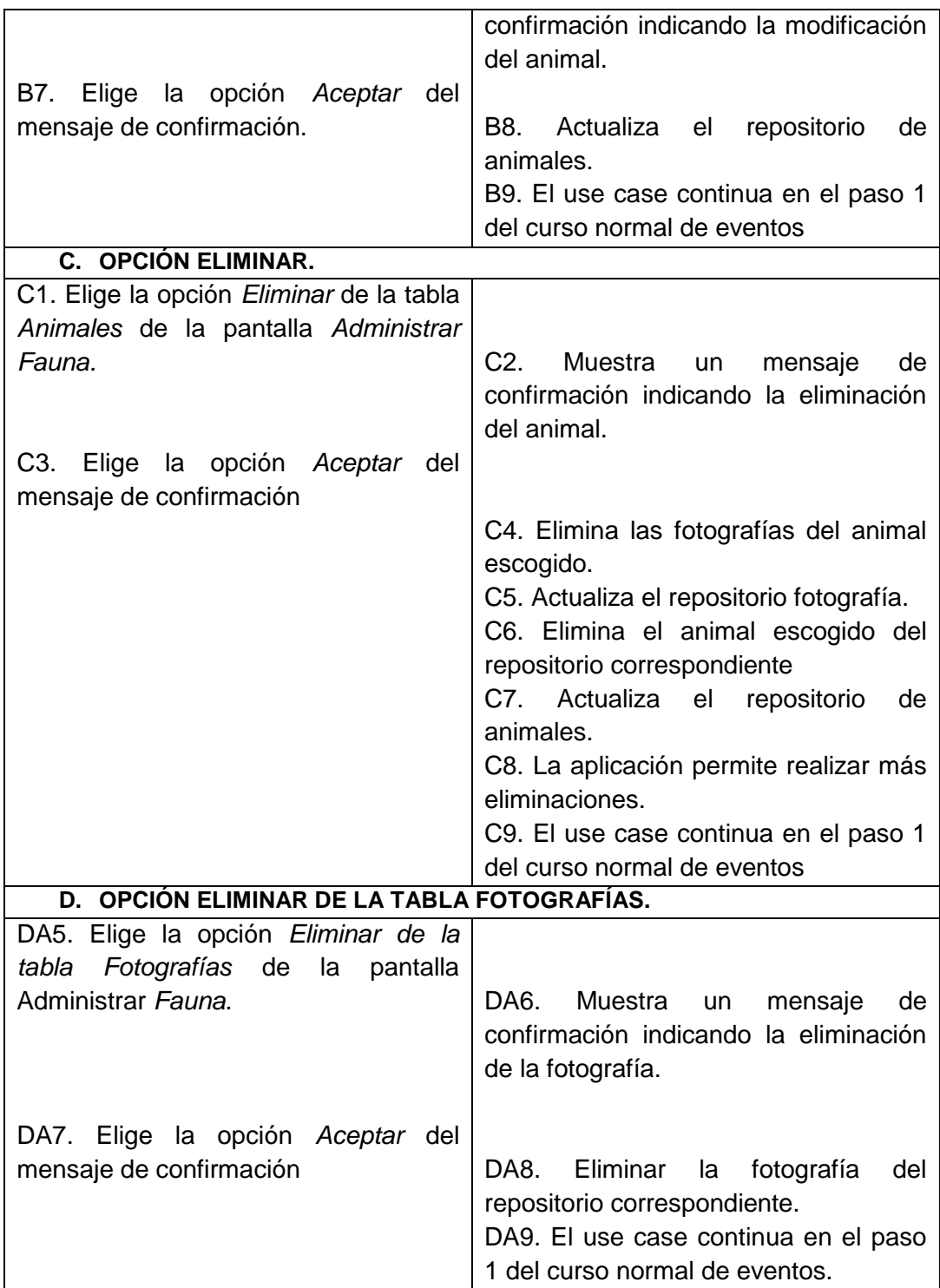

#### **Pantallas:**

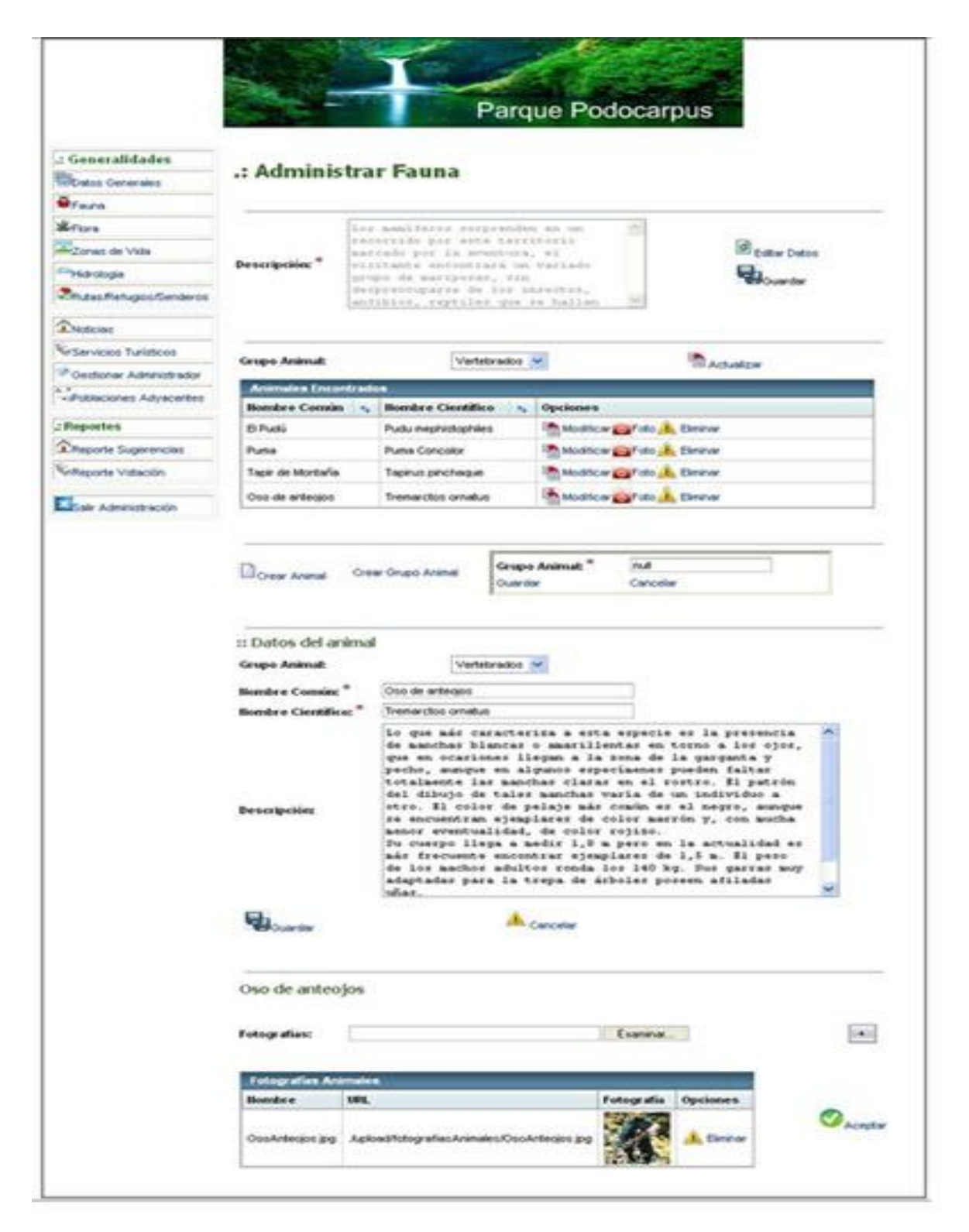

**Figura 62. Pantalla administrar fauna.**

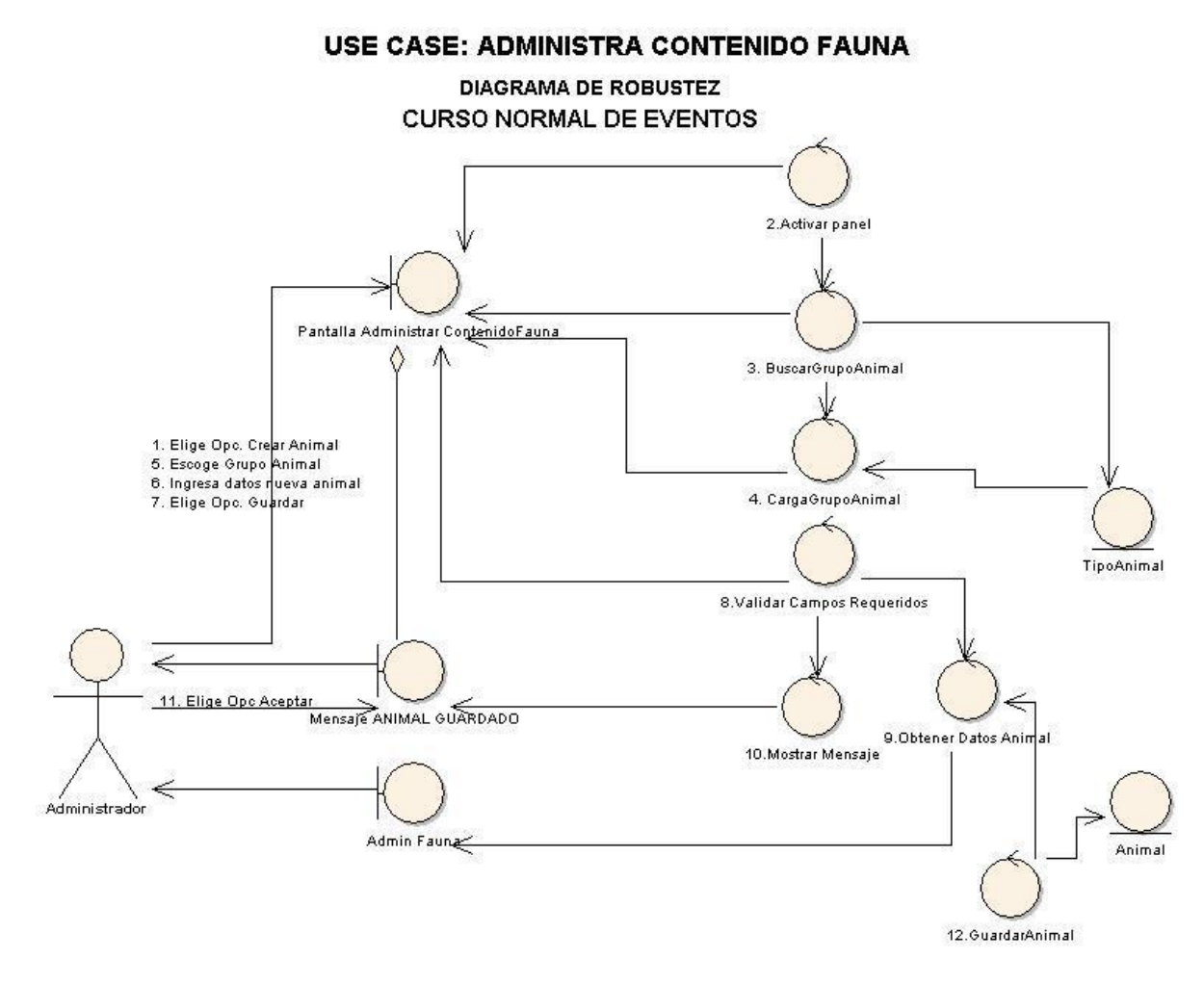

**Figura 63. Use case: administrar contenido fauna.**

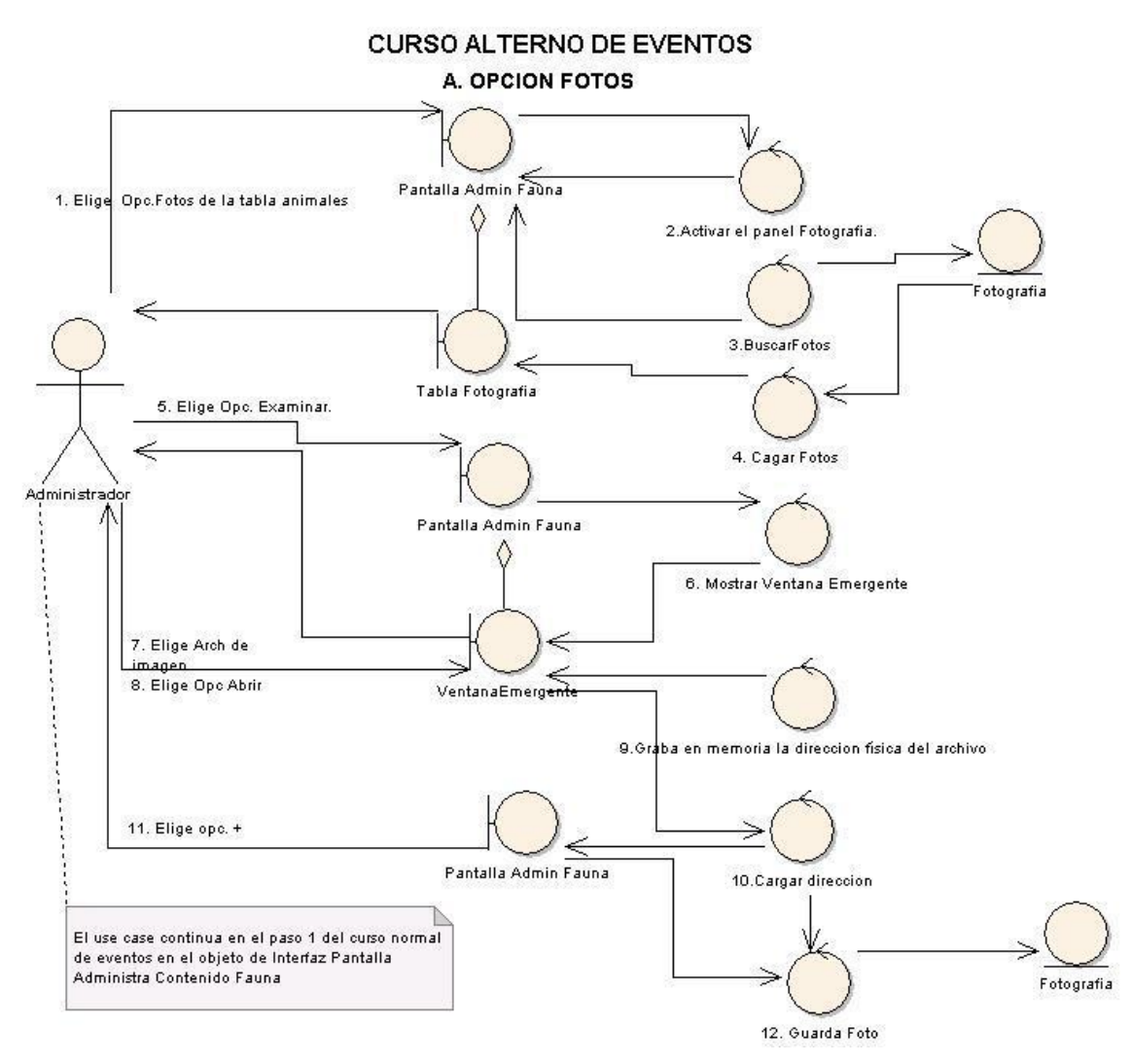

**Figura 64. A. Opción fotos.**

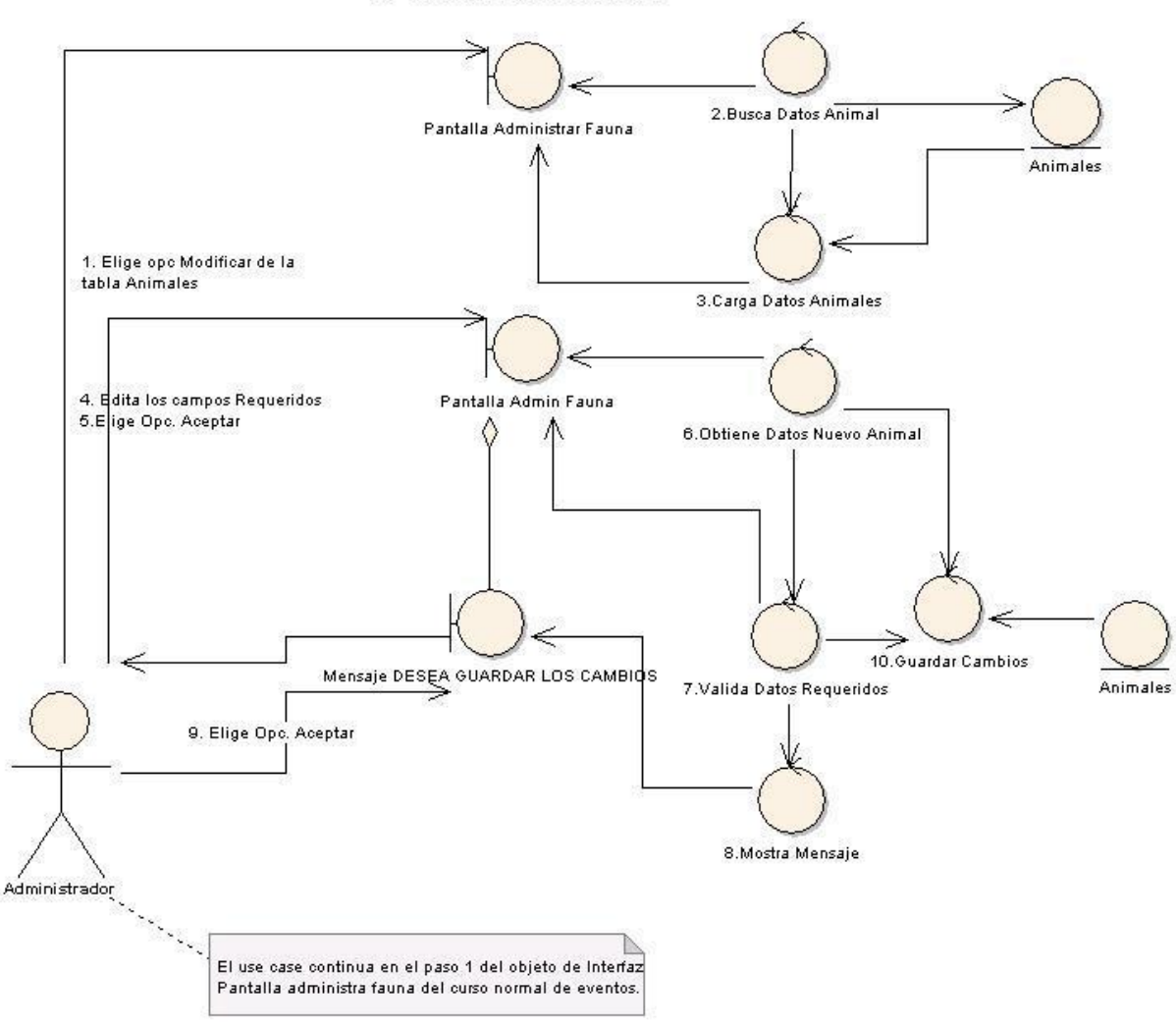

#### **B. OPCION MODIFICAR**

**Figura 65. B. Opción modificar.**

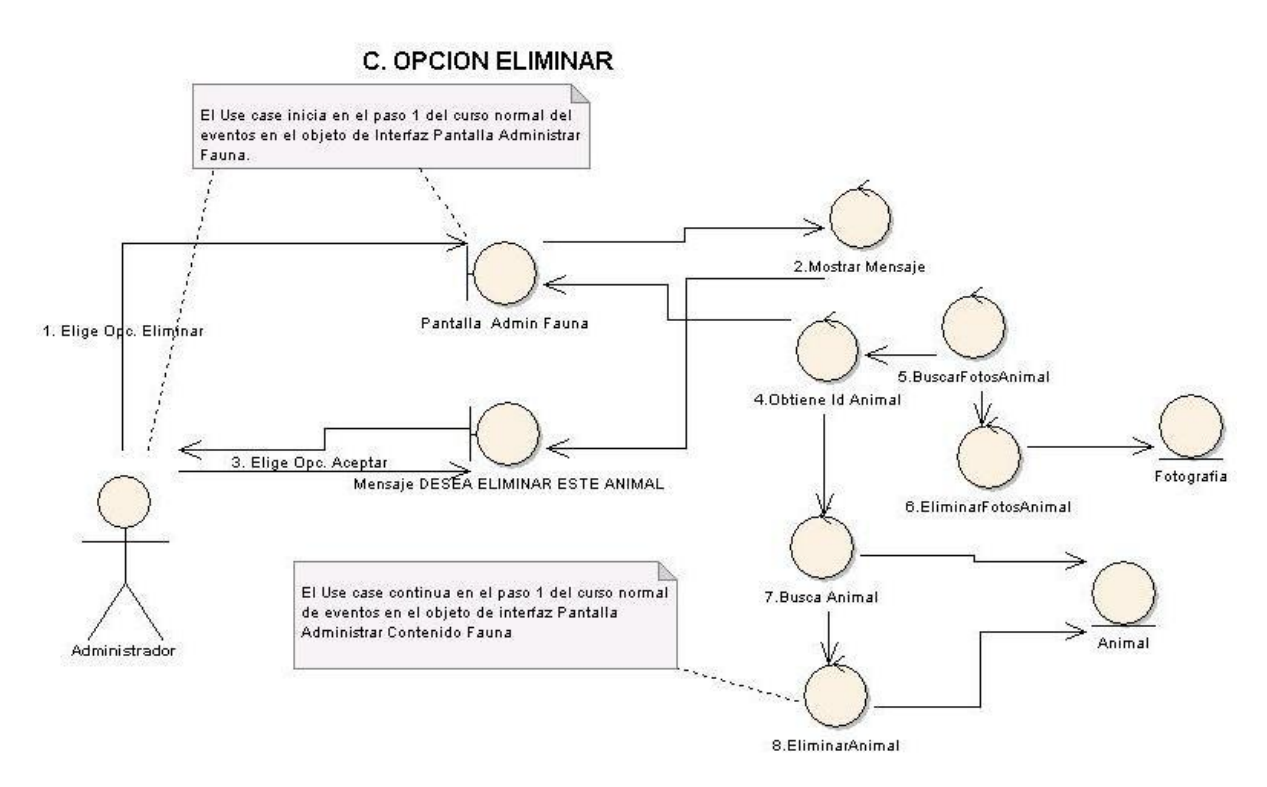

Figura 66. C. Opción eliminar.

# **D. OPCIÓN ELIMINAR DE LA TABLA FOTOGRAFIAS**

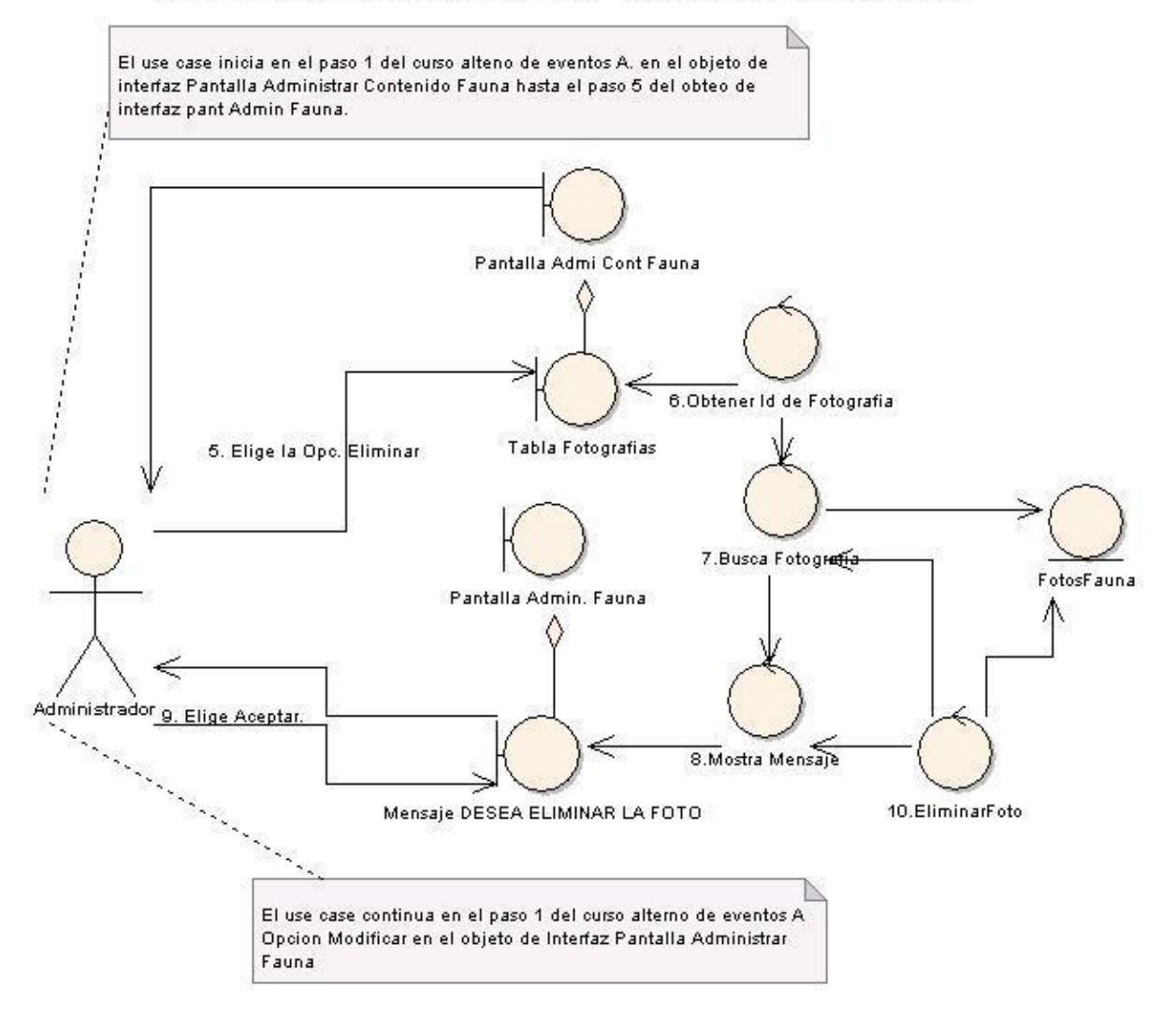

**Figura 67. D. Opción eliminar de la tabla fotografías.**

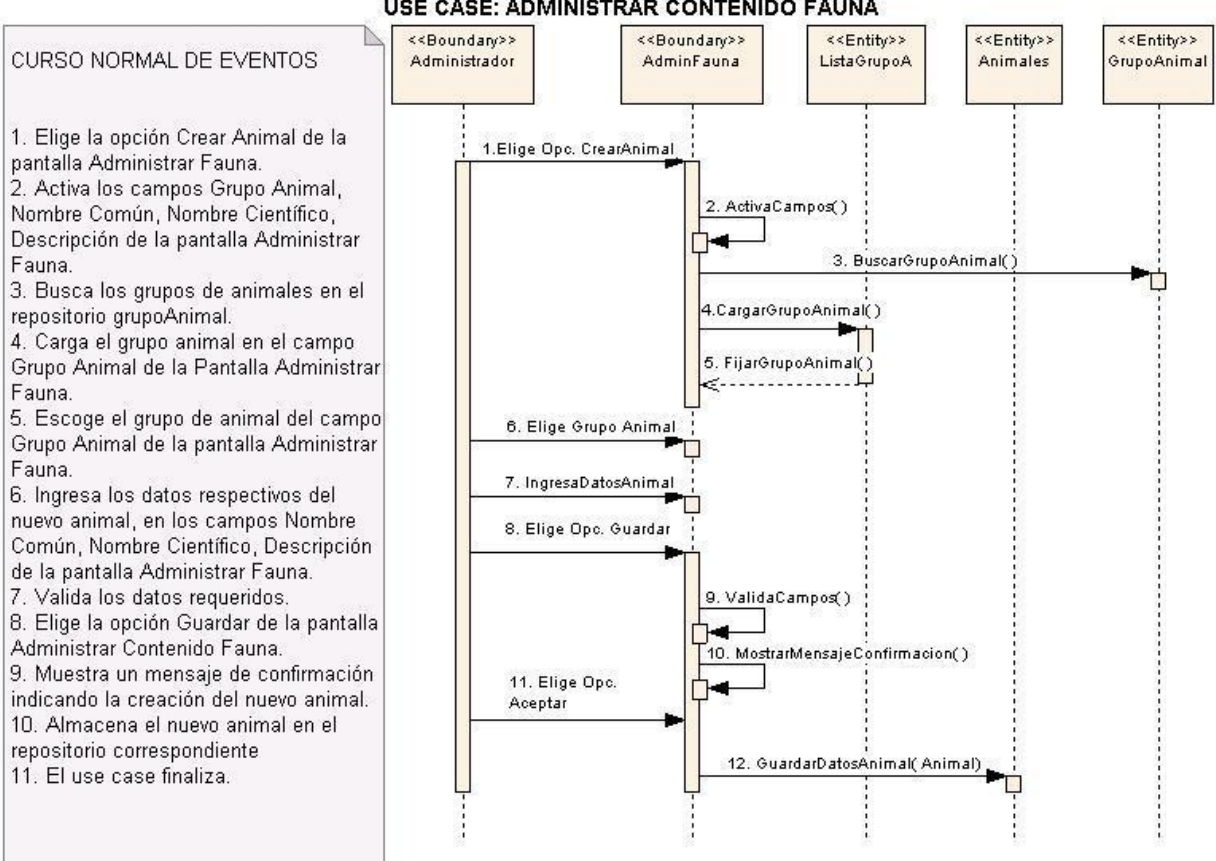

#### **DIAGRAMA DE SECUENCIA** USE CASE: ADMINISTRAR CONTENIDO FAUNA

**Figura 68. Use case: administrar contenido fauna.**

# **CURSO ALTERNO DE EVENTOS<br>A. ELIGE OPCIÓN FOTOS**

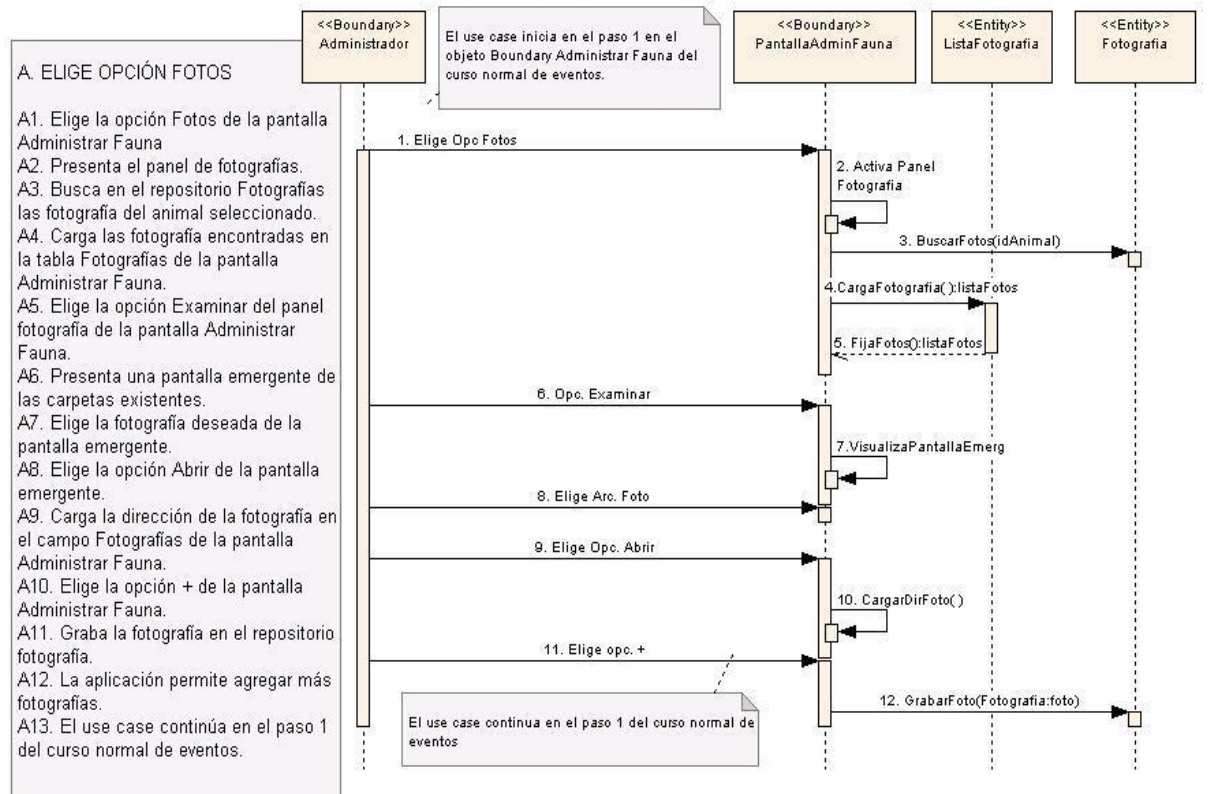

**Figura 69. A. Elige opción fotos.**

#### **B. OPCION MODIFICAR**

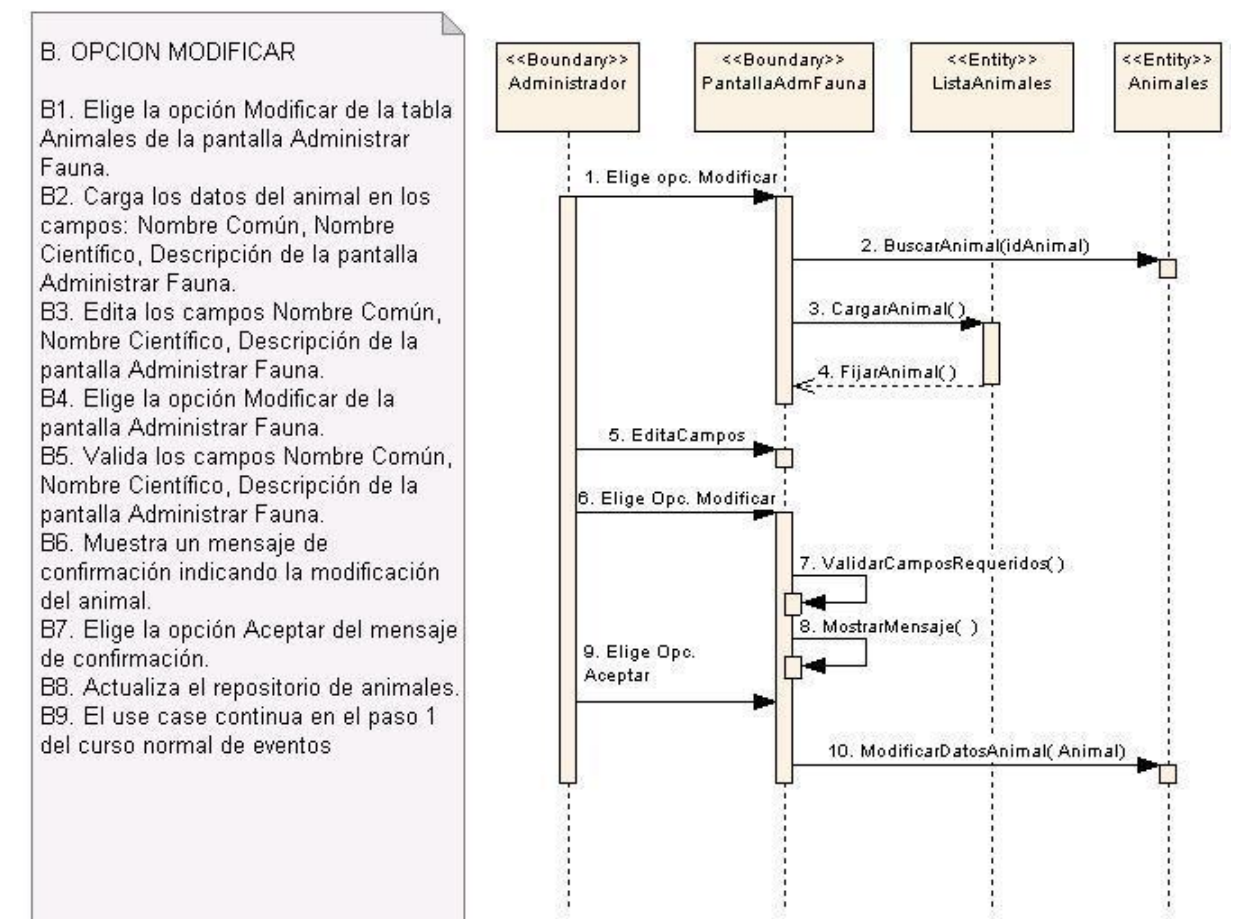

**Figura 70. B. Opción modificar.**

#### **C. OPCION ELIMINAR**

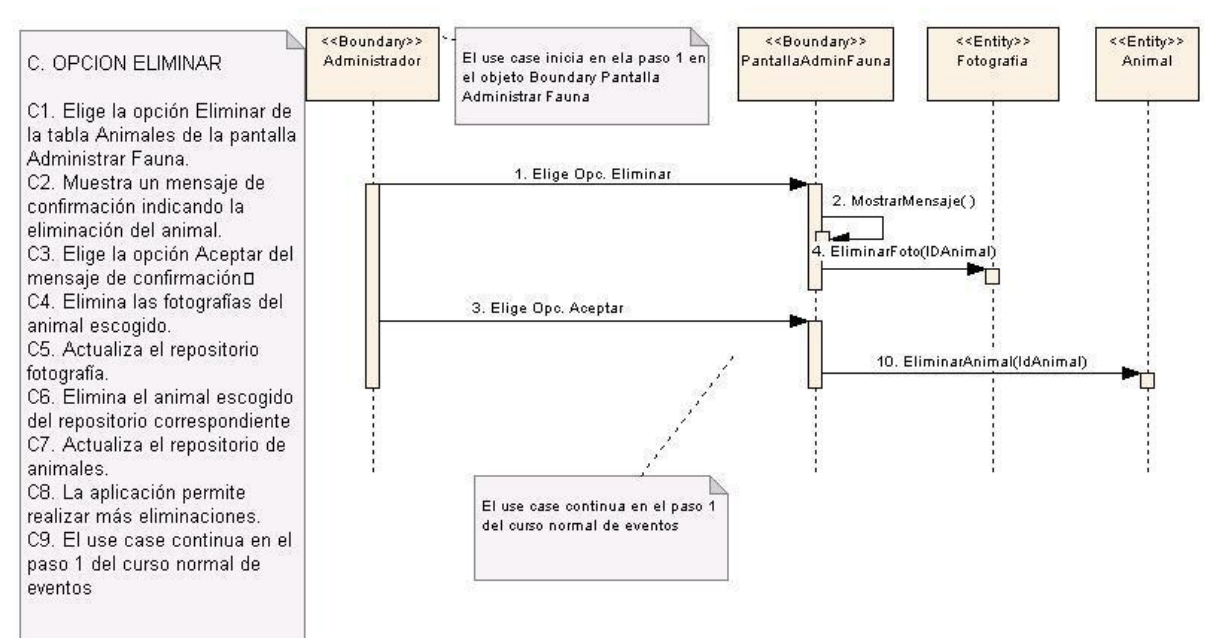

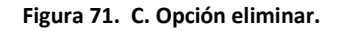

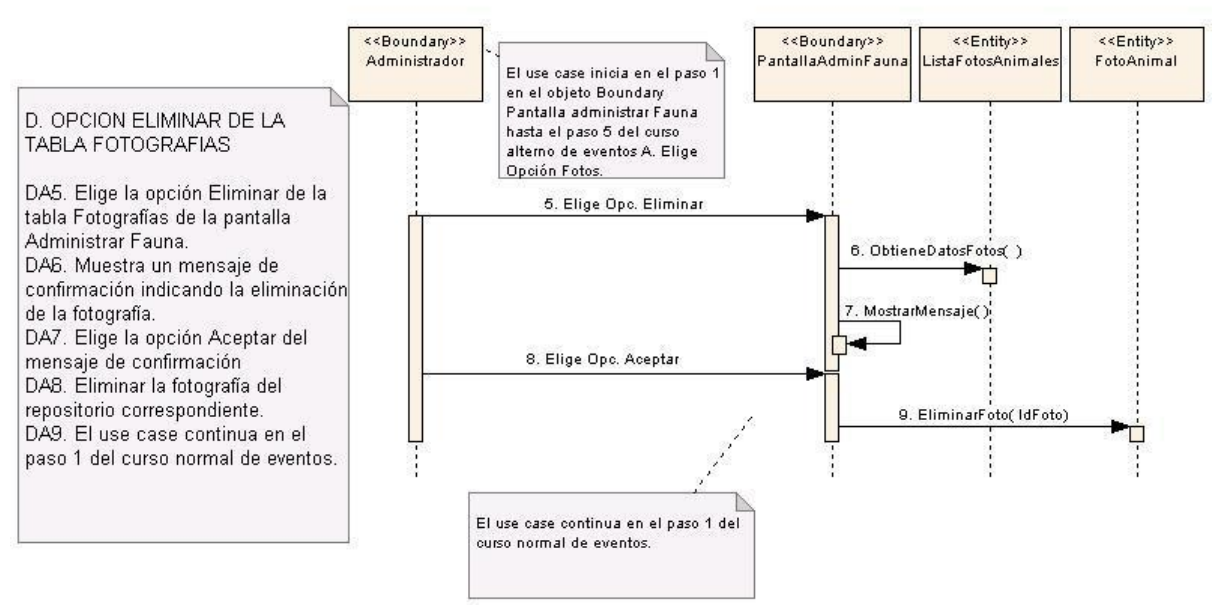

D. OPCION ELIMINAR DE LA TABLA FOTOGRAFIAS

**Figura 72. D. Opción eliminar de la tabla fotografías.**

# **6.3.2.12. Use Case: Administrar Hidrología**

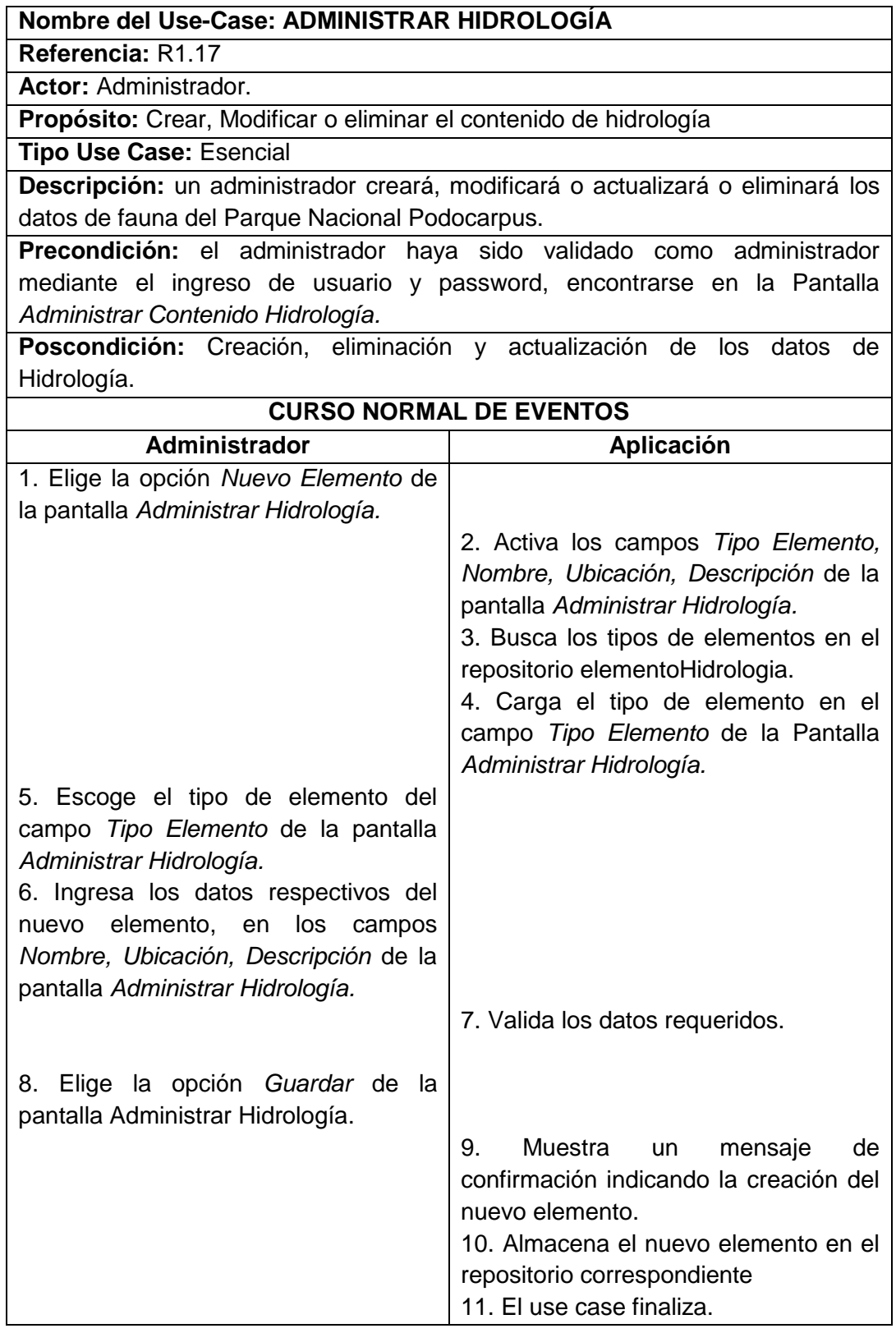

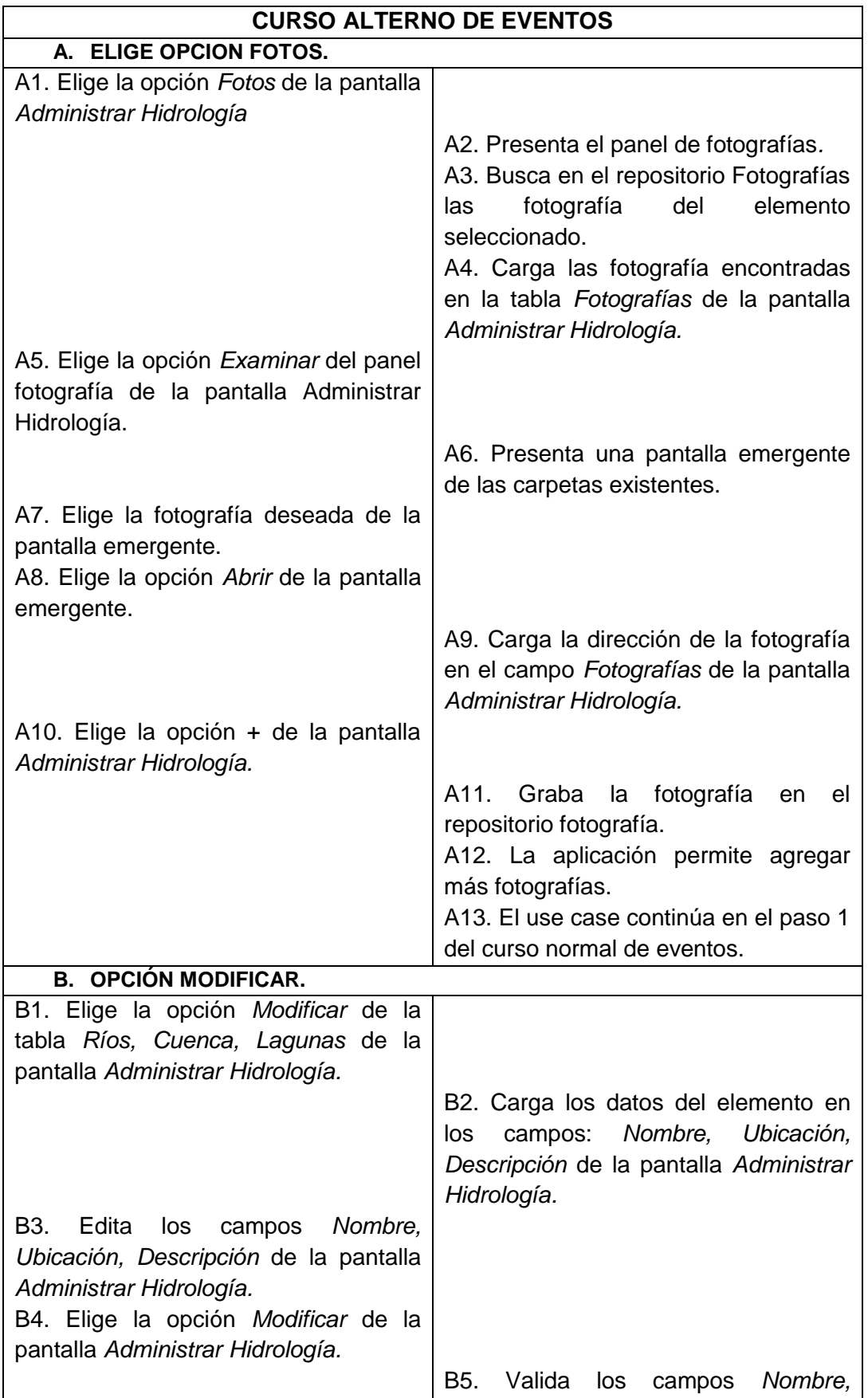

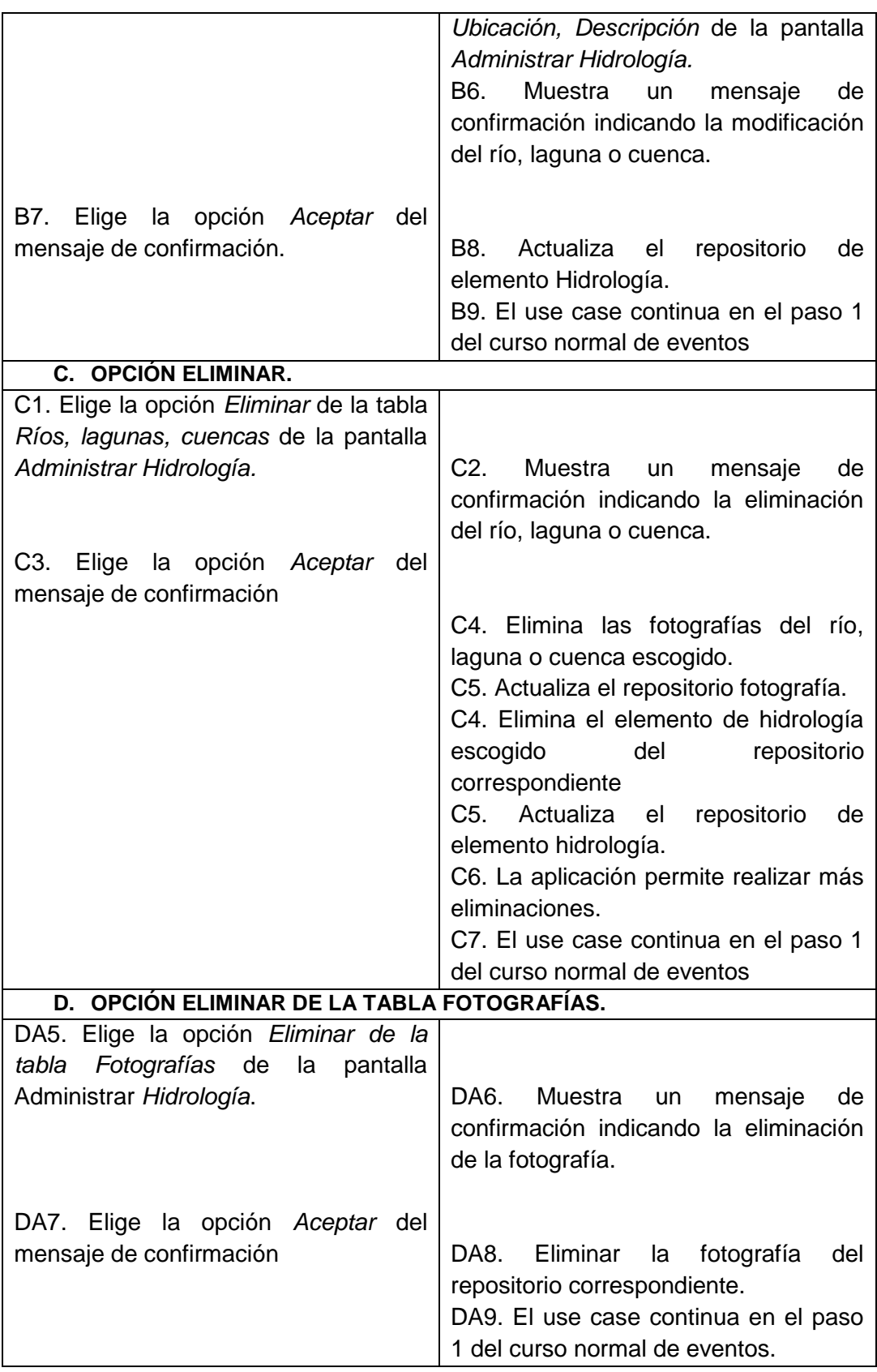
# **Pantallas:**

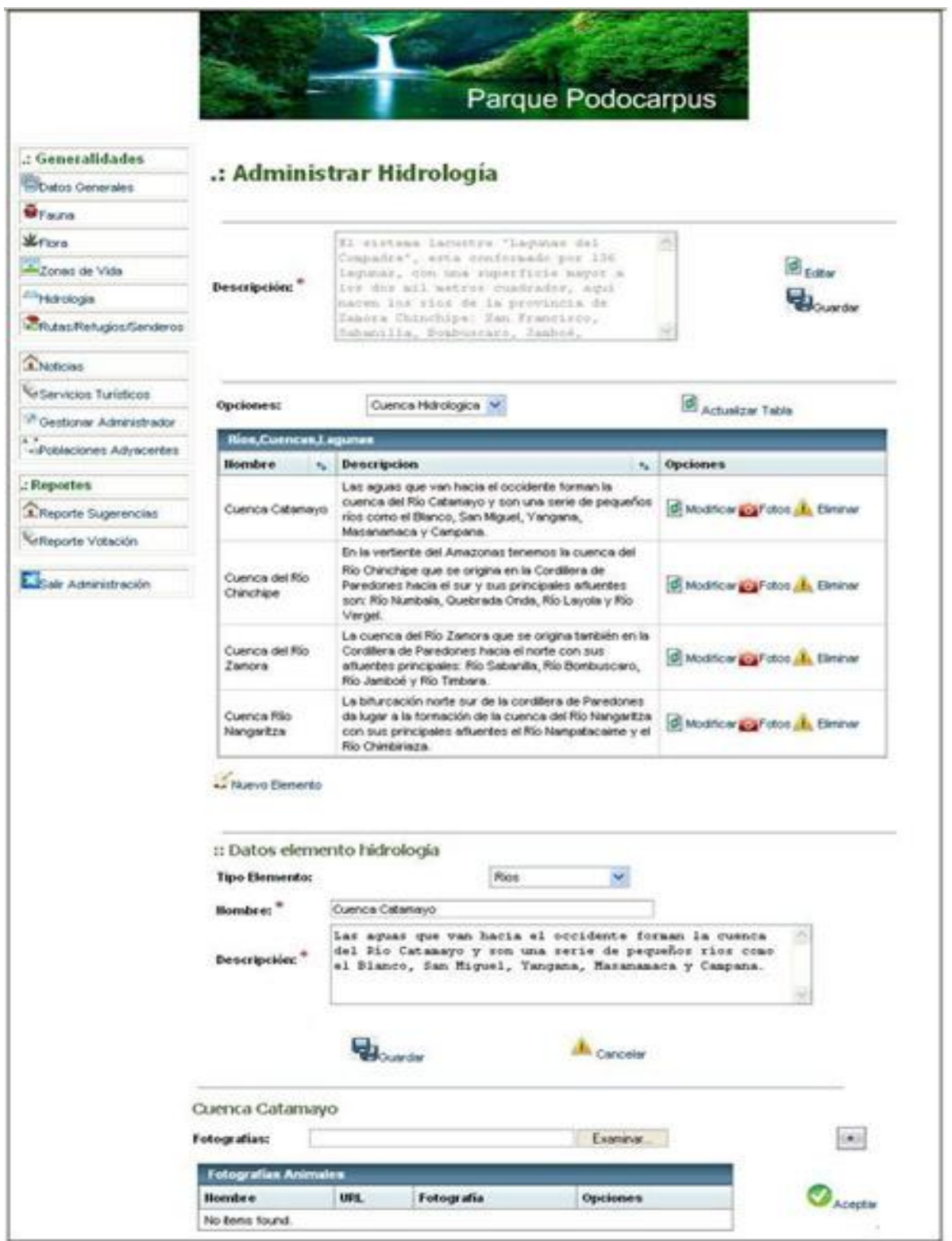

**Figura 73. Pantalla administrar hidrología.**

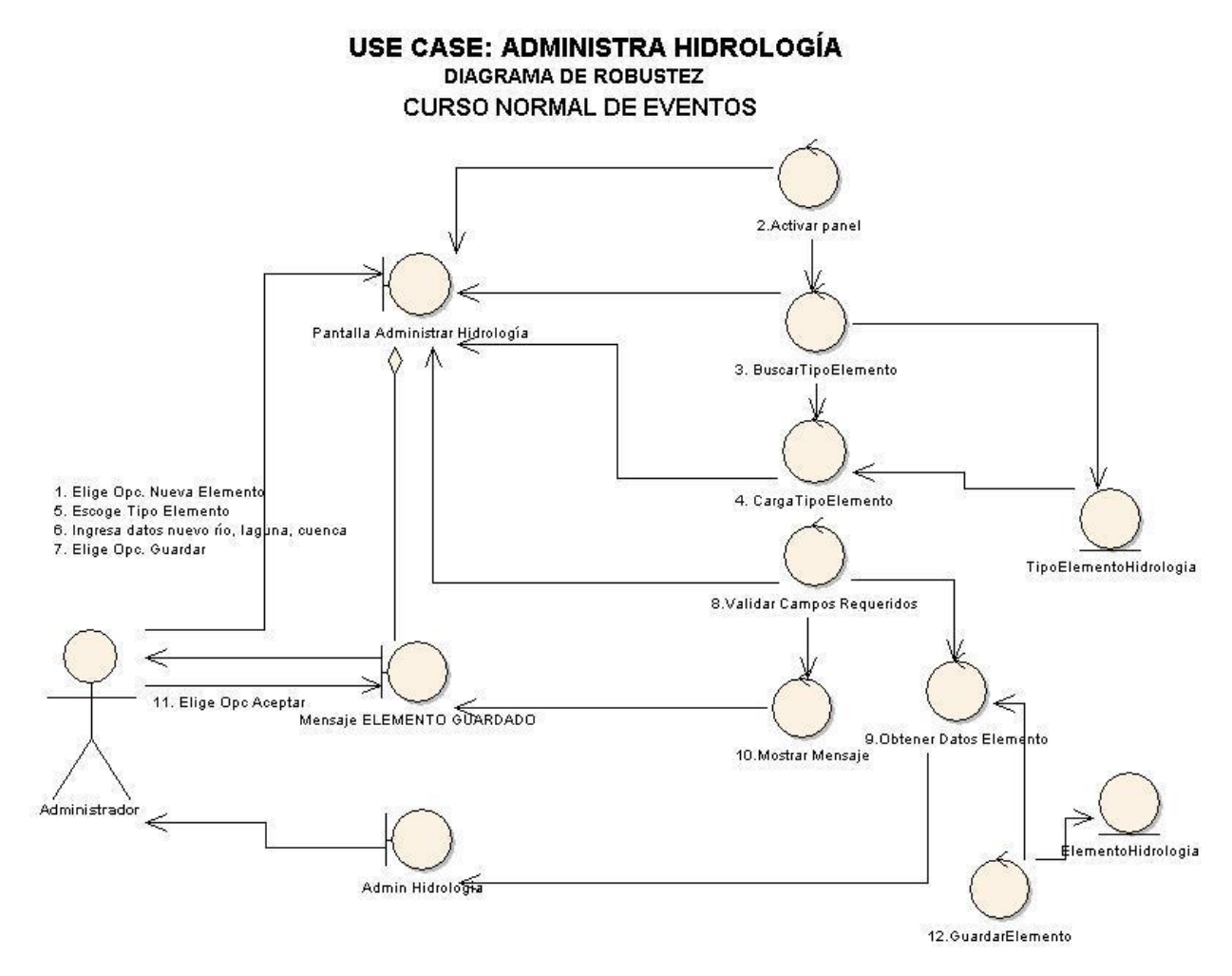

**Figura 74. Use case: administrar hidrología.**

# **CURSO ALTERNO DE EVENTOS**

A. OPCION FOTOS

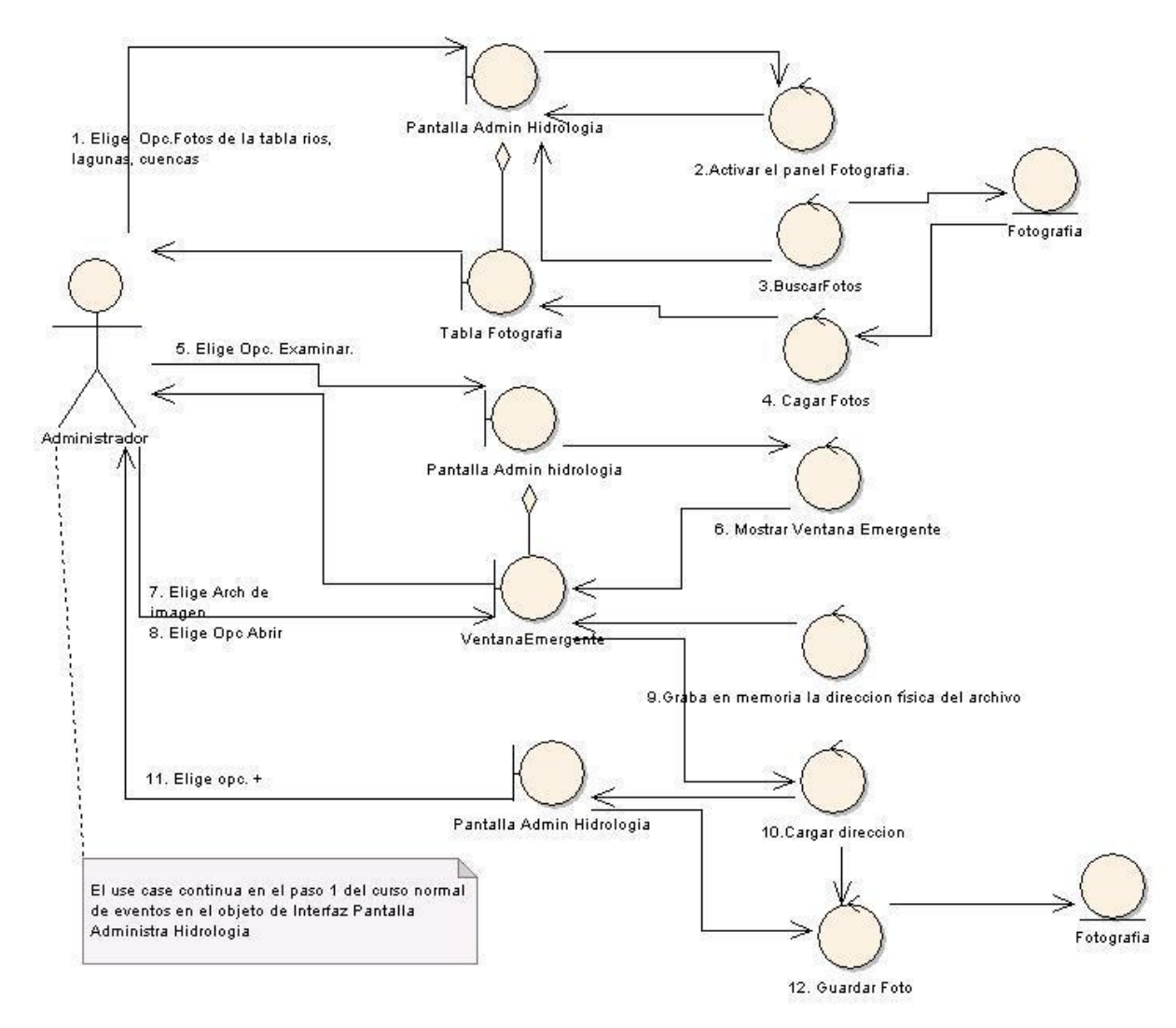

**Figura 75. A. Opción fotos.**

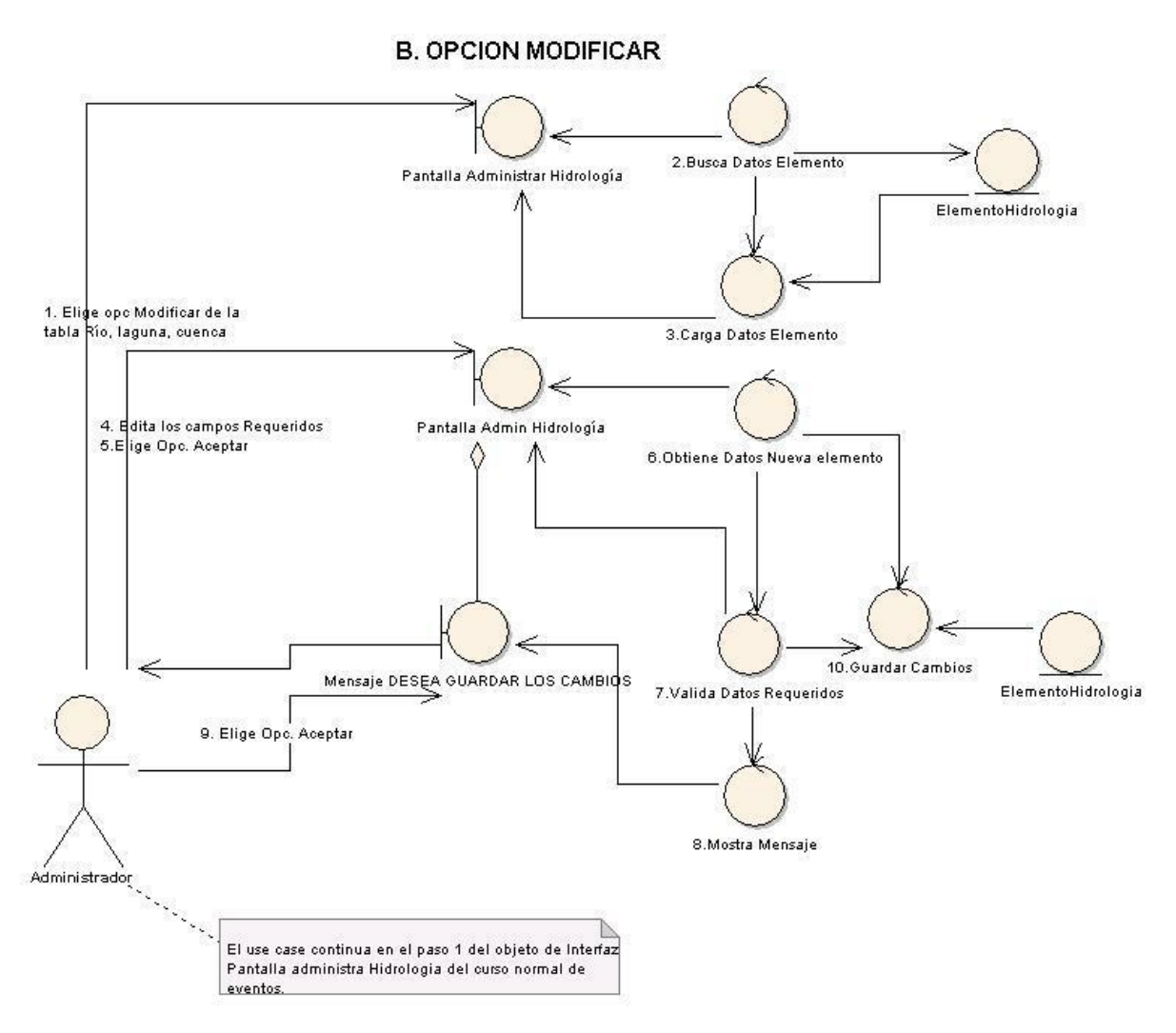

**Figura 76. B. Opción modificar.**

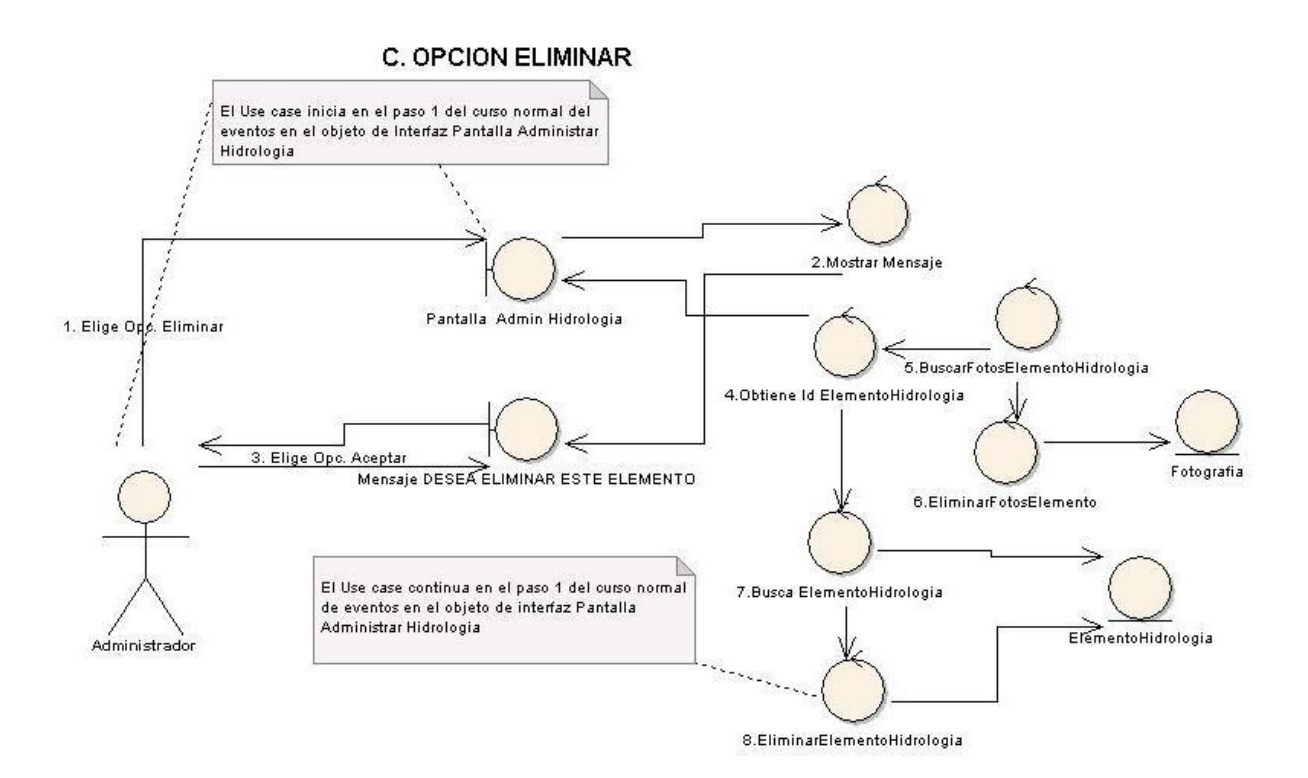

**Figura 77. C. Opción eliminar.**

# D. OPCIÓN ELIMINAR DE LA TABLA FOTOGRAFIAS

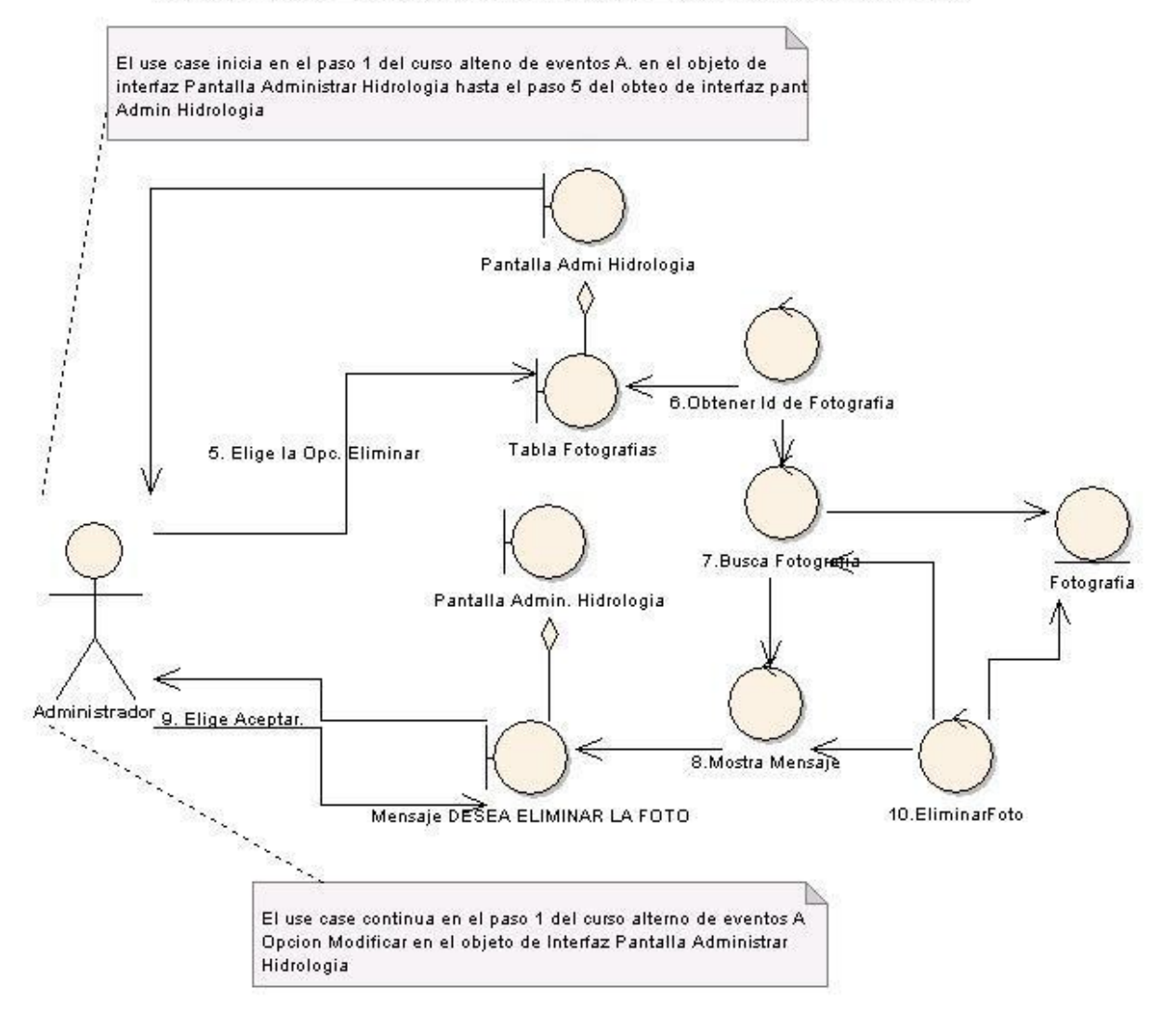

**Figura 78. D. Opción eliminar de la tabla fotografías.**

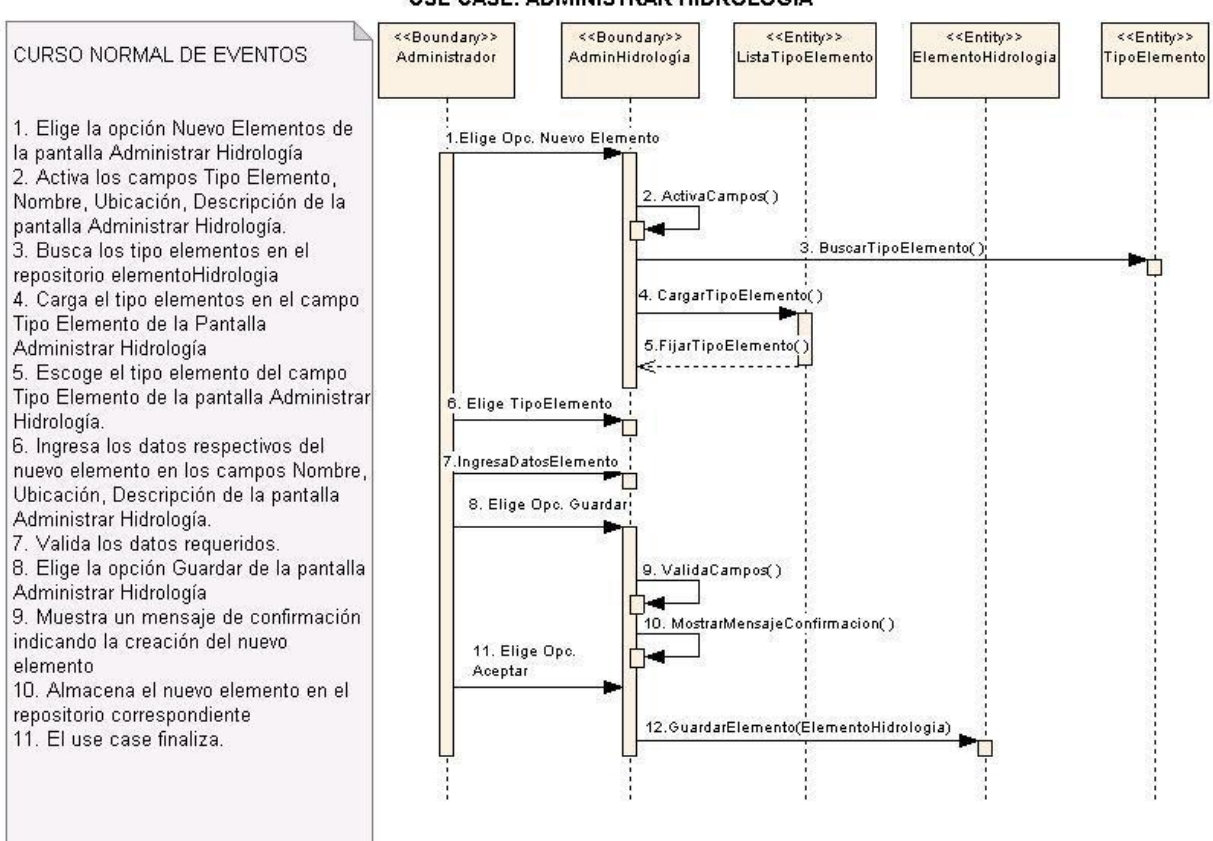

#### **DIAGRAMA DE SECUENCIA** USE CASE: ADMINISTRAR HIDROLOGÍA

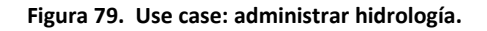

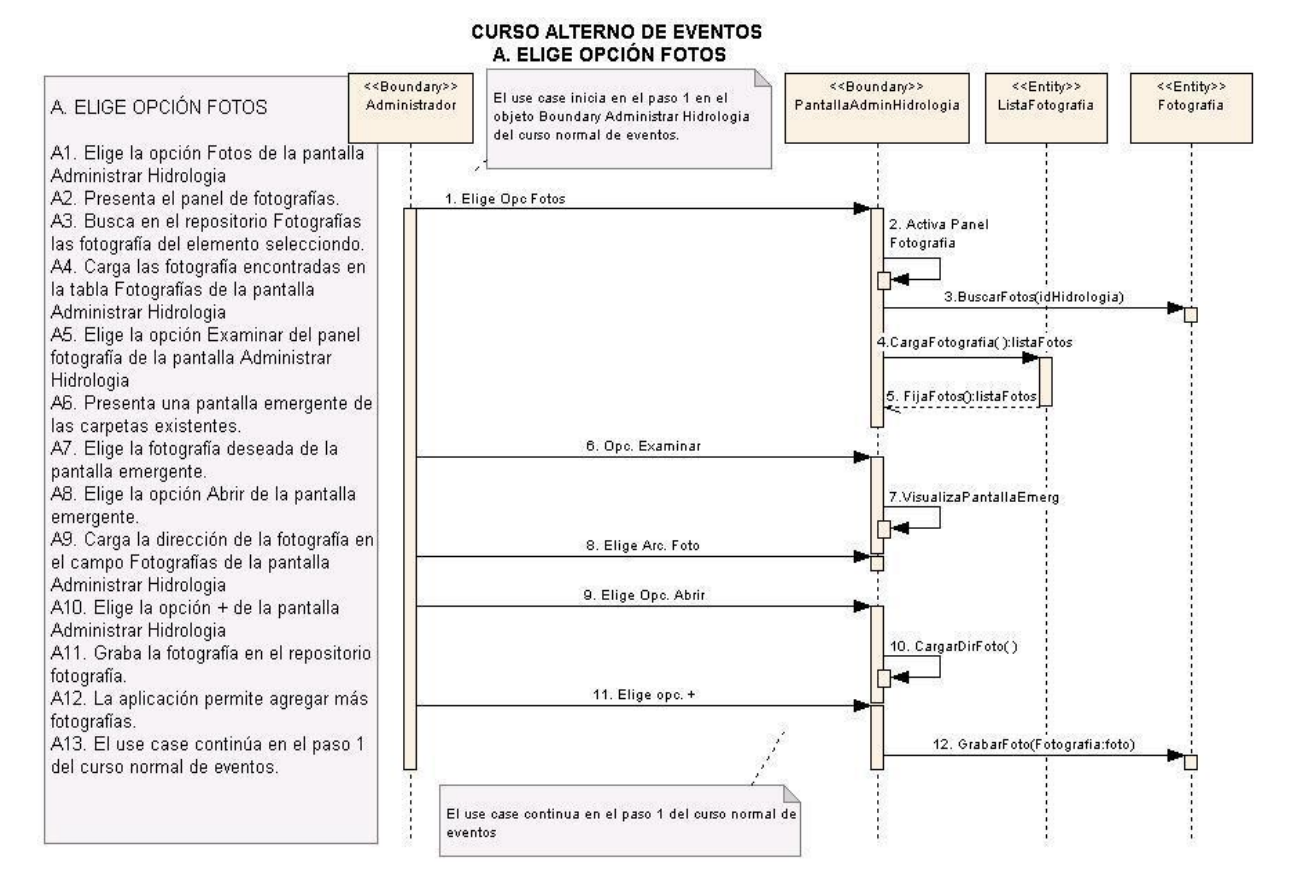

**Figura 80. A. Elige opción fotos.**

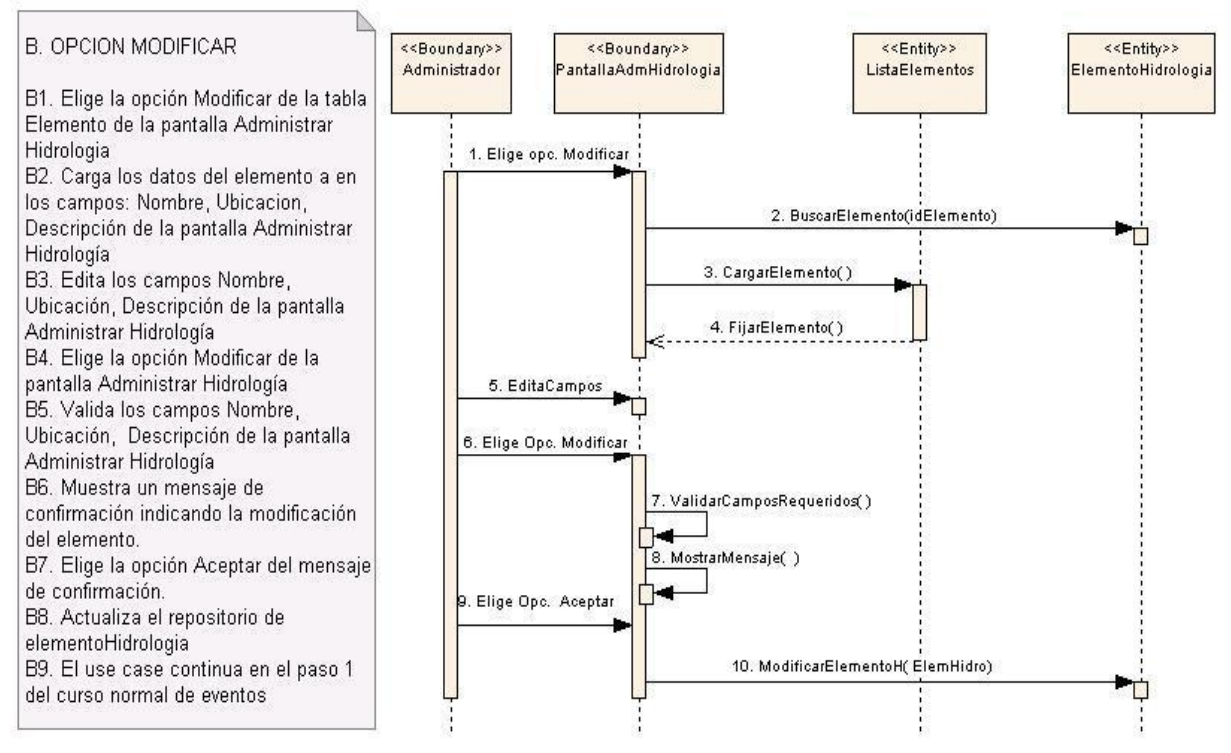

#### **B. OPCION MODIFICAR**

**Figura 81. B. Opción modificar.**

### **C. OPCION ELIMINAR**

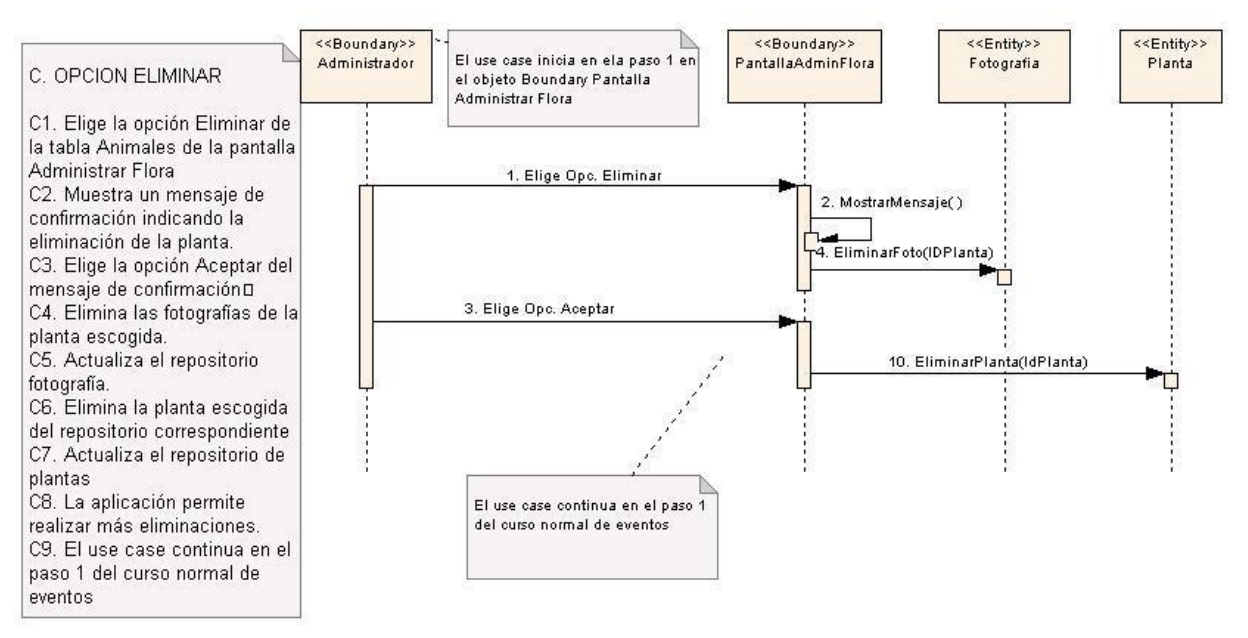

**Figura 82. C. Opción eliminar.**

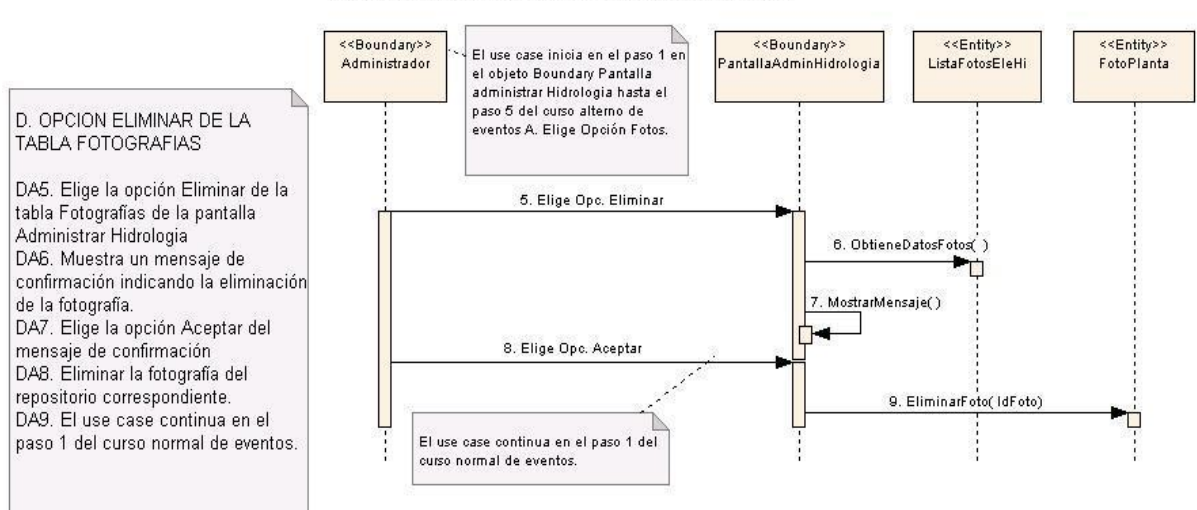

### **D. OPCION ELIMINAR DE LA TABLA FOTOGRAFIAS**

**Figura 83. D. Opción eliminar de la tabla fotografías.**

# **6.3.2.13. Use Case: Administrar Rutas, refugios y senderos**

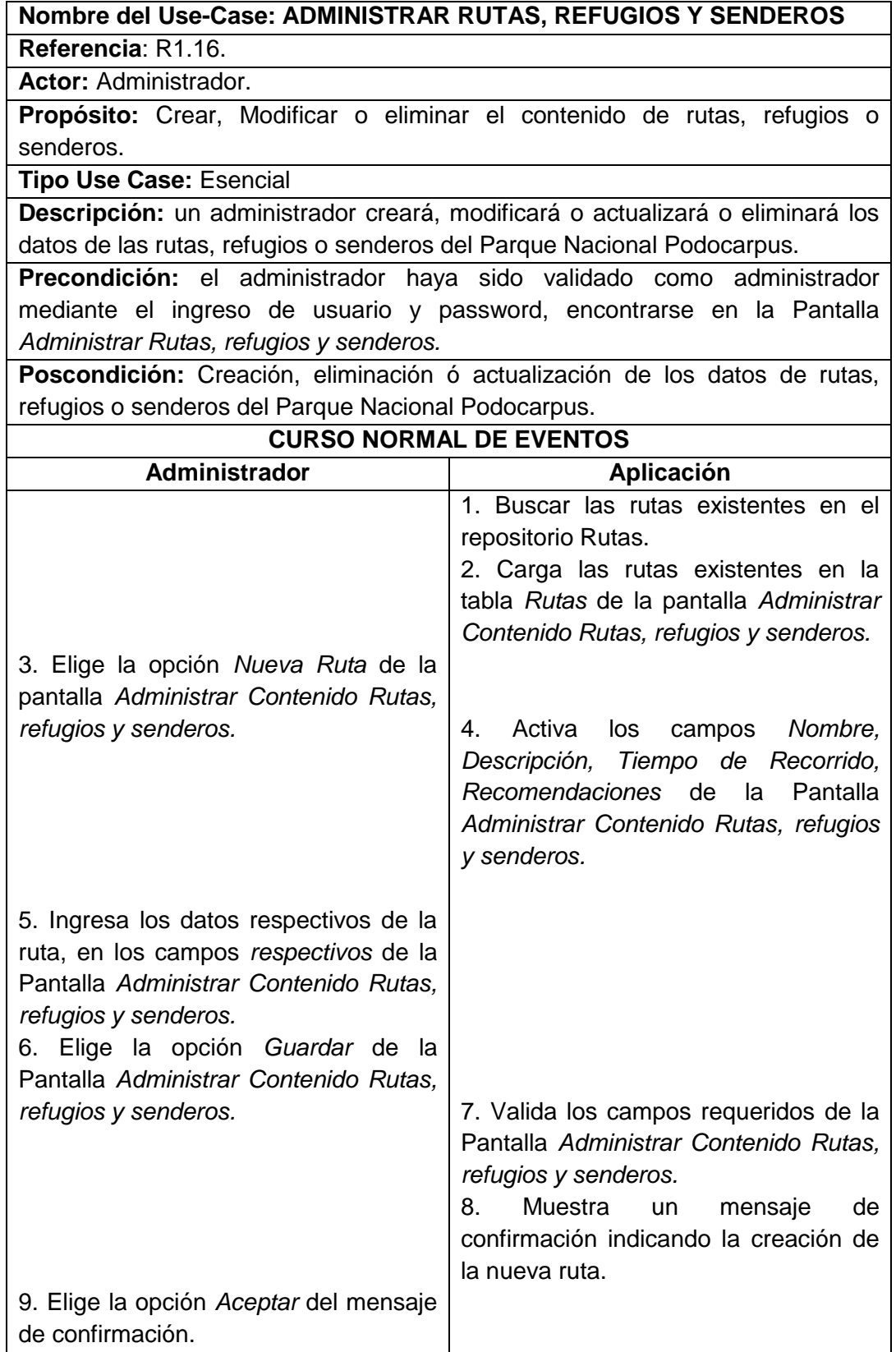

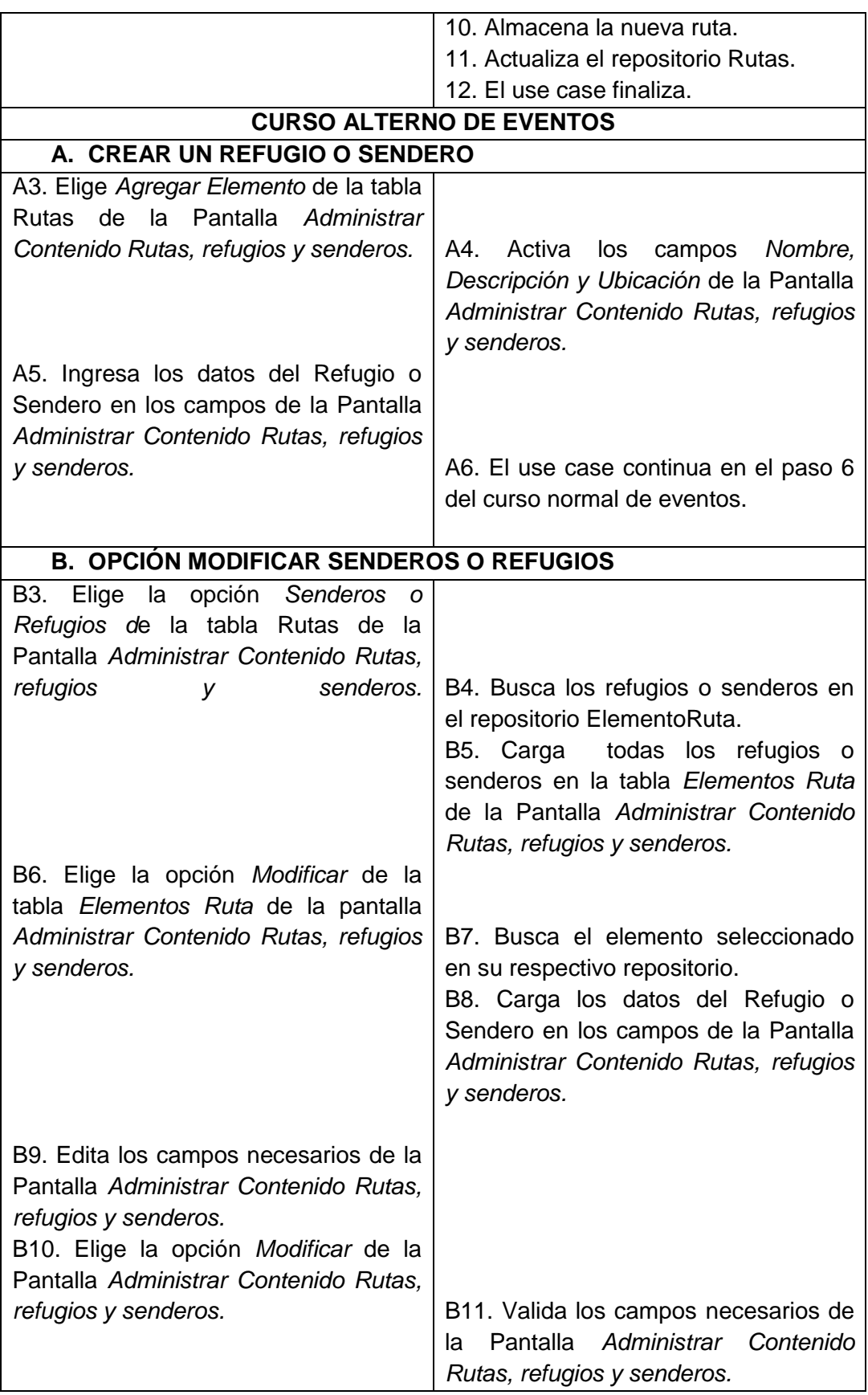

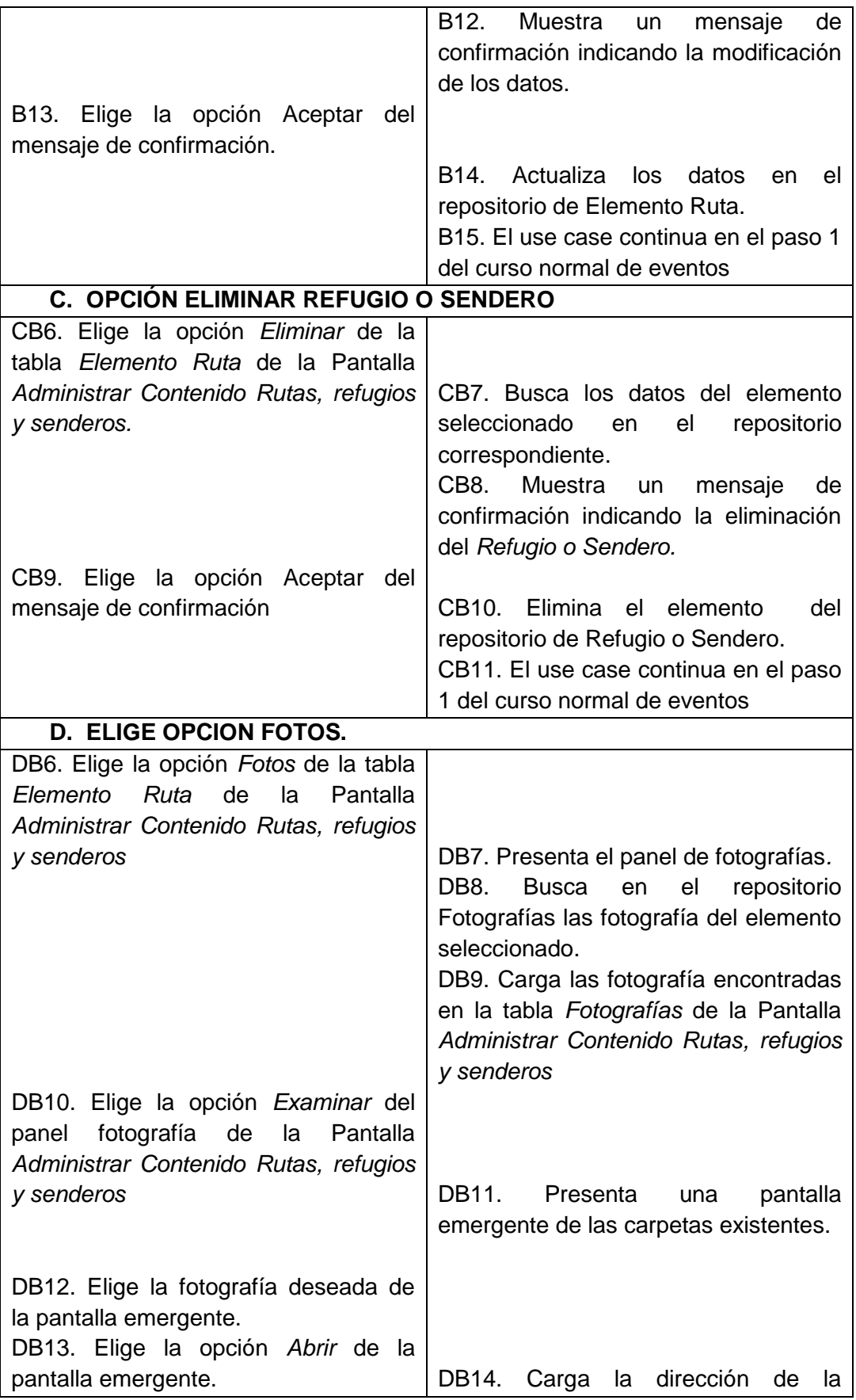

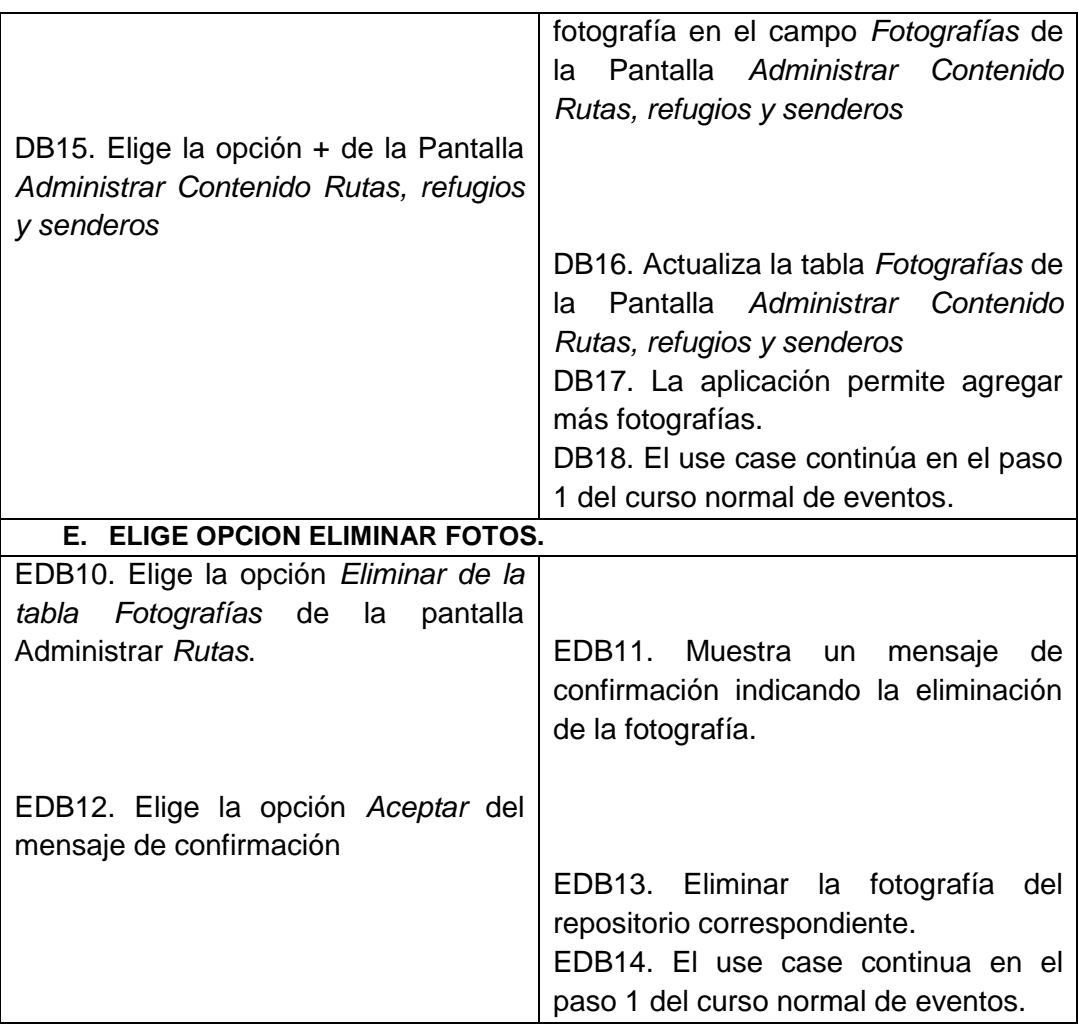

# **Pantallas:**

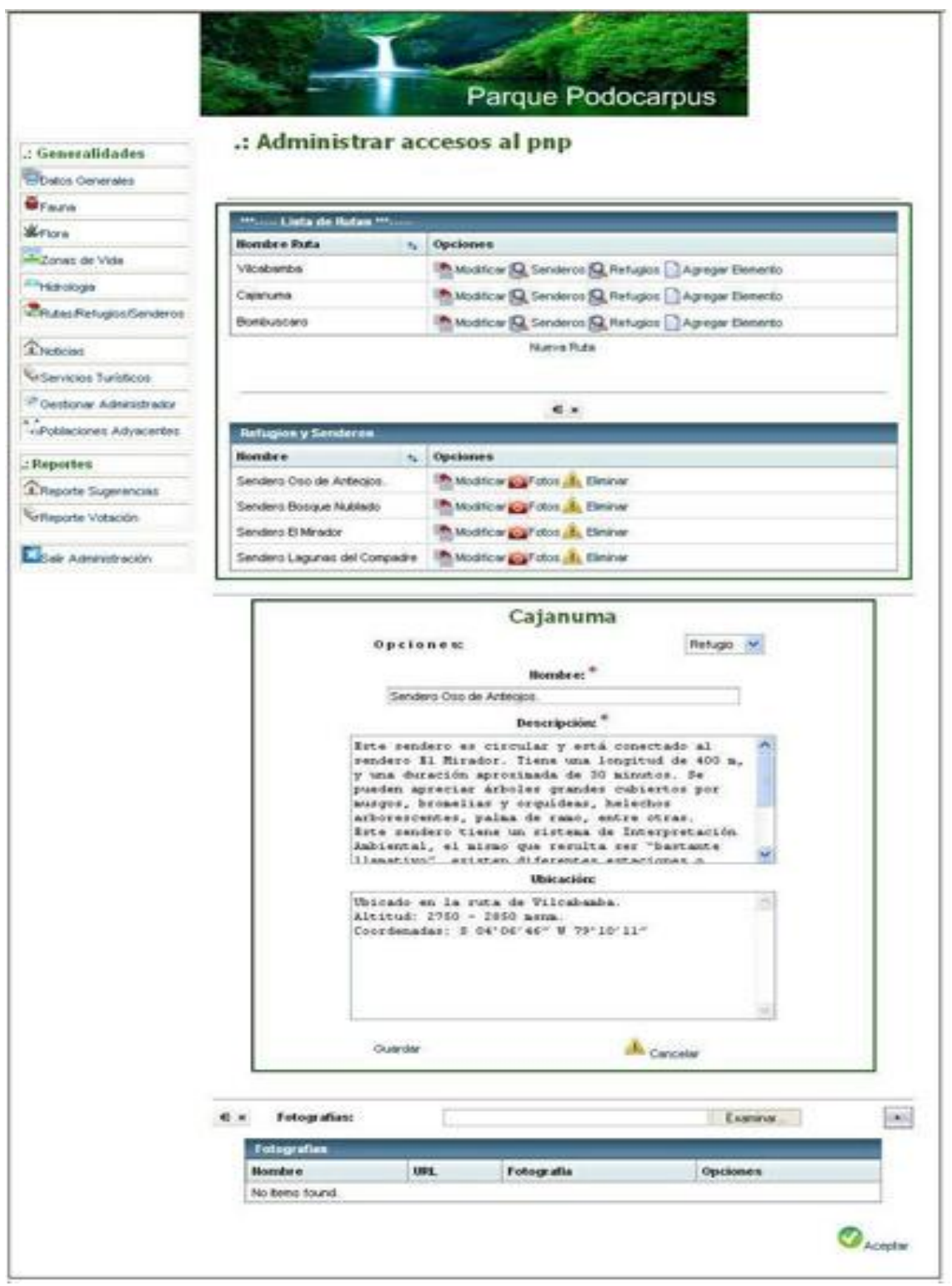

**Figura 84. Pantalla administrar accesos al pnp.**

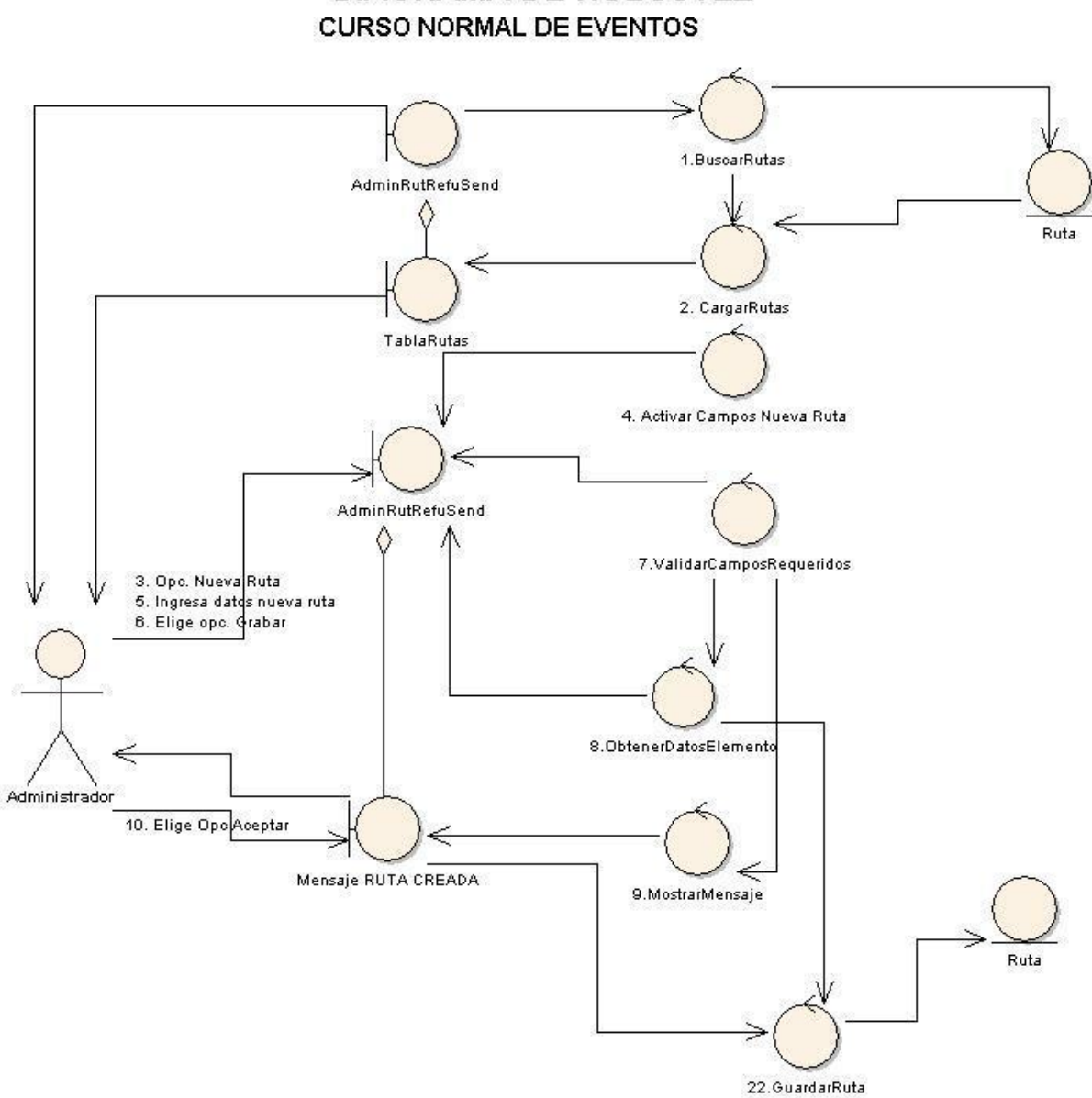

# USE CASE: ADMINISTRAR RUTAS, REFUGIOS Y SENDEROS **DIAGRAMA DE ROBUSTEZ**

**Figura 85. Use case: administrar rutas, refugios, senderos.**

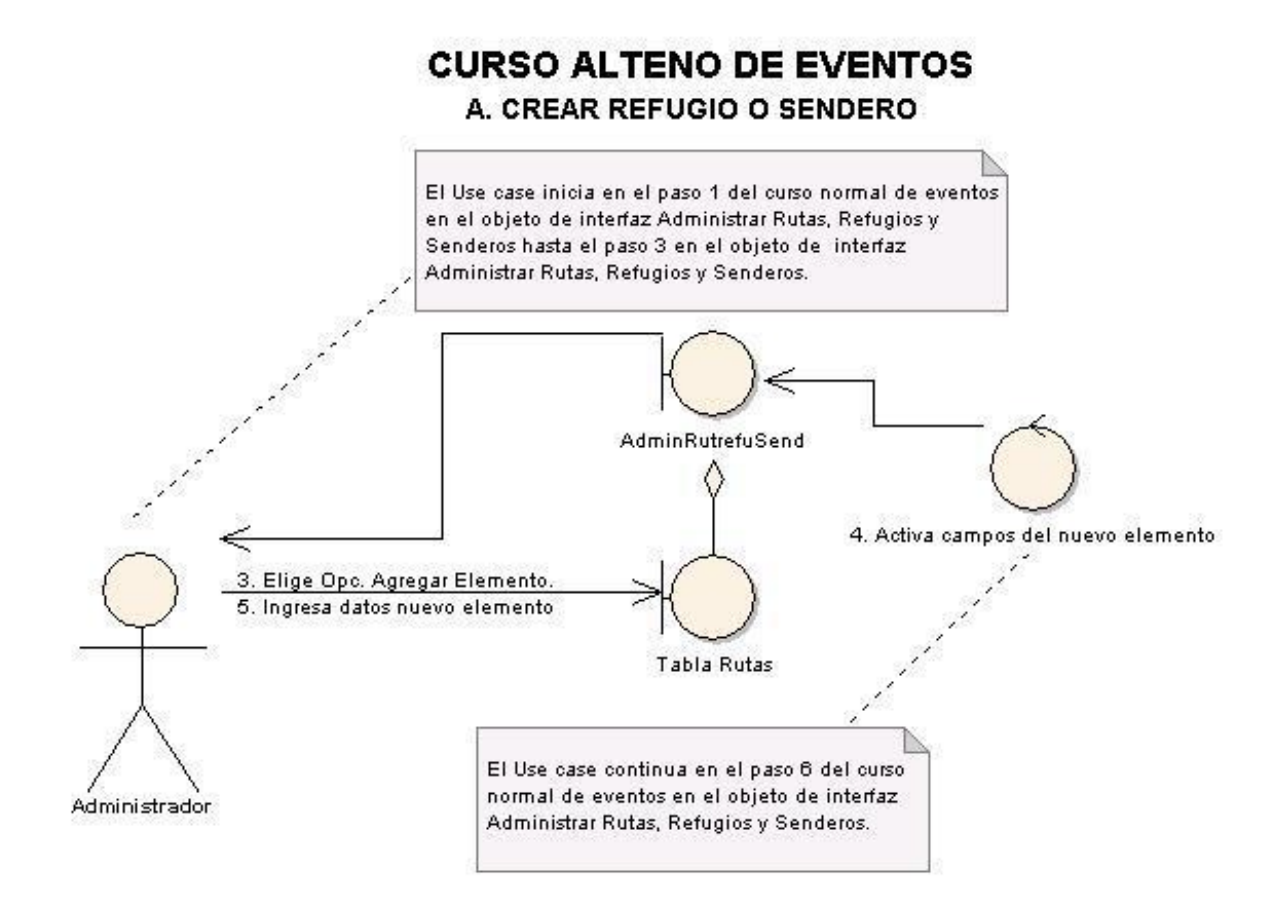

**Figura 86. A. Crear refugio o sendero.**

### **B. OPCIÓN MODIFICAR SENDEROS O REFUGIOS.**

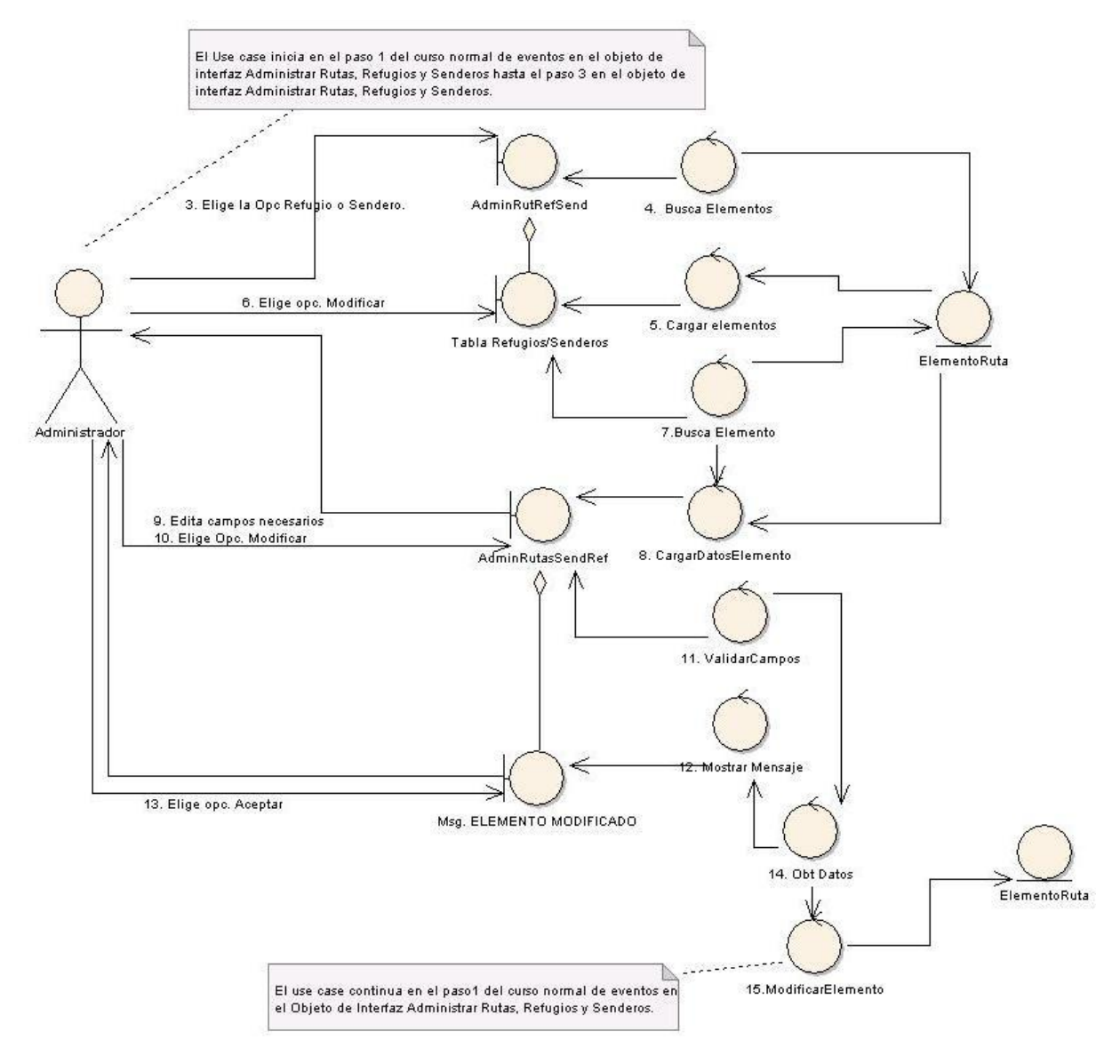

**Figura 87. B. Opción modificar senderos o refugios.**

### C. OPCION OPCIÓN ELIMINAR REFUGIO O SENDERO

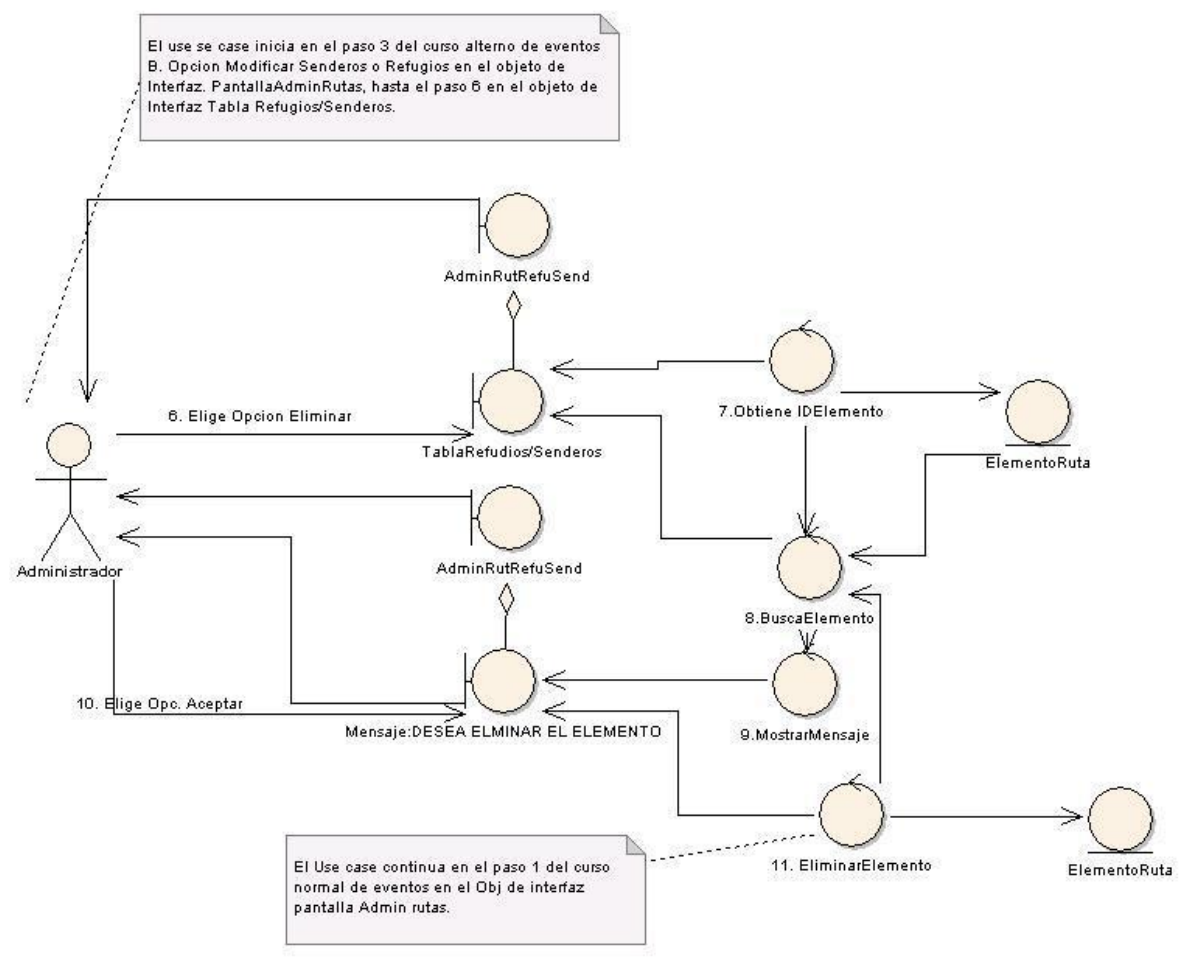

**Figura 88. C. Opción eliminar refugio o sendero.**

### **D. OPCION FOTOGRAFIA**

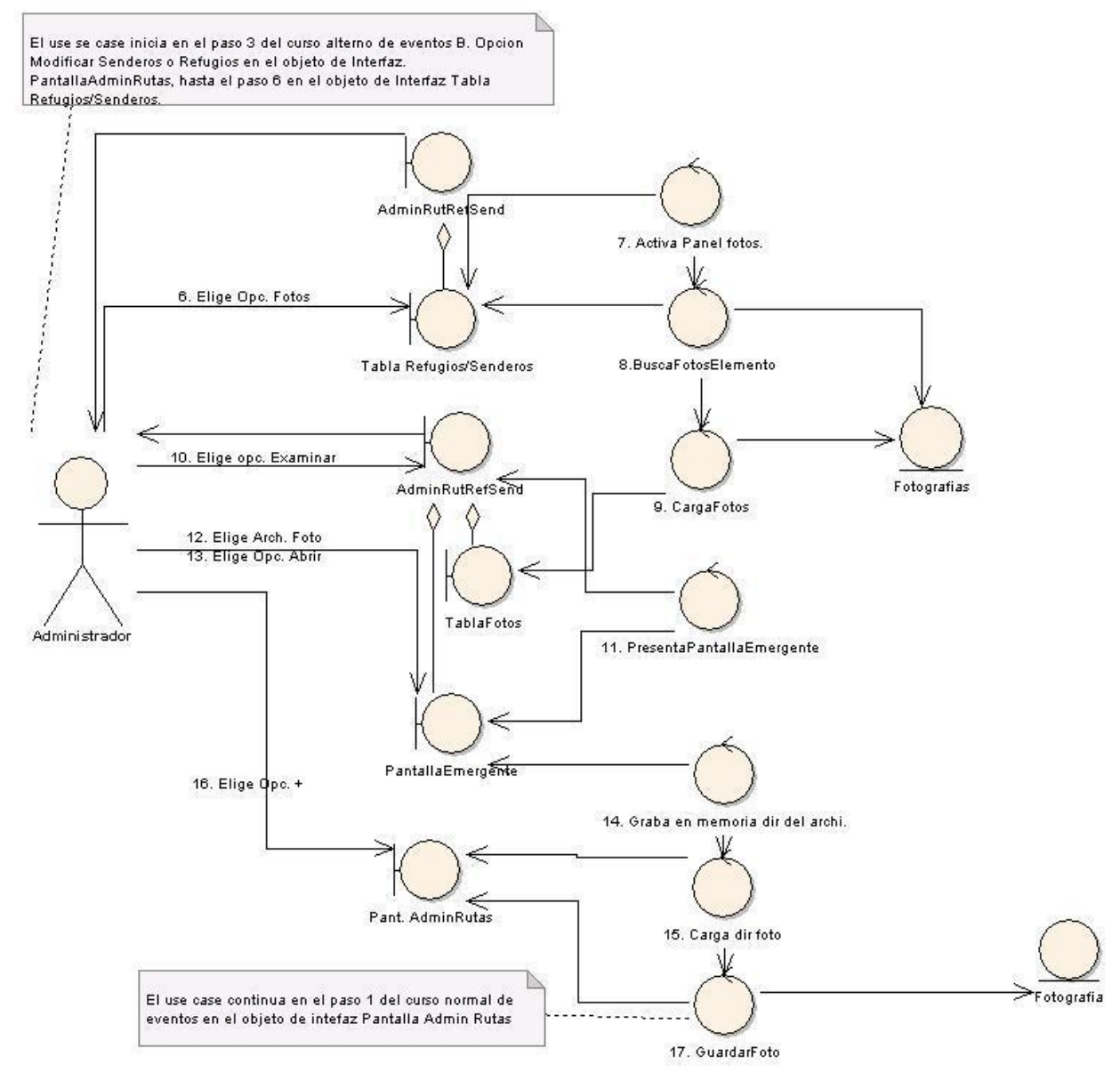

**Figura 89. D. Opción fotografía.**

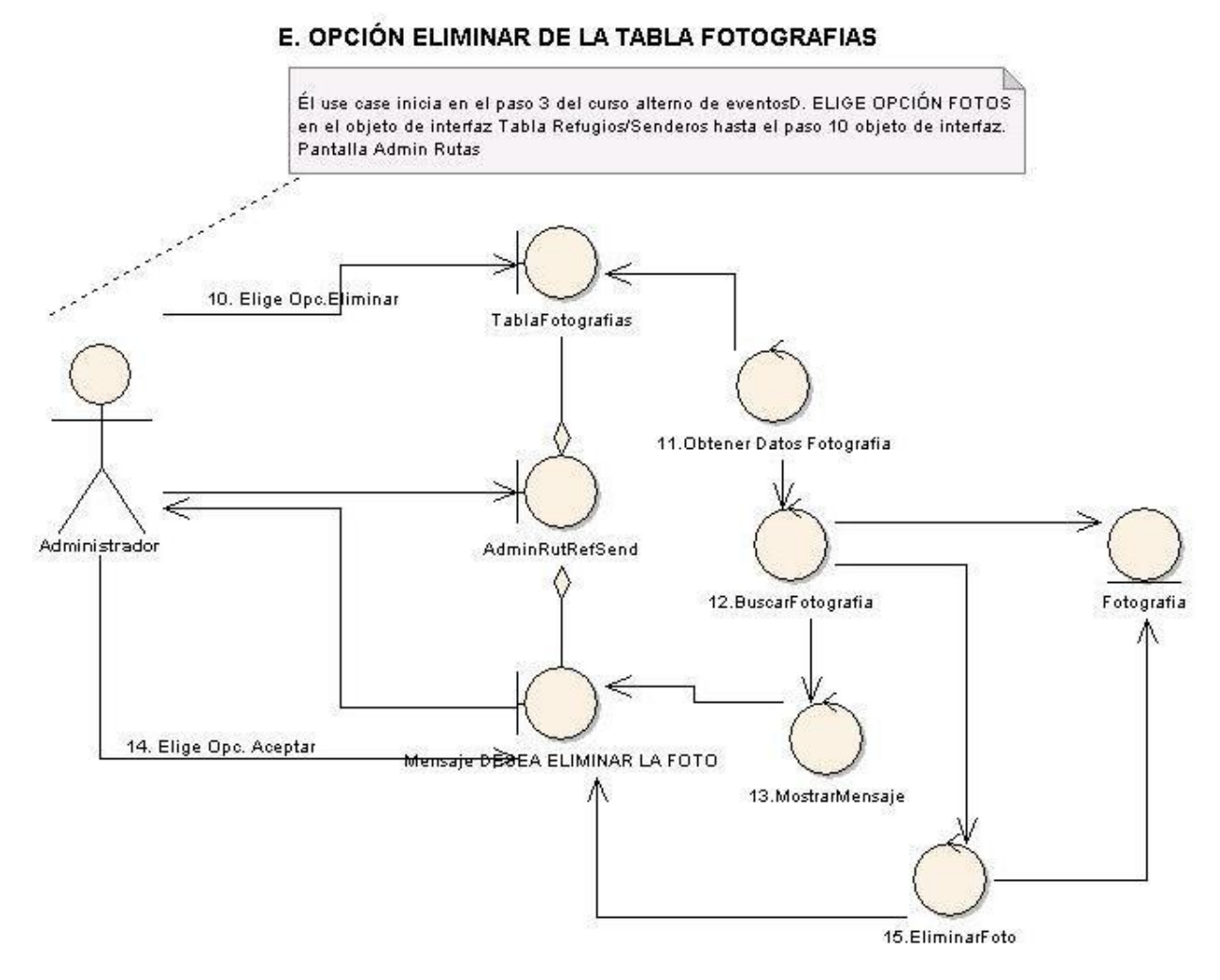

**Figura 90. E. Opción eliminar de la tabla fotografías.**

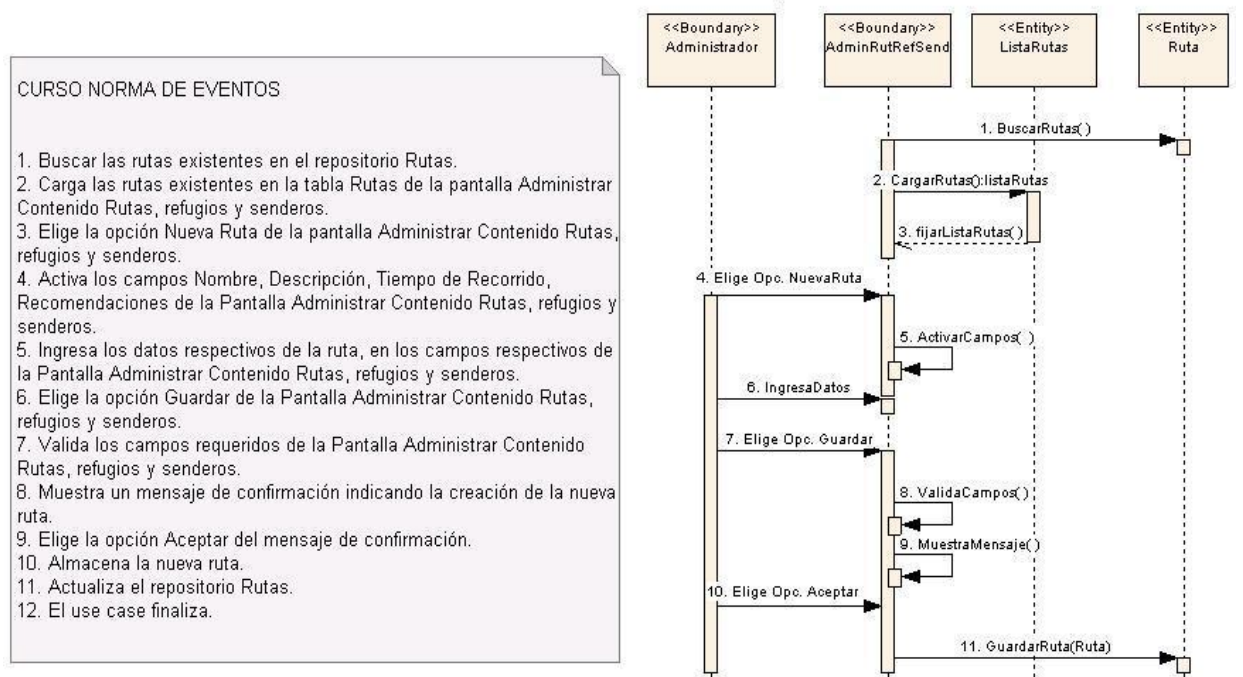

#### **DIAGRAMA DE SECUENCIA** USE CASE: ADMINISTRAR RUTAS, REFUGIOS Y SENDEROS

**Figura 91. Use case: administración rutas, refugios y senderos.**

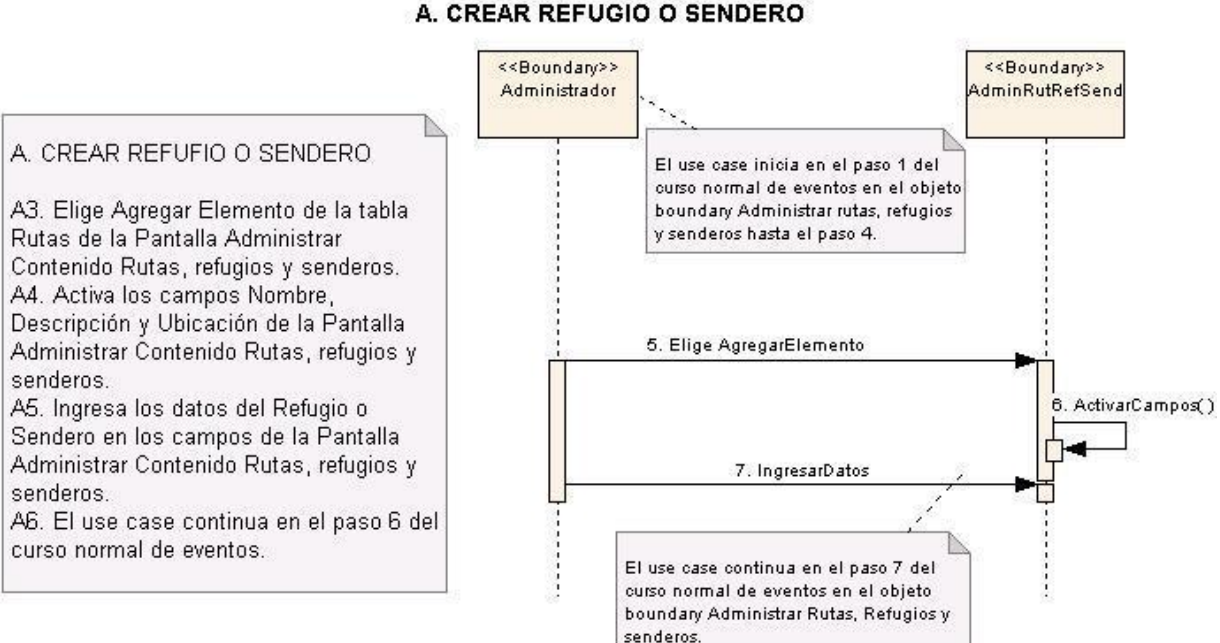

## **CURSO ALTERNO DE EVENTOS** A. CREAR REFUGIO O SENDERO

**Figura 92. A. Crear refugio o sendero.**

#### **B.OPCIÓN MODIFICAR SENDEROS O REFUGIOS**

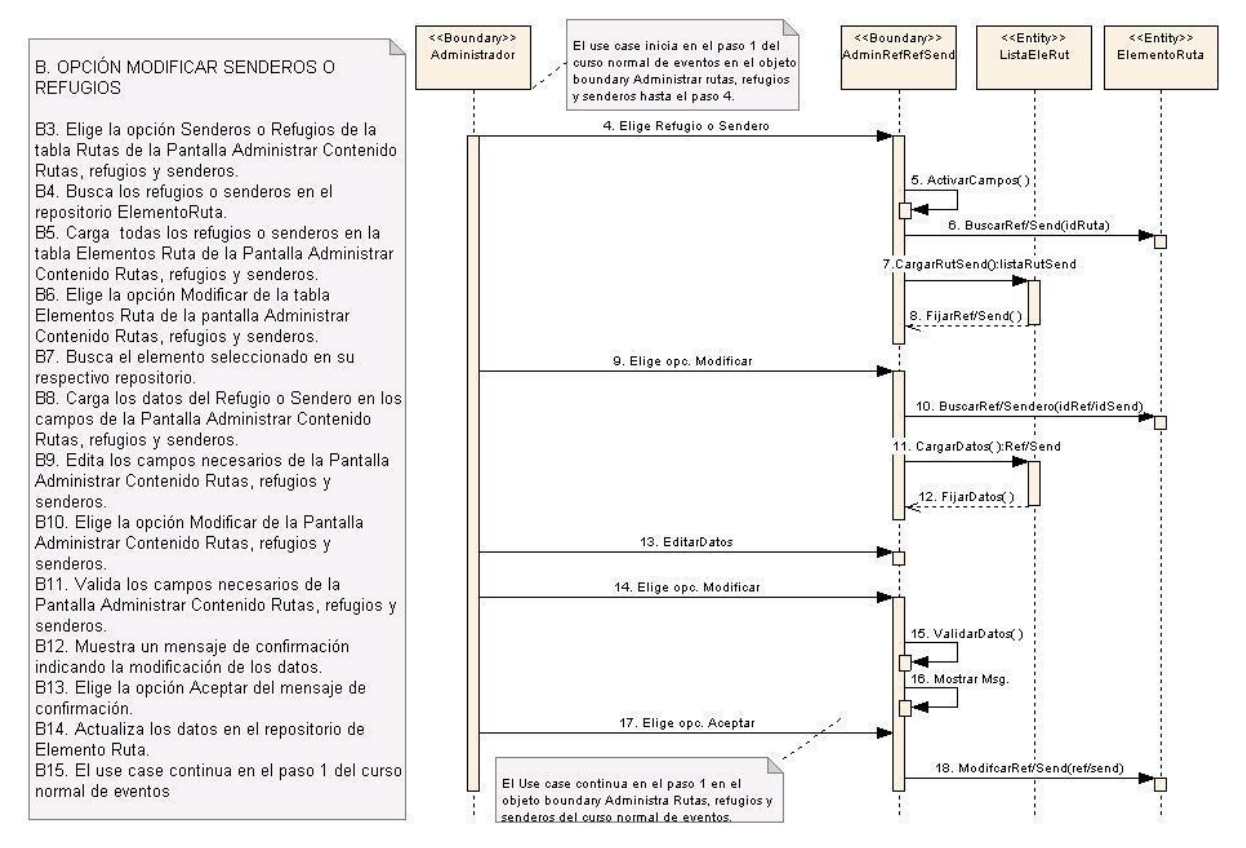

**Figura 93. B. Opción Modificar senderos o refugios.**

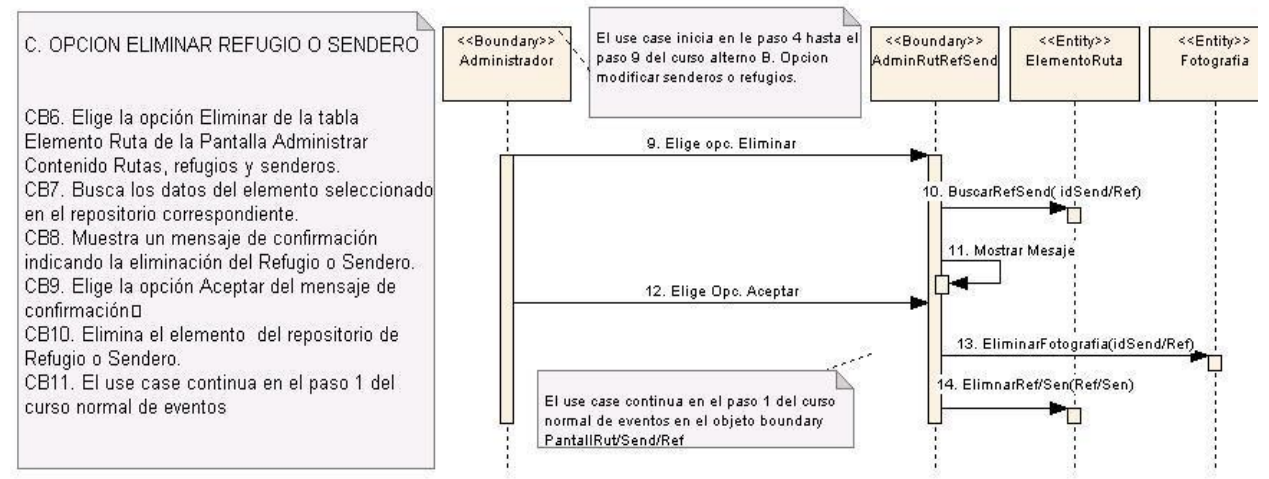

## **C. OPCION ELIMINAR REFUGIO O SENDERO**

**Figura 94. C. Opción eliminar refugio o sendero.**

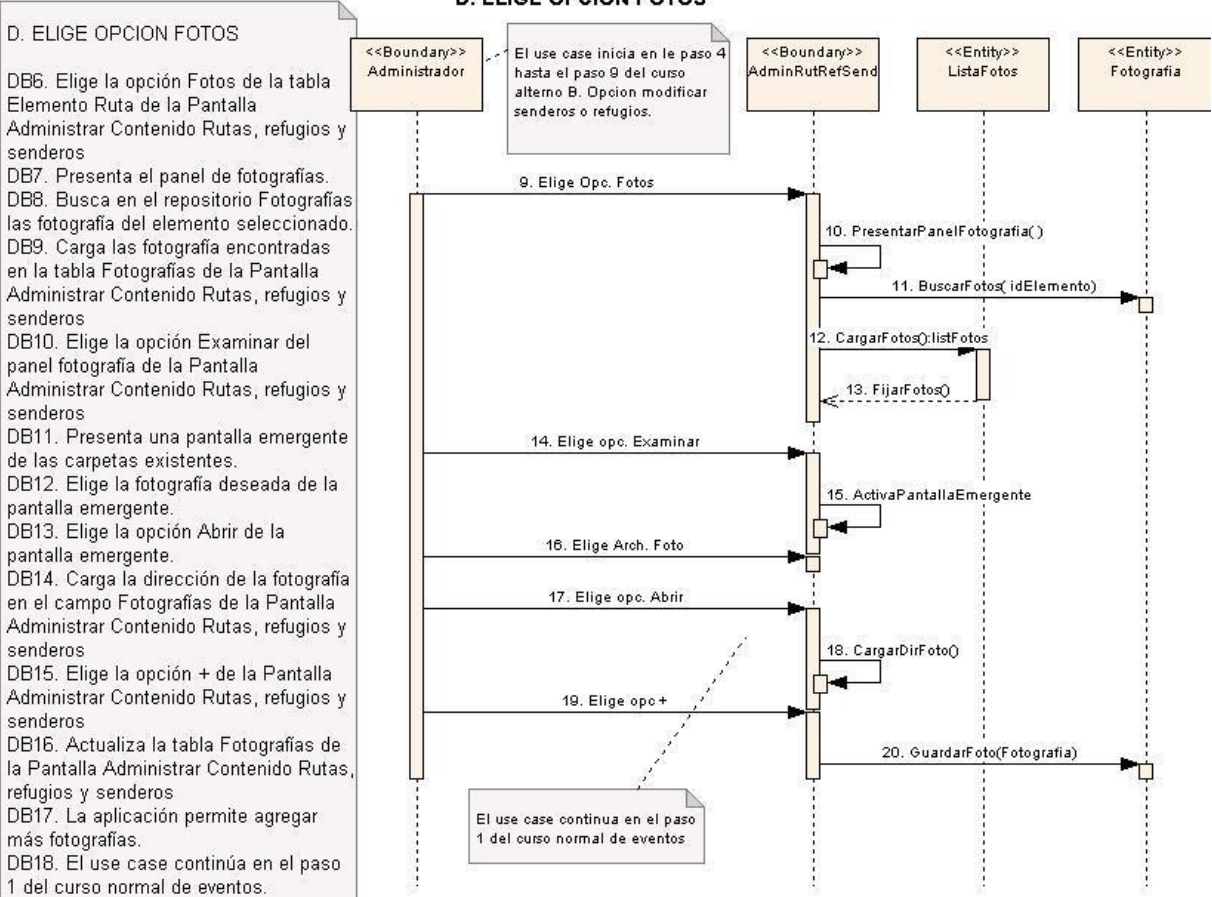

**D. ELIGE OPCION FOTOS** 

**Figura 95. D. Elige opción fotos.**

### E. OPCION ELIMINAR DE LA TABLA FOTOGRAFIAS

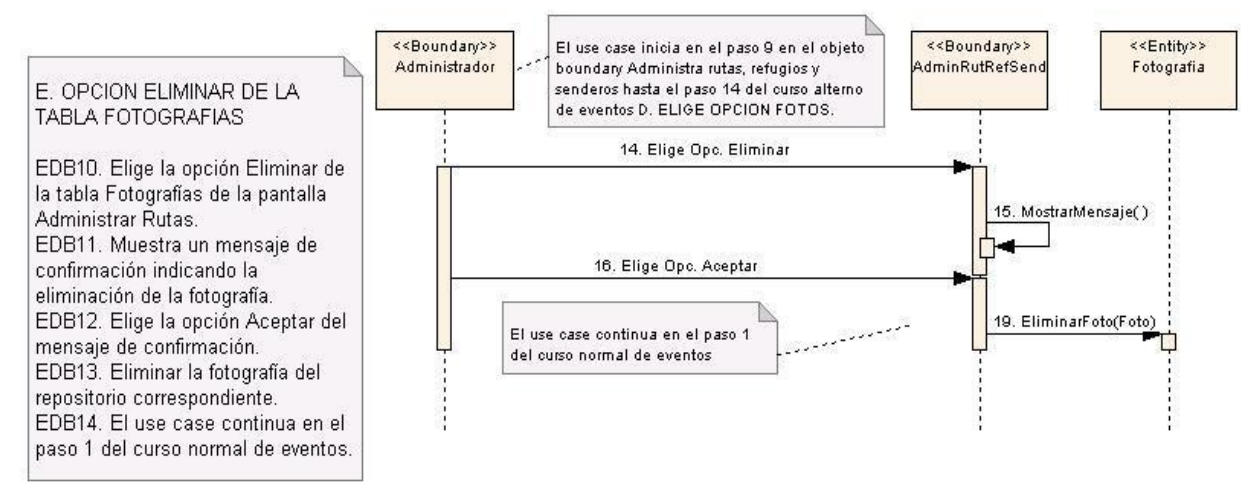

**Figura 96. E. Opción eliminar de la tabla fotografías.**

# **6.3.2.14. Use Case: Administrar Servicios**

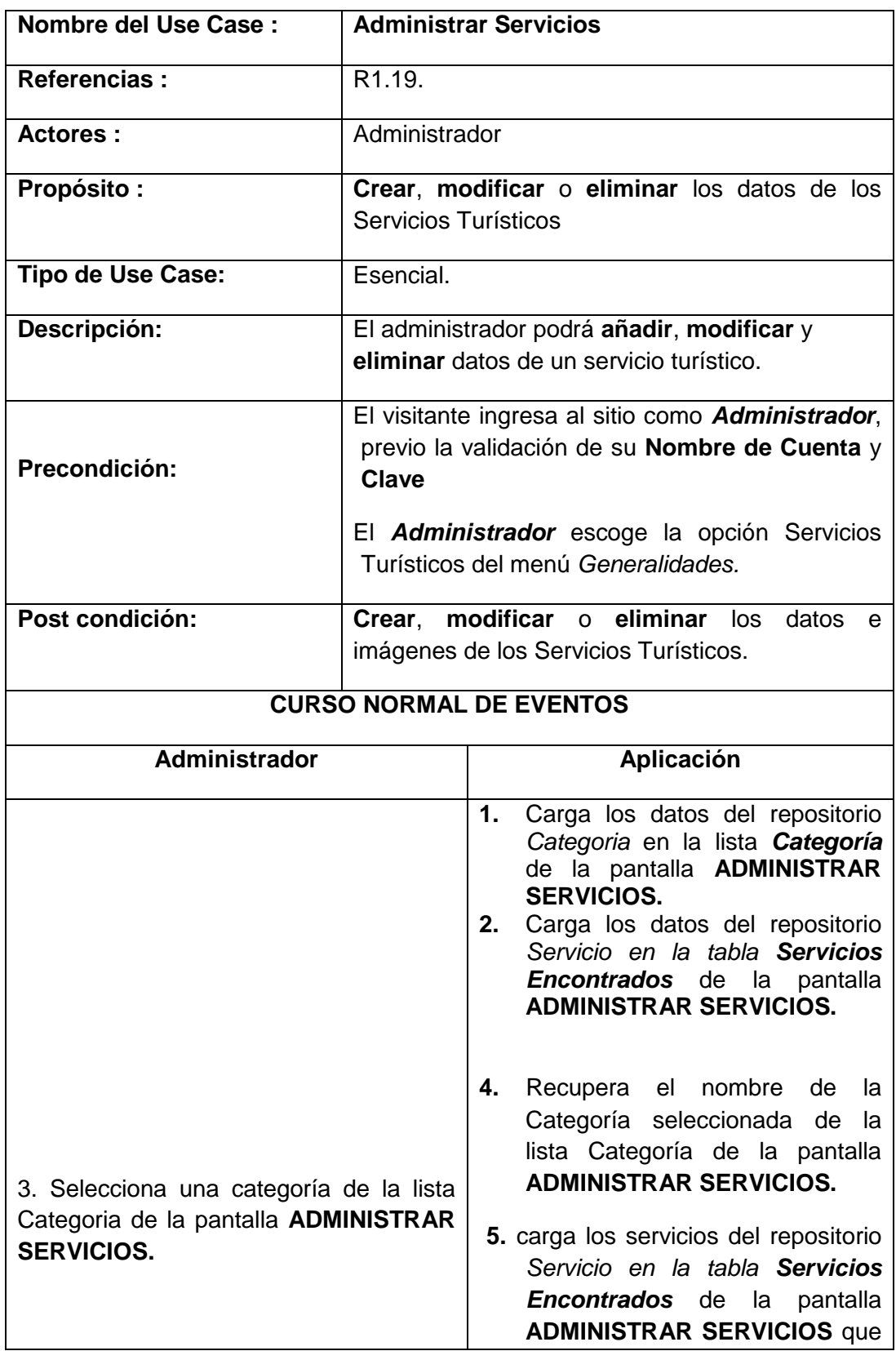

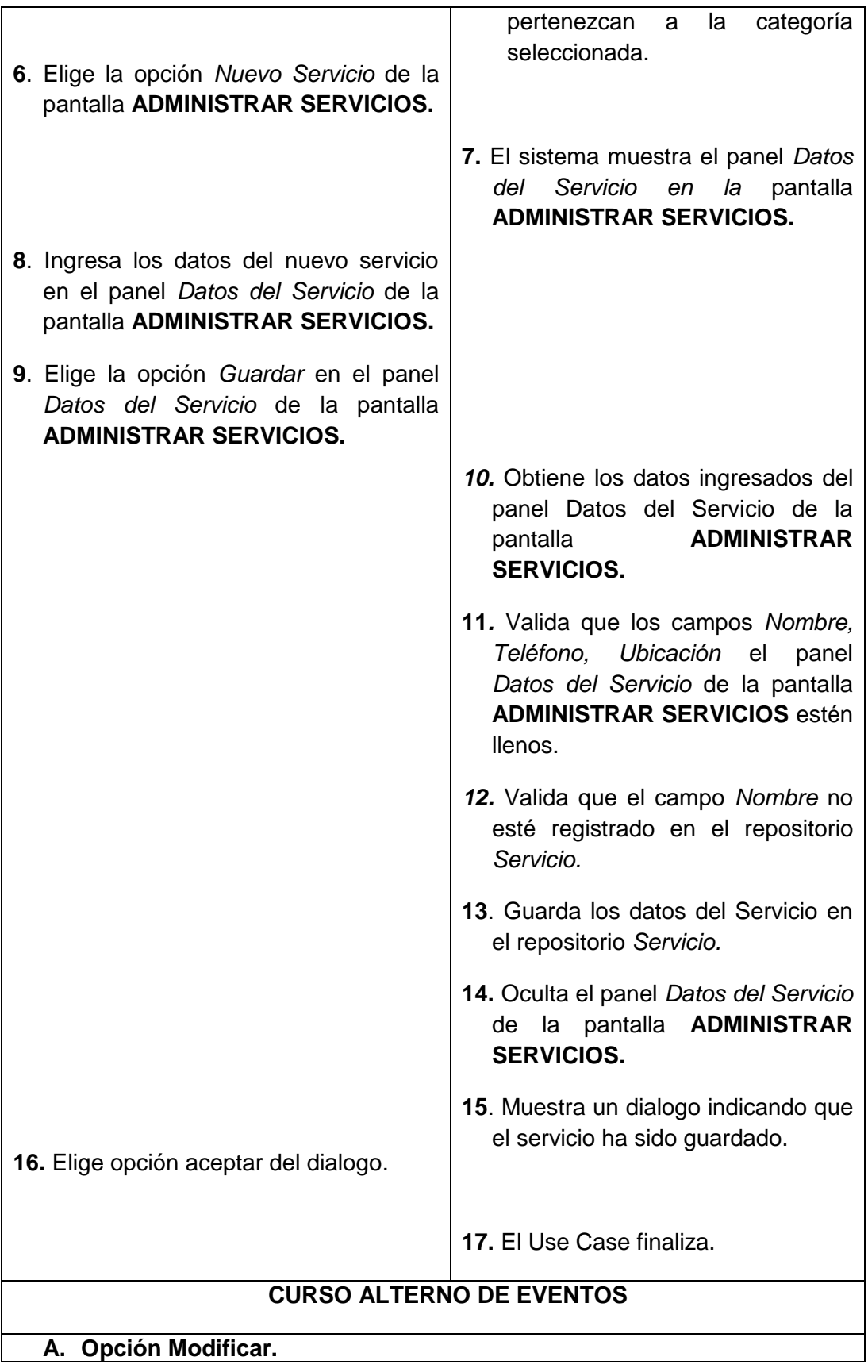

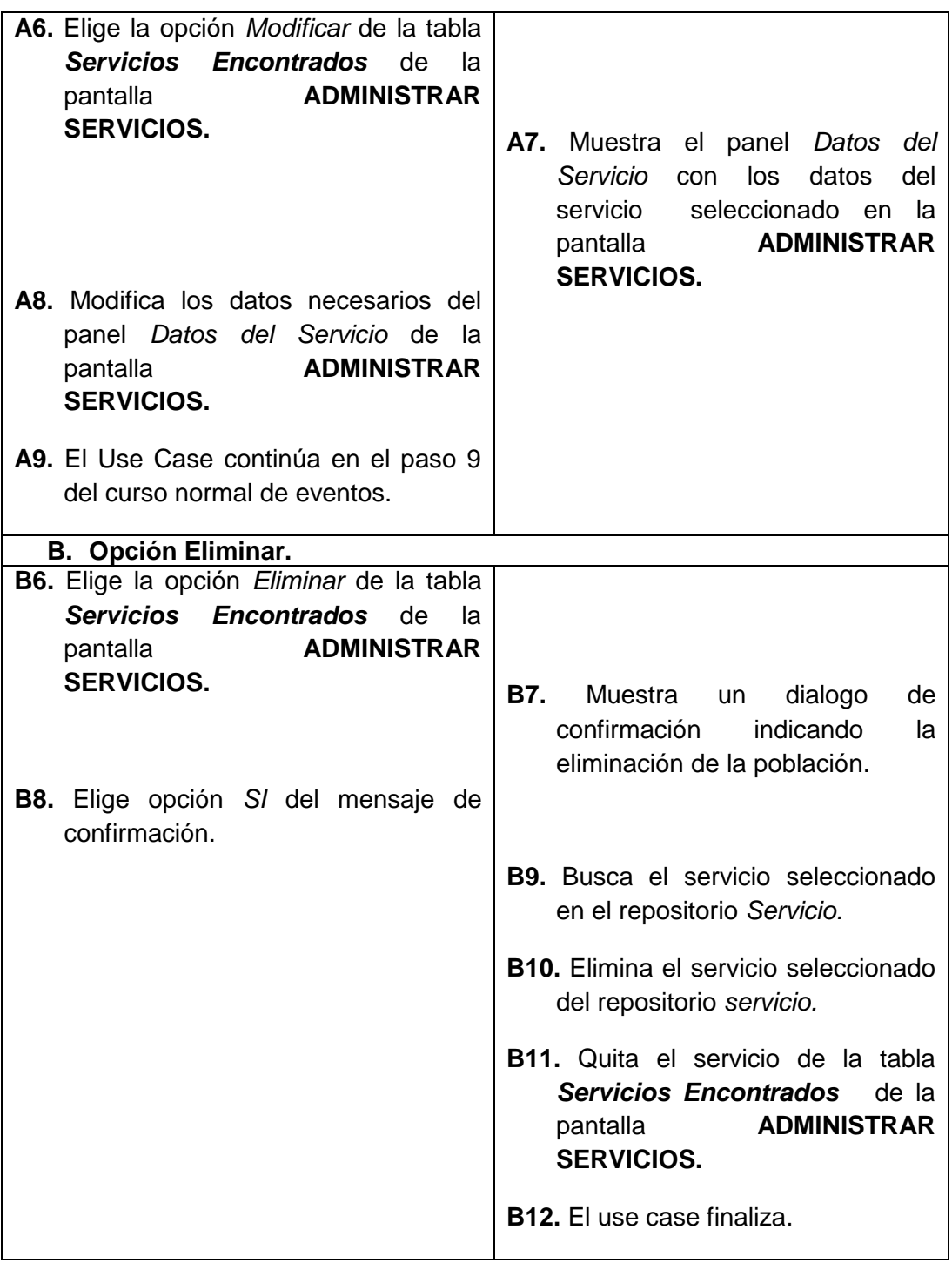

# **Pantalla:**

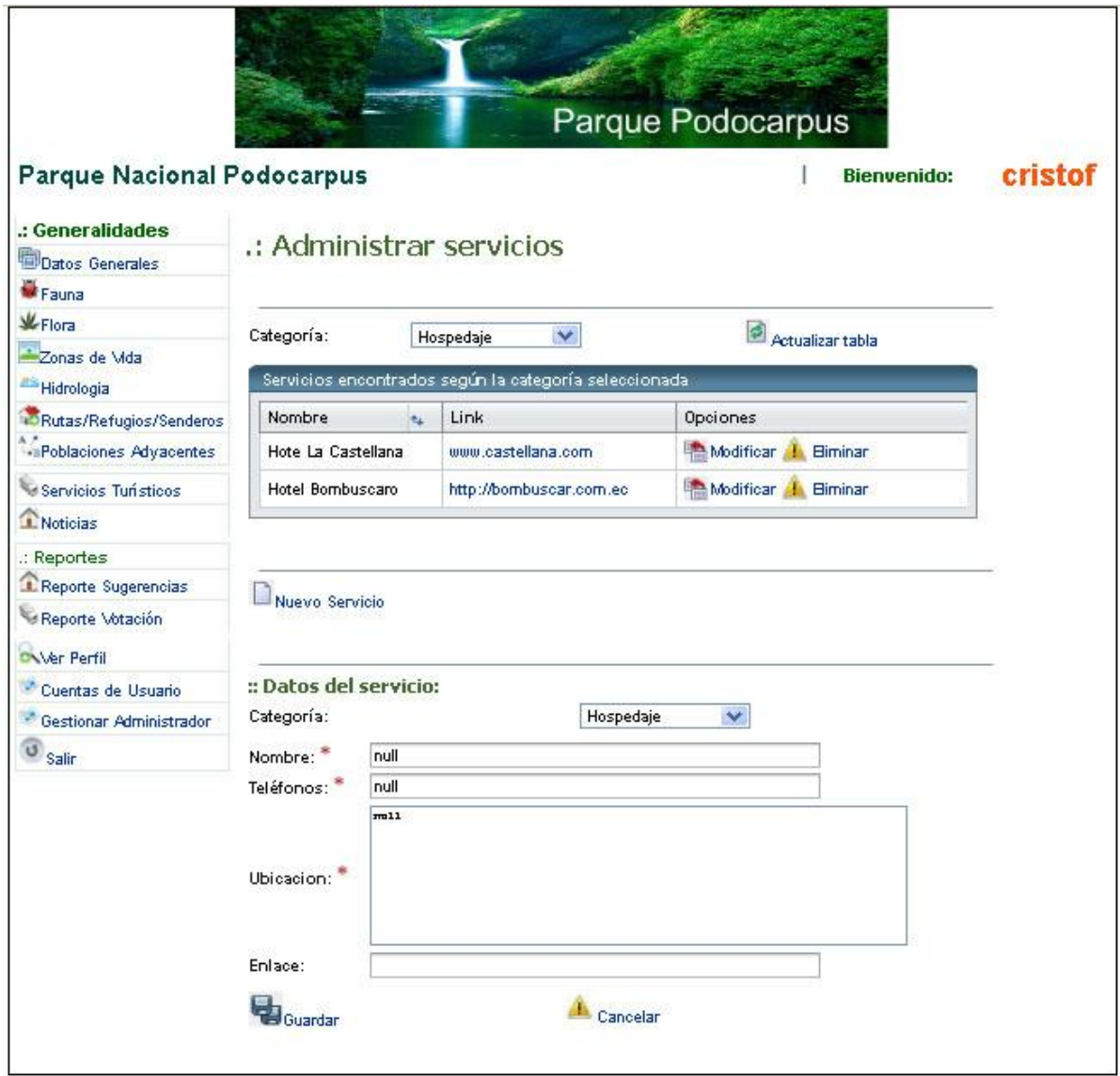

**Figura 97. Pantalla administrar servicios.**

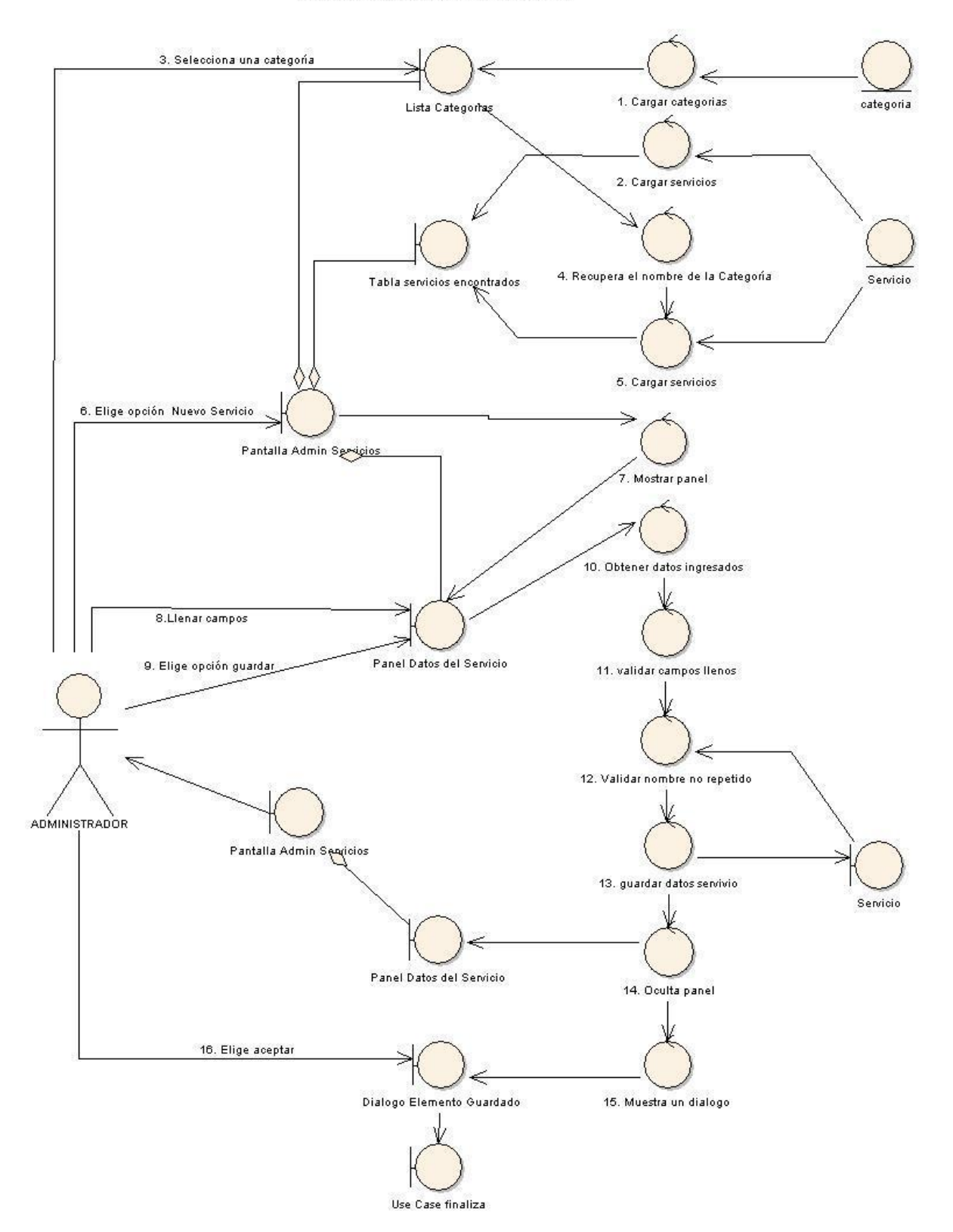

## **USE CASE: ADMINISTRAR SERVICIOS CURSO NORMAL DE EVENTOS**

**Figura 98. Use case: administrar servicios.**

# CURSO ALTERNO A: OPCIÓN MODIFICAR

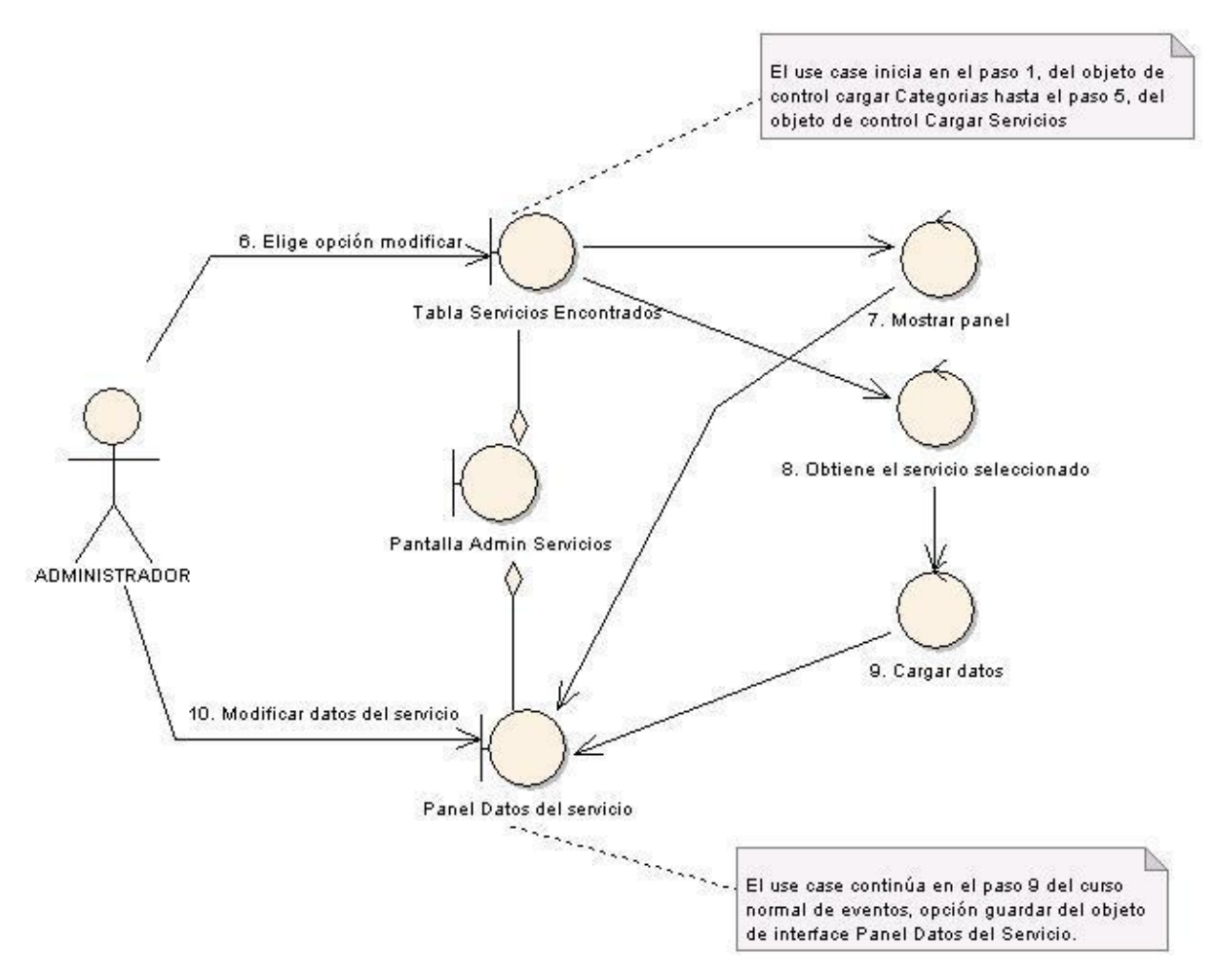

**Figura 99. A. Opción modificar.**

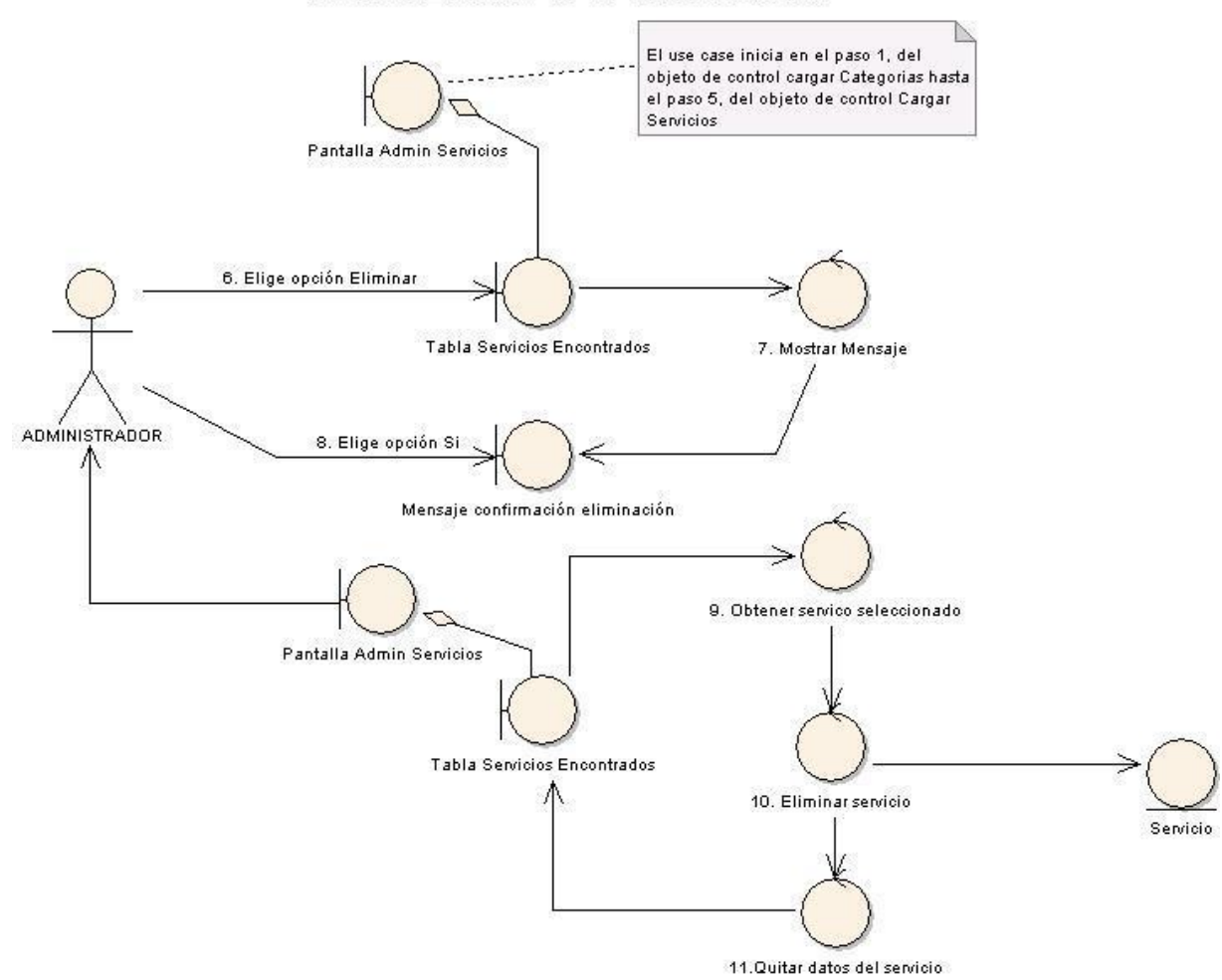

## CURSO ALTERNO C: OPCIÓN ELIMINAR

**Figura 100. B. Opción eliminar.**

#### **DIAGRAMA DE SECUENCIA USE CASE: ADMINISTRAR SERVICIOS**

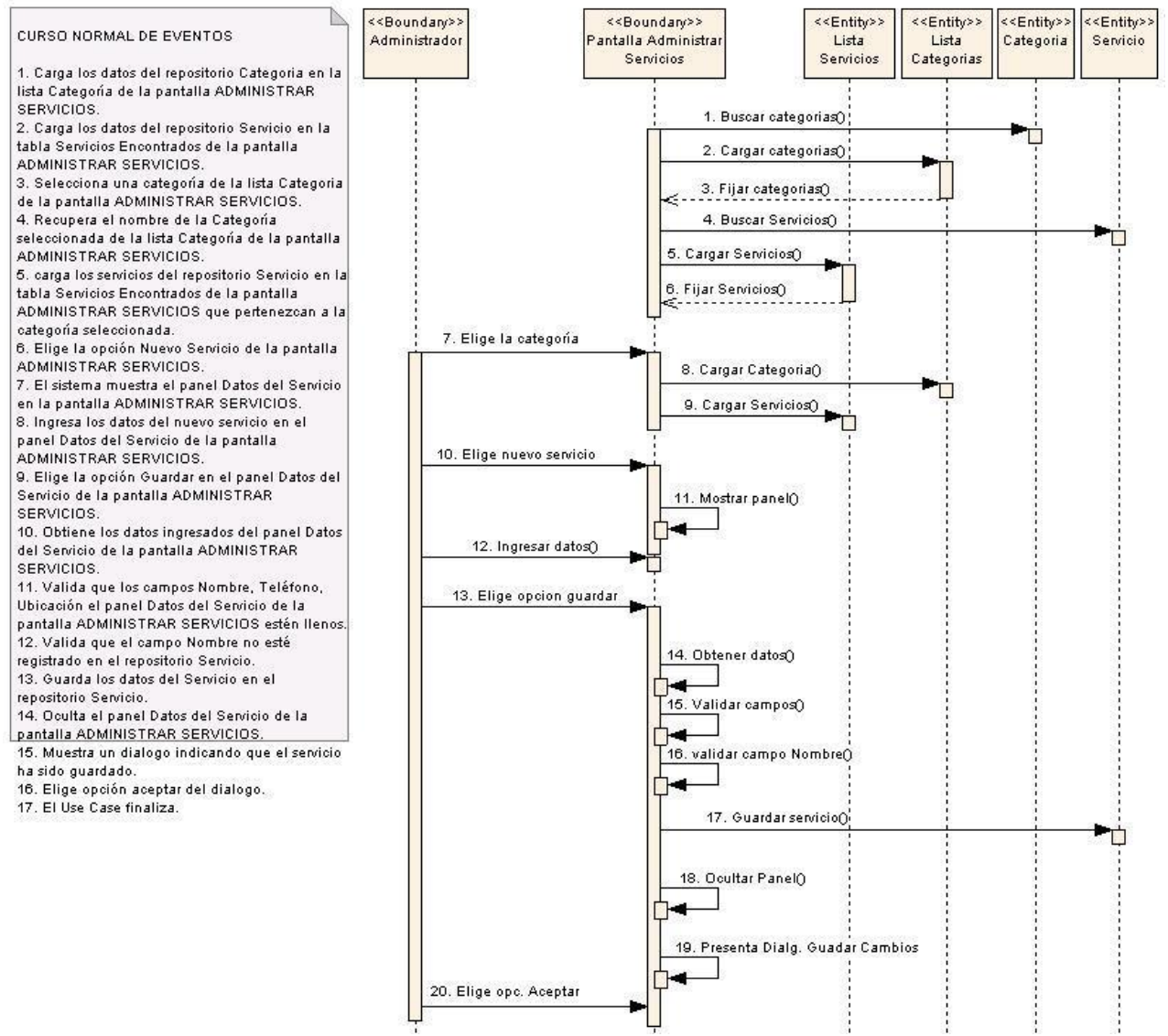

**Figura 101. Use case: administrar servicios.**
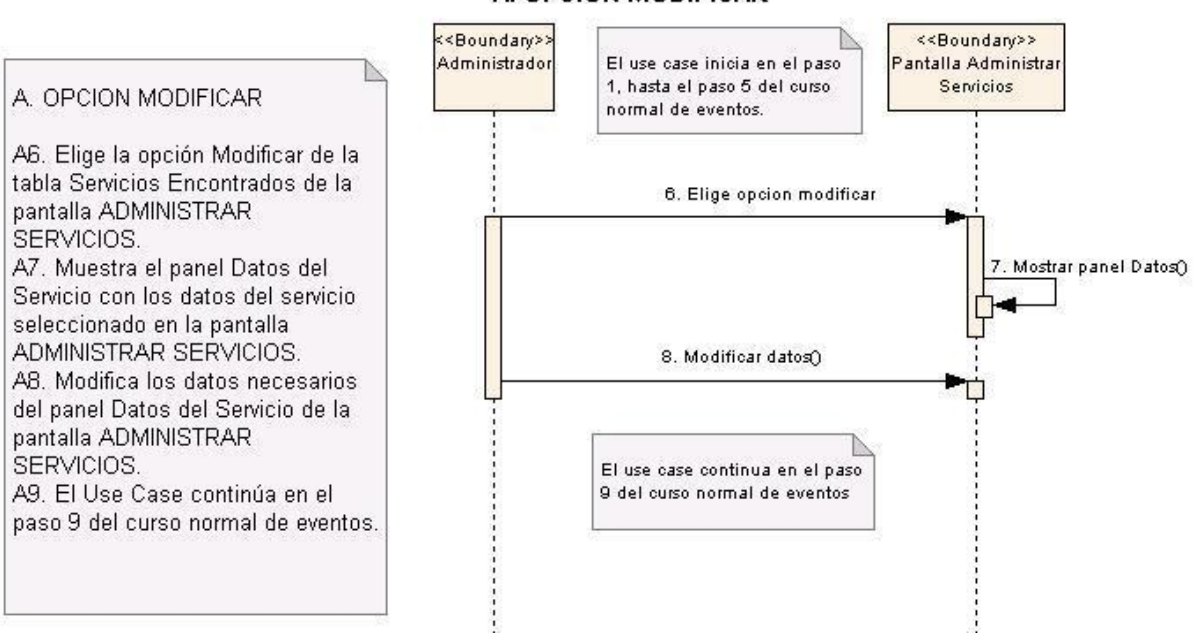

#### **CURSO ALTERNO DE EVENTOS** A. OPCION MODIFICAR

**Figura 102. A. Opción modificar.**

#### **B. OPCION ELIMINAR SERVICIO**

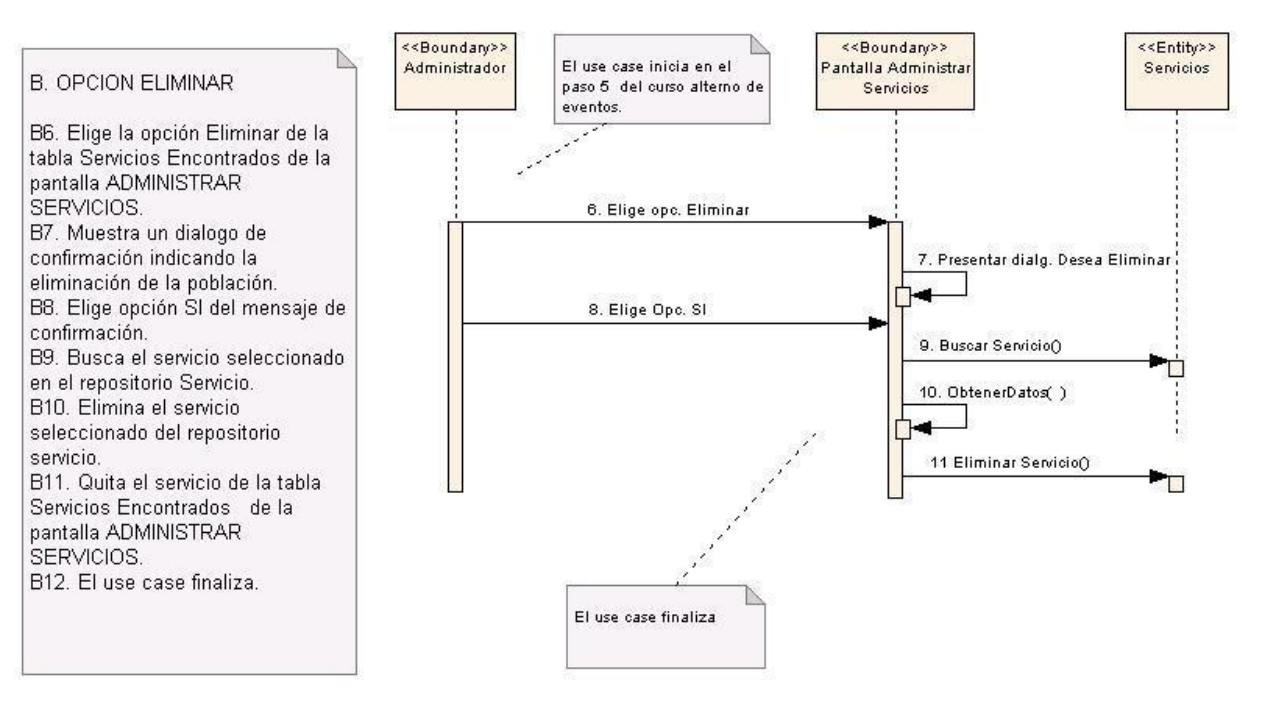

**Figura 103. B. Opción eliminar servicio.**

# **6.3.2.15. Use Case: Administrar Poblaciones Adyacentes**

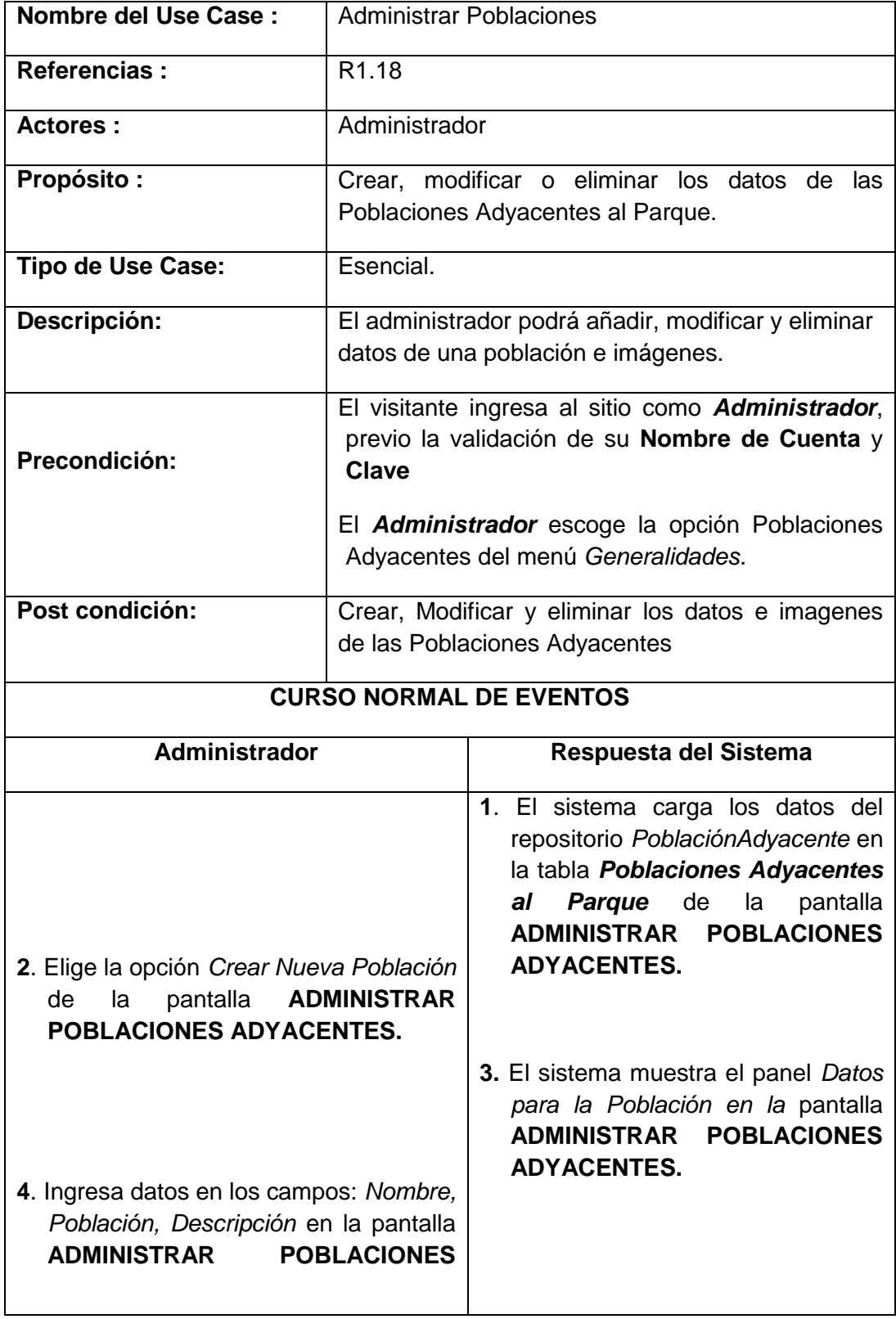

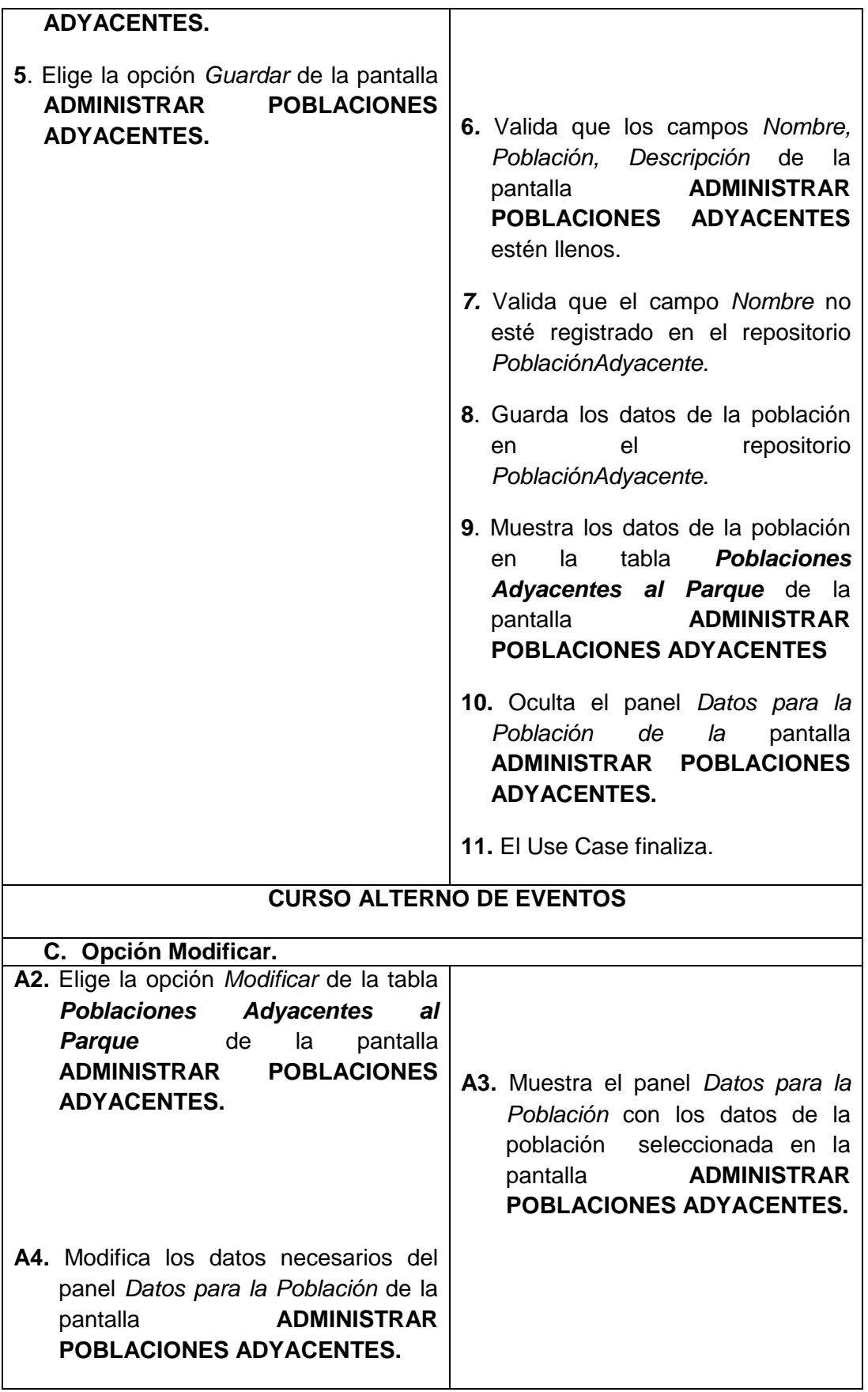

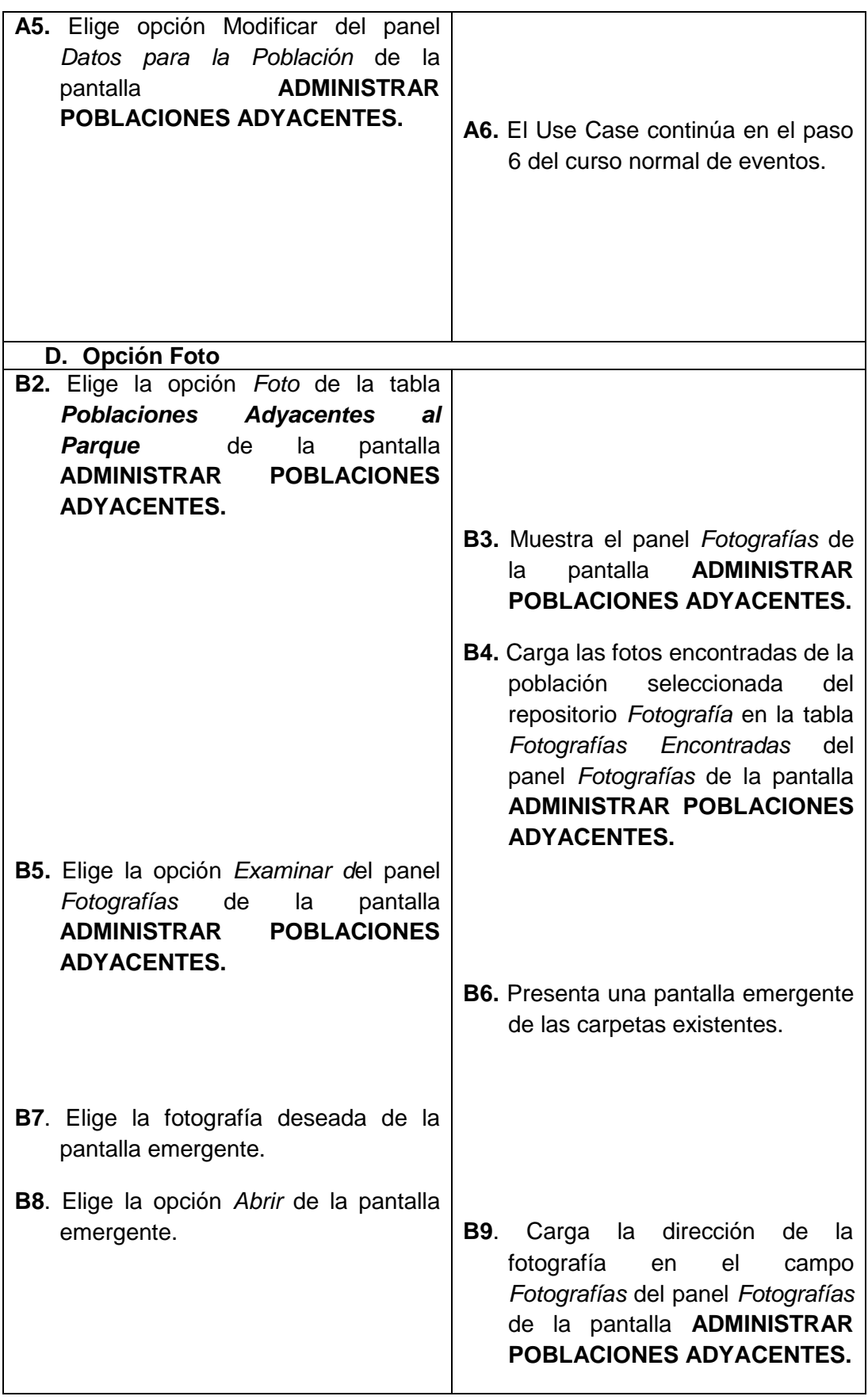

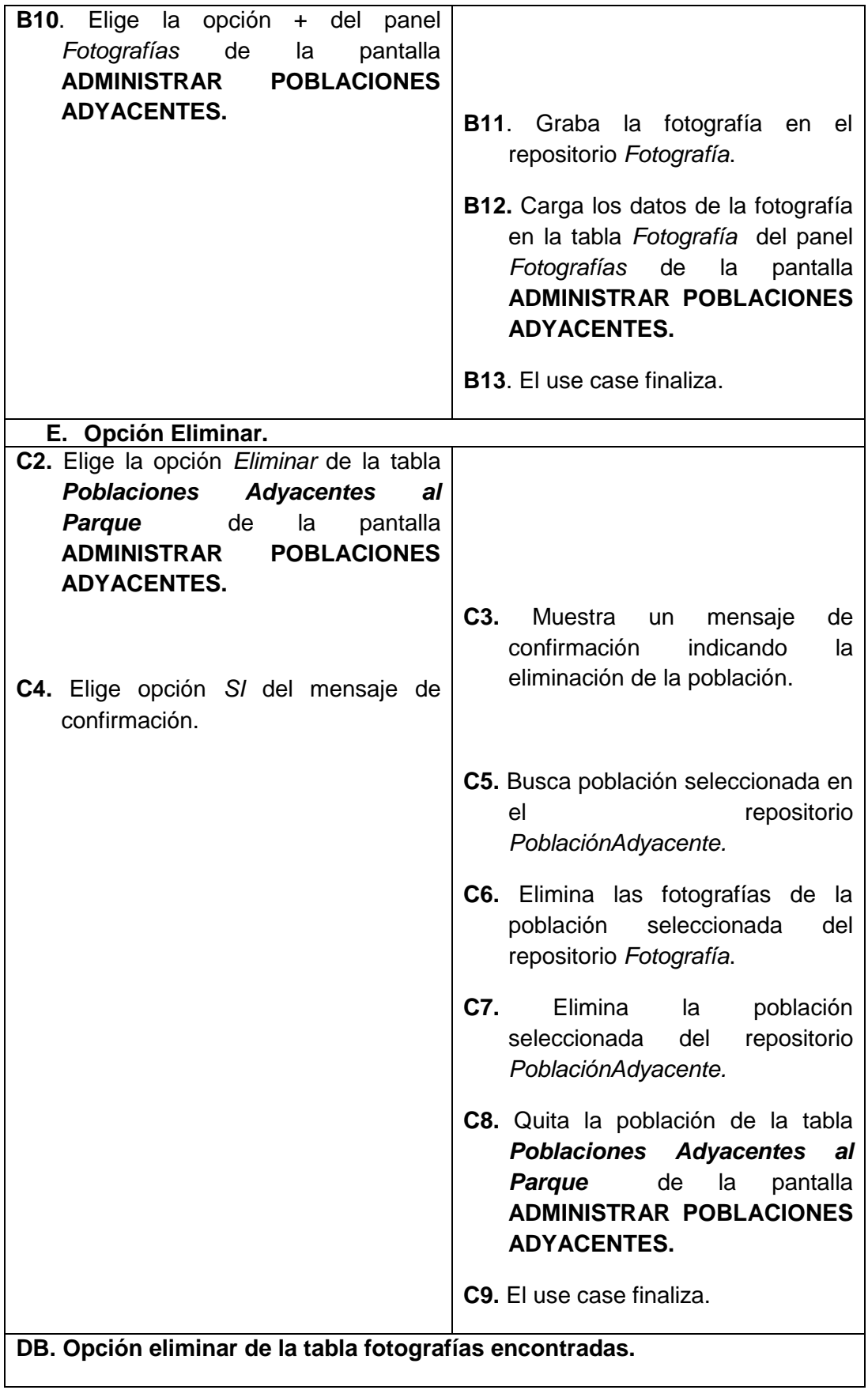

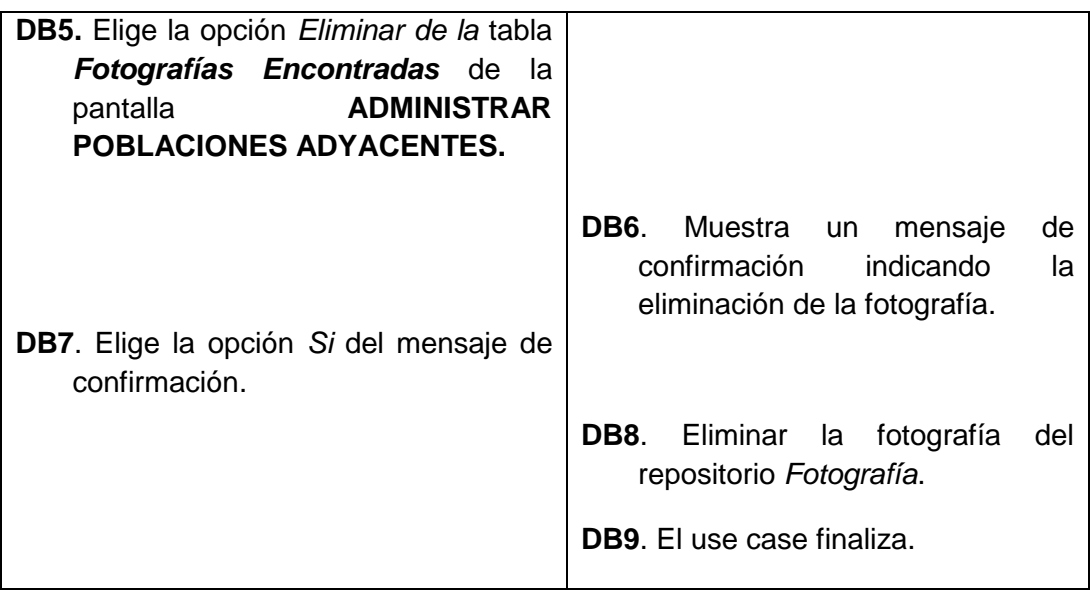

## **Pantallas:**

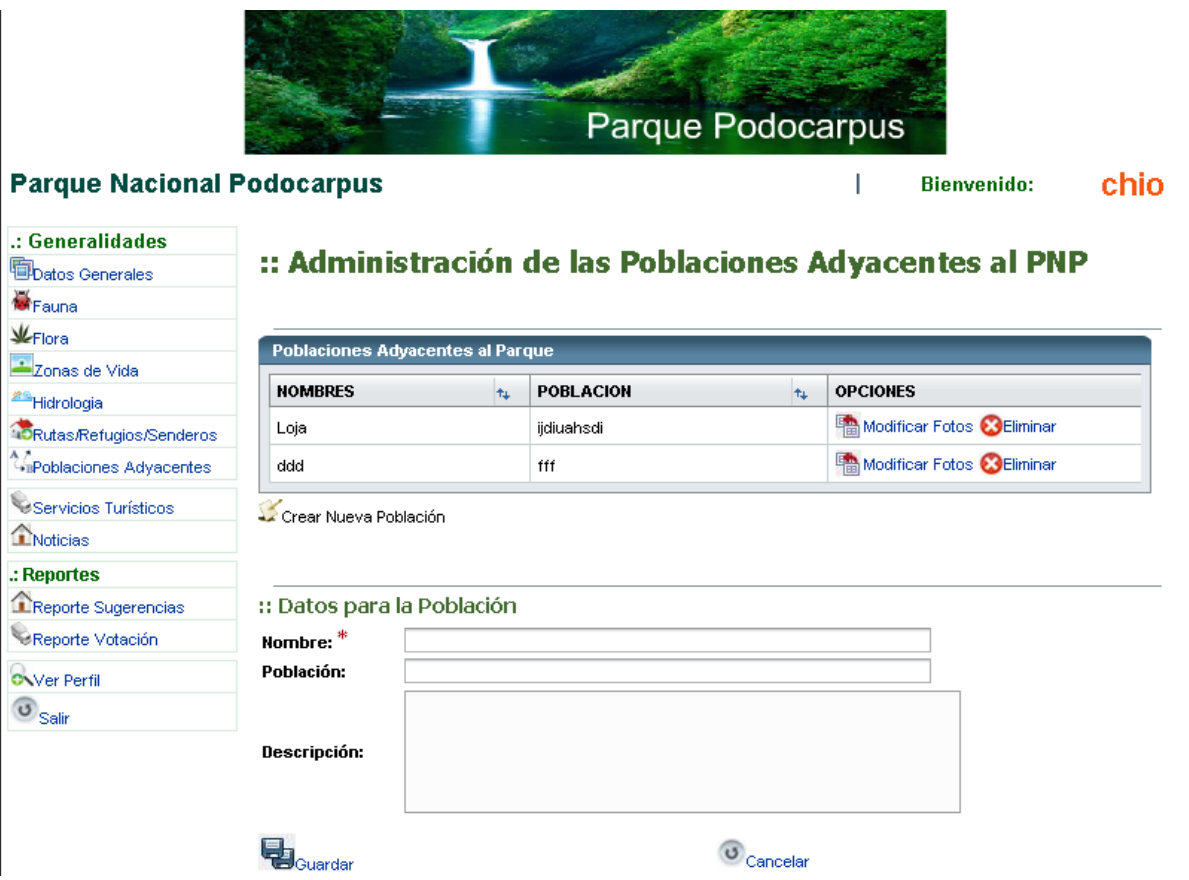

**Figura 104. Pantalla administración de las poblaciones adyacentes al PNP.** 

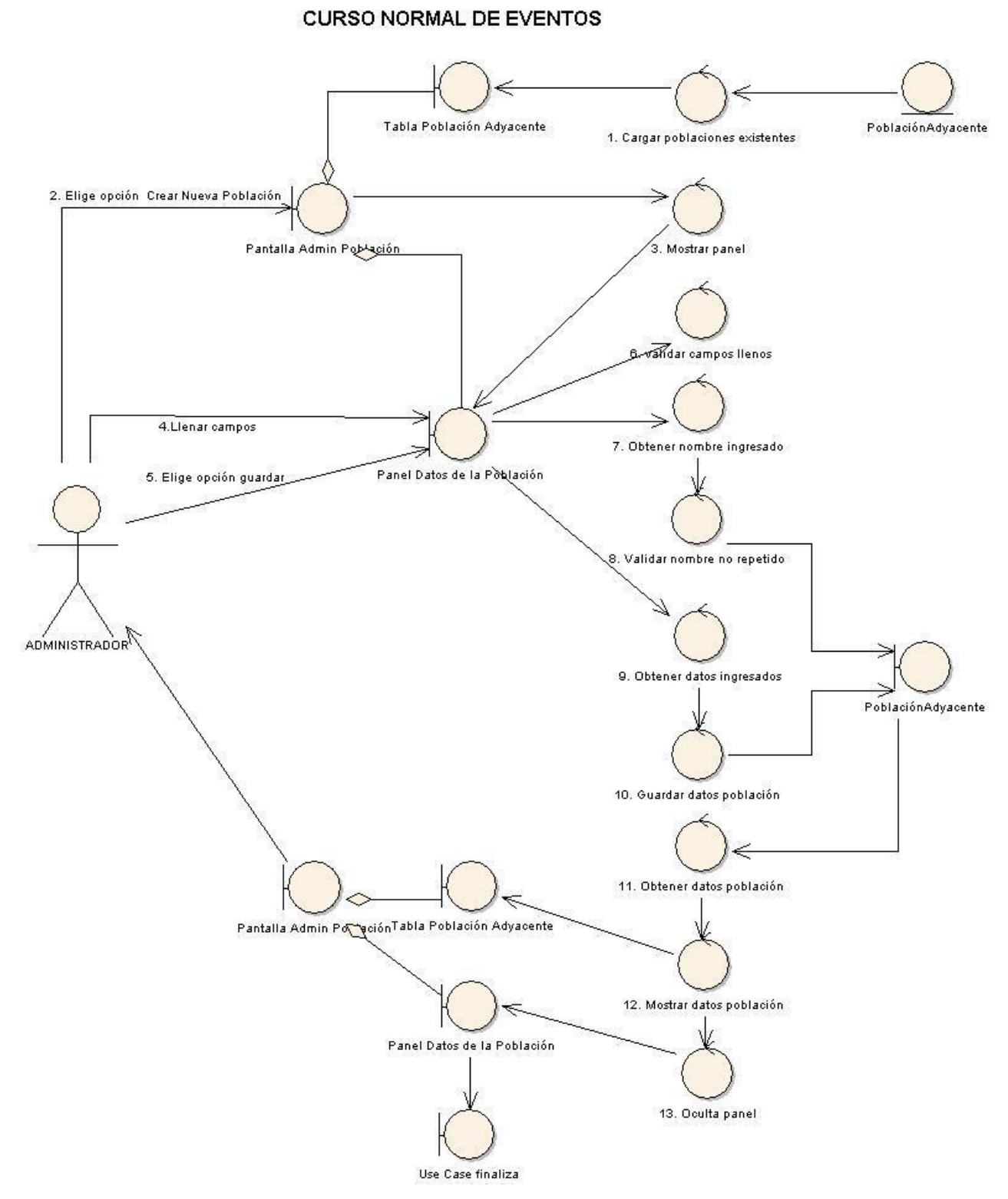

USE CASE: ADMINISTRAR POBLACIÓN

**Figura 105. Use case: administrar población.**

# CURSO ALTERNO A: OPCIÓN MODIFICAR

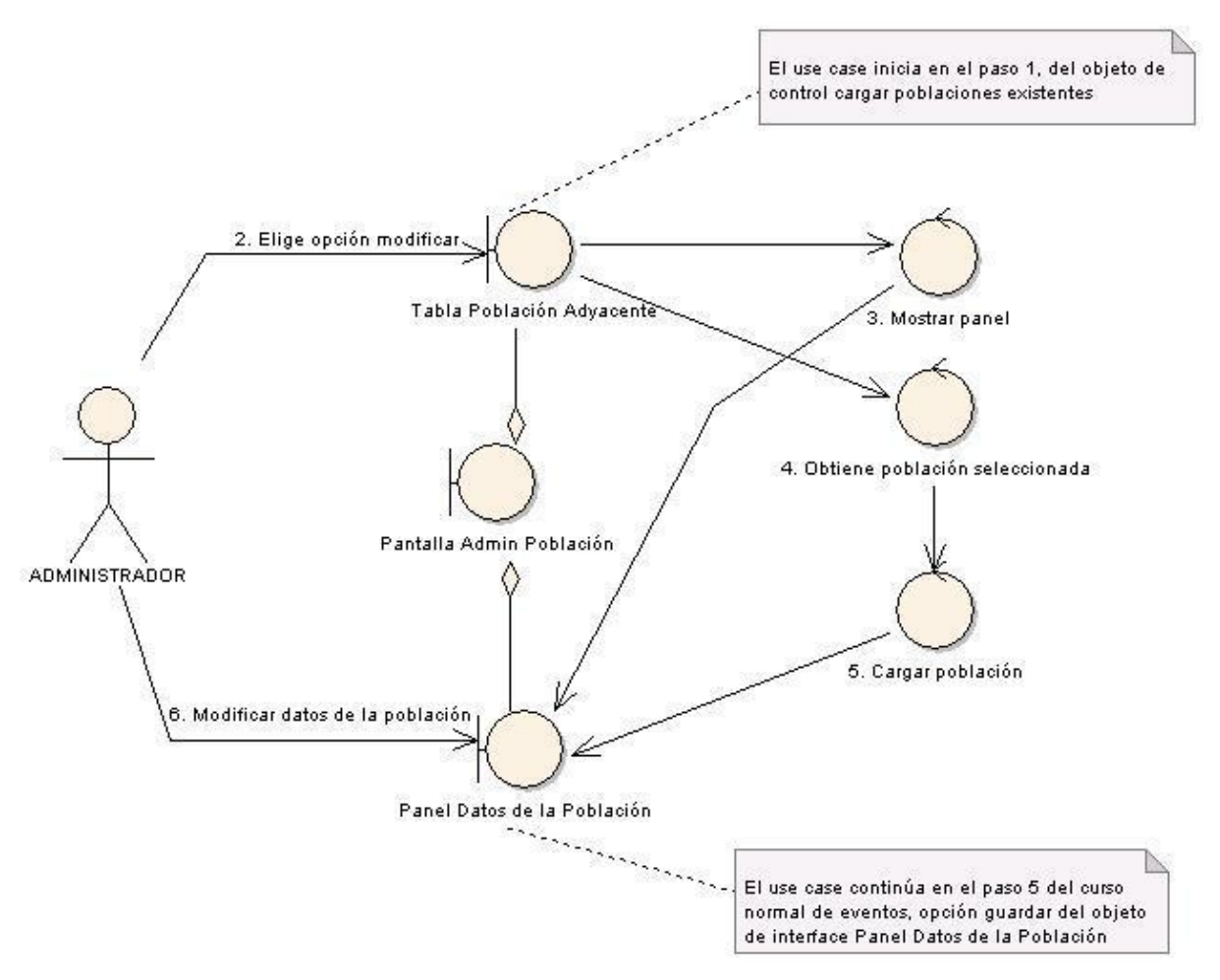

**Figura 106. A. Opción modificar.**

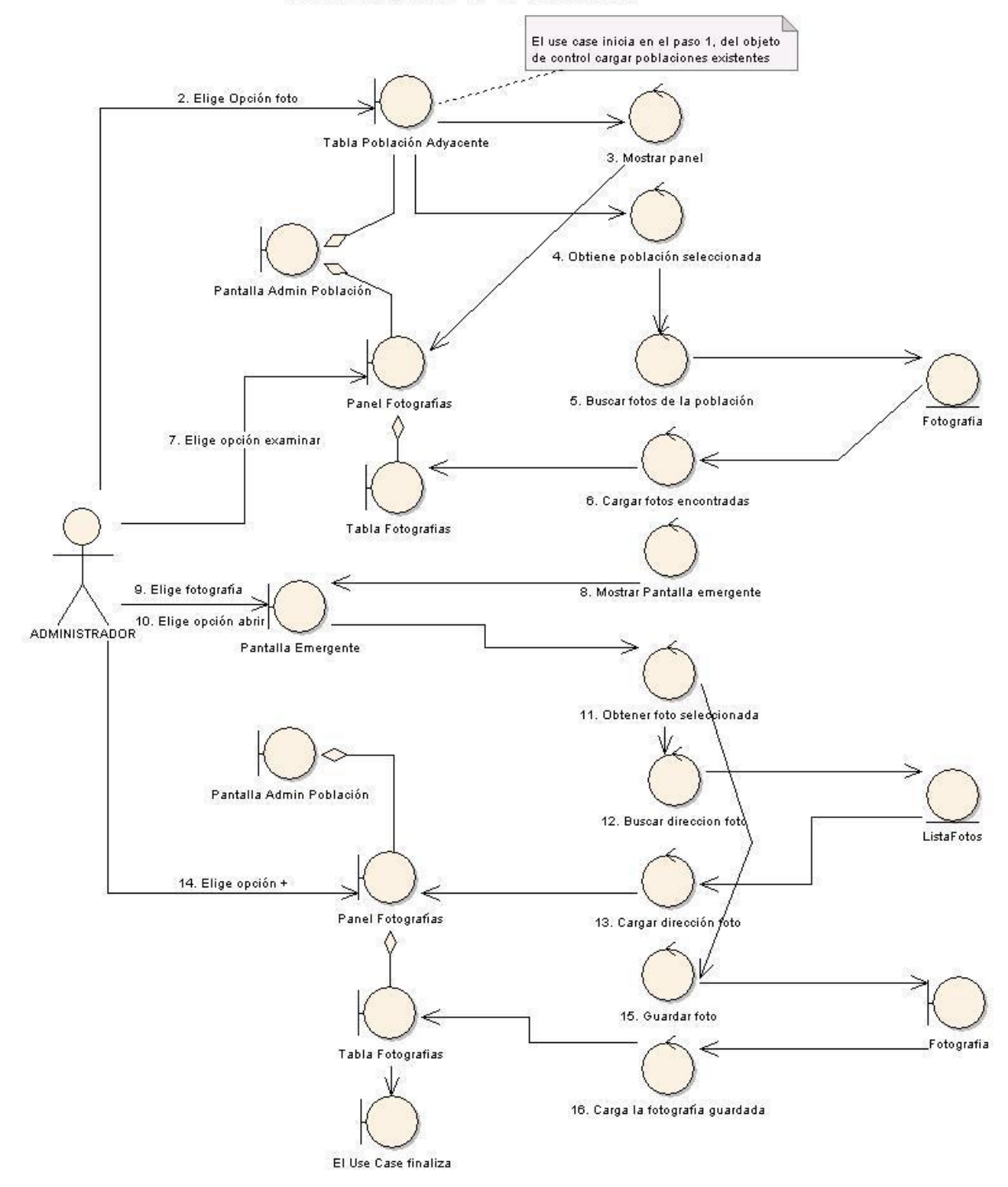

#### **CURSO ALTERNO B: OPCIÓN FOTO**

**Figura 107. B. Opción foto.**

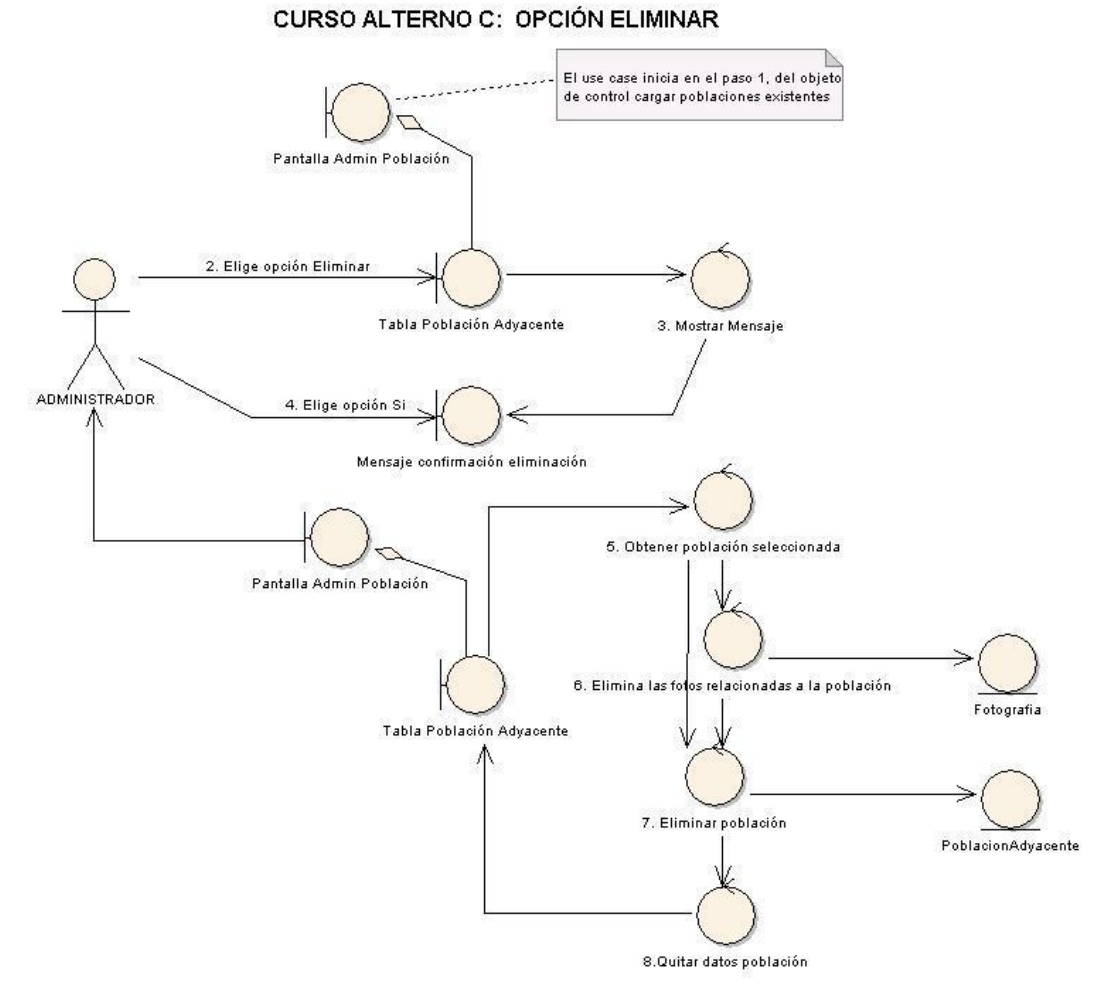

**Figura 108. C. Opción eliminar.**

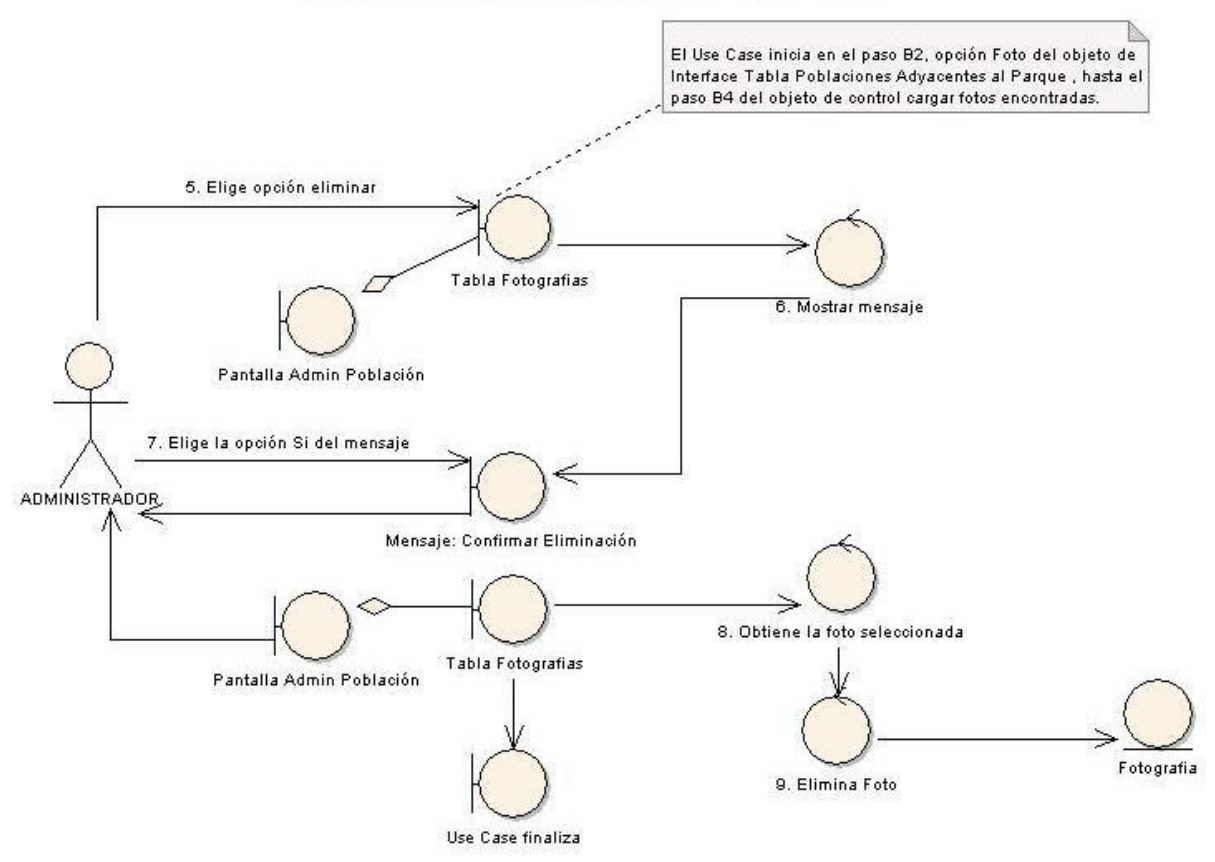

# CURSO ALTERNO D: OPCIÓN ELIMINAR FOTO

**Figura 109. D. Opción eliminar foto.**

#### Ð <<Entity>> <<Boundary>> <<Boundary>> <<Boundary>> Lista **CURSO NORMAL** Administrador **Admin Poblacion** anel Datos de la Población Poblacion Poblac. Adyacente 1. El sistema carga los datos del repositorio PoblaciónAdyacente en la tabla Poblaciones 1. buscarListaPoblación() Advacentes al Parque de la pantalla Г ADMINISTRAR POBLACIONES ADYACENTES. 2. CargarListaPoblacion() ή 2. Elige la opción Crear Nueva Población de la 3.Elige Opc. Crear Poblac pantalla ADMIN POBLACIONES ADYACENTES. 3. Muestra el panel Datos para la Población en 4. MostrarPanelO la pantalla ADMIN POBLACIONES ADYACENTES. 5. Llenar campos 4. Ingresa datos en los campos: Nombre, Población, Descripción en la pantalla 6. Elige opción guardar ADMINISTRAR POBLACIONES ADYACENTES. 5. Elige la opción Guardar de la pantalla 7. validarCamposLlenos() ADMINISTRAR POBLACIONES ADYACENTES. 8. obtenerNombreIngresado() 6. Valida que los campos Nombre, Población, Descripción de la pantalla ADMINISTRAR **Septiment** POBLACIONES ADYACENTES estén llenos. .<br>VerificarNombreNoRepetido(nombre). 7. Valida que el campo Nombre no esté ח registrado en el repositorio PoblaciónAdyacente. 10. Añadir Población(poblacion) 8. Guarda los datos de la población en el Г repositorio PoblaciónAdyacente. 9. Muestra los datos de la población en la 11. cargarPoblacionO tabla Poblaciones Advacentes al Parque de la e. pantalla ADMINISTRAR POBLACIONES 12. OcultarPanelO **ADYACENTES** 10. Oculta el panel Datos para la Población de la pantalla ADMINISTRAR POBLACIONES ADYACENTES. 11. El Use Case finaliza.

#### **DIAGRAMA DE SECUENCIA** USE CASE: ADMINISTRAR POBLACIONES

**Figura 110. Use case: administrar poblaciones.**

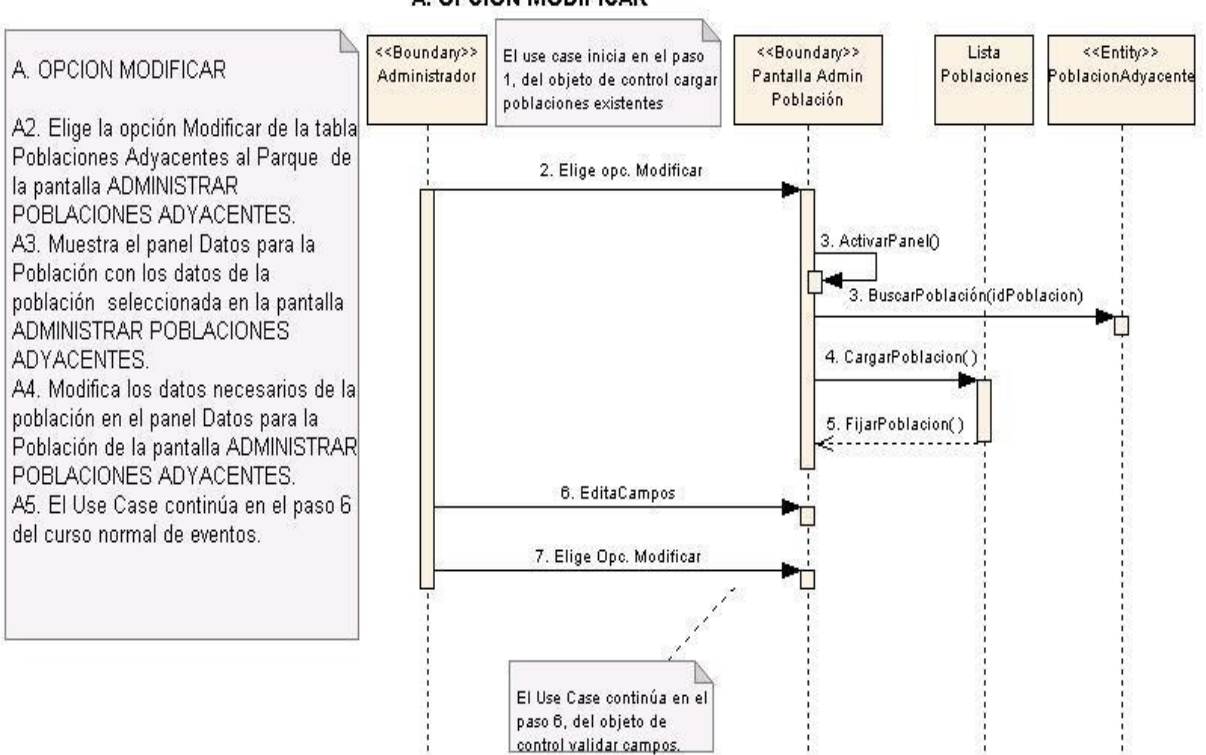

#### **CURSO ALTERNO DE EVENTOS** A. OPCION MODIFICAR

**Figura 111. A. Opción modificar.**

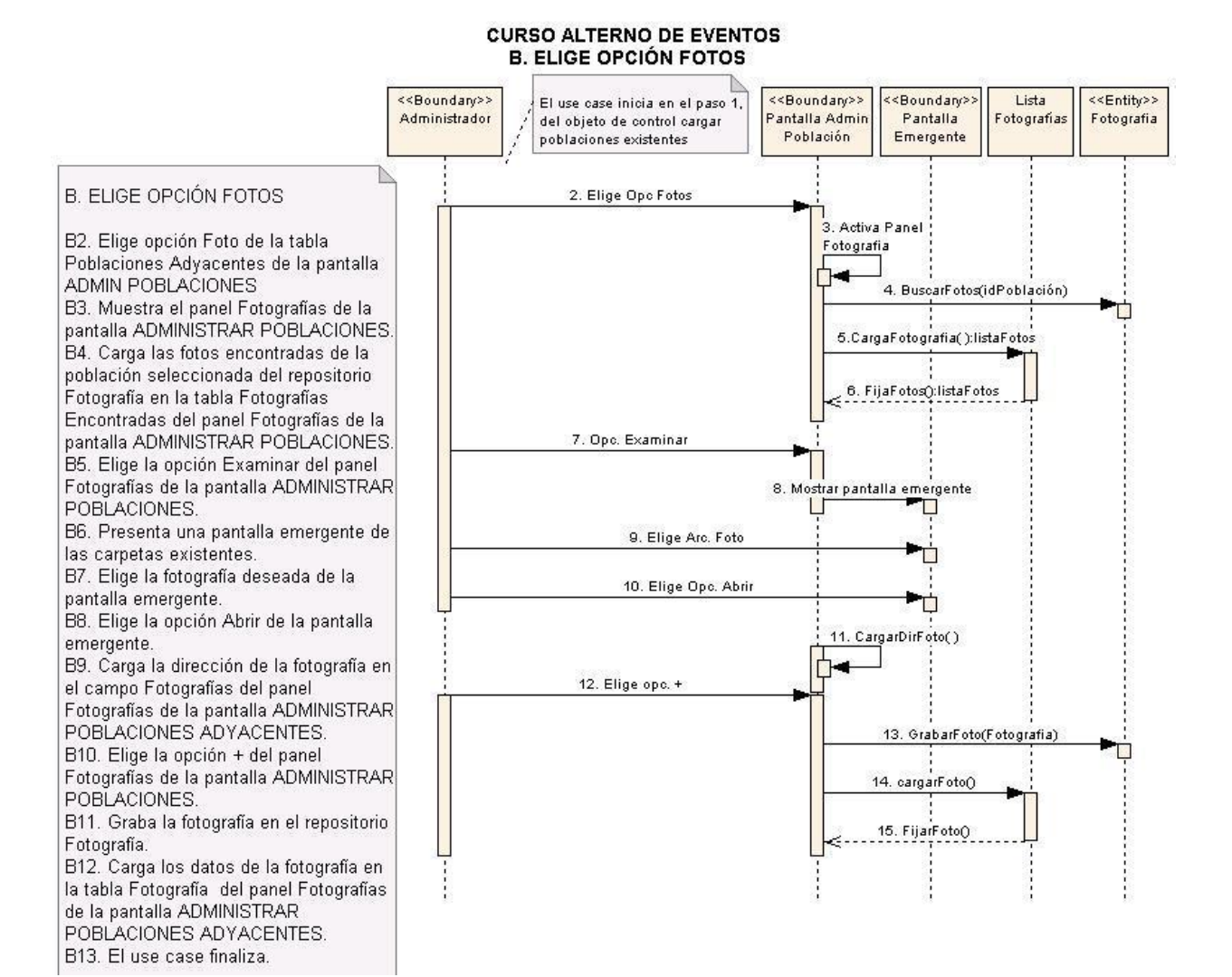

**Figura 112. B. Elige fotos.**

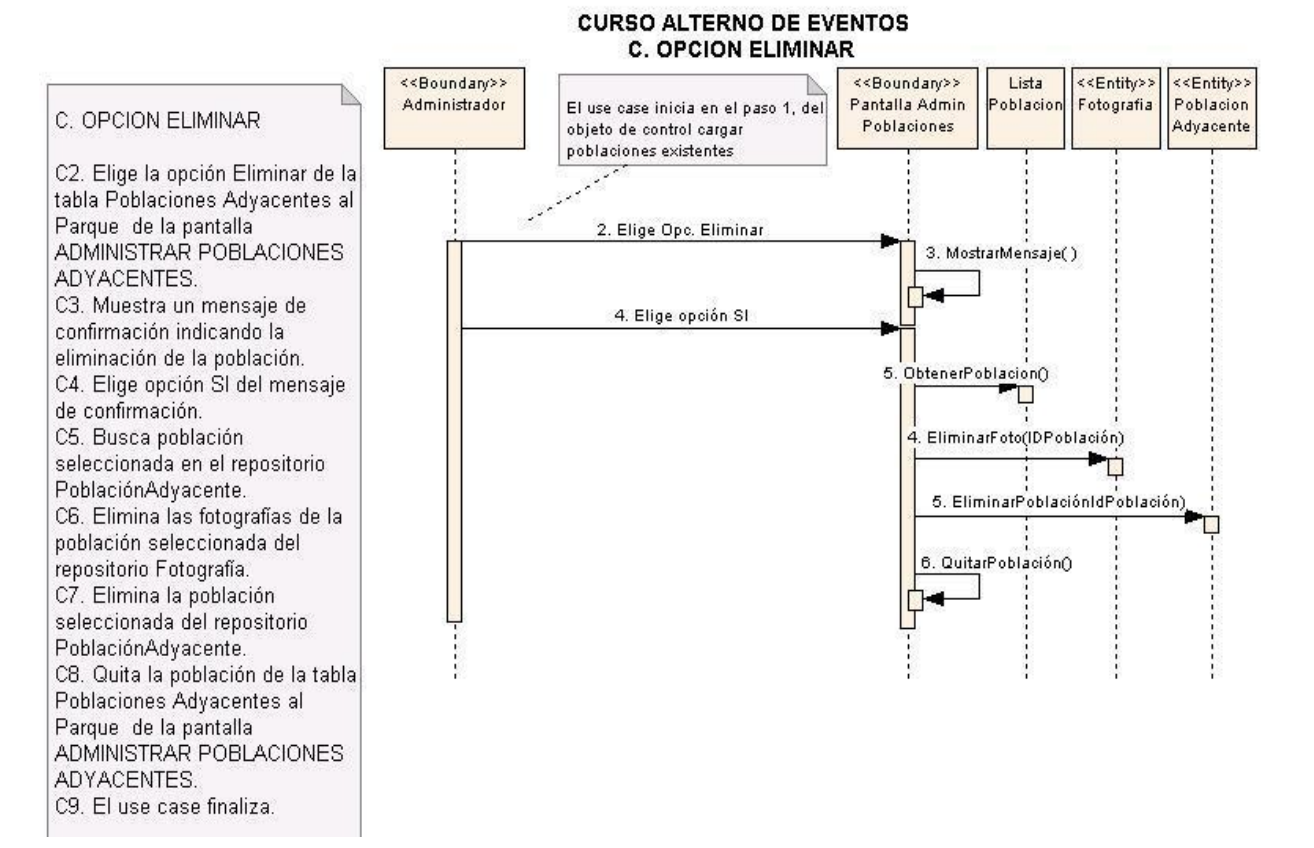

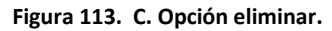

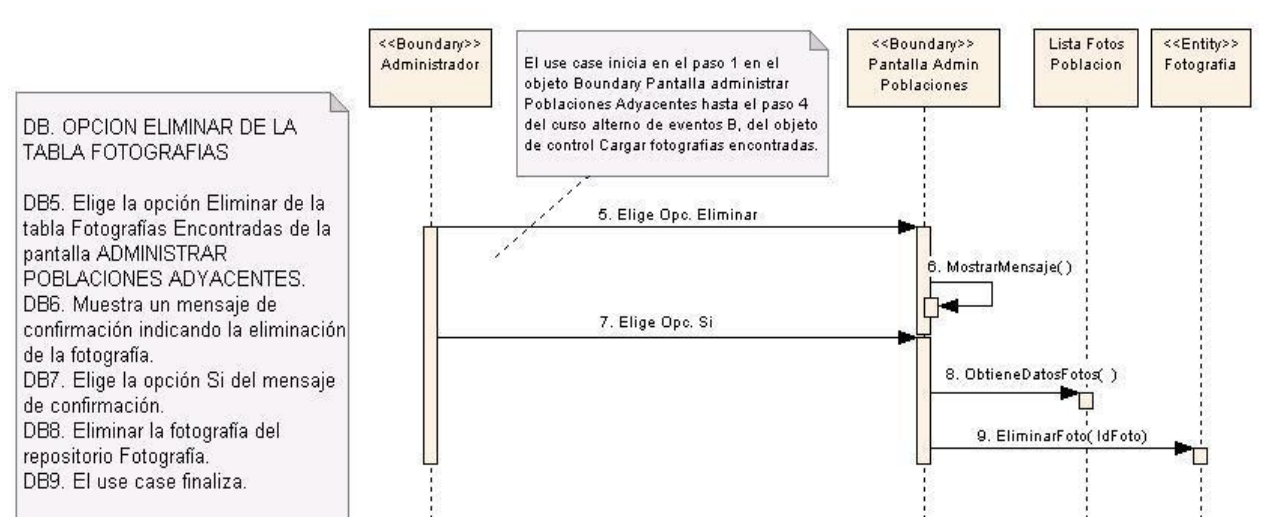

#### **D. OPCION ELIMINAR DE LA TABLA FOTOGRAFIAS**

**Figura 114. D. Opción eliminar de la tabla fotografías.**

# **6.3.2.16. Use Case: Administrar Zonas de Vida**

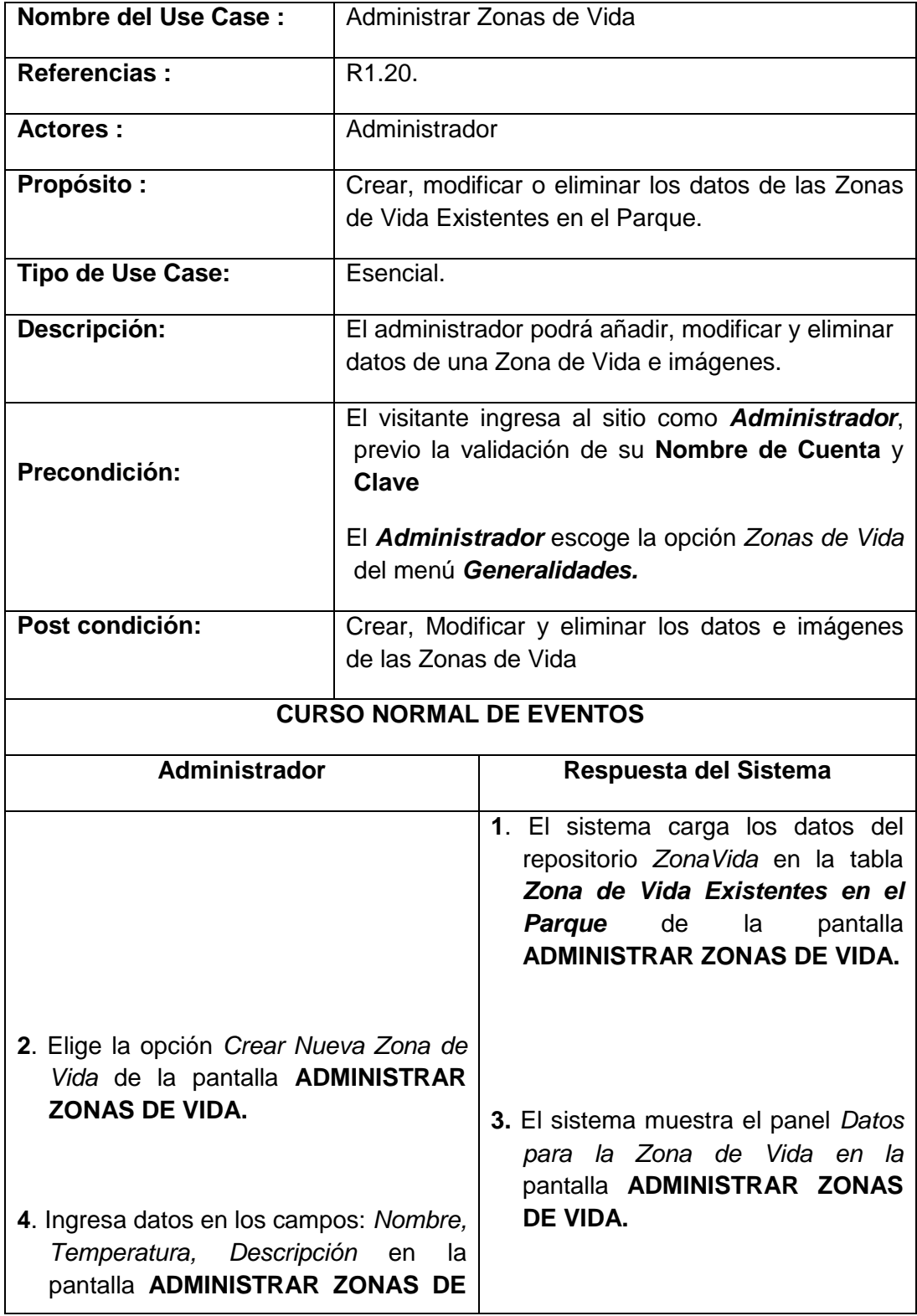

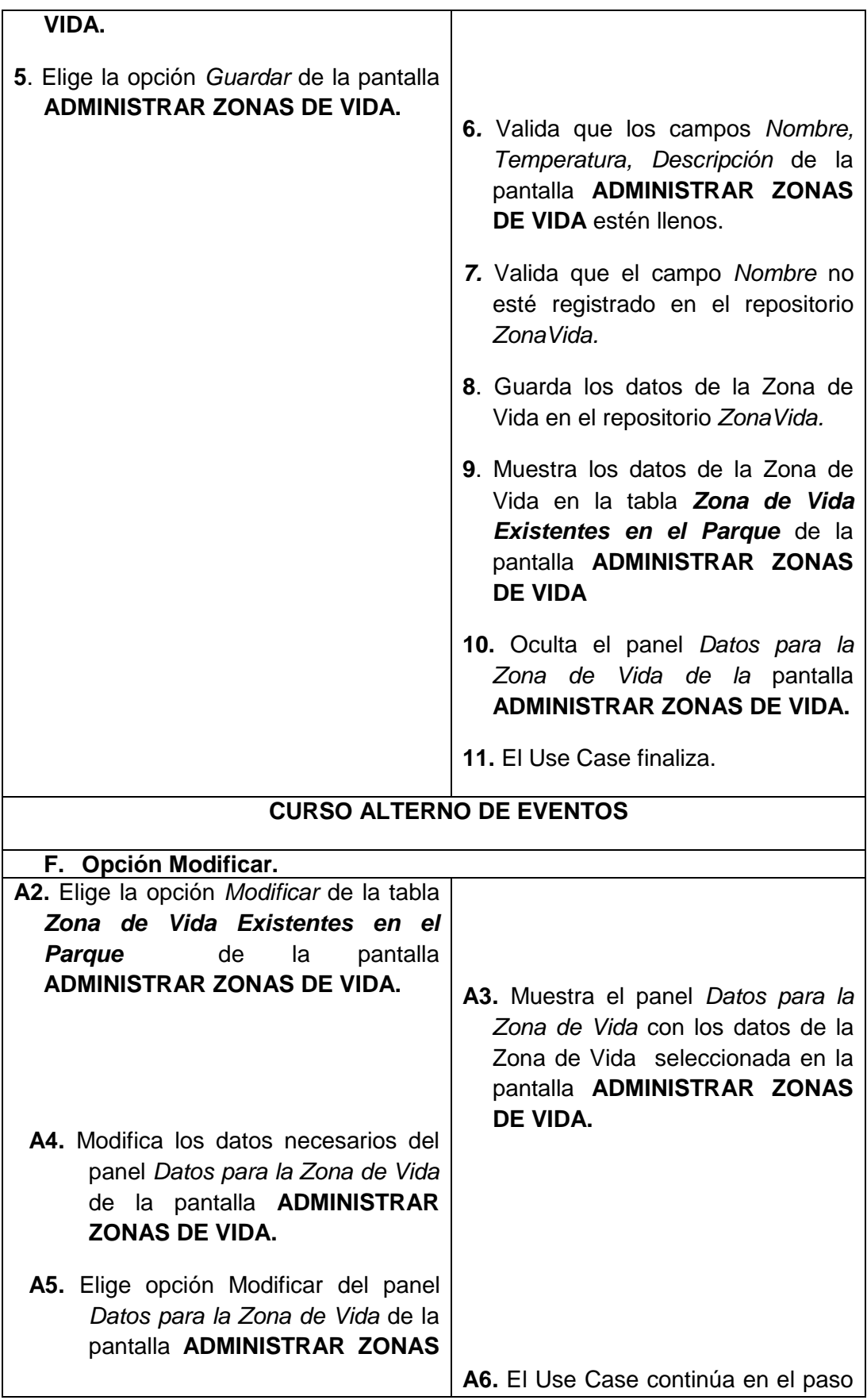

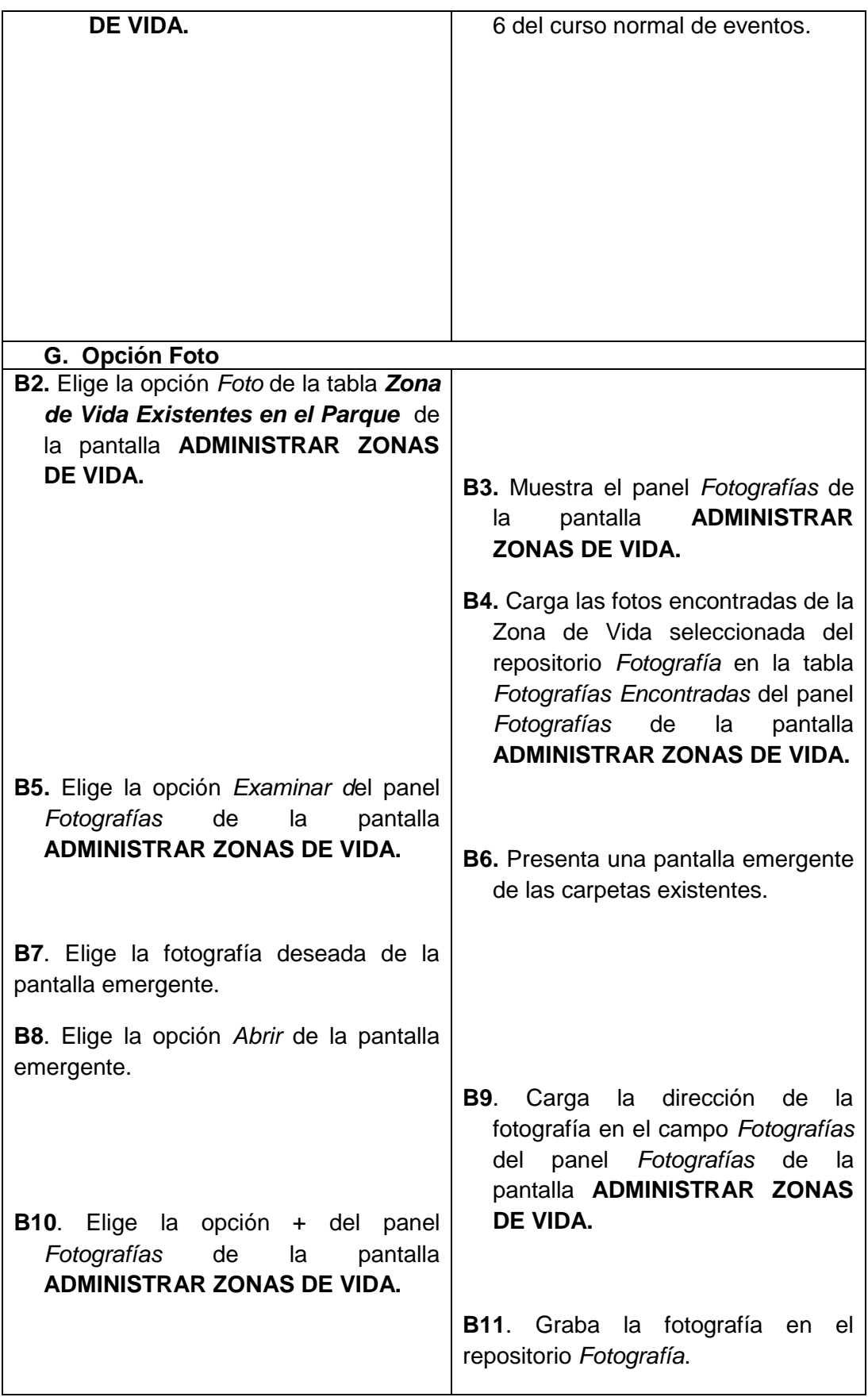

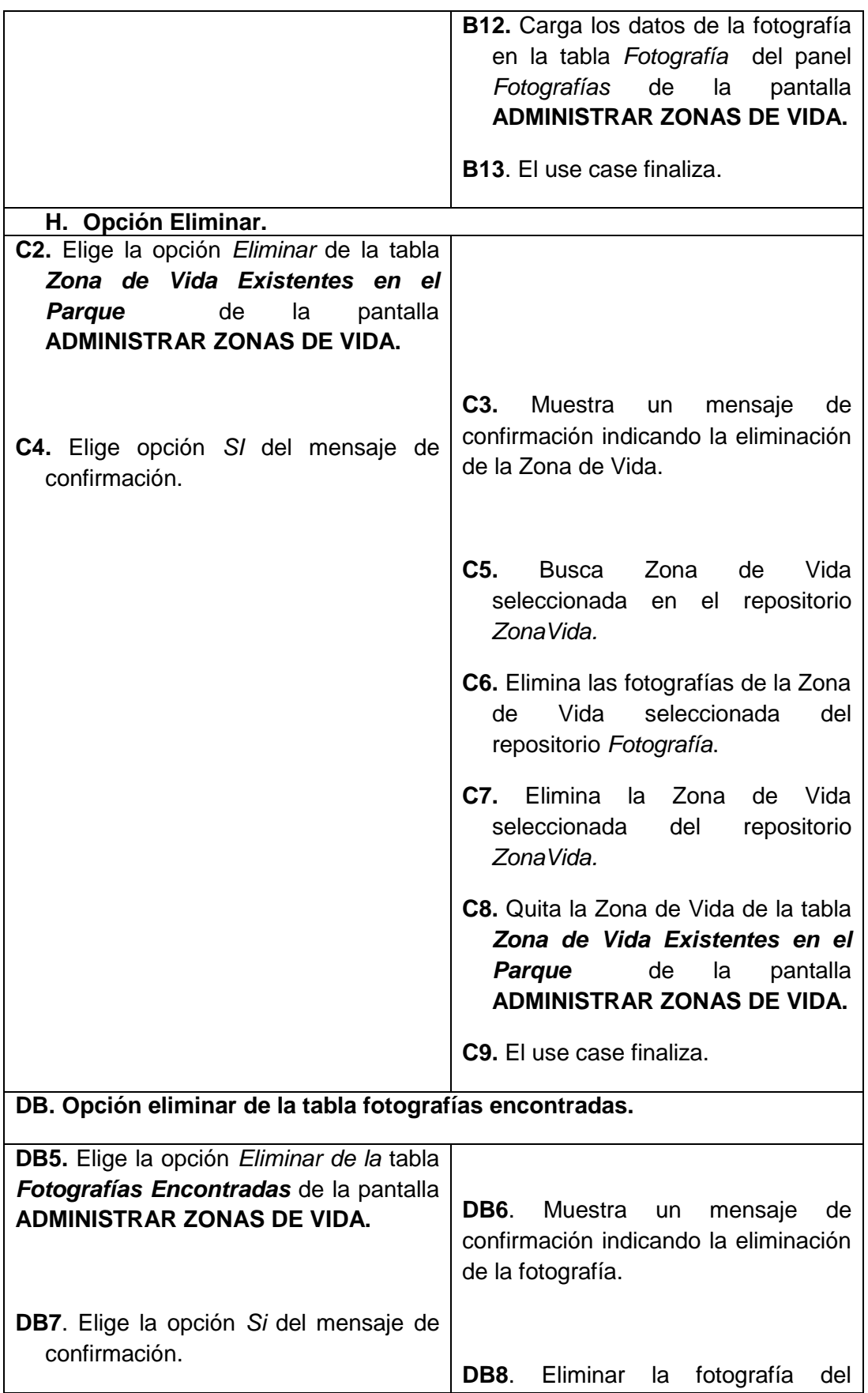

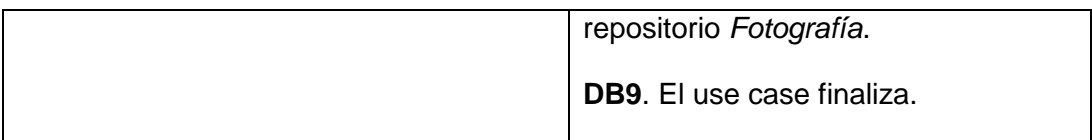

# **Pantallas:**

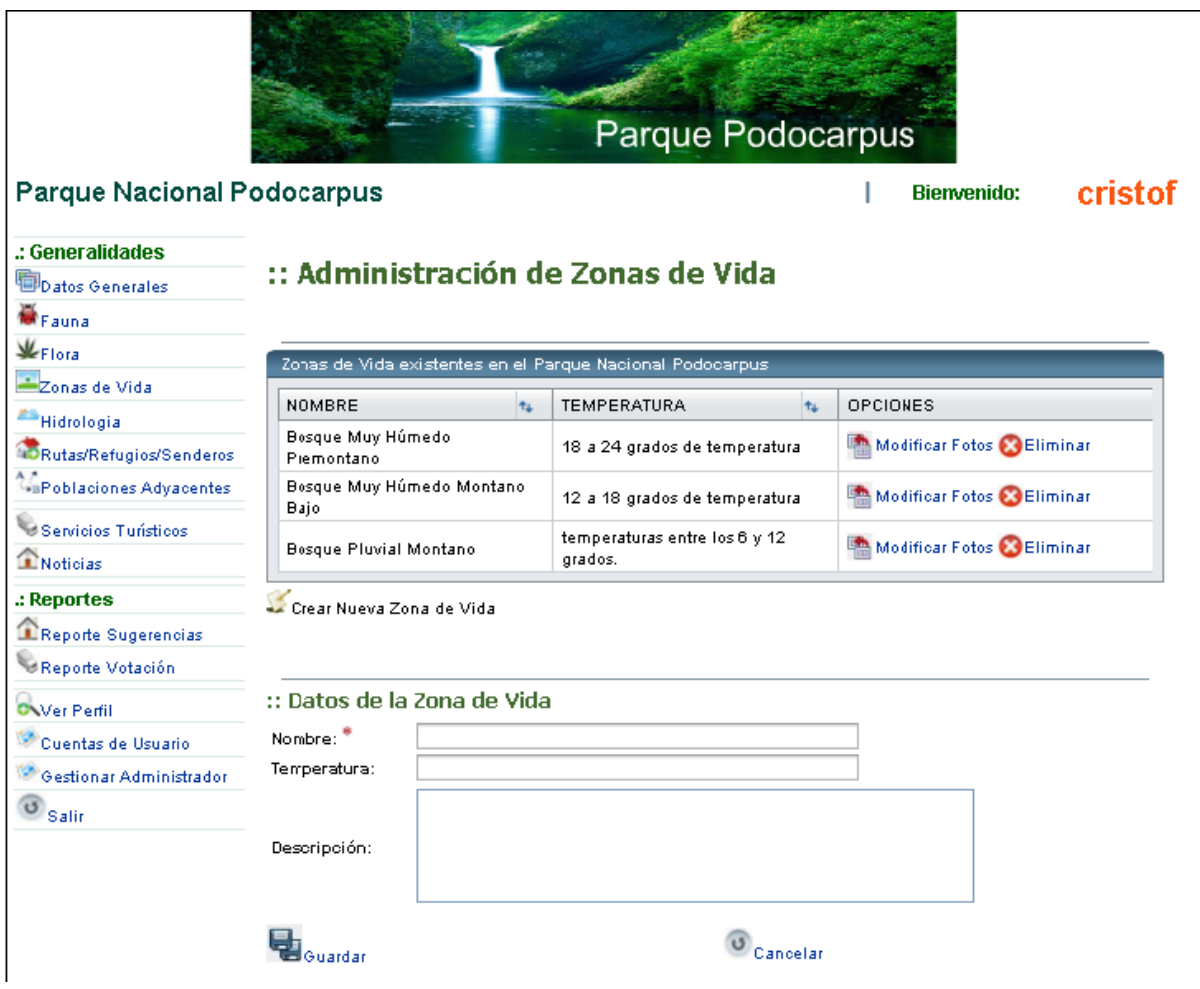

**Figura 115. Pantalla administración de zonas de vida.**

USE CASE: ADMINISTRAR ZONAS DE VIDA

**CURSO NORMAL DE EVENTOS** 

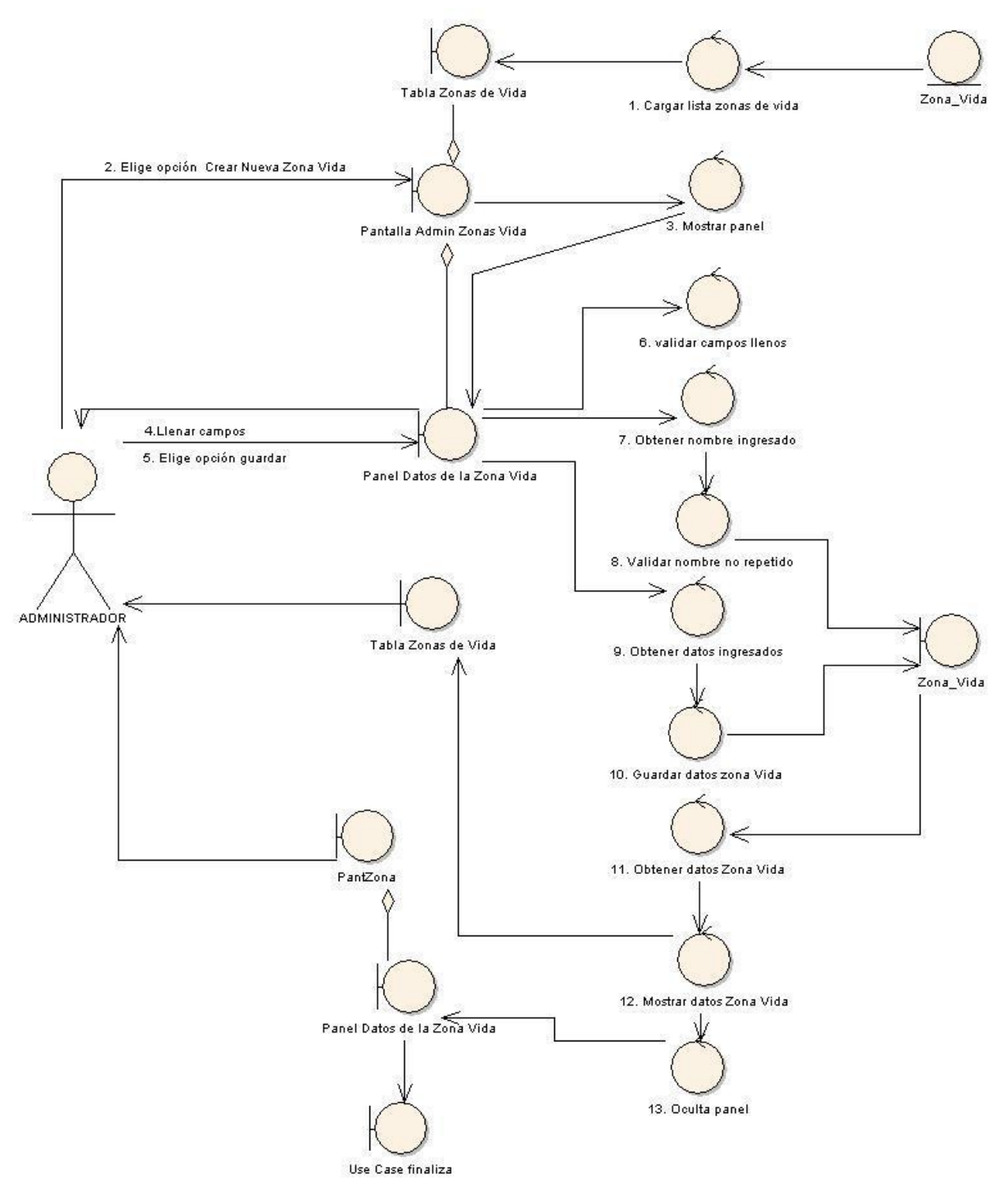

**Figura 116. Use case: administrar zonas de vida.**

# CURSO ALTERNO A: OPCIÓN MODIFICAR

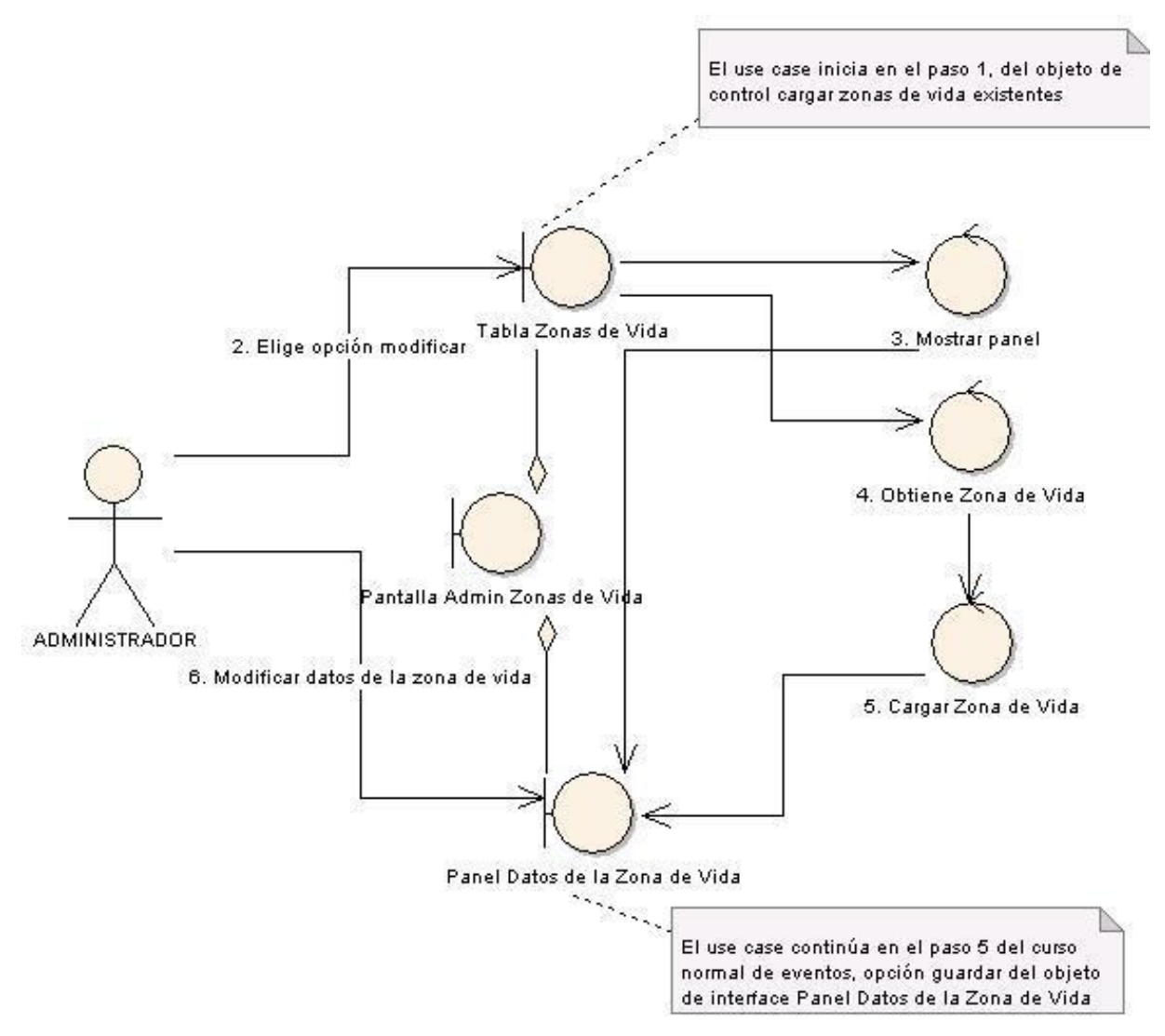

**Figura 117. A. Opción modificar.**

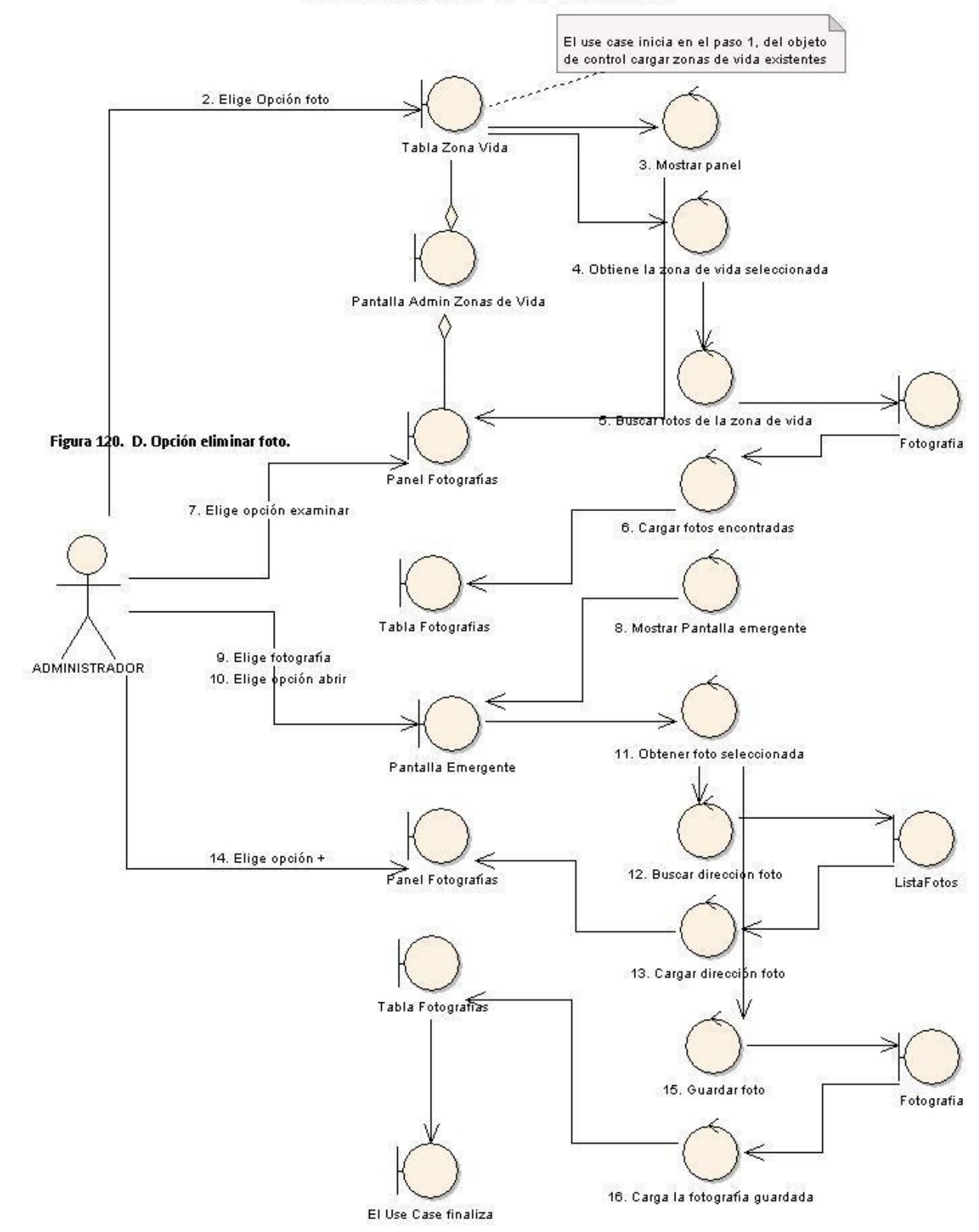

### CURSO ALTERNO B: OPCIÓN FOTO

**Figura 118. B. Opción foto.**

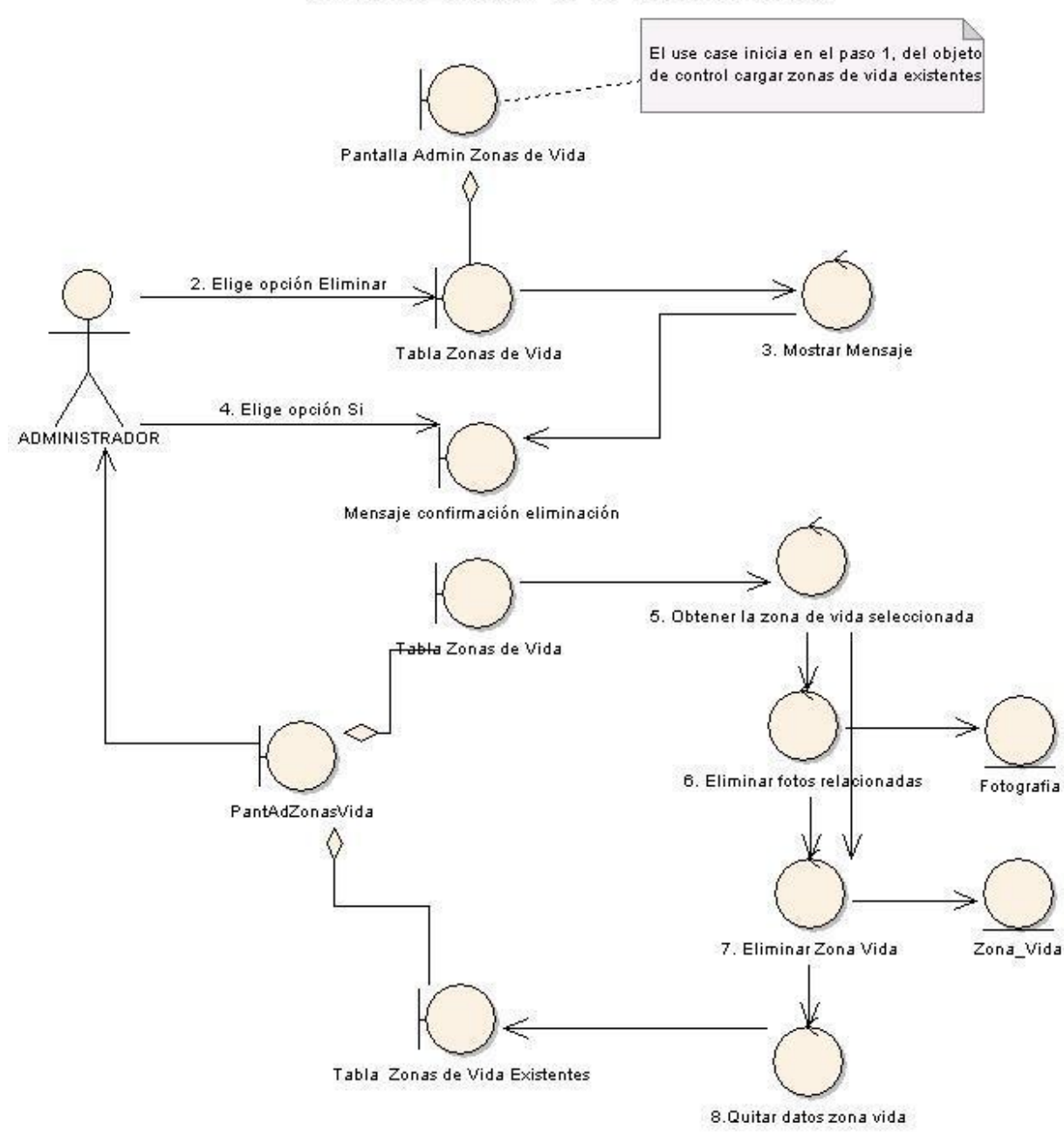

# CURSO ALTERNO C: OPCIÓN ELIMINAR

**Figura 119. C. Opción eliminar.**

# CURSO ALTERNO D: OPCIÓN ELIMINAR FOTO El Use Case inicia en el paso B2, opción Foto del objeto de Interface Tabla Zonas de Vida existentes en el Parque, hasta el paso B4 del objeto de control cargar fotos encontradas. 5. Elige opción eliminar Tabla Fotografias 6. Mostrar mensaje € 7. Elige la opción Si del mensaje **ADMINISTRADOR** Mensaje: Confirmar Eliminación 8. Obtiene la foto seleccionada Tabla Fotografias Fotografia 9. Elimina Foto Use Case finaliza

**Figura 120. D. Opción eliminar foto.**

# **6.4. MODELAMIENTO ESTÁTICO**

### **6.4.1. Diagrama de Paquetes**

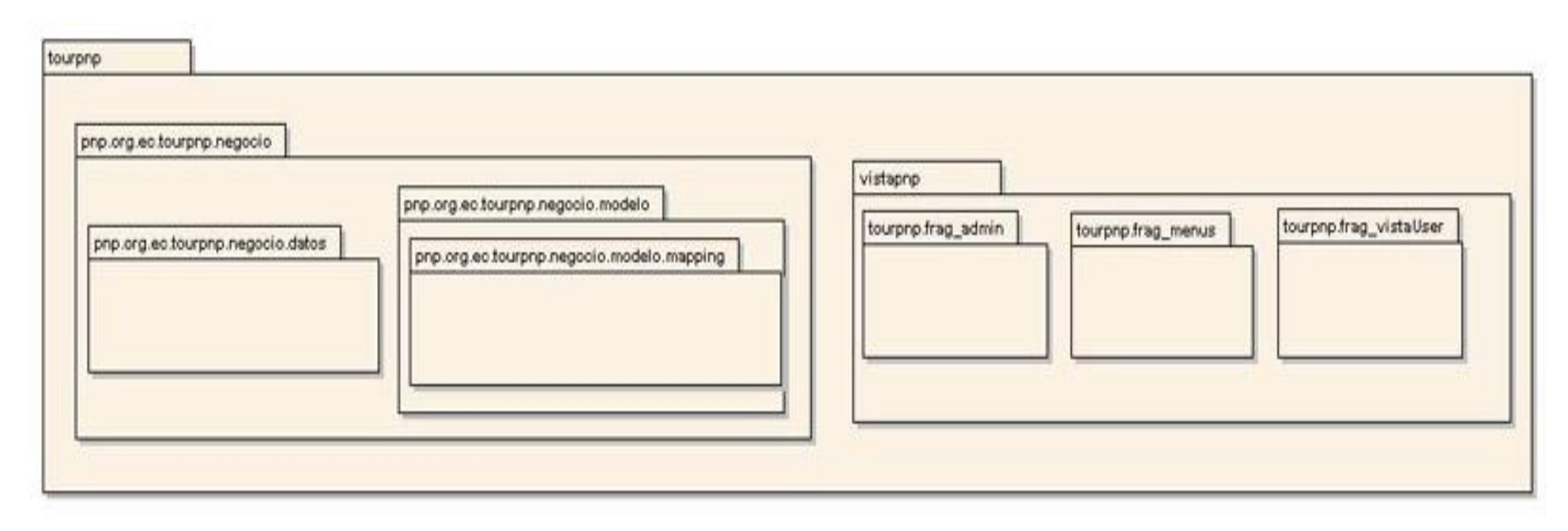

**Figura 121. Diagrama de paquetes.**

#### **6.4.2. Diagrama de Clases por cada use case**

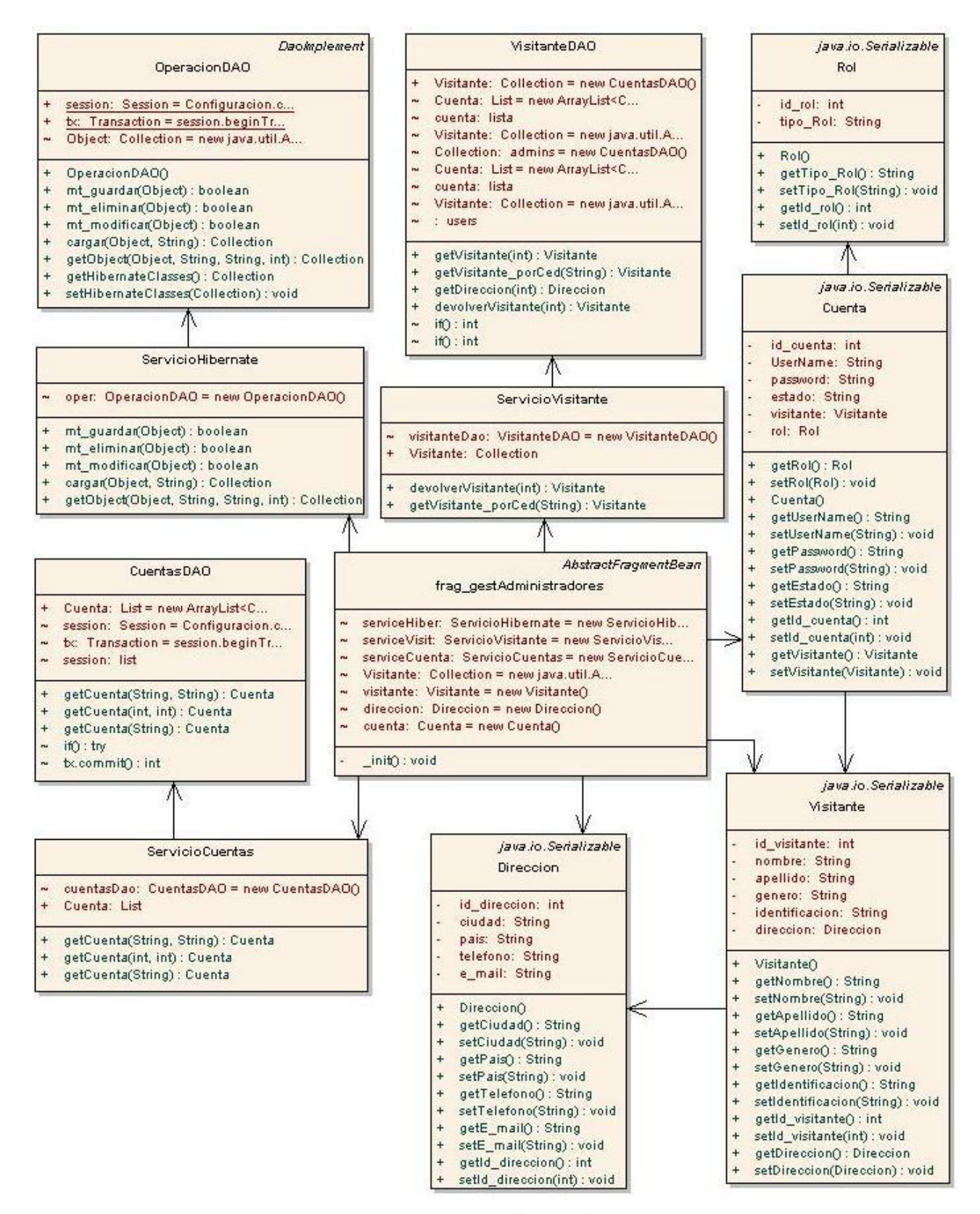

#### **Use Case: Gestionar Administrador**

**Figura 122. Use case: gestionar administrador.**

#### **Use Case: Administrar Cuenta de Usuario**

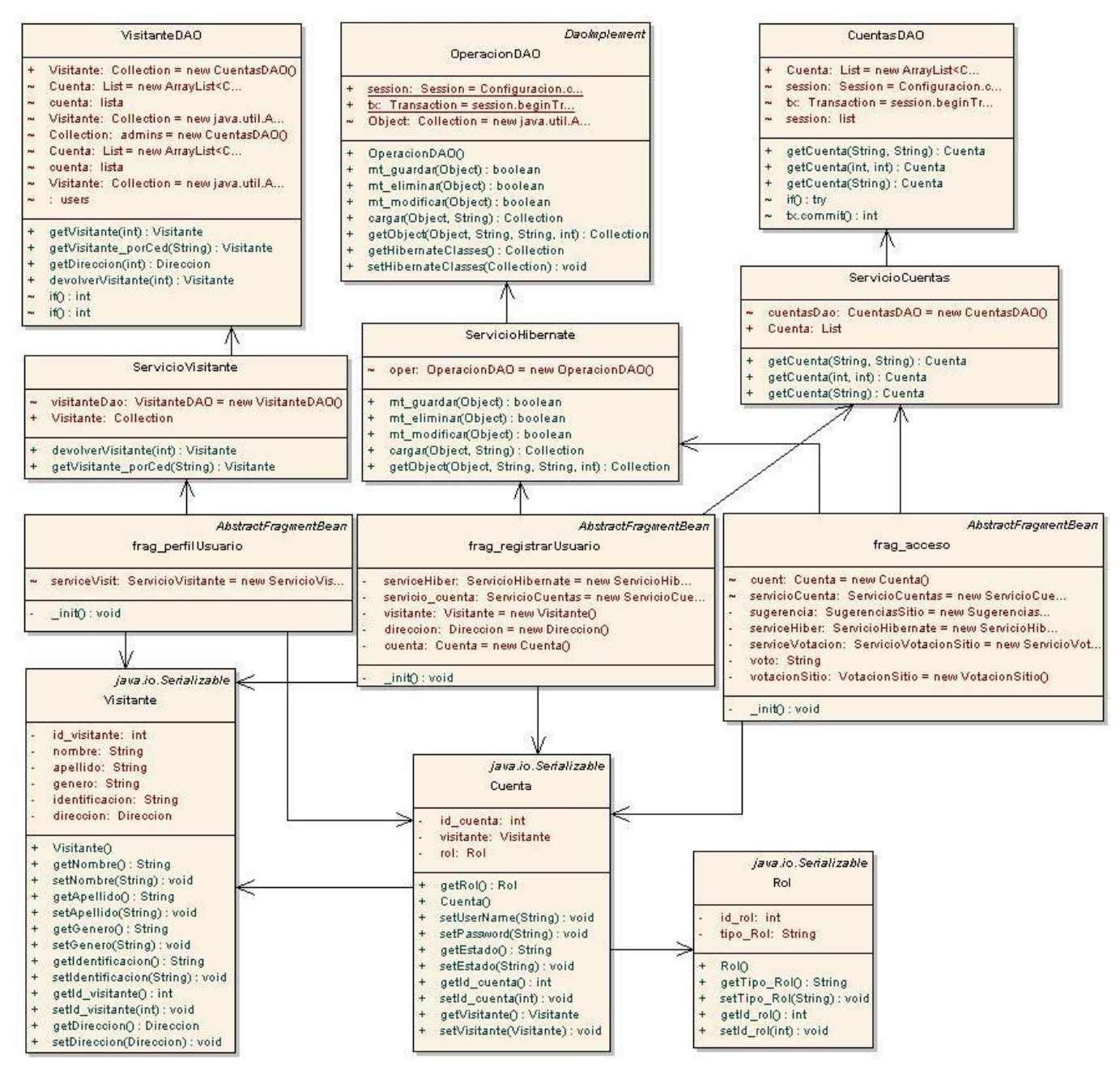

**Figura 123. Use case: administrar cuenta de usuario.**

### **Use Case: Generar Reportes**

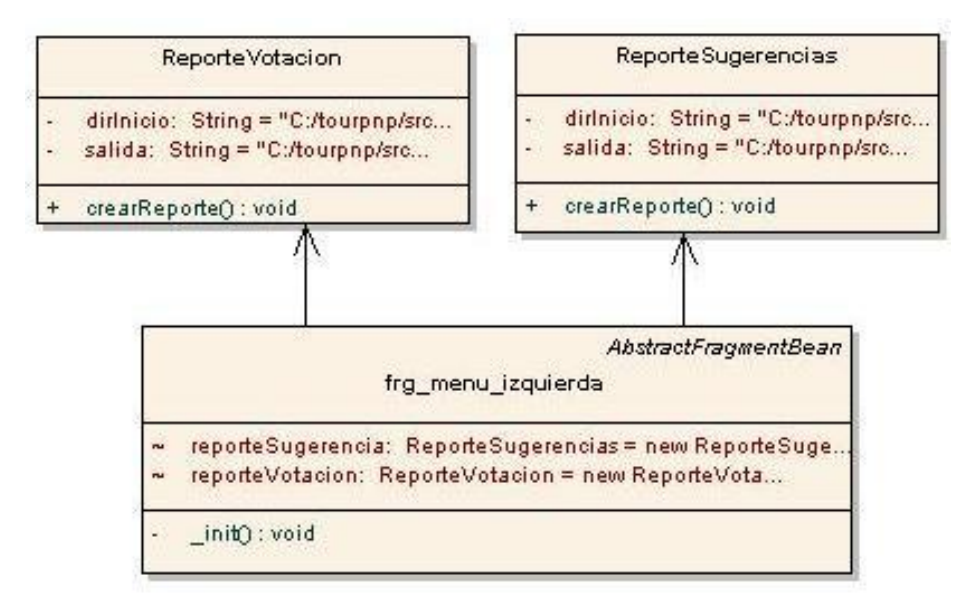

**Figura 124. Use case: generar reportes.**

#### **Use Case: Administrar Parque**

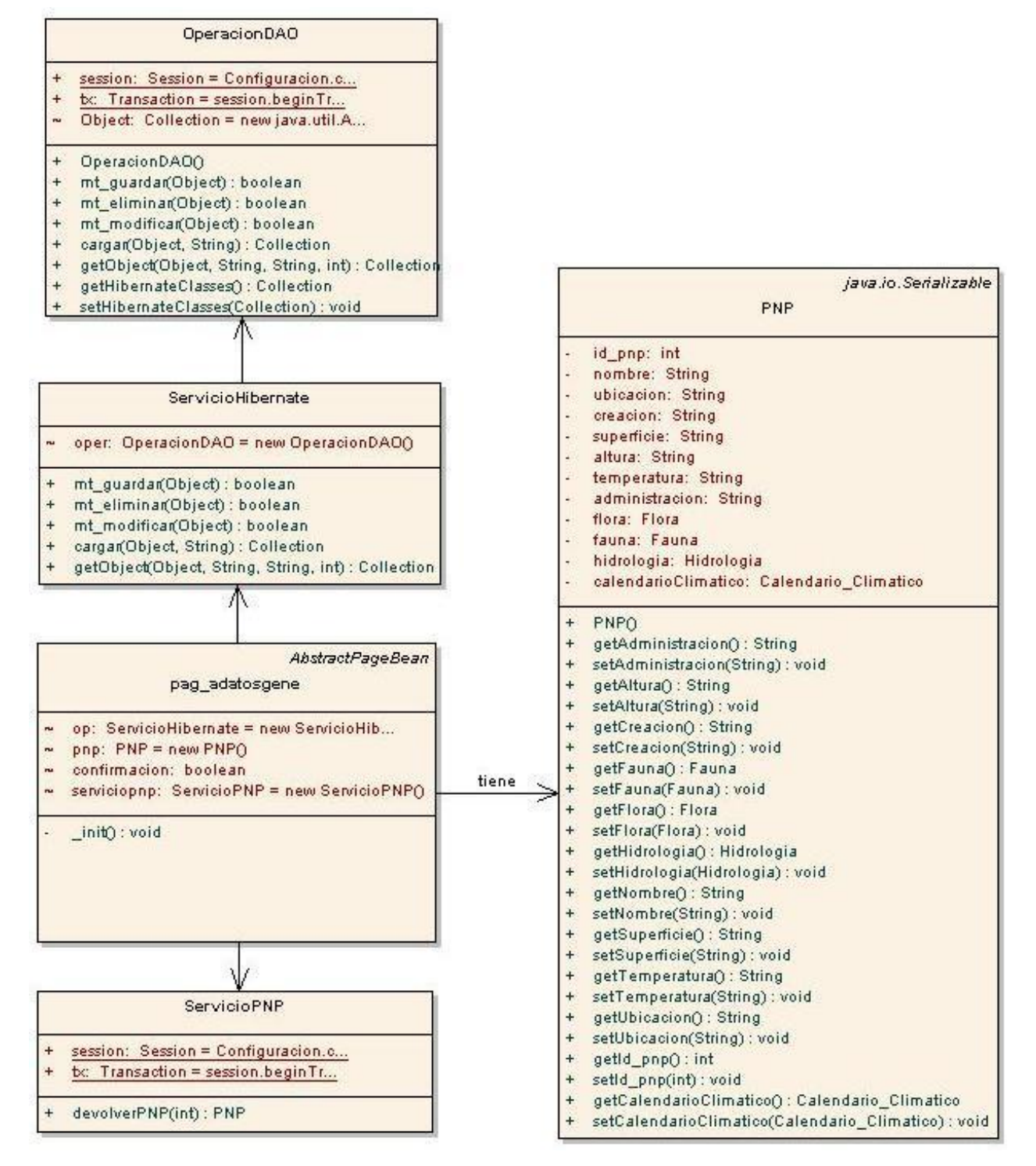

**Figura 125. Use case: administrar parque.**

### **Use Case: Administrar Flora**

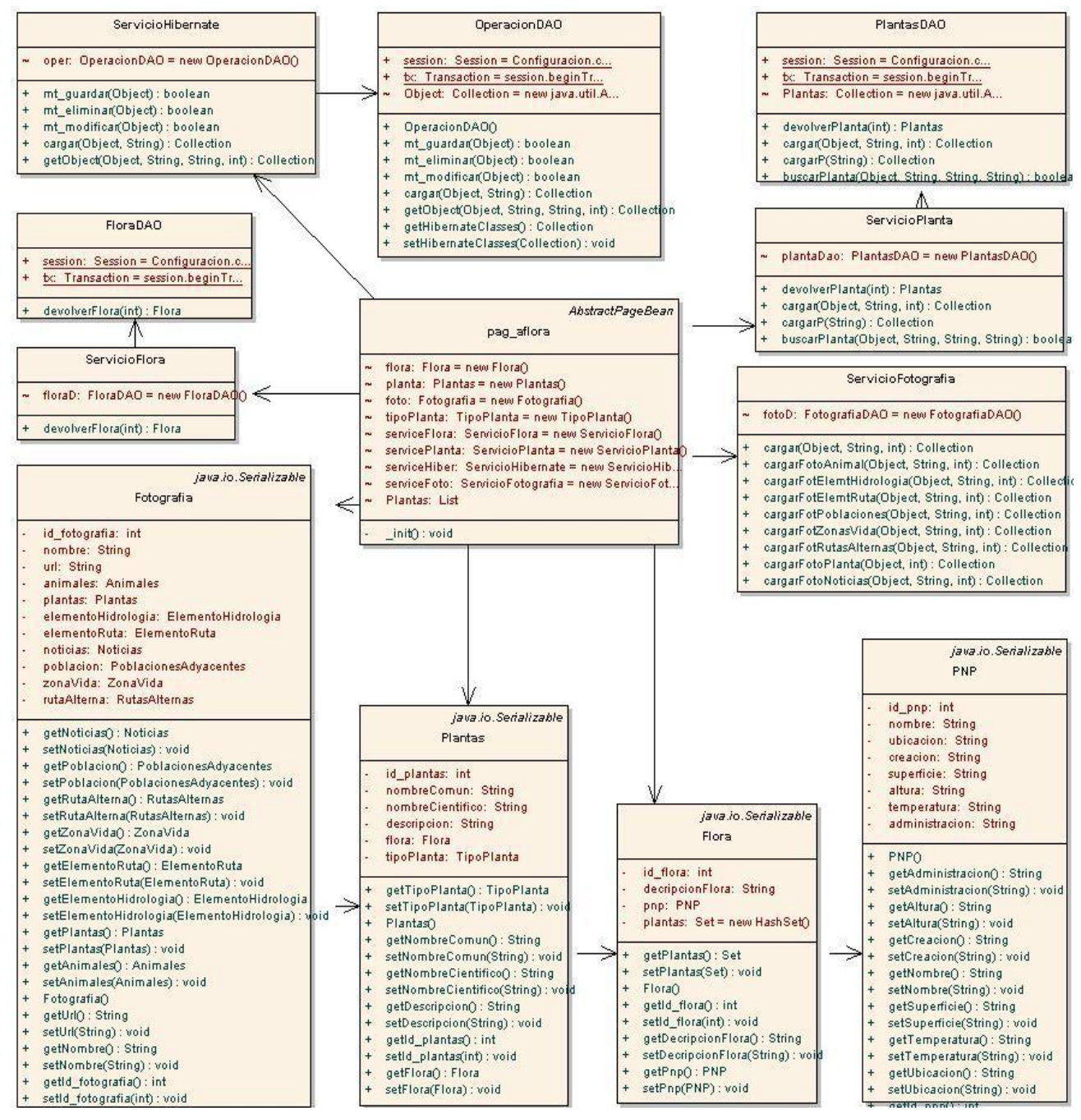

**Figura 126. Use case administrar flora.**

#### **Use Case: Administrar Fauna**

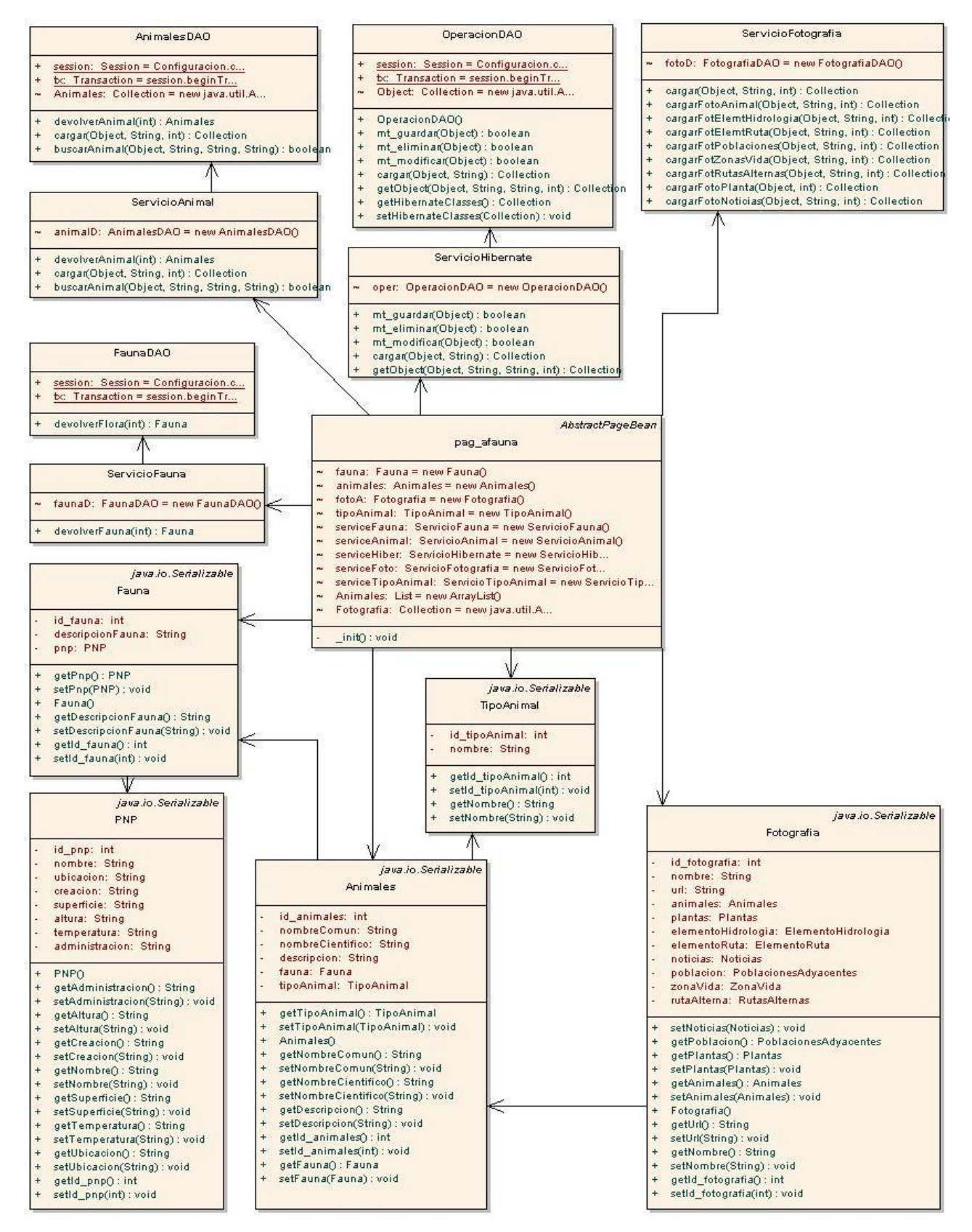

**Figura 127. Use case: administrar fauna.**

### **Use Case: Administrar Hidrología**

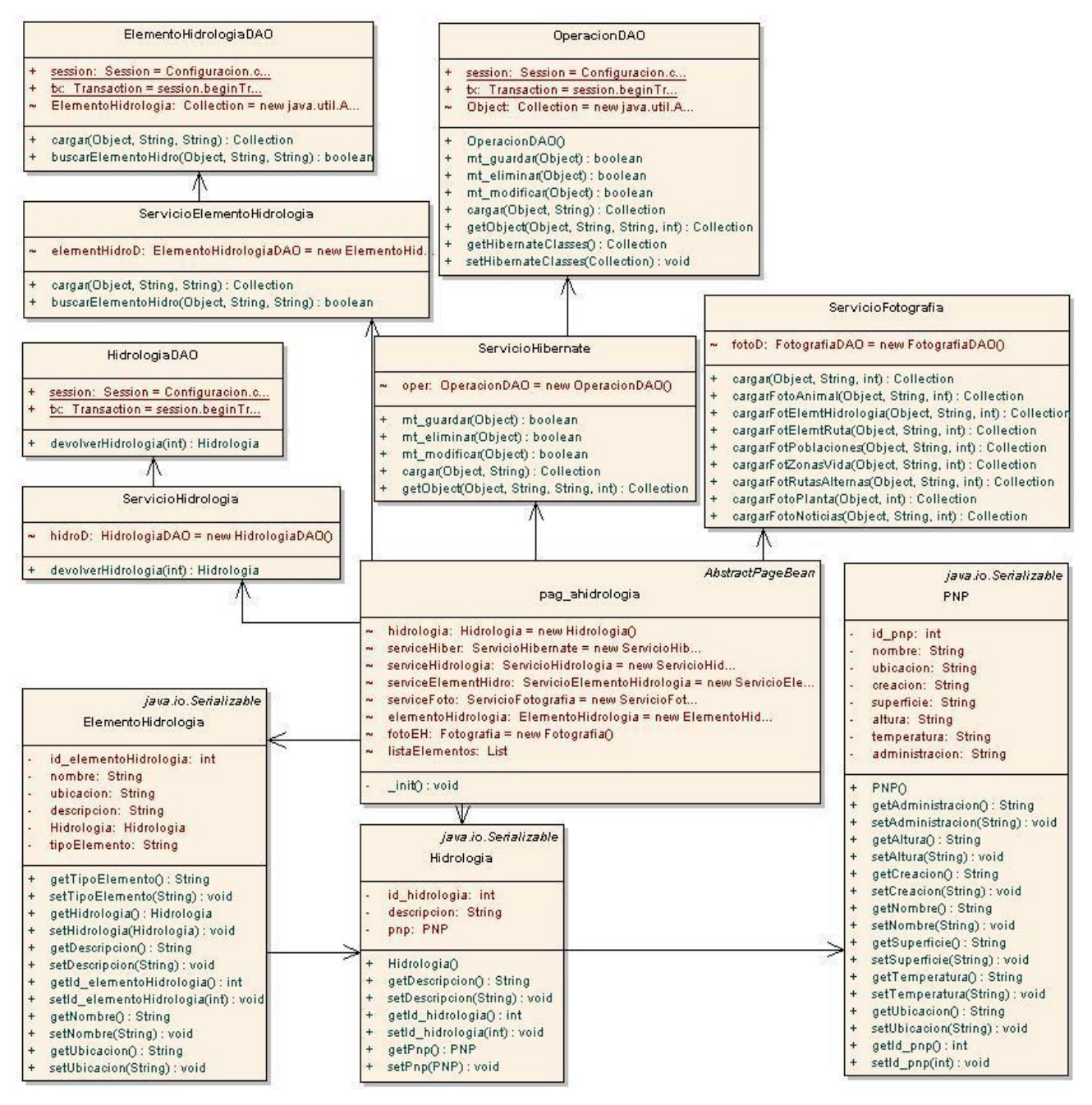

**Figura 128. Use case: administrar hidrología.**
### **Use Case: Administrar Rutas, Refugios y Senderos**

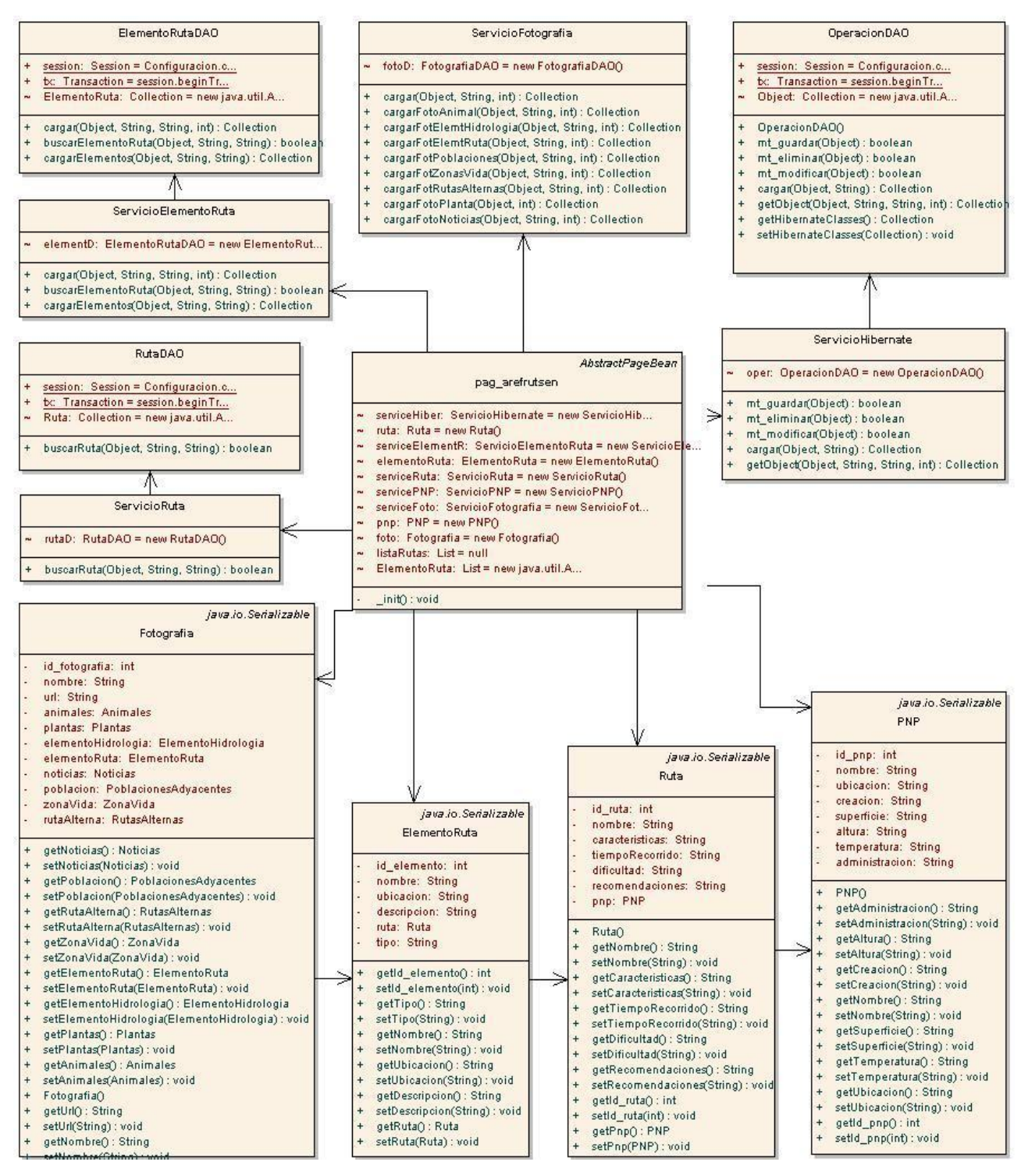

**Figura 129. Use case: administrar rutas, refugios y senderos.**

#### **Use Case: Administrar Servicios**

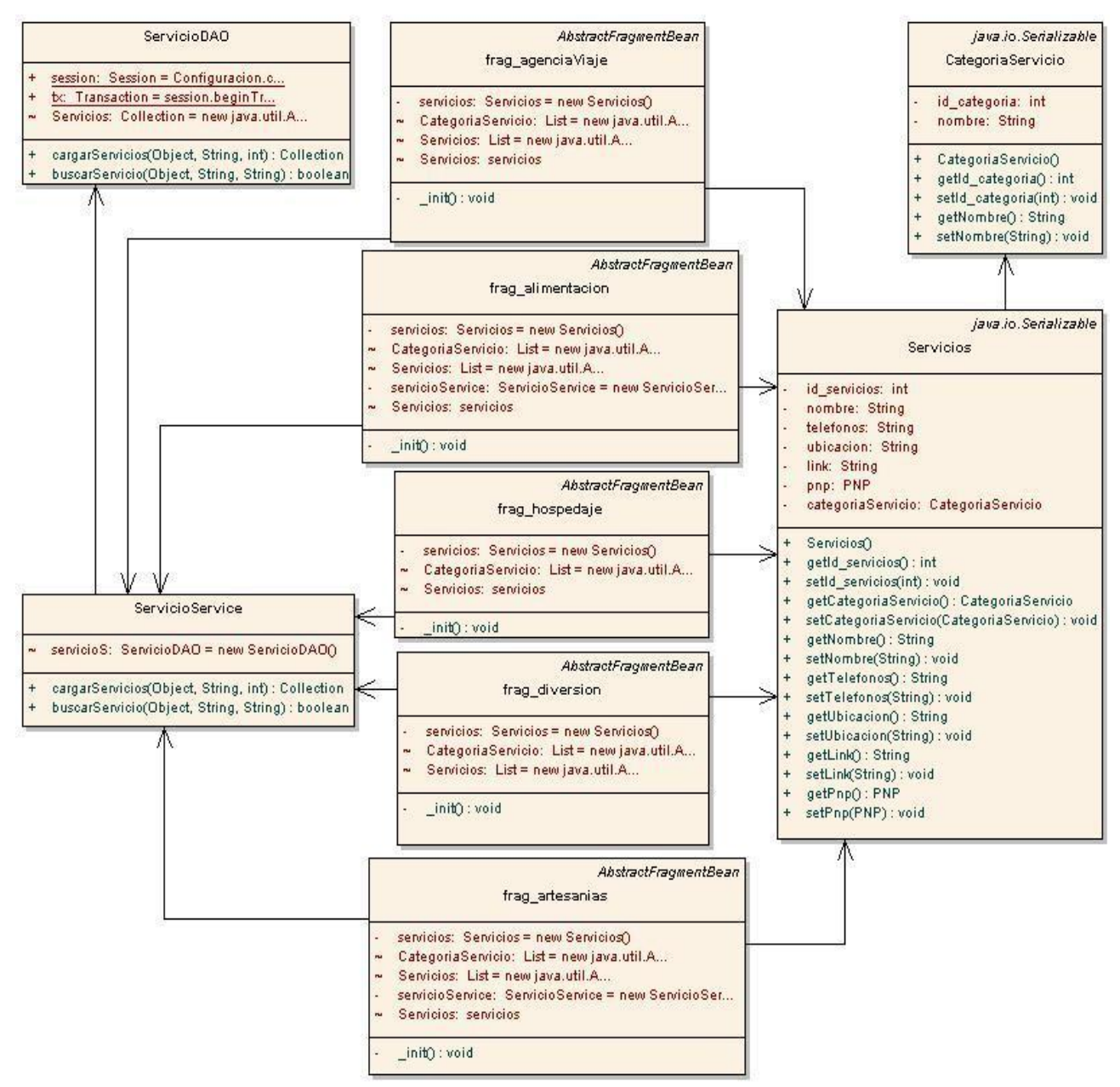

**Figura 130. Use case: administrar servicios.**

### **Use Case: Administrar Zona de Vida**

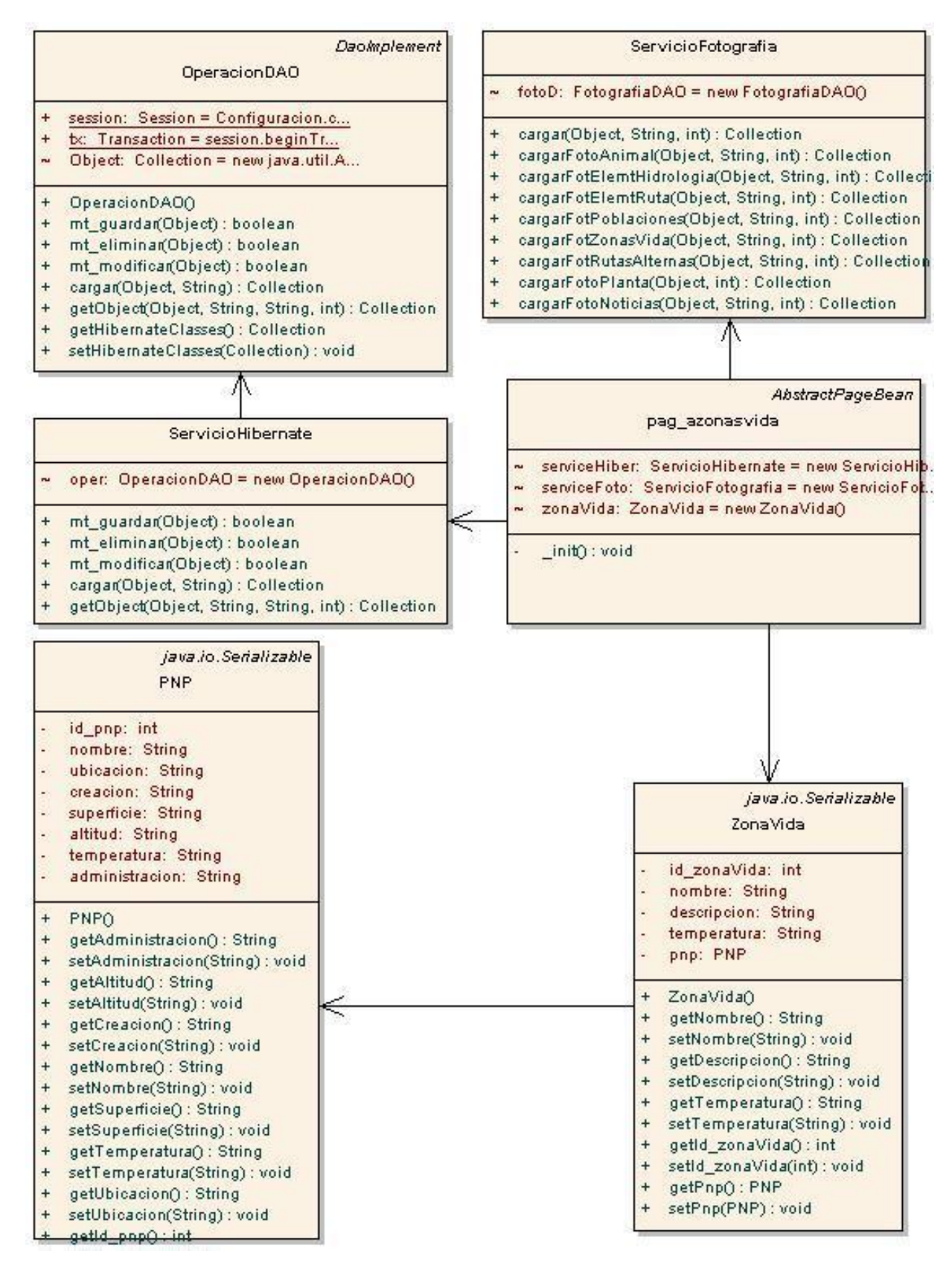

**Figura 131. Use case: Administrar zonas de vida.**

#### **Use Case: Administrar Poblaciones Adyacentes**

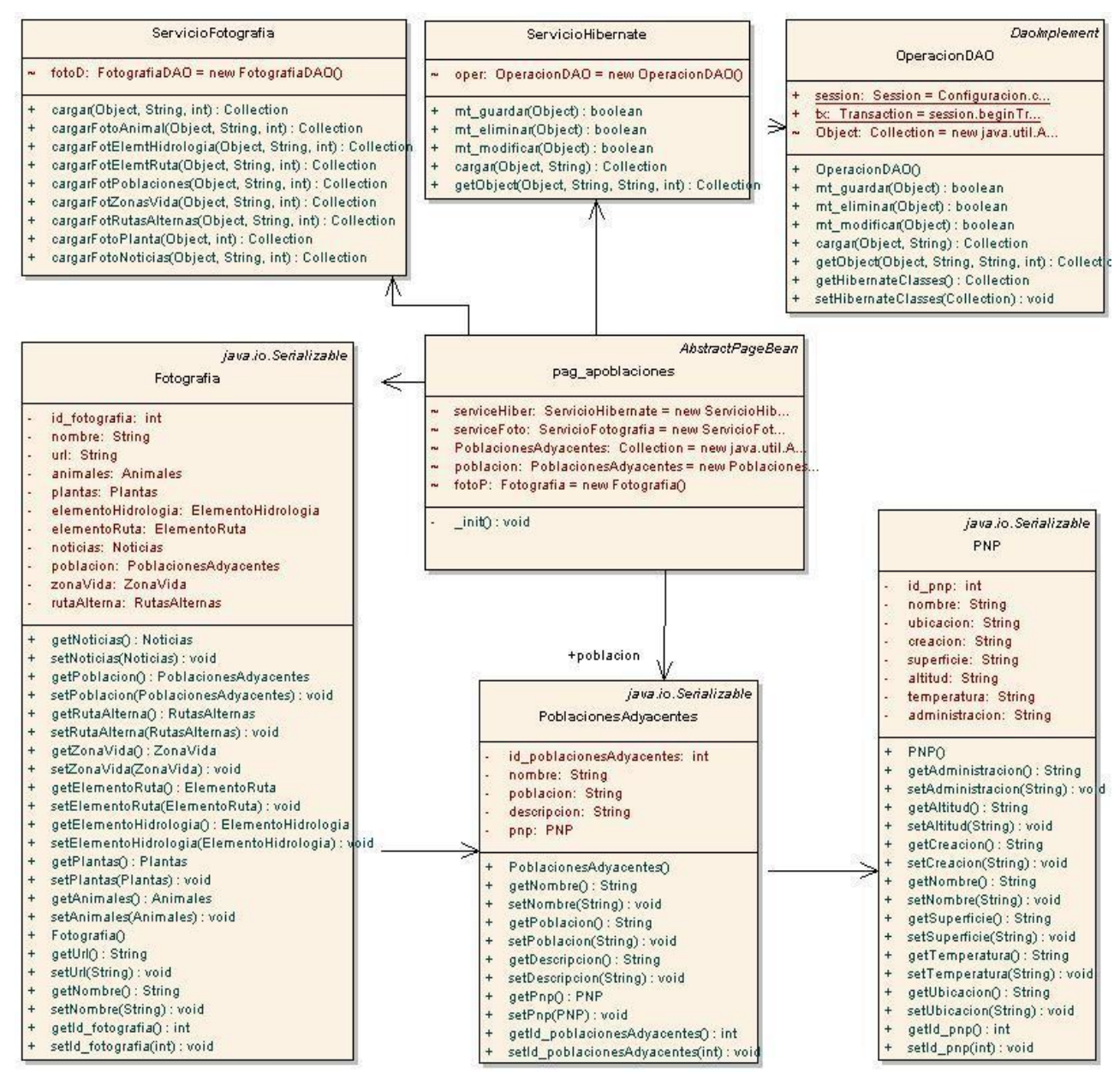

**Figura 132. Use case: Administrar poblaciones adyacentes.**

# **6.4.3. Modelo y Arquitectura**

# **6.4.3.1. Diagrama de componentes**

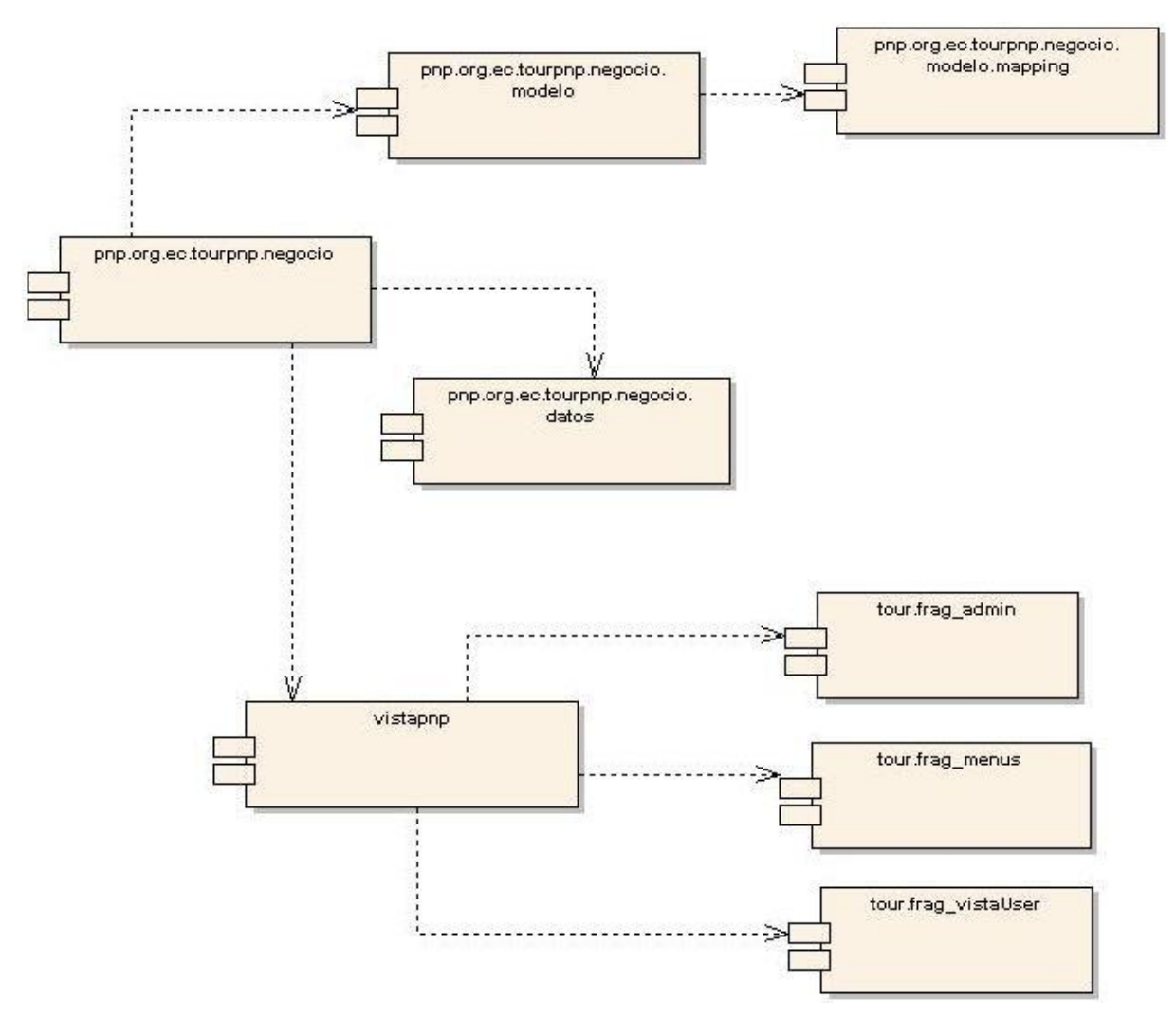

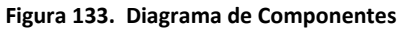

## **6.4.3.2. Modelo Entidad - Relación**

### **6.5. PRUEBAS Y VALIDACIÓN**

La fase de validación se llevo a cabo el día 26 de septiembre del 2008. Las pruebas fueron aplicadas al personal del ministerio del Ambiente regional Loja, 3 encuestas a los futuros administradores del sitio Web del Parque Nacional Podocarpus y 6 encuestas a posibles usuarios del sitio, siendo un total de 9 encuestas (ver Anexo  $2 y 3$ ).

Las encuestas fueron realizadas después de la manipulación de la aplicación Web, se probó la exactitud de la información, la administración de contenidos, visualización de los recorridos virtuales y mapa sensible, entre otras operaciones.

Durante la aplicación de las pruebas no se encontraron errores de ejecución, se hicieron observaciones en cuanto a la información que se presenta en el sitio, lo que se tomó en cuenta para seguir alimentando y corrigiendo la base de datos.

Al final de la pruebas se concluyó que la Aplicación Web para la difusión turística del Parque Nacional Podocarpus cumple con todos los requerimientos planteados al inicio del proyecto

En la siguiente tabla se muestra los valores resultantes de las pruebas realizadas de acuerdo con el proceso de tabulación. (Ver Anexo 9.)

Los rangos de evaluación son *E (excelente), M (Muy Buena), B (Buena), R (Regular), T (Total)*; los valores van a estar dados sobre el número de encuestas en este caso **3 (Administradores) y 6 (Usuarios)**.

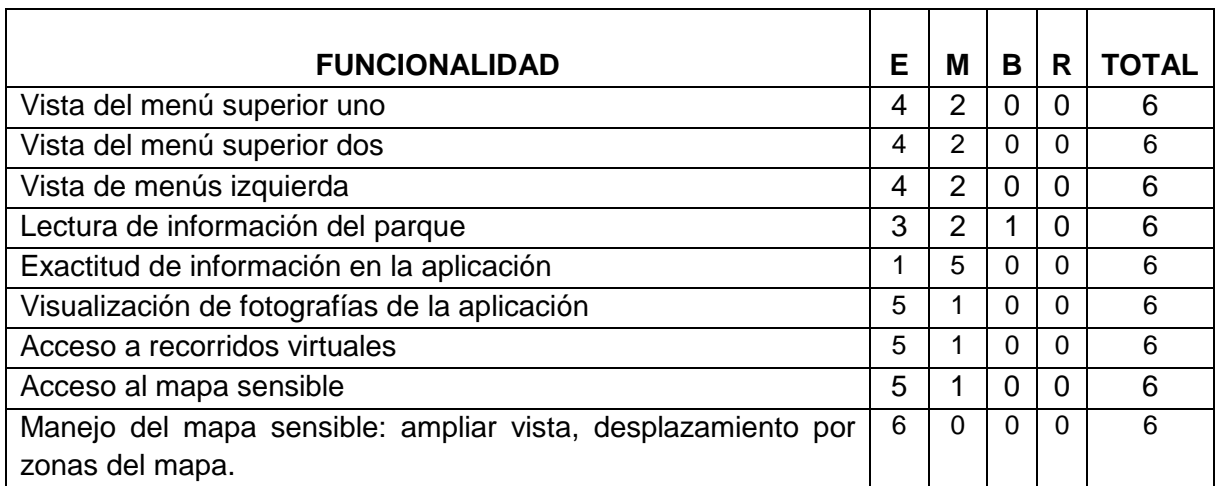

### **ROL: Usuario**

.

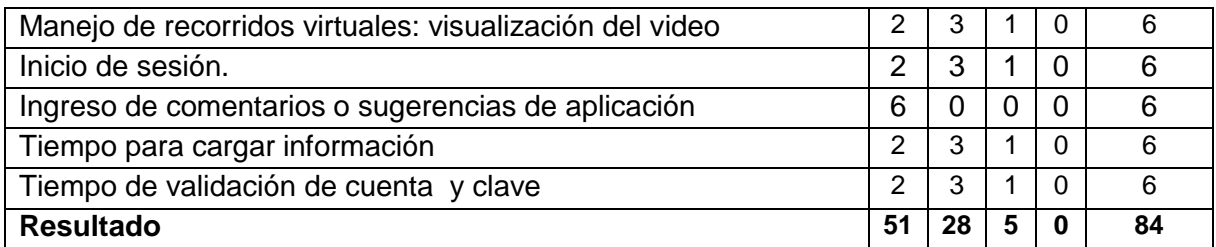

**Figura 15: Formato de prueba para Usuario**

## **ROL: Administrador**

| <b>FUNCIONALIDAD</b>                                                                                                    | Е              | м              | B        | R        | TOTAL |
|----------------------------------------------------------------------------------------------------|----------------|----------------|----------|----------|-------|
| Inicio de sesión                                                                                                    | 2              | 1              | 0        | 0        | 3     |
| Tiempo de validación de cuenta y clave                                                                                                    | 2              | 1              | $\Omega$ | $\Omega$ | 3     |
| Vista de menú                                                                                                    | 3              | 0              | $\Omega$ | $\Omega$ | 3     |
| Lectura de información                                                                                                    | 1              | $\overline{2}$ | 0        | 0        | 3     |
| Ingreso y validación de datos de entrada                                                                                                    | $\overline{2}$ | 1              | $\Omega$ | 0        | 3     |
| Visualización de información                                                                                                    | 2              | 1              | 0        | 0        | 3     |
| Tiempo para cargar información                                                                                                    | $\mathfrak{p}$ | 1              | $\Omega$ | $\Omega$ | 3     |
| Tiempo de validación de cuenta y clave                                                                                                    | 2              | 1              | $\Omega$ | 0        | 3     |
| Generación de reportes                                                                                                    | 2              | 1              | $\Omega$ | $\Omega$ | 3     |
| Activación y desactivación de paneles                                                                                                    | 2              | 1              | 0        | 0        | 3     |
| Almacenamiento de información en la base de datos                                                                                                    | $\overline{2}$ | 1              | $\Omega$ | $\Omega$ | 3     |
| Tiempo para eliminar elementos de la aplicación: plantas,                                                                                                    | $\overline{2}$ | 1              | $\Omega$ | $\Omega$ | 3     |
| animales, fotografías, etc.                                                                                                    |                |                |          |          |       |
| Tiempo de modificación de descripciones de elementos de la                                                                                                    | $\overline{2}$ | 1              | $\Omega$ | $\Omega$ | 3     |
| aplicación: descripciones flora, fauna, hidrología, etc.                                                                                                    |                |                |          |          |       |
| Manejo de Administradores y Súper Administradores.                                                                                                    | 2              | 1              | $\Omega$ | $\Omega$ | 3     |
| <b>Resultado</b><br>. .<br>$\mathbf{A} \mathbf{A}$ . For any of a subsequently set of $\mathbf{A}$<br>л.,<br>$\mathbf{1}$ $\mathbf{1}$ $\mathbf{2}$ $\mathbf{3}$ $\mathbf{3}$ | 28             | 14             | 0        | 0        | 42    |

**Figura 16: Formato de prueba para Usuario**

# **6.5.1. Análisis de las pruebas**

De las pruebas realizadas se obtiene los siguientes resultados:

## **Usuarios:**

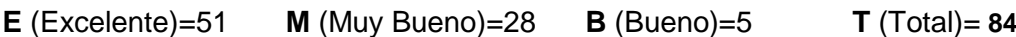

A continuación se presenta un porcentaje correspondiente a la valoración:

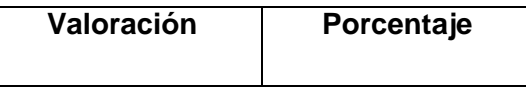

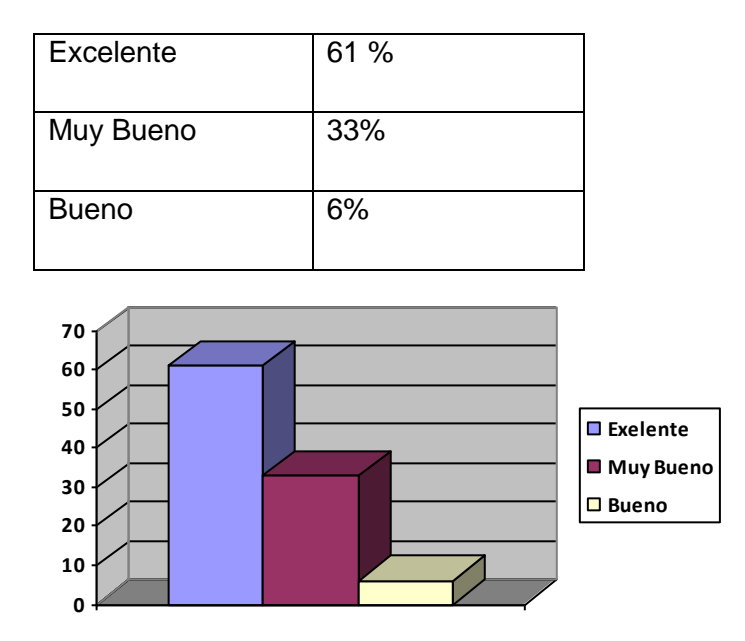

De estos resultados se puede concluir que existe el 61 % de una aceptación **Excelente,** 33% de aceptación **Muy Buena** y un 6% de aceptación Buena en las funciones de la aplicación Web.

### **Administradores:**

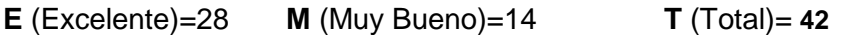

A continuación se presenta un porcentaje correspondiente a la valoración:

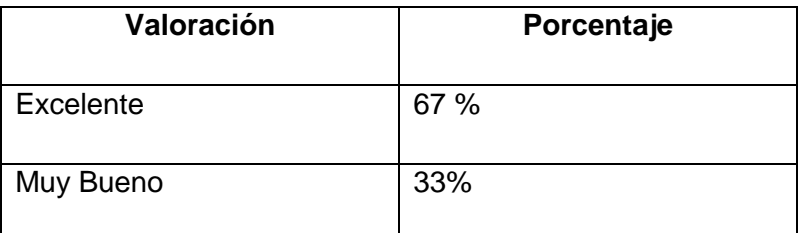

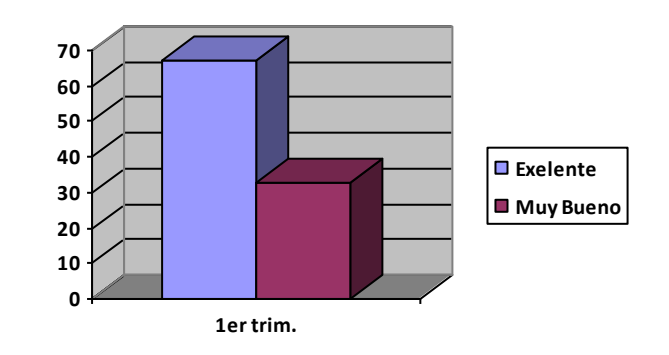

De estos resultados se puede concluir que existe el 67 % de una aceptación **Excelente,** 33% de aceptación **Muy Buena** en las funciones de la aplicación Web en cuanto a la administración de contenidos y demás.

# **7. VALORACIÓN TÉCNICA ECONÓMICA**

Al término del presente proyecto se ha concluido que éste, constituye una herramienta potente tanto para la promoción turística del Parque Nacional Podocarpus como para su cuidado.

La aplicación Web cumple con los requerimientos recogidos en la fase de diseño del sitio, esto gracias, a la utilización del software adecuado para su construcción, cabe destacar que en su gran mayoría se usó software libre, por lo que los costos de construcción se menoraron notablemente.

Cabe señalar que los costos en cuanto al alojamiento y dominio del sitio lo asumirá el Ministerio del Ambiente.

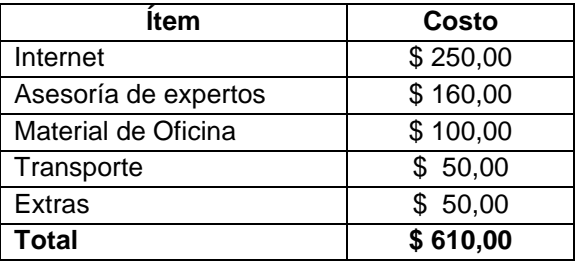

A continuación se listan los costos aproximados de la construcción del sitio:

# **8. CONCLUSIONES**

Al finalizar el presente trabajo se ha concluido que:

- $\checkmark$  En la actualidad el PNP no cuenta con una promoción a través de la web, lo que ha generado el desconocimiento por parte de turistas, especialmente extranjeros, cuya base de información es primordialmente el Internet.
- $\checkmark$  El utilizar la metodología ICONIX para el diseño, construcción e implementación de la aplicación Web, permite al desarrollador corregir errores en etapas anteriores sin dañar las actuales.
- $\checkmark$  El diseño del mapa sensible proporciona información interesante al turista en cuanto a rutas de acceso, zonas de observación de flora y fauna, lugares para vistas panorámicas, sectores de excursión, lugares de camping.
- $\checkmark$  Para la construcción del mapa sensible se utilizó Flash Macromedia debido a que permite un diseño más atractivo a la población objetivo que son turistas.
- $\checkmark$  La visualización de los recorridos virtuales de los refugios de Vilcabamba, Bombuscaro y Cajanuma en la aplicación Web, ayuda al usuario a tener una idea clara, como si se tratase de una visita real.
- $\checkmark$  Para la construcción de los recorridos virtuales, fue necesario realizar el levantamiento topográfico en 2D y 3D utilizando AutoCad de los refugios Cajanuma, Vilcabamba y Bombuscaro, debido a que esta herramienta se integra fácilmente con 3DMax usado para realizar la animación 3D.
- $\checkmark$  El utilizar para la construcción de la aplicación el Framework JSF (Java Server Faces), ayuda notablemente a la separación entre la vista y el comportamiento de la aplicación y, además es el adecuado para navegadores Web actuales.
- $\checkmark$  Para la programación de todo el sitio web se utilizó como IDE a NetBeans ya que ofrece soporte para JSF, plataforma necesaria para la construcción de toda la aplicación web.
- $\checkmark$  Utilizar Hibernate para la persistencia de datos disminuye notablemente el tiempo de desarrollo de la aplicación, debido a que permite realizar un mapeo, en nuestro caso de la capa de modelo y transformarlo en tablas de base de datos.
- La organización de la información del Parque Nacional Podocarpus en la aplicación Web, permite una amplia difusión y promoción turística a través del Internet.
- $\checkmark$  La realización de este proyecto de tesis nos ha permitido adquirir conocimientos en las diversas herramientas y tecnologías utilizadas para la construcción de la aplicación Web, lo que nos ha preparado para acceder a una diversidad de oportunidades ocupacionales.

# **9. RECOMENDACIONES**

Finalizado el presente proyecto se recomienda:

- $\checkmark$  Realizar la debida difusión del sitio Web [www.podocarpus.org.ec,](http://www.podocarpus.org.ec/) en los distintos medios de comunicación a nivel local y nacional.
- $\checkmark$  Mantener información exacta y actualizada de los contenidos de la Aplicación Web.
- $\checkmark$  Implementar nuevas funcionalidades a la aplicación, para mejorar la velocidad de conexión y carga de información del Parque Nacional Podocarpus.
- $\checkmark$  A los futuros tesistas de la carrera de Ingeniería en Sistemas de la Universidad Nacional de Loja, adentrarse en el desarrollo web y realidad virtual.
- $\checkmark$  A los estudiantes de la carrera Ingeniería en Sistemas, investigar nuevas herramientas y tecnologías que faciliten el diseño y desarrollo de aplicaciones Web.
- $\checkmark$  Al Ministerio del Ambiente, reestructurar los refugios de Vilcabamba y Bombuscaro, teniendo como modelo los recorridos virtuales de la aplicación.
- $\checkmark$  Que las instituciones encargadas de la Aplicación Web designen personal capacitado para el debido mantenimiento en cuanto al contenido y funcionalidad de la aplicación.
- $\checkmark$  Continuar los convenios institucionales para una mejor y mayor colaboración que permita el acceso de los estudiantes de la carrera Ing. en Sistemas a las Instituciones de manera que puedan encontrar una diversidad de temas para los futuros proyectos de tesis.

# **10. BIBLIOGRAFÍA**

- MORATALLA, J. 2003. Técnicas de Análisis y Diseño orientado a objetos con UML; Alambra. Madrid-España, Eidos.
- $\checkmark$  HERNÁNDEZ, R. 2003. Metodología de la Investigación; Mc Graw Hill. México, D.F., Gráficas Monte Alban S.A. De C.V.
- ORTÍZ,F. 1997. Plan de Manejo del Parque Nacional Podocarpus. Propuesta de Manejo; Quito-Ecuador.
- LAZO,G. 1998. Guía de Parques Nacionales y Reservas del Ecuador un paraíso en la vida; Quito-Ecuador.
- TIRIRA, D. 2001. Libro rojo de los animales del Ecuador; Quito-Ecuador.
- $\checkmark$  http://www.desarrolloweb.com/articulos/497.php
- http://es.wikipedia.org/wiki/MySQL
- http://www.software-shop.com/Productos/MySQL/mysql.html
- http://es.wikipedia.org/wiki/JavaServer\_Faces
- http://www.comunidadjava.com.ar/JavaServer.pdf
- <http://www.adictosaltrabajo.com/tutoriales/pdfs/jsf.pdf>
- http://www.dei.estg.ipleiria.pt/ep1/d/Teoricas/EP1\_Capitulo3.3.pdf
- http://www.iai.csic.es/users/pinp/Doc/Introduccion\_GIS\_archivos/

#### **11. ANEXOS**

#### **ANEXO 1: ANTEPROYECTO**

#### **1. PLANTEAMIENTO DEL PROBLEMA**

#### **1.1. Tema**

# "APLICACIÓN WEB PARA LA DIFUSIÓN TURÍSTICA DEL PARQUE NACIONAL PODOCARPUS"

#### **1.2. Situación problemática**

#### **1.2.1. Antecedentes**

La expansión actual del Internet hace que esta red sea uno de los lugares más idóneos para publicar y buscar todo tipo de información. Es muy usual, la búsqueda de información sobre lugares y atractivos turísticos en el mundo, ocupar el tiempo libre en visitas y viajes a sitios nuevos, ha cobrado mucho interés en los últimos años. El interés se centra en aspectos relacionados con otras costumbres (gastronomía diversa, cultura, historia, ecología, etc.).

La red de redes, Internet, es uno de los medios más eficaces en el proceso de expansión de la Globalización mundial. Entre las muchas fortalezas, tenemos que la totalidad de la información está disponible, a la misma, puede acceder cualquier usuario desde cualquier parte del mundo. Entre las debilidades y como resultado de esa tendencia unificadora las comunidades más pequeñas normalmente no reciben un tratamiento equitativo, quedando en la práctica desterradas del mundo virtual. Así, información y cultura por ejemplo el idioma, hábitos de vida, costumbres, tradiciones, etc. de comunidades relativamente pequeñas, sufre el peligro de desaparecer como resultado de este inequitativo proceso de globalización.

Es importante para cualquier comunidad del mundo tratar de mantener en el tiempo sus peculiaridades, su herencia cultural, su riqueza natural, de modo que no se pierda por el hecho de no poder disfrutar de una visión más amplia del mundo en que vivimos. Sin embargo, siendo el Internet, una de las mayores herramientas de dicha globalización, se convierte en el medio más adecuado para lograrlo, dado que la información puede ser accedida desde cualquier lugar del planeta. Por otro lado, los cambios en la forma de vida de los ciudadanos del mundo han originado una diversidad de necesidades que obligan a implementar modificaciones en cuanto a la promoción de productos de la más diversa índole, entre ellos, destinos y lugares turísticos, ya no sólo usando medios de comunicación tradicionales como la radio,

televisión, prensa escrita, sino más bien a través de nuevas tecnologías como el Internet mediante sitios Web de fácil manejo.

Crear una aplicación Web no consiste simplemente en recopilar una serie de textos, imágenes, sonidos, etc. (lo que se llama el contenido) e irlos insertando en la página. Diseñar un sitio Web, y más aún una aplicación Web completa, implica la realización de una serie de tareas previas como análisis, diseño e implementación de la aplicación. El alojamiento de un sitio en el Internet proporciona grandes beneficios a las instituciones que lo implementen, pues, puede brindar una información clara y organizada de su gestión e indicar los bienes, productos o servicios que ofrecen, todo con la finalidad de llevar a los potenciales clientes a nivel local, nacional y mundial.

El propósito de tener una aplicación Web en Internet es informar al público en general, de la estructura, organización, bienes, productos y servicios que las empresas puedan proporcionarle, de allí la importancia de contar con un sistema de navegación comprensible y visualmente claro (mapa sensible) e igualmente con un mapa del sitio en el presente caso de un producto turístico, que le indique al visitante en qué parte se encuentra determinado bien, producto y/o servicio. Es decir, el diseño de la aplicación Web estará pensada en el potencial cliente para garantizar su uso o consumo, lo que equivale a decir que los visitantes puedan utilizarla de manera simple, fiable y eficaz, en otras palabras, se trata de ayudar a los usuarios a encontrar la información que requieren lo más rápido posible.

### **1.2.2. Problemática**

El Ecuador, pese a ser un país pequeño en extensión posee una enorme biodiversidad, los parques y áreas naturales protegidas son sólo una expresión de esta riqueza.

El Parque Nacional Podocarpus (PNP) se ubica en el sur del Ecuador entre las provincias de Loja y Zamora Chinchipe, fue establecido el 15 de Diciembre de 1982, mediante acuerdo ministerial Nº 0398, tiene una extensión 146 280 ha. que están dividas en 88,11 % en la Provincia de Zamora Chinchipe y el 11,89 % en la Provincia de Loja.

Su gran riqueza en biodiversidad lo ha convertido en uno de los atractivos más importantes del mundo, destacándose algunos beneficios como la protección que brinda la vegetación para prevenir al suelo de la erosión, garantiza la calidad y cantidad del agua, es fuente de generación de energía hidroeléctrica, constituye un banco genético, es parte del pulmón de la biosfera, es regulador del clima de la zona austral, ofrece belleza paisajística, favorece al ecoturismo, brinda seguridad alimentaría, es fuente de conocimientos ancestrales, posibilita la investigación científica, facilita la educación ambiental; todo este potencial debe ser difundido mediante un medio de comunicación global como el Internet.

Las reducciones presupuestarias estatales han afectado al mantenimiento del Parque Nacional Podocarpus, exigiéndole, pese a los bajos presupuestos, que cumpla con los programas de conservación y las facilidades de visita, sin existir una adecuada promoción y difusión debido a que casi toda la información del PNP se encuentra en libros, catálogos, trípticos, etc., circulando únicamente a nivel local y nacional sin considerar que la mayor parte de los turistas son extranjeros. Esto ha provocado que la información del Parque Nacional Podocarpus no se encuentre fácilmente a disposición, generando un desconocimiento casi total de su existencia.

Actualmente, en el país no existe una adecuada promoción con respecto al cuidado del medio ambiente y el PNP no es la excepción, ya que no cuenta con difusión e información en medios de comunicación como la radio, televisión y mucho menos en Internet, que por su gran alcance, hoy por hoy es el medio más común y adecuado para difundir las riquezas naturales de una región, en este caso, el PNP.

El no disponer de una correcta y eficiente promoción del PNP que permita su difusión a nivel local, nacional y mundial, hace que no sea óptimo el aprovechamiento de su riqueza como uno de los atractivos turísticos naturales más importantes de nuestro país, además de servir de fuente para un sinnúmero de investigaciones científicas. Por el hecho de no contar con información exacta, de fácil acceso, los investigadores se han visto en la necesidad de dirigir sus proyectos a otros sitios, lo que ha limitado la obtención de apoyo económico por parte de organismos extranjeros gubernamentales y no gubernamentales, que con su aporte contribuyan, generando múltiples beneficios para el turista y la población local; de ahí surge la imperiosa necesidad de diseñar e implementar una aplicación Web para la difusión turística del Parque Nacional Podocarpus y con ello, lograr su correcta difusión y promoción a nivel nacional e internacional.

### **1.3. Problema de investigación**

"Ineficiente promoción y difusión turística del Parque Nacional Podocarpus".

## **1.3.1. Delimitación**

Debido a la baja calidad en cuanto a promoción y difusión del Parque Nacional Podocarpus, se ha creído conveniente realizar la investigación para en el futuro poder realizar el diseño e implementación de una aplicación Web de para la difusión del Parque Nacional Podocarpus, usando JSF, la misma que ayudará a propios como a extraños a conocer el PNP ya no sólo por medios escritos como catálogos sino a través de la red de redes como lo es Internet.

## **1.3.2. Elementos de Observación:**

Para el desarrollo del presente proyecto se tomará en cuenta los siguientes elementos de observación:

- Proceso de difusión de los atractivos del Parque Nacional Podocarpus (PNP).
- Difusión de las entradas principales del PNP a los turistas.
- Administración de catálogos de promoción del PNP.

## **1.4. Justificación**

La Universidad Nacional de Loja, es una institución educativa de gran reconocimiento a nivel nacional, la misma que cuenta con cinco áreas orientadas a la capacitación de bachilleres, cuyo objetivo es preparar profesionales con una gran capacidad crítica que les permita aportar alternativas de solución en beneficio de la sociedad.

Entre las áreas que conforman esta institución, destacaremos el Área de Energía, Industrias y Recursos Naturales no Renovables cuyas actividades encaminan al crecimiento, enriquecimiento y desarrollo de entes sociales que reciben una educación científica, técnica y tecnológica en diferentes carreras tales como: Ing. en Sistemas, Geología Ambiental y Ordenamiento Territorial, Electricidad, Electrónica, Construcción y Mecánica Automotriz.

La carrera de Ingeniería en Sistemas forma profesionales con conocimientos profundos de la estructura y particularidades del software, y para llevar a la práctica todos estos conocimientos adquiridos durante los 6 años de carrera universitaria hemos decidido realizar un proyecto que aplique la construcción de una aplicación Web para el Parque Nacional Podocarpus.

## **1.4.1. Justificación Académica**

La Universidad Nacional de Loja a través del SAMOT, propicia el logro de aprendizajes significativos, en un proceso de vinculación permanente de la docencia, la investigación y la extensión, en base de las problemáticas y demandas de la sociedad.

Es así que, tomando como pilar fundamental la extensión nos orientamos a vincular la teoría con la práctica, aplicando todos los conocimientos adquiridos durante nuestra vida universitaria. Mediante la realización de una aplicación WEB para la el Parque Nacional Podocarpus.

### **1.4.2. Justificación Técnica**

La tecnología a nivel mundial registra un avance sin precedentes, los cuales no son asimilados adecuadamente, en algunos sectores empresariales y tomado en cuenta que en la actualidad es la base fundamental para que una empresa sea competitiva en todos sus aspectos, lo que se pretende con este proyecto es tratar de vincular al Parque Nacional Podocarpus con dicha tecnología al realizar una aplicación que mejore la promoción y difusión de los atractivos turísticos con que cuenta el mundialmente conocido Parque Nacional Podocarpus, para ello utilizaremos el Framework JSF 1.2. ó superior, el cual se basa en el MVC(modelo, vista, controlador) y nos proporciona rapidez en cuanto a la programación de componentes, además esta herramienta nos ayudará a realizar y construir Software de calidad. Para la construcción y diseño de la Base de Datos se usará Mysql 5.0 o superior.; así como también para el diseño de la aplicación se manejará Enterprice Architect 3.6, Poseidon o Visual Paradigma. Además se justifica técnicamente puesto que en cualquier parte del mundo existe una conexión disponible a Internet.

#### **1.4.3. Justificación Operativa**

Para el desarrollo de este proyecto se cuenta con la debida autorización por parte de los encargados de la administración del Parque Nacional Podocarpus, entre ellos mencionamos a la Unidad Municipal de Turismo, CINFA, los mismos que se has comprometido en proporcionar la información necesaria para el desarrollo, ejecución e implementación del proyecto planteado.

Cabe mencionar que a la culminación del proyecto se realizarán las pruebas respectivas del funcionamiento de la aplicación y existe el compromiso por parte nuestra para implementarlo siempre y cuando se cuente con las condiciones técnicas necesarias y con la apertura por parte de los encargados de la administración del Parque Nacional Podocarpus.

Por parte de los usuarios existe la acogida ya que están consientes de la automatización de los procesos de difusión y de la integración de los datos.

## **1.4.4. Justificación Económica**

Un paso importante antes de iniciar un proyecto es realizar un estudio de factibilidad entre una de ellas esta la económica, que es uno de los problemas que amenaza constantemente la realización o no de un proyecto y en el mejor de los casos solo se realizará una parte de el.

Para el presente proyecto los desarrolladores cuentan con los suficientes recursos tanto económicos como humanos y bibliográficos que permitan finalizar con éxito el proyecto planteado.

## **1.5. Objetivos de la Investigación**

### **Objetivo General:**

 Construir una aplicación Web que permita mejorar la promoción y difusión turística del Parque Nacional Podocarpus, mediante el Framework JSF.

## **Objetivos específicos:**

- Proveer información exacta de la ubicación del Parque Nacional Podocarpus, rutas de acceso, zonas de observación de flora y fauna, lugares para vistas panorámicas, sectores de excursión, lugares de camping y refugios a través de mapas dinámicos y de un visor como acercar, alejar e identificar, mediante Map Server ó TMJava
- Incorporar recorridos virtuales del Refugio de Vilcabamba, Refugio de Bombuscaro y Refugio de Cajanuma, mediante la herramienta Google Sketchup ó Blender.
- Almacenar los datos necesarios, así como las características que permitan la construcción, manipulación y actualización tanto de los mapas sensibles, recorridos virtuales e información general.
- Utilizar la metodología ICONIX para el diseño, construcción e implementación de la aplicación Web.
- Alojar la aplicación Web en un Hosting que permita realizar actualizaciones o modificaciones a los administradores del sitio.
- Elaborar los manuales de programador y de usuario correspondiente de la aplicación Web que sustente el proyecto de promoción y difusión planteado.

# **2. FUNDAMENTACIÓN TEÓRICA**

## **2.1. Sistema Categorial**

## **1. SIG y Mapas Sensibles**

## **1.1. SIG**

- 1.1.1. Concepto de SIG
- 1.1.2. Objetivo de los SIG
- 1.1.3. Ventajas de los SIG
- 1.1.4. Componentes de un SIG
- 1.1.5. Funcionamiento de un SIG
- 1.1.6. Mapas con SIG
- 1.1.7. Aplicaciones de SIG
- 1.1.8. Funciones de un SIG

## **1.2. Mapas Sensibles**

- 1.2.1. definición de mapas sensibles
- 1.2.2. El fichero del mapa
- 1.2.3. El programa IMAGEMAP
- 1.2.4. MapServe
- 1.2.5. TMJava

## **2. OBJETOS 3D**

- **2.1.** Definición de modelo 3D
- **2.2.** Necesidad de creación de objetos 3D
- **2.3.** Creación de gráficos 3D.

## **3. REALIDAD VIRTUAL**

- **3.1.** Concepto de realidad virtual
- **3.2.** Niveles de tecnología de realidad virtual
- **3.3.** Elementos básicos de la realidad virtual
- **3.4.** Mecanismos básicos de la realidad virtual
- **3.5.** Qué equipos se utiliza para crear realidad virtual.

## **4. HERRAMIENTAS PARA EL DESARROLLO**

## **4.1. Java Server Faces (JSF)**

- 4.1.1. Concepto
- 4.1.2. Ventajas de JSF
- 4.1.3. Estructura de la aplicaciones JSF
- 4.1.4. Pasos de desarrollo para una aplicación JSF
- 4.1.5. Estructura de las aplicaciones JSF
- 4.1.6. Ciclo de vida estándar de procesamiento de peticiones
- 4.1.7. Ciclo de vida de una página Java Server Faces.

### **4.2. MySQL**

- 4.2.1. Concepto
- 4.2.2. Características principales de MySQL
- 4.2.3. Ventajas de MySQL
- 4.2.4. Desventajas de MySQL

## **4.3. NetBeans 5.5. o Superior**

- 4.3.1. Introducción
- 4.3.2. Concepto de NetBeans
- 4.3.3. Características de NetBeans

## **2.2 Declaración teórica**

### **1. SIG y Mapas Sensibles**

## **1.1. SIG**

1

## **1.1.1. Concepto de SIG**

Sistema que permite la recolección, manipulación, transformación, análisis y despliegue de información que tiene una referencia en el espacio.

También se puede decir que un SIG es un conjunto de **hardware**, **software**, **datos** geográficos, personas y **procedimientos**; organizados para capturar, almacenar, actualizar, manejar, analizar y desplegar eficientemente rasgos de información referenciados geográficamente.

### **1.1.2. Objetivo de los SIG**:

"El principal objetivo es manejar bases de datos de gran tamaño, heterogéneas y georeferenciadas. Al interactuar con sistema se busca que se interprete de manera flexible los datos que utiliza, a fin de contribuir en la generación de la información en forma dinámica y válida para la gestión de diversas actividades y la correspondiente toma de decisiones"<sup>2</sup>.

## **1.1.3. Ventajas del SIG:**

- Capacidad de almacenamiento (varios niveles: público, institucional).
- Los datos se almacenan y se presentan de manera independiente por lo general en tablas.

<sup>&</sup>lt;sup>2</sup> VEGA, Elio. Análisis y desarrollo de un sistema gráfico para la Web que muestre información georeferencia de consultas interactivas. [en línea], [Consulta: 24 junio 2007].

- Manejo de la información, ya sea para la elaboración de las investigaciones en su defecto para la actualización de la información, empleando las metodologías usualmente manejadas en todo SIG.
- Lo más importante radica en la habilidad del administrador para establecer la comunicación entre los datos espaciales y sus identificadores (ID) a fin de obtener su mejor utilización y manipulación.
- El desarrollo del análisis espacial, multidisciplinariamente permitirá elaborar diversos modelos de desarrollo.

#### **1.1.4. Componentes de un SIG**

Para su funcionamiento el Sig utiliza cinco componentes principales: Hardware, Software, datos, personal y métodos.

**Hardware:** es el equipo de cómputo en el que opera el Sig, por ejemplo desde servers de computadoras centralizados hasta computadores desktop utilizadas en configuraciones individuales o de red.

**Software:** este provee las funciones y herramientas necesarias para almacenar, analizar y mostrar información geográfica. Este Software esta compuesto por: un sistema de manejo de base de datos (SMBD), herramientas para el ingreso y manipulación de información geográfica, herramientas de soporte para consultas, análisis y visualización geográficos, una interfase gráfica del usuario (IGU) para fácil acceso a herramientas.

**Datos:** uno de los componentes más importantes de un SIG son los datos, para recolectar buenos datos de base es un proceso largo, por los que los datos geográficos y los datos tabulares relacionados pueden obtenerse por relevamiento propio o adquirirse de un proveedor comercial de datos.

**Personal:** sin gente los datos se desactualizan y se manejan equivocadamente, los usuarios de SIG varían desde especialistas técnicos, que diseñan y mantienen el sistema, hasta aquellos que lo utilizan para ayudar a realizar sus tareas diarias.

**Métodos:** un SIG exitoso opera de acuerdo a un plan bien diseñado y reglas de la actividad, que son los modelos y prácticas operativas únicas a cada organización.

### **1.1.5. Funcionamiento de un SIG**

El SIG almacena información que contiene referencias geográficas explícitas como latitud y longitud o una coordenada de un sistema nacional, o una referencia implícita como por ejemplo un domicilio, código postal, nombre de área censal, identificador del stand de un bosque, o un nombre de calle. Las referencias geográficas permiten localizar características y eventos (terremotos) en la superficie de la tierra para análisis. Los sistemas de información geográfica funciona con dos tipos diferentes de información –el "modelo raster" y el "modelo vector".

En el **modelo vector,** la información sobre puntos, líneas y polígonos se codifica y almacena como una colección de coordenadas *x,y.* Las características poligonales, como territorios de ventas y cuencas híbridas, pueden almacenarse como un circuito cerrado de coordenadas. Este modelo es útil para describir características discretas, pero menos útil para describir características de variación continua, tal como tipo de suelo.

El **modelo raster** ha evolucionado para modelar tales características continuas. Una imagen raster comprende una colección de celdas de una grilla más como un mapa o una figura escaneada. Ambos modelos para almacenar datos geográficos tienen ventajas y desventajas únicas y los SIG modernos pueden manejar ambos tipos.

#### **1.1.6. Mapas con SIG**

El proceso de hacer mapas con SIG es mucho más flexible que tradicionales aproximaciones cartográficas, manuales o automáticas. Comienza con la creación de bases de datos. Pueden digitalizarse mapas existentes en papel y traducirse información computadora – compatible al SIG. La base de datos cartográfica basada en el SIG puede ser continua y libre de escala. Los productos cartográficos pueden crearse centrados en cualquier localidad, a cualquier escala y mostrando información seleccionada simbolizada efectivamente para destacar características específicas.

Las características de los atlas y series de mapas pueden codificarse en programas de computación y compararse con bases de datos en tiempo de producción final. También pueden derivarse productos digitales para uso en otros SIG, simplemente copiando datos de la base de datos. En una gran organización, las bases de datos topográficos pueden utilizarse como un marco de referencia por otros departamentos.

#### **1.1.7. Aplicaciones del SIG**

- Las aplicaciones de un SIG son amplias y continúan aumentando:
- Sirve para la elaboración de mapas (temáticos, en relieve, etc.) y composiciones cartográficas al añadir gráficos y tablas enlazados con los mapas; crea mapas activos (hot-linking) con posibilidades infinitas para los multimedia (vídeo, fotos, animaciones...) y la web; posibilita la generación de escenarios y realidad virtual, dibujos en perspectiva realista, vuelos virtuales, 3D, etc.
- Ofrece información para decidir una localización óptima o el mejor emplazamiento de una antena de telefonía móvil o de una presa; ayuda en la

realización de estudios de mercado (geomarketing) y en el planeamiento estratégico para mejorar los servicios de las empresas

 Se utiliza en el trazado de rutas o *routing* (comerciales, de emergencia en el caso de policía y bomberos, red de alcantarillado, etc.); permite crear inventarios de recursos naturales y humanos (catastros), la investigación de los cambios producidos en el medio ambiente, la cartografía de usos del suelo y la prevención de incendios, etc.

## **1.1.8. Funciones de un SIG**

Las principales cuestiones que puede resolver un Sistema de Información Geográfica, ordenadas de menor a mayor complejidad, son:

- **1. Localización**: preguntar por las características de un lugar concreto
- **2. Condición**: el cumplimiento o no de unas condiciones impuestas al sistema.
- **3. Tendencia**: comparación entre situaciones temporales o espaciales distintas de alguna característica.
- **4. Rutas**: cálculo de rutas óptimas entre dos o más puntos.
- **5. Pautas**: detección de pautas espaciales.
- **6. Modelos**: generación de modelos a partir de fenómenos o actuaciones simuladas.

## **1.2. MAPAS SENSIBLES**

## **1.2.1. Definición de mapas sensibles**

"*Los mapas sensibles son imágenes que presentan múltiples enlaces según la zona donde se sitúe el cursor. Para conseguir esto se divide la imagen en zonas mediante las coordenadas de las mismas*."<sup>3</sup>

"Para definir un mapa sensible se tiene 3 elementos principales:

- 1 gráfico en formato GIF
- 1 fichero del mapa (Map file)
- 1 programa de mapas sensibles (Imagemap programm)"<sup>4</sup>

## **1.2.2. El fichero del mapa**

Un fichero de mapas contiene las coordenadas de su imágen sensible y de los URLs relacionados con la misma. Para generar un fichero de mapas, abra la imagen con un programa como, por ejemplo, *Mapedit* y haga un recorrido por la imagen con su

**<sup>.</sup>**  $3$  Mapas Sensibles. [en línea], [http://platea.pntic.mec.es/~abercian/guiahtml.html], [Consulta: 24 junio 2007].

<sup>4</sup> Configuración de Mapas Sensibles. [en línea], [http://www.tecnika.com.ar/tecweb/soporte/imapcom.html], [Consulta: 24 junio 2007].

ratón para ir definiendo las diferentes regiones del mismo. Con esta acción se van fijando automáticamente en el fichero las coordenadas, por lo que podrá ir definiendo para cada región las URLs de enlace respectivas. Se pueden definir nombres de paths relativos ( /Nombrecarpeta/\*.htm ) siempre que todas las páginas a que hagan relación se encuentren dentro del mismo dominio.

Tenga en cuenta que los ficheros de mapas sensibles pueden tener diferentes formatos dependiendo del programa de mapas sensibles que soporte su servidor. La zona del mapa que no tenga definido un link en especial se llama "default region". Para crear ficheros de mapas sensibles se puede usara programas como Mapedit que cuenta con versiones para Unix y Windows, en el caso de Mac, se puede usar WebMap.

## **1.2.3. El programa IMAGEMAP**

Un programa de mapas sensibles es un programa cgi que genera las imágenes y realiza los links definidos. En definitiva, lo que hacen estos programas es leer los ficheros de mapas y comparar las coordinadas de los pixels sobre los se ha pulsado que le envía el navegador con las definidas en el fichero. Si estas coordenadas coinciden con una zona definida como sensible en el fichero, interpreta la URL con la que está relacionada, enviando esta información al navegador para que ejecute el link.

### **1.2.4. MapServer**

MapServer es un entorno de desarrollo en [código abierto](http://es.wikipedia.org/wiki/C%C3%B3digo_abierto) ([Open Source Initiative](http://es.wikipedia.org/wiki/Open_Source_Initiative)) para la creación de aplicaciones [SIG](http://es.wikipedia.org/wiki/SIG) en [Internet](http://es.wikipedia.org/wiki/Internet)/[Intranet](http://es.wikipedia.org/wiki/Intranet) con el fin de visualizar, consultar y analizar [información geográfica](http://es.wikipedia.org/wiki/Informaci%C3%B3n_geogr%C3%A1fica) a través de la red mediante la tecnología [Internet Map Server](http://es.wikipedia.org/w/index.php?title=Internet_Map_Server&action=edit) (IMS).

Algunas características son:

- **Es adaptable**
- **Corre bajo plataformas Linux/Apache y Windows**
- Formatos raster soportados: TIFF/GeoTIFF, GIF, PNG, ERDAS, JPEG y EPPL7.
- **Formatos vectoriales soportados: Shapefiles.**
- **Soporta fuentes TrueType.**
- **Permite dibujar sobrecargas en datos tanto raster como vectoriales.**

## **1.2.5. TMJava**

ALOV map/TMJava es de uso libre, portable de Java para vector y mapas raster y la publicación de mapas por Internet a la visión interactiva en Navegadores (browsers) de Internet. Apoya la arquitectura de representación compleja, la navegación ilimitada y permite el trabajar con las capas múltiples, mapas temáticos, hipervinculazos.

TMJava es una versión actualizada de ALOV Map. TMJava proporciona muchas nuevas características incluyendo la filtración temporal, el control avanzado de la capa, la representación de TimeMap MapSpaces, y el acceso a un índice central de los datasets desarrollados por la Iniciativa Cultural Electrónica <http://www.ecai.org/> del atlas.

Hay dos acercamientos para la Internet con ALOV map/TMJava independiente y como cliente/servidor.

**La versión independiente** es la manera más fácil de publicar sus datos de GIS al Internet. No hay sistema especial o la experiencia de programación requerida, instalación dedicada. No así del servidor de GIS. de la Internet es necesaria. Cuando se tiene los shapefiles de ArcView o archivos de MapInfo MIF, se puede trabajar directo con ALOV Map.

**CLIENTE/SERVIDOR** es más flexible y permite descargar incremental de datos. El servidor separa mapas del vector al cliente de la manera más eficiente y utiliza un depósito avanzado para reducir tráfico de la red. Las características del mapa se almacenan en una base de datos del SQL que acuerda el servidor de la imagen de OpenGIS® SFS. MrSID y cualquier servicio del mapa del mundo de OpenGIS puede ser utilizado mientras que la trama traza la fuente. El lado del servidor basado en los servlets de Java y se puede integrar con cualquier web server.

### **2. OBJETOS 3D**

## **2.1. Definición de modelo 3D**

**.** 

"El modelo en 3D describe un conjunto de características que, en conjunto, resultarán en una imagen en 3D. Este conjunto de características suele estar formado por objetos poligonales, tonalidades, texturas, sombras, reflejos, transparencias, translucidez, refraxiones, iluminación (directa, indirecta y global), profundidad de campo, desenfoques por movimiento, ambiente, punto de vista, etc." 5

### **2.2. Necesidad de creación de objetos 3D**

- El ser humano percibe en tres dimensiones, por lo que si se quiere generar un entorno artificial lo más parecido posible al real, habrá que generarlo en 3D
- Generados los objetos en 3D, hay que representarlos:
	- 3D "auténticas": Requieren una imagen distinta en cada ojo (visión estéreo). Con esto se consigue una sensación real de profundidad
	- 3D "simuladas": Se proyecta un entorno 3D en un plano 2D (pantalla). Mucha menos sensación de profundidad

<sup>5</sup>Modelos 3D. [en línea], [<http://www.alegsa.com.ar/Dic/modelo%20en%203d.php>], [Consulta: 25 junio 2007].

#### **2.3. Creación de gráficos 3D.**

Para la construcción de objetos 3D se sigue los siguientes pasos:

#### **1. Modelado**

El primer paso es la creación de objetos en 3D. La superficie de un objeto, por ejemplo una esfera, se representa como una serie de superficies curvas o como polígonos, generalmente triángulos. Los puntos de la superficie del objeto, llamados vértices, se representan en el ordenador por sus coordenadas espaciales. También hay que especificar otras características del modelo, como el color de cada vértice y la dirección perpendicular a la superficie en cada vértice (la llamada normal). Como los polígonos no proporcionan superficies suaves, los modelos detallados exigen un número enormemente elevado de polígonos para crear una imagen con aspecto natural. Otra técnica empleada para crear superficies suaves se basa en una superficie paramétrica, una superficie bidimensional que existe en tres dimensiones. Por ejemplo, un globo terráqueo puede considerarse una superficie en 2D con coordenadas de latitud y longitud que la representan en tres dimensiones. De forma similar pueden especificarse superficies más complejas, como las de un nudo.

#### **2. Trasformación**

Una vez creados estos modelos, se colocan ante un fondo generado por computadora. Por ejemplo, una esfera plasmada puede colocarse ante un fondo de nubes. Las instrucciones del usuario especifican el tamaño y orientación del objeto. A continuación se seleccionan los colores, su situación y la dirección de la luz en la escena generada por computadora, así como la localización y la dirección del ángulo de visión de la escena. En ese momento, el programa informático suele dividir los objetos geométricos complejos en "primitivas" sencillas, como triángulos. A continuación, el sistema determina dónde aparecerá cada primitiva en la pantalla empleando la información sobre la posición de visión y la localización de cada objeto en la escena.

#### **3. Iluminación y sombreado**

Una vez situada una primitiva hay que sombrearla. La información del sombreado se calcula para cada vértice a partir del lugar y el color de la luz en la escena generada por ordenador, de la orientación de cada superficie, del color y otras propiedades de la superficie del objeto en ese vértice, y de los posibles efectos atmosféricos que rodean el objeto, como por ejemplo niebla. Los gráficos por *hardware* suelen emplear el sombreado de Gouraud, que calcula la iluminación en los vértices de la primitiva e interpola los colores a lo largo de la superficie para que el objeto tenga un aspecto más realista. El sombreado de Phong representa los brillos variando la iluminación y los colores en la dirección perpendicular a la superficie en cada vértice

 $-230 -$ 

(la normal) y calcula la iluminación en cada píxel. Esto proporciona una mejor aproximación de la superficie pero exige más cálculos.

#### **4. Aplicación**

Varias técnicas permiten al artista añadir detalles realistas a modelos con formas sencillas. El método más común es la aplicación de texturas, que aplica una imagen a la superficie de un objeto como si fuera papel pintado. Por ejemplo, es posible aplicar un dibujo de ladrillos a una esfera. En este proceso, el aspecto del objeto al ser iluminado sólo se ve afectado por la forma del objeto, no por las características de la textura (como los bordes rectangulares y los intersticios de los ladrillos): la esfera sigue apareciendo lisa. Otra técnica, llamada aplicación de bultos, proporciona una visión más realista al crear brillos para que la superficie parezca más compleja. En el ejemplo de la textura de ladrillos, la aplicación de bultos podría proporcionar sombreado en los intersticios y brillos en algunas superficies de los ladrillos. La aplicación de bultos no afecta al aspecto de la silueta de la imagen, que sigue siendo la de la forma básica del modelo. La aplicación de desplazamiento resuelve ese problema cambiando físicamente la superficie a partir de un mapa de desplazamientos. Por ejemplo, la textura de ladrillos aplicada a la esfera se extendería a la silueta de la esfera, dándole una textura desigual.

#### **5. Mezcla**

Después de que el proceso de sombreado haya producido un color para cada píxel de la primitiva, el último paso del plasmado es introducir ese color en la memoria intermedia de cuadros. Frecuentemente se emplea una técnica conocida como separación en el eje Z (*z-buffer*) para determinar cuál es la primitiva más cercana a la situación y ángulo de visión de la escena, con el fin de garantizar que no se dibujen los objetos situados detrás de otros. Por último, si la superficie que se está dibujando es semitransparente, el color del objeto frontal se mezcla con el del objeto que hay detrás.

### **6. Cálculo de imágenes con base física**

Como el proceso de cálculo de imágenes tiene poco que ver con la forma en que la luz se comporta realmente en una escena, no funciona bien con sombras y reflejos. Otra técnica frecuente de cálculo de imagen, el trazado de rayos, calcula la trayectoria de los rayos luminosos en la escena. El trazado de rayos proporciona sombras más precisas que los otros métodos, y también maneja correctamente las reflexiones múltiples. Aunque es un algoritmo exigente computacionalmente, la calidad que proporciona es alta.

A pesar de que en general representa con precisión las sombras y los reflejos, el trazado de rayos sólo calcula la dirección principal de reflexión, mientras que las superficies reales dispersan la luz en muchas direcciones. Este fenómeno de luz dispersa puede simularse con la iluminación global, que emplea la iluminación de la imagen como un todo en lugar de calcular la iluminación en cada elemento por separado.

#### **3. REALIDAD VIRTUAL**

#### **3.1. Concepto de realidad virtual**

La realidad virtual es una representación de las cosas a través de medios electrónicos, que nos da la sensación de estar en una situación real en la que podemos interactuar con lo que nos rodea.

"La [realidad virtual](http://www.monografias.com/trabajos4/realvirtual/realvirtual.shtml) es un [sistema](http://www.monografias.com/trabajos11/teosis/teosis.shtml) interactivo que permite sintetizar un mundo tridimensional ficticio, creándote una ilusión de realidad.

La realidad Virtual es una técnica de fotográfica de 360 grados, el cuál te permite moverte hacia arriba o hacia abajo, realizar acercamientos o alejamientos; la diferencia es que en la realidad virtual tú tienes el [control](http://www.monografias.com/trabajos14/control/control.shtml) absoluto de los movimientos; y este te ofrece un [realismo](http://www.monografias.com/trabajos2/sintefilos/sintefilos.shtml) de estar en el sitio.

Virtual, en [informática](http://www.monografias.com/trabajos11/curinfa/curinfa.shtml), significa 'algo simulado', creado por el ordenador para llevar a cabo determinado fin. La Realidad Virtual es considerada en muchos aspectos como el interface definitivo entre los seres humanos y el ordenador.

Básicamente consiste en simular todas las posibles percepciones de una [persona](http://www.monografias.com/trabajos7/perde/perde.shtml), como los [gráficos](http://www.monografias.com/trabajos11/estadi/estadi.shtml#METODOS) para la vista, [sonido](http://www.monografias.com/trabajos5/elso/elso.shtml), tacto e incluso sensaciones de aceleración o [movimiento](http://www.monografias.com/trabajos15/kinesiologia-biomecanica/kinesiologia-biomecanica.shtml). Todas estas sensaciones diferentes deben ser presentadas al usuario de forma que se siente inmerso en [el universo](http://www.monografias.com/trabajos7/creun/creun.shtml) generado por el ordenador, hasta el punto de dejar de percibir la realidad y ser engañado, sentirse transportado (al otro lado de la pantalla) como si de un [universo](http://www.monografias.com/trabajos7/creun/creun.shtml) nuevo se tratase."<sup>6</sup>

### **3.2. Niveles de Tecnología de Realidad Virtual**

En la práctica de Realidad Virtual, muchos dispositivos de [hardware](http://www.monografias.com/Computacion/Hardware/) son utilizados. La tecnología utilizada en Realidad Virtual puede ser clasificada en cuatro categorías o niveles:

#### **Nivel de Entrada**

Es el que utiliza un computador [personal](http://www.monografias.com/trabajos11/fuper/fuper.shtml) o estación de [trabajo](http://www.monografias.com/trabajos34/el-trabajo/el-trabajo.shtml), e implementa un sistema "Windows on a World", es decir, la representación del mundo a través de la pantalla, como si se tuviera una "ventana al mundo".

### **Nivel Básico**

**<sup>.</sup>**  $6$  Realidad Virtual. [en línea], [http://www.monografias.com/trabajos4/realvirtual/realvirtual.shtml], [Consulta: 24 junio 2007].

Cuando se agrega unas ampliaciones básicas de [interacción](http://www.monografias.com/trabajos901/interaccion-comunicacion-exploracion-teorica-conceptual/interaccion-comunicacion-exploracion-teorica-conceptual.shtml) (guante o [Mouse](http://www.monografias.com/trabajos37/el-mouse/el-mouse.shtml) 3D) y visión (Gafas estereoscópicas) Nivel Avanzado El siguiente paso en la tecnología de Realidad Virtual es un mejor despliegue de las [gráficas](http://www.monografias.com/trabajos11/estadi/estadi.shtml#METODOS) y mejor manejo de [información](http://www.monografias.com/trabajos7/sisinf/sisinf.shtml) de entrada. Esto generalmente se logra con aceleradores de gráficas, e incorporación de [procesadores](http://www.monografias.com/trabajos5/sisope/sisope.shtml) en paralelo.

#### **Nivel Inmersito**

En este nivel, se han agregado al sistema de Realidad Virtual dispositivos más inmersivos, que le añaden realismo: HMD, Boom, feedback táctil.

#### **3.3. Elementos básicos de la realidad virtual:**

El Visiocasco: (El usuario se lo coloca en la cabeza). Este Visiocasco te impide lo que te rodea. Poniéndote una pantalla en cada ojo. Las imágenes que aparecen en las dos pantallas son ligeramente diferentes, de forma que el efecto es que el usuario puede ver un [relieve](http://www.monografias.com/trabajos14/geomorfologia/geomorfologia.shtml).

Un mando con botones: Apretando el botón se desplazara en la [dirección](http://www.monografias.com/trabajos15/direccion/direccion.shtml) en la que en ese momento este mirando. Un sensor de posición (esta en el visiocasco) para identificar donde está viendo, él cual está conectado a la unidad de control, mide tu posición.

Tanto el visiocasco como el mando de control están conectados a una computadora.

### **3.4. Mecanismos básicos de la realidad virtual:**

Existen cinco mecanismos habitualmente empleados en las aplicaciones de la realidad virtual. Estos son:

#### **-Gráficos tridimensionales (3D).**

-**[Técnicas](http://www.monografias.com/trabajos6/juti/juti.shtml) de estereoscopia:** Esta técnica permite al usuario no solo percibir las claves de la profundidad, sino además ver la imagen en relieve. Esto se debe a que la imagen que percibe cada ojo es algo distinta lo que le permite al [cerebro](http://www.monografias.com/trabajos13/acerca/acerca.shtml) comparar las dos imágenes y deducir, a partir de las diferencias relativas

-**Simulación de [comportamiento](http://www.monografias.com/trabajos16/comportamiento-humano/comportamiento-humano.shtml):** La simulación en el mundo virtual no esta precalculada la [evolución](http://www.monografias.com/trabajos16/teoria-sintetica-darwin/teoria-sintetica-darwin.shtml), esta se va calculando en tiempo real. -**Facilidades de navegación:** Es el dispositivo de control, que te permite indicar lo que quieres navegación, esto o realiza a través de un joystick o de las teclas de control del computador o también se puede cuando mueves la cabeza, en ese momento el sistema detecta el hecho y desplaza la imagen de la pantalla.

**-Técnicas de inmersión:** Consisten en aislarte de los estímulos del mundo real, al quedar privado de sensaciones procedentes del mundo real, pierdes la referencia con la cual puedes comparar las sensaciones que el mundo virtual produce.

#### **3.5. Qué equipo se utiliza para crear Realidad Virtual**

El equipo se divide en tres: factores de entrada, factores de salida y [motor](http://www.monografias.com/trabajos10/motore/motore.shtml) de realidad. Los factores de entrada toman la información del usuario y la mandan a [la](http://www.monografias.com/trabajos15/computadoras/computadoras.shtml)  [computadora](http://www.monografias.com/trabajos15/computadoras/computadoras.shtml), el guante y [sensores](http://www.monografias.com/trabajos10/humed/humed.shtml) de posición/orientación son un ejemplo. Los factores de salida sacan información de la computadora y la presentan al usuario, los displays del casco, bocinas son los ejemplos más usados. El motor de realidad es la computadora encargada de ejecutar el universo virtual.

### **4. HERRAMIENTAS PARA EL DESARROLLO**

### **4.1. Java Server Faces (JSF)**

### **4.1.1. Concepto**

JavaServer Faces es un framework de componentes de interfaces de usuario para el desarrollo de aplicaciones Web basadas en tecnología Java™.

La tecnología JavaServer Faces surge como una solución a la separación entre la presentación y el comportamiento en una aplicación Web, de forma tal que las actividades de los autores de las páginas puedan separarse de las actividades de los desarrolladores de la lógica. Además, esto posibilita el desarrollo de entornos de desarrollos (IDE) que permitan trabajar en el diseño con funcionalidades del tipo dragand-drop. Esta tecnología define un modelo de componentes UI que permiten definir la estructura del componente, diferentes formas de presentación, validaciones, la navegación entre las páginas y otros elementos

#### **4.1.2. Ventajas de JSF**

La especificación JSF fue diseñada según los siguientes principios:

- **Amigable**. Por ejemplo, que los proveedores proporcionen soluciones mediante las que los desarrolladores puedan construir aplicaciones Web con drag-anddrop de componentes.
- **Independiente del Protocolo** y del dispositivo del cliente. Esto implica una correcta separación entre el modelo de componentes UI y la forma en que estos componentes se presentan en el dispositivo del cliente y bajo qué protocolo.
- Que pueda utilizarse con la tecnología **JSP**.
- Que pueda utilizarse independientemente de la tecnología JSP.
- **Escalable.**
- Que pueda utilizarse en el contexto de los **navegadores** Web actuales.

### **4.1.3. Estructura de las aplicaciones JSF.**

Esta estructurado de la siguiente manera:

- **/JavaSource:** Fuente de las clases Java.
- **/ant:** Scripts de creación (buil.xml)
- **/WebContent:** Archivos de la aplicación Web usados por el servidor de aplicaciones.
- **/Web-INF:** archivos que se utilizan como parte de la rutina de la aplicación Web.
	- o /clases
	- o /lib:jsf-impl.jar-api.jar.
	- o web.xml
	- o faces-config.xml.
- **/pages:** archivos jsp para la presentación de la interfaz.

## **4.1.4. Pasos de desarrollo para una aplicación JSF**

**1**. Desarrollara los objetos del modelo: objetos que contienen los datos

**2.** Añadir las declaraciones del bean controlado al archivo de configuración de la aplicación.

**3.** Crear páginas

**4.** Definir la navegación entre páginas, definido en el archivo faces.

- **4.1.5. Ciclo de vida estándar de procesamiento de peticiones.**
- **Reconstruir el árbol de componentes:** la implementación JSF construye el árbol de componente de la página, conecta los manejadores de eventos y los validadores y graba el estado.
- **Aplicar valores de petición:** una vez construido el árbol, cada componente extrae su nuevo valor desde los parámetros de petición con su método decode. Entonces el valor es almacenado localmente en el componente.
- **Procesar validaciones:** durante esta face, la implementación JSF procesa todas las validaciones registradas con los componentes del árbol. Examina los atributos del componente que especifican las reglas de validación y comprar esas reglas con el valor local almacenado en el componente.
- **Actualizar los valores del Modelo:** una vez que se determina que el dato es válido, se configuran los valores del objeto del modelo correspondiente con los valores locales de los componentes.
- **Invocar la aplicación:** durante ésta fase, la implementación JSF maneja cualquier evento a nivel de aplicación, como enviar un formulario o enlazar a otra página
- **Renderizar la respuesta:** durante ésta fase, la implementación JSF invoca las propiedades de codificación de los componentes y dibuja los componentes del árbol de componentes grabado en el FacesContext.

### **4.1.6. Ciclo de vida de una página Java Server Faces**

El ciclo de vida de una página JSF, es similar al ciclo de vida de una página cualquiera, pero puede tener algunas variaciones dependiendo de si la página es generada como una aplicación JSF, y si la respuesta del servidor da una página Faces, se pueden presentar los siguientes escenarios:

- **Respuesta Face:** Una respuesta servlet que se generó mediante la ejecución de la fase renderizar respuesta del ciclo de vida de procesamiento de la respuesta.
- **Respuesta No-Face:** una respuesta de un servlet que no incorpora componentes JavaServer Faces.

#### **4.2. Mysql**

#### **4.2.1. Concepto**

MySQL es la base de datos open source más popular y, posiblemente, mejor del mundo. Su continuo desarrollo y su creciente popularidad está haciendo de MySQL un competidor cada vez más directo de gigantes en la materia de las bases de datos como Oracle

MySQL es un sistema de administración de bases de datos (*Database Management System, DBMS*) para bases de datos relacionales. Así, MySQL no es más que una aplicación que permite gestionar archivos llamados de bases de datos.

Existen muchos tipos de bases de datos, desde un simple archivo hasta sistemas relacionales orientados a objetos. MySQL, como base de datos relacional, utiliza múltiples tablas para almacenar y organizar la información.

### **4.2.2. Las características principales de MySQL**

- **Es un gestor de base de datos**. Una base de datos es un conjunto de datos y un gestor de base de datos es una aplicación capaz de manejar este conjunto de datos de manera eficiente y cómoda.
- **Es una base de datos relacional**. Una base de datos relacional es un conjunto de datos que están almacenados en tablas entre las cuales se establecen unas relaciones para manejar los datos de una forma eficiente y segura. Para usar y gestionar una base de datos relacional se usa el lenguaje estándar de programación SQL.
- **Es Open Source**. El código fuente de MySQL se puede descargar y está accesible a cualquiera, por otra parte, usa la licencia GPL para aplicaciones no comerciales.
- **Es una base de datos muy rápida**, segura y fácil de usar. Gracias a la colaboración de muchos usuarios, la base de datos se ha ido mejorando

optimizándose en velocidad. Por eso es una de las bases de datos más usadas en Internet.

#### **4.2.3. Ventajas de MySql.**

- Sin lugar a duda, lo mejor de MySQL es su velocidad a la hora de realizar las operaciones, lo que le hace uno de los gestores que ofrecen mayor rendimiento.
- Su bajo consumo lo hacen apto para ser ejecutado en una máquina con escasos recursos sin ningún problema.
- Las utilidades de administración de este gestor son envidiables para muchos de los gestores comerciales existentes, debido a su gran facilidad de configuración e instalación.
- Tiene una probabilidad muy reducida de corromper los datos, incluso en los casos en los que los errores no se produzcan en el propio gestor, sino en el sistema en el que está.
- El conjunto de aplicaciones Apache-PHP-MySQL es uno de los más utilizados en Internet en servicios de foro (Barrapunto.com) y de buscadores de aplicaciones (Freshmeat.net).

#### **4.2.4. Desventajas de MySql.**

- Depende de la aplicación
- No tiene tantas capacidades como otros gestores profesionales
- No es tan robusto como un ORACLE.
- Carece de soporte para transacciones, rollback's y subconsultas.
- El hecho de que no maneje la integridad referencial, hace de este gestor una solución pobre para muchos campos de aplicación, sobre todo para aquellos programadores que provienen de otros gestores que sí que poseen esta característica.
- No es viable para su uso con grandes bases de datos, a las que se acceda continuamente, ya que no implementa una buena escalabilidad

#### **4.3. NetBeans 5.5 o Superior**

#### **4.3.1. Introducción**

El IDE NetBeans es un entorno de desarrollo, es una herramienta para programadores pensada para escribir, compilar, depurar y ejecutar programas. Está escrito en Java, existe además un número importante de módulo para extender el IDE NetBeans. El IDE NetBeans es un producto libre y gratuito sin restricciones de uso.

Este producto es de código abierto y gratuito para el uso tanto comercial cono no comercial. El código fuente está disponible para su reutilización de acuerdo con la Common Development an Distribution License (CDDL).

#### **4.3.2. Concepto de NetBeans**

NetBeans es un entorno de desarrollo integrado de código abierto y gratuito para desarrolladores de software. El programa es compatible con Windows, Linux, MocOs y Solaris, y es fácil de instalar y usar desde el primer momento. NetBeans proporciona a los desarrolladores todas las herramientas que necesitan para crear aplicaciones profesionales inter-plataforma para PC, páginas Web y dispositivos móviles.

### **4.3.3. Características de NetBeans**

NetBeans 5.5 es el primer y único IDE disponible de forma gratuita que ofrece un soporte completo a Java EE5, la última versión de la plataforma Java para el desarrollo de aplicaciones robustas, escalables, seguras y portables.

NetBeans 5.5 contiene diversas nuevas características, tales como: un API Java Persistence y herramientas de productividad JAX WS 2.0, y mejoras en el NetBeans GUI Builder (antes conocido como Proyecto Matisse).

NetBeans 5.5 es una herramienta fácil de usar para el desarrollo de aplicaciones Java o la creación de aplicaciones dinámicas de Internet sobre la plataforma NetBeans.

Garantiza una apariencia y funcionamiento común de las aplicaciones una vez desplegadas sobre diversos entornos, como Solaris y otras distribuciones del código OpenSolaris; GNU/Linux, Microsoft Windows y Apple Macintosh OS X.

NetBeans 5.5 también ofrece un amplio soporte para Java Platform Standard Edition (Java SE), Java Platform Enterprise Edition (Java EE) y Java Platform Micro Edition (Java ME).

Además, Sun ha lanzado simultáneamente de cinco paquetes de valor añadido para NetBeans 5.5: NetBeans Enterprise Pack, NetBeans Mobility Pack, NetBeans Profiler 5.5 Pack, una versión preliminar de NetBeans Visual Web Pack (extraída de Java Studio Creator) y la beta de NetBeans C/C++ Pack.

Características técnicas más destacadas de estos paquetes son:

·NetBeans Enterprise Pack añade al IDE NetBeans todas las herramientas necesarias para escribir, probar, securizar y depurar aplicaciones SOA empleando XML, BPEL y Servicios Web Java.

·NetBeans Mobility Pack ofrece soporte para JSR-226, lo que permite a los desarrolladores utilizar gráficos vectoriales escalables en sus aplicaciones Java ME. ·NetBeans Profiler 5.5 ofrece soporte para diversos Runtime Environments y añade características que hacen más sencilla la tarea de crear perfiles Enterprise Java Beans.

·NetBeans Visual Web Pack (preliminar) permite desarrollar de forma visual y sencilla aplicaciones web basadas en estándares. Dispone de un entorno de diseño visual rico
y soporta los estándares líderes para crear componentes Java Server Faces compatibles con AJAX.

·NetBeans C/CC++ Pack (beta) proporciona soporte para el desarrollo de aplicaciones C/CC++. Los desarrolladores C/CC++ pueden usar el IDE NetBeans junto a sus propias herramientas y compiladores.

#### **3. DISEÑO METODOLÓGICO**

#### **3.1 Metodología para la ejecución de la Investigación.**

Para el diseño, construcción e implementación de la aplicación Web se usará el método *ICONIX* que es usado para empresas medianas y grandes, por lo que consideramos que es el adecuado para nuestro desarrollo. En la fase de planificación y especificación de requisitos se realizará un plan borrador el que incluirá un estudio de viabilidad para comprobar que la aplicación es factible, aquí incluiremos costes y plazos estimados, así como la definición de los roles de los desarrolladores, además se incluirá una estimación de plazos, revisiones por parte del usuario y la validación de los requisitos de la aplicación.

En la fase de la especificación de los requerimientos primero se usará la técnica de Brainstormin, la que consiste en una reunión de un grupo de usuarios en este caso los encargados de la administración del Parque Nacional Podocarpus para que suelten ideas de lo que se pretende que haga la aplicación, posteriormente se realizará un prototipo de requerimientos, que luego se lo analizará conjuntamente con los usuarios para realizar su aprobación. Finalmente se elaborará un documento de especificación de requerimientos, en el que será redactado con un lenguaje comprensible para ambas partes (analista y cliente). Por este motivo, el documento deberá ser modificable si alguna de las partes encuentra un error en la especificación.

Luego se elaborará un modelo de casos de uso, el que nos ayudará a comprender mejor los requerimientos que debe cumplir la aplicación, necesidades determinadas por los usuarios, explicando la interacción del proceso con las entidades externas que interviene en él.

Inmediatamente se comenzará con el diseño de aplicación, para lo cual construiremos un diagrama de clases estático y los casos de uso de bajo nivel, el que consta por los actores del caso de uso, el propósito de proceso, una descripción del proceso, el curso normal de eventos, que detalla la interacción entre el sistema y los actores. Finalmente se redactará el curso alterno de eventos, que especificará las acciones que forman parte del curso normal, como errores, excepciones u otras opciones

Seguidamente se elaborará los diagramas de secuencia que nos darán una visión dinámica entre los actores identificados al sistema, las operaciones de éste y las respuestas a los eventos. Luego se construirá los diagramas de robustez que es en sí el comienzo del diseño definitivo de la aplicación estos diagramas además nos servirá para comprobar que los casos de uso estén correctos y completos

Finalmente se diseñará un diagrama de clases de diseño que nos servirá para definir el comportamiento del sistema, es decir, cuales son las clases, los atributos y los métodos que se van a implementar en el diseño de bajo nivel. Se lo construirá como una ampliación del modelo conceptual, teniendo en cuenta los diagramas de secuencia y los de robustez.

Para realizar la construcción de toda la aplicación Web, se llevará a la práctica todo lo diseñado en fases anteriores. En la construcción de la aplicación, se codificará el diseño mediante NetBeans utilizando el Framework JSF, para la elaboración de los recorridos virtuales de la aplicación en mención se utilizará la Herramienta Blender y Google Sketcup que trabaja bajo Google Earth. Seguidamente se realizará un plan de prueba para la aplicación Web, que nos servirá para determinar el correcto o incorrecto funcionamiento de la aplicación, además se tendrá en cuenta los siguientes aspectos:

- Los programadores no deberán probar la aplicación.
- Se probará el tiempo de cargado del sitio.
- Si es o no amigable para el usuario

Además como tipo de estudio, se usará el **método exploratorio,** debido a que este nos permitirá familiarizarnos con los problemas de promoción y difusión del PNP, además se podrá identificar conceptos o variables relevantes que estén relacionadas con los problemas a investigar. También se utilizará el **método cualitativo y cuantitativo,** el *cualitativo* se lo usará por ejemplo en las observaciones que se realizará de los elementos de observación y al *cuantitativo* se utilizará en las tabulaciones respectivas y en procesos donde se trabaje con cantidades, cifras, etc.

Además se usará el **método descriptivo,** puesto que nos permitirá realizar la interpretación, análisis y tabulación de datos recolectados sobre los procesos que se llevan a cabo actualmente, pero que estén relacionados con los elementos de observación descritos en la etapa anterior.

Para la recolección de la información relacionada a las actividades, problemas, causas y posibles alternativas de solución referentes a los de elementos de observación nos ayudaremos del **método deductivo,** junto con la observación fortalecerá los datos obtenidos.

Cabe mencionar que utilizaremos la técnica de la entrevista y el cuestionario guiado que serán de apoyo al **método inductivo** el mismo que nos permitirá obtener todos los requerimientos necesarios para poder iniciar el diseño de la aplicación Web planteada.

Como instrumentos que se utilizarán son las entrevistas y observación:

**Las entrevistas** estarán dirigidas a los tres tipos a los encargados de la Administración del Parque Nacional Podocarpus (PNP).

**La técnica de la observación,** se la llevará específicamente en el PNP debido a que, de acuerdo a los elementos de observación determinados anteriormente, se debería obtener una observación en cuanto a los diferentes atractivos turísticos, entradas y refugios del PNP.

#### **4. DESCRIPCIÓN Y ALCANCE DEL PROYECTO**

Tomando en cuenta la falta de difusión turística del Parque Nacional Podocarpus hemos planteado nuestro tema que se denomina **"APLICACIÓN WEB PARA LA DIFUSIÓN TURÍSTICA DEL PARQUE NACIONAL PODUCARPUS",** por lo que su principal objetivo es resolver la falta de difusión turística mundial del Parque Nacional Podocarpus y de esta forma poder llegar a turistas potenciales, organizaciones gubernamentales y no gubernamentales que puedan aportar al cuidado y conservación de dicho parque.

La aplicación Web para el Parque Nacional Podocarpus, destinado a la difusión turística constará principalmente de los siguientes componentes:

- Componente de Información General del Parque Nacional Podocarpus.
- Componente de identificación de lugares del Parque Nacional Podocarpus.
- Componente de manejo de recorridos virtuales de los tres refugios principales del Parque Nacional Podocarpus.

A continuación se describirá la función básica de los fragmentos antes mencionados.

Respecto al **componente de información general del Parque Nacional Podocarpus,** este manejará información como: reseña histórica del establecimiento del Parque Nacional Podocarpus, misión y visión del parque, datos de los Administradores del parque, así como también fotografías del parque, información general de la flora, hidrología, clima, fauna, normas y recomendaciones para el visitante, además llevará calendarios de visitas turísticas.

El **componente de identificación de lugares del Parque Nacional Podocarpus,** permitirá al usuario identificar en un mapa interactivo del Parque Nacional Podocarpus lugares como: zonas de Excursión, observación de flora y fauna,

vistas panorámicas, refugios, camping, etc. Tendrá un visor de acercar y alejar, con el que se podrá realizar acercamientos a las zonas antes mencionadas. Moviendo el ratón sobre algún objeto, como zonas de excursión, éste es activado, cambiando de color y mostrando su nombre. Al pulsar sobre dicho objeto, se mostrará información general del lugar apuntado. Además permitirá al usuario situarse o moverse a cualquier parte del mapa.

Mediante el **componente de manejo de recorridos virtuales de los tres refugios principales del Parque Nacional Podocarpus,** se podrá visualizar cada refugio del Parque como habitaciones, salas y cabañas, estos recorridos estarán formados por objetos 3D lo que permitirá al visitante tener una idea clara, como si se tratara de una visita real. Esto llevaría a motivar, a que el turista planifique un viaje y no solo eso, atraería importantes beneficios de diferentes profesionales en los distintos campos de la investigación.

Lo que se pretende con la implantación de la aplicación Web de Difusión Turística es mejorar la promoción a nivel local, nacional y mundial del Parque Nacional Podocarpus. Además de proveer de información exacta y de fácil acceso para todo tipo de usuarios, la interfaz permitirá a cualquier usuario acceder de un manera intuitiva a la información disponible, asimismo con esta aplicación se integrará datos tanto del Ministerio de Ambiente como ITUR del Municipio de Loja y todas las fundaciones relacionadas con el manejo y cuidado del parque, formando una herramienta de primordial importancia para el apoyo turístico de la región sur y el País.

| <b>Descripción</b>                 | <b>Cantidad</b> | <b>Número</b><br>de Horas | Valor<br><b>Unitario</b> | Valor<br>Total |
|------------------------------------|-----------------|---------------------------|--------------------------|----------------|
| <b>RECURSOS HUMANOS</b>            |                 |                           |                          |                |
| Investigadores                     | 2               | 2304                      | 3,00                     | 6912,00        |
| Director de Investigación          | 1               |                           |                          |                |
| ❖ Expertos:                        |                 |                           |                          |                |
| ❖ iTur                             | 2               | 96                        | 5,00                     | 480,00         |
| Cinfa<br>$\mathbf{A}$              |                 | 16                        | 5,00                     | 80,00          |
| Ambiente<br>❖ Ministerio<br>del    |                 | 40                        | 5,00                     | 200,00         |
| (Guardaparques)                    | 3               | 20                        | 6,00                     | 120,00         |
| Especialistas en programación Web. | 1               | 40                        | 7,00                     | 280,00         |
| Especialistas en Diseño 3D         |                 | 40                        | 7,00                     | 280,00         |
| <b>RECURSOS TÉCNICOS</b>           |                 |                           |                          |                |

**5. PRESUPUESTO** 

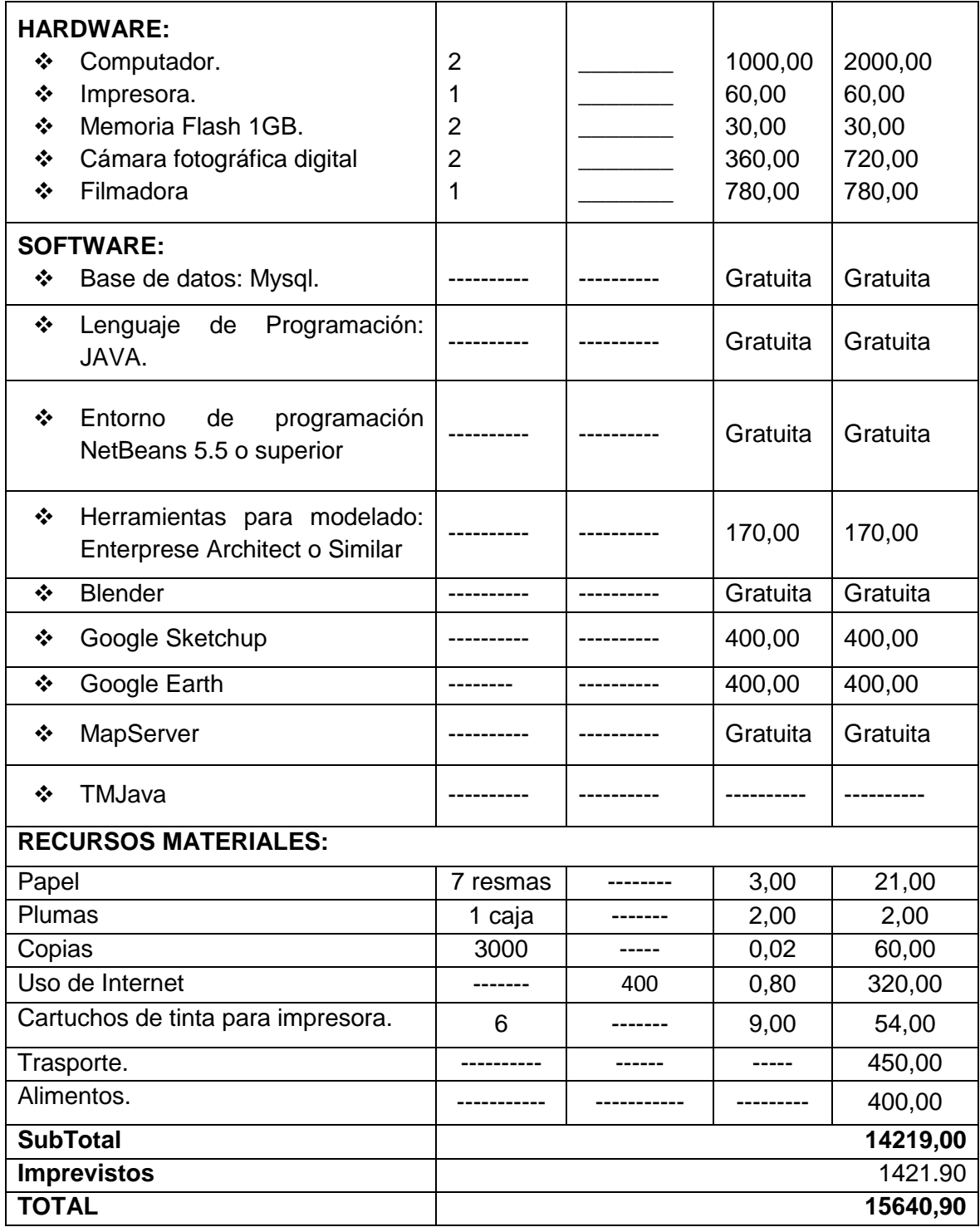

### **ANEXOS A1: MATRICES**

### **MATRIZ DE CONSISTENCIA GENERAL**

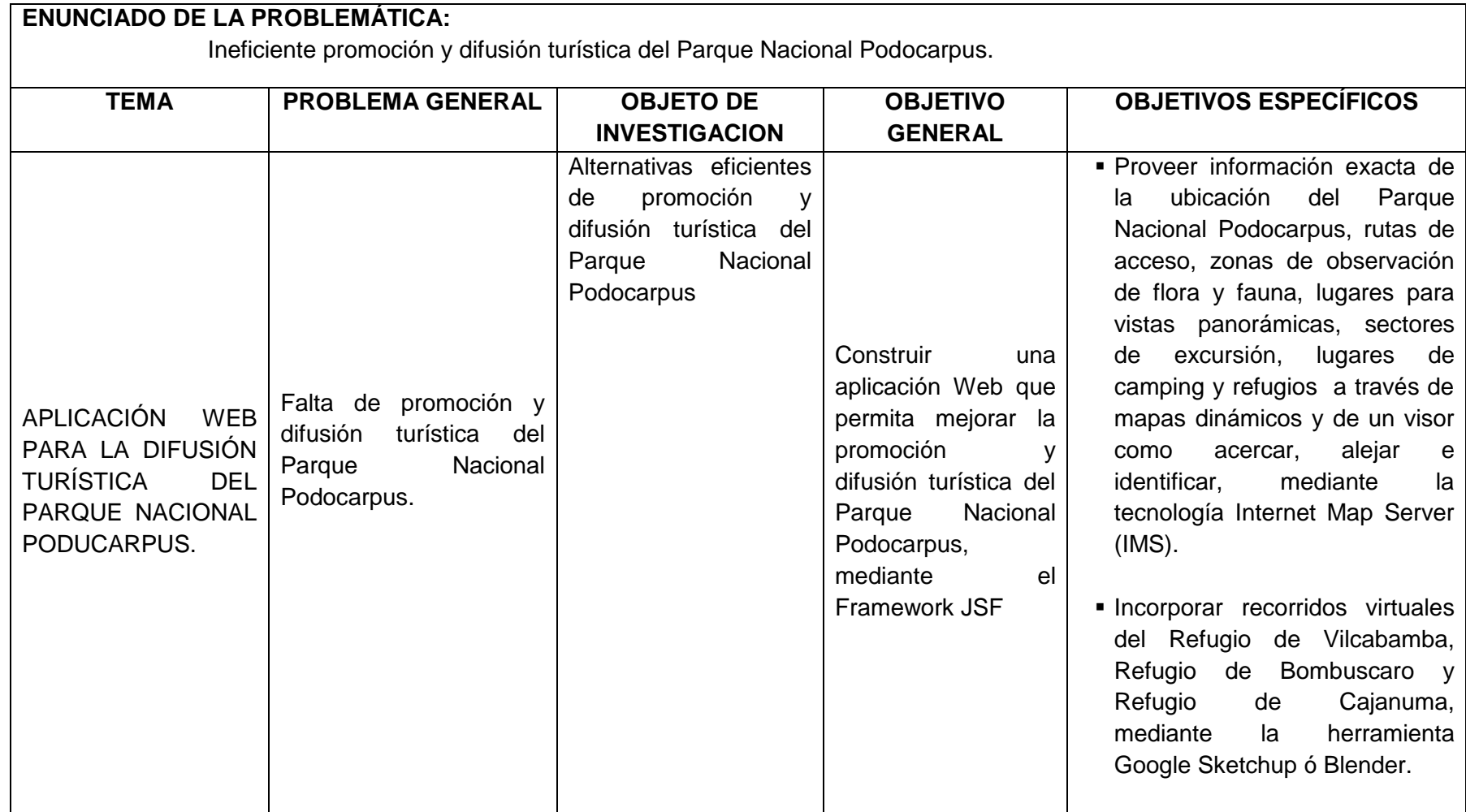

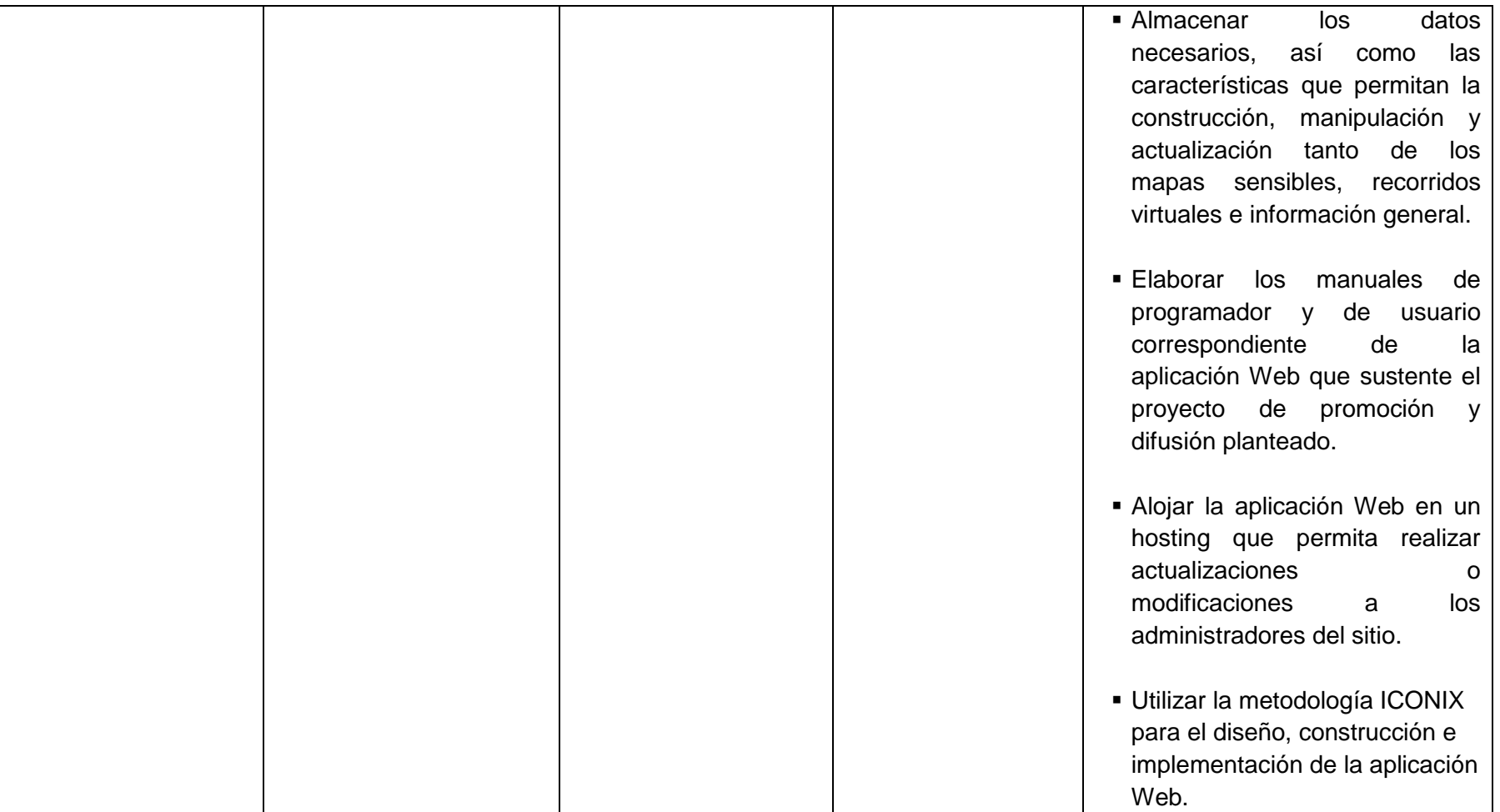

### **MATRIZ DE CONSISTENCIA ESPECÍFICA**

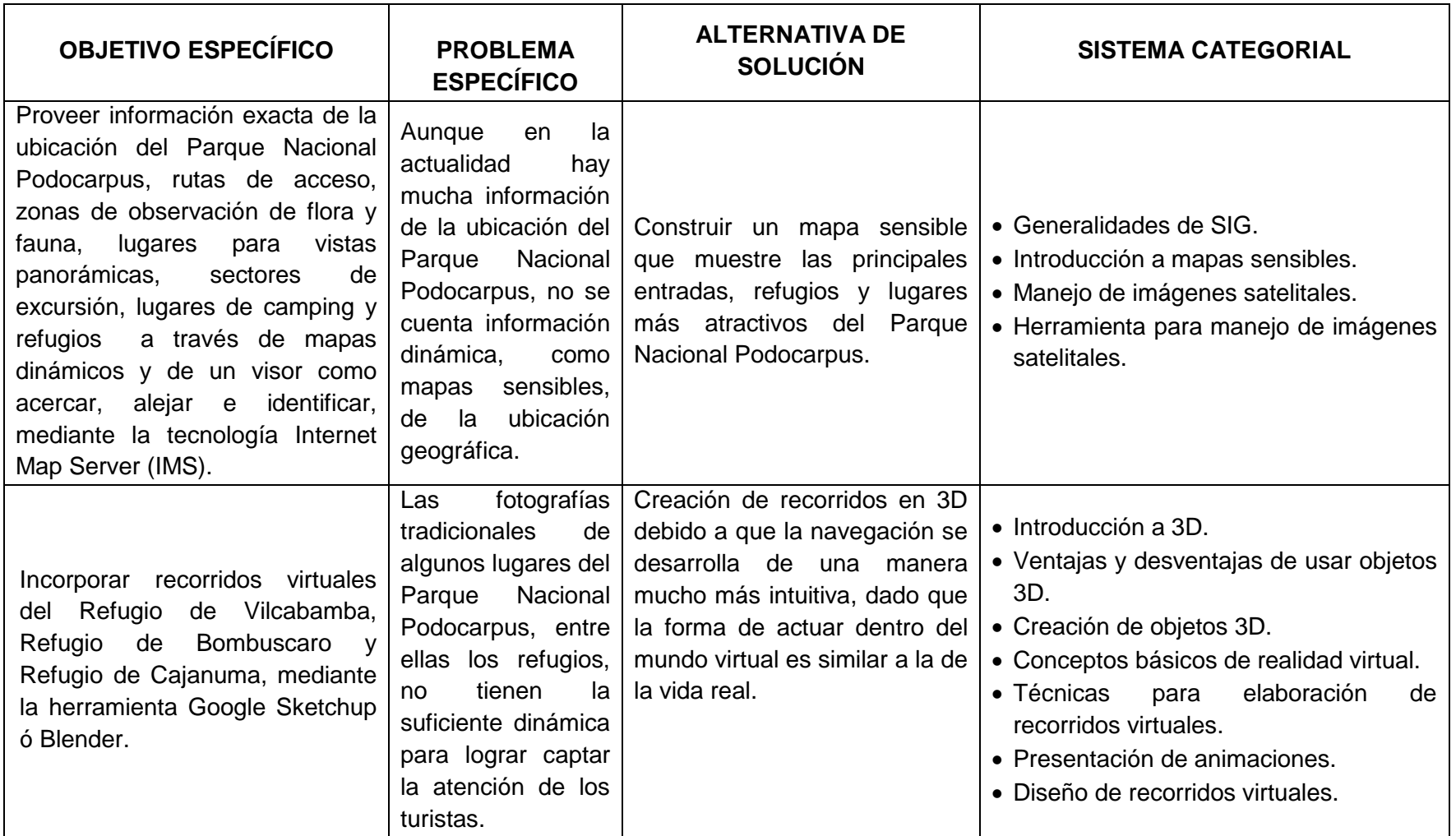

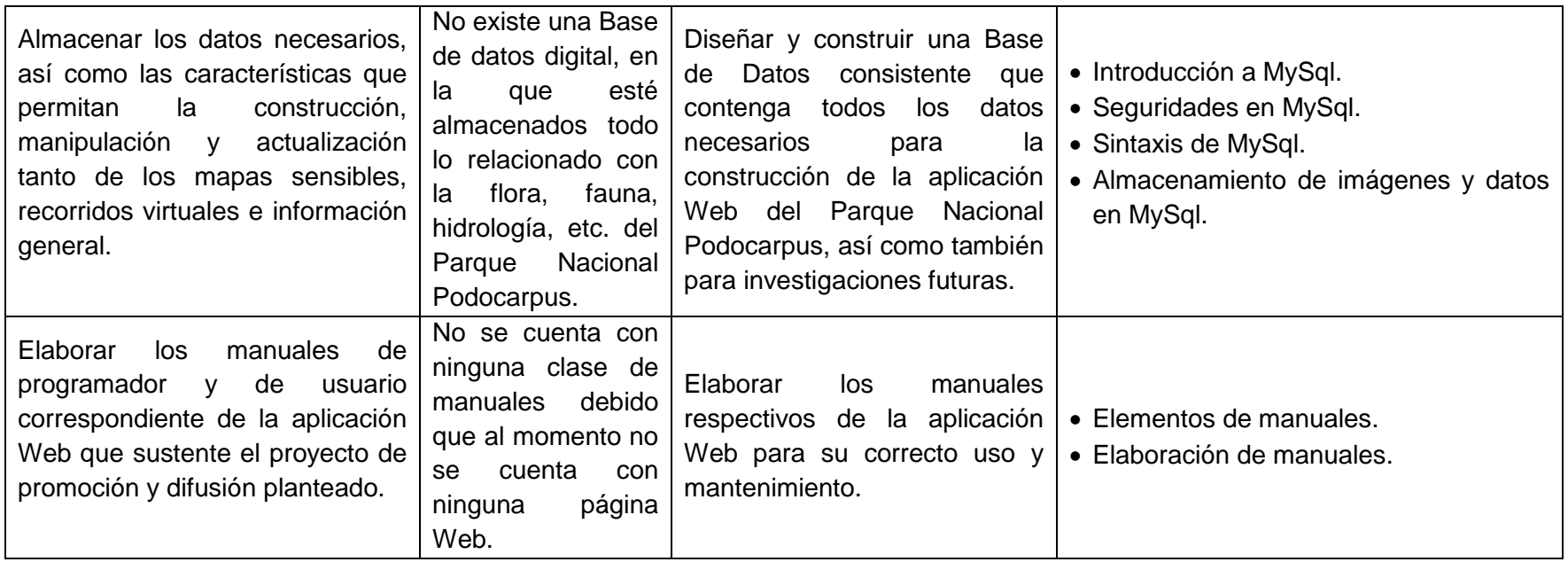

#### **MATRIZ DE OPERATIVIDAD DE OBJETIVOS**

### **OBJETIVO ESPECÍFICO:**

Proveer información exacta de la ubicación del Parque Nacional Podocarpus, rutas de acceso, zonas de observación de flora y fauna, lugares para vistas panorámicas, sectores de excursión, lugares de camping y refugios a través de mapas dinámicos y de un visor como acercar, alejar e identificar, mediante la tecnología Internet Map Server (IMS).

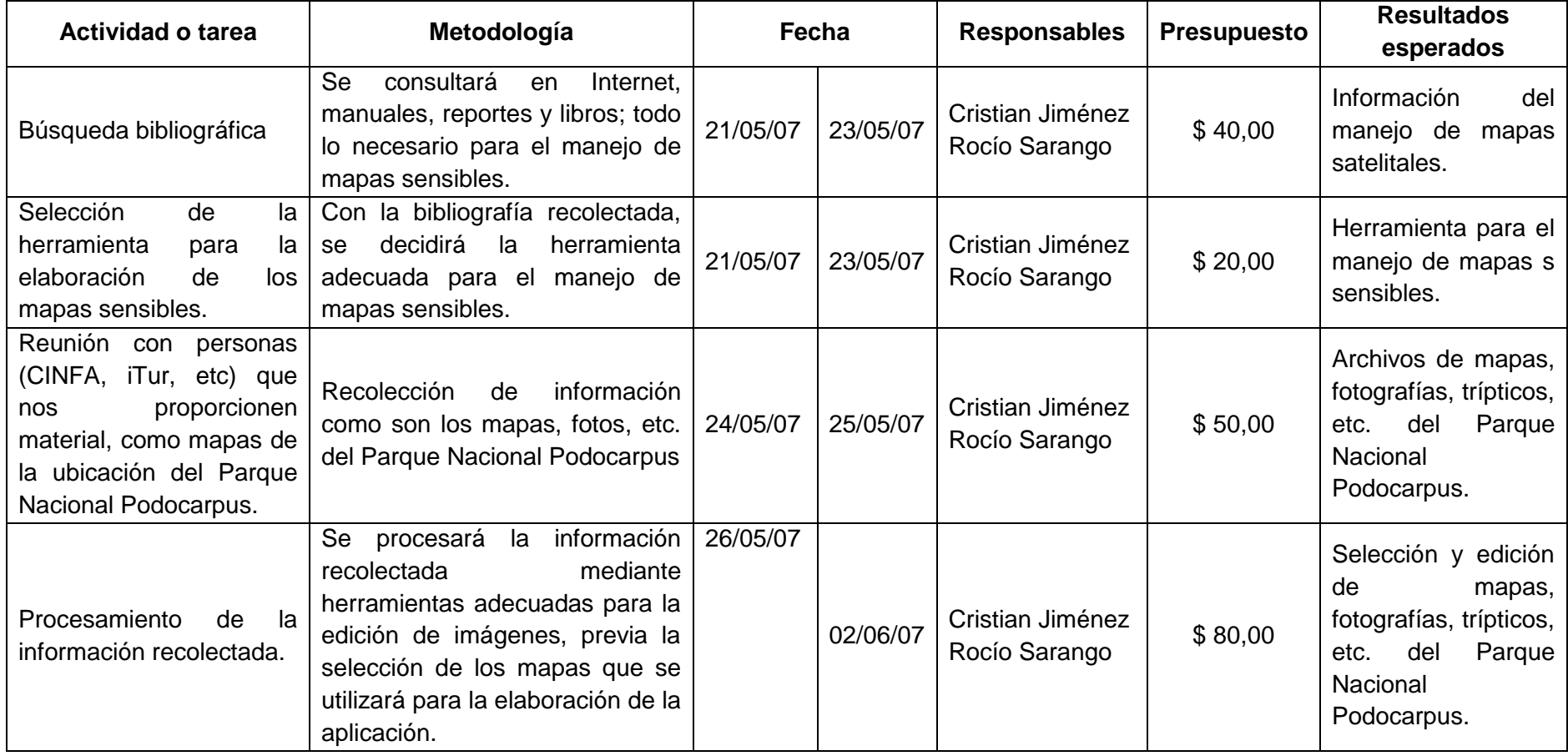

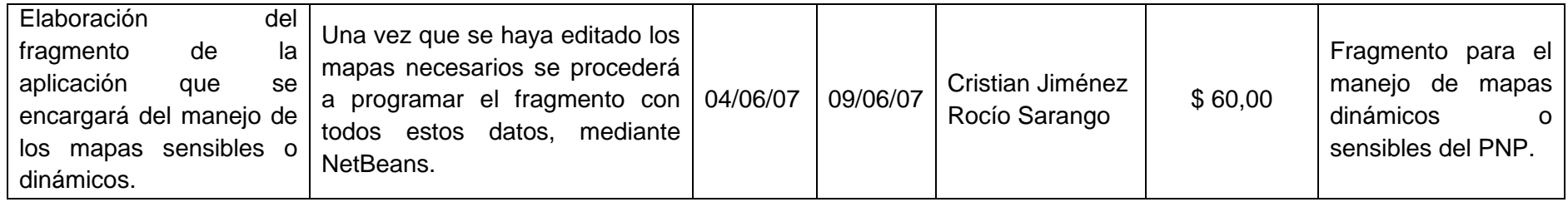

### **OBJETIVO ESPECÍFICO:**

Incorporar recorridos virtuales del Refugio de Vilcabamba, Refugio de Bombuscaro y Refugio de Cajanuma, mediante la herramienta Google Sketchup ó Blender.

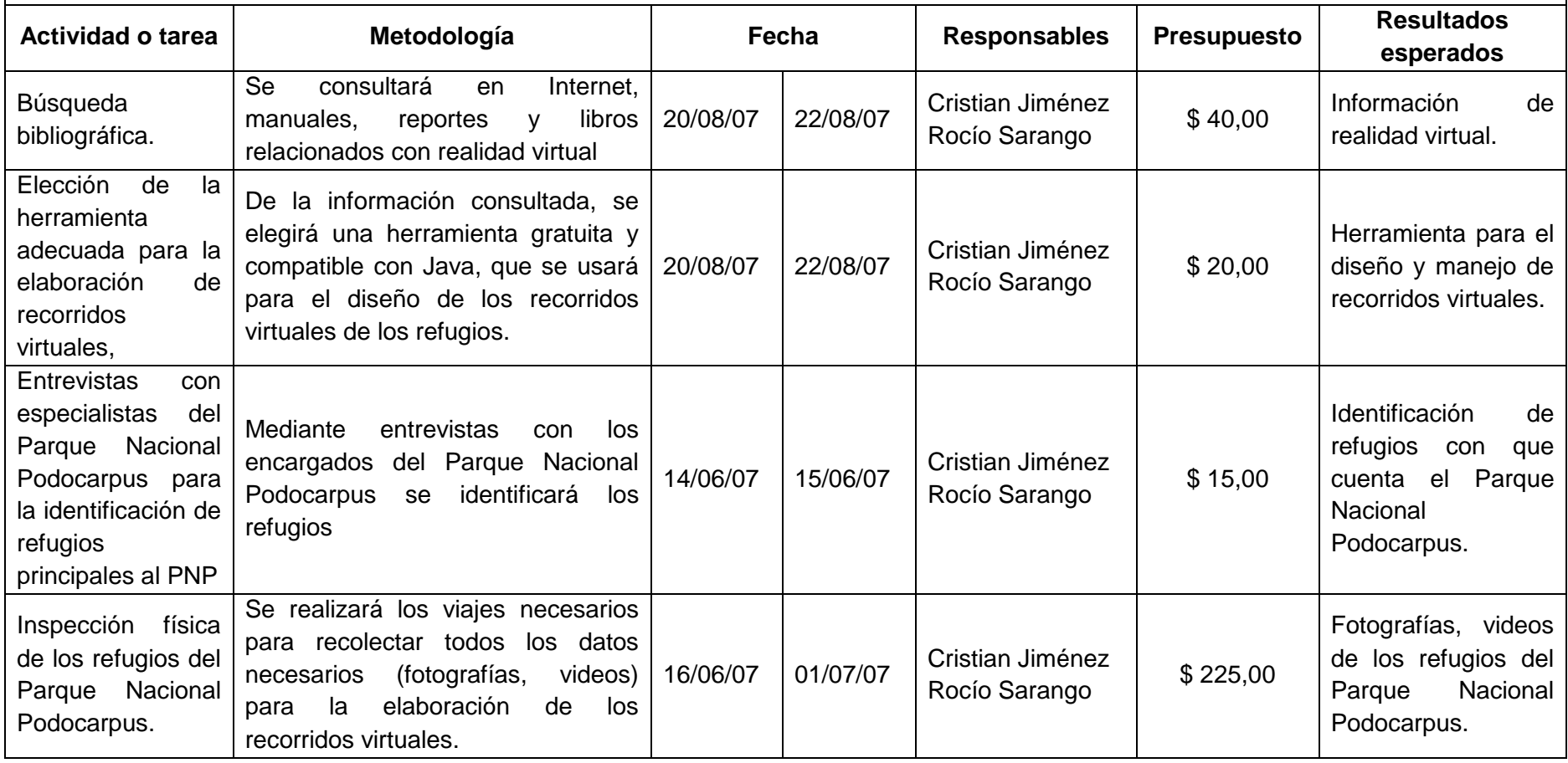

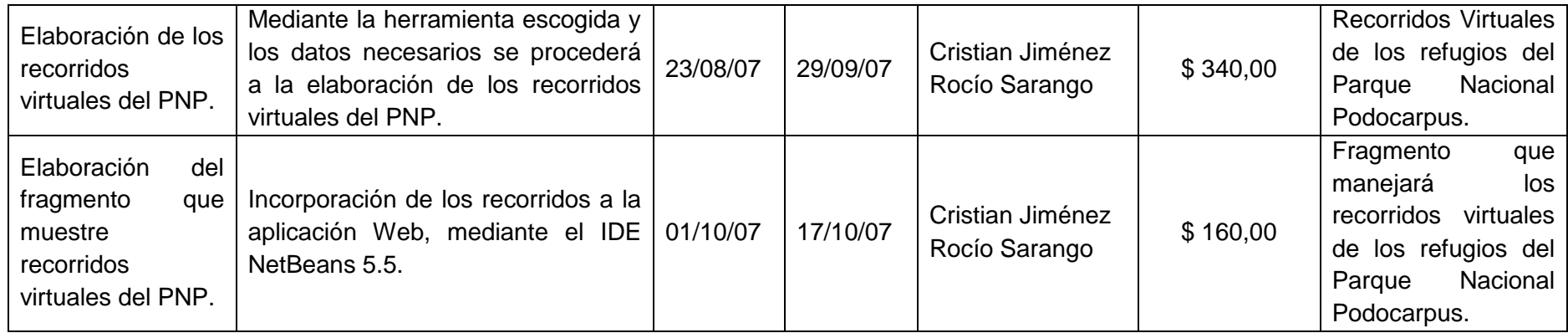

## **OBJETIVO ESPECÍFICO:**

Almacenar los datos necesarios, así como las características que permitan la construcción, manipulación y actualización tanto de los mapas sensibles, recorridos virtuales e información general.

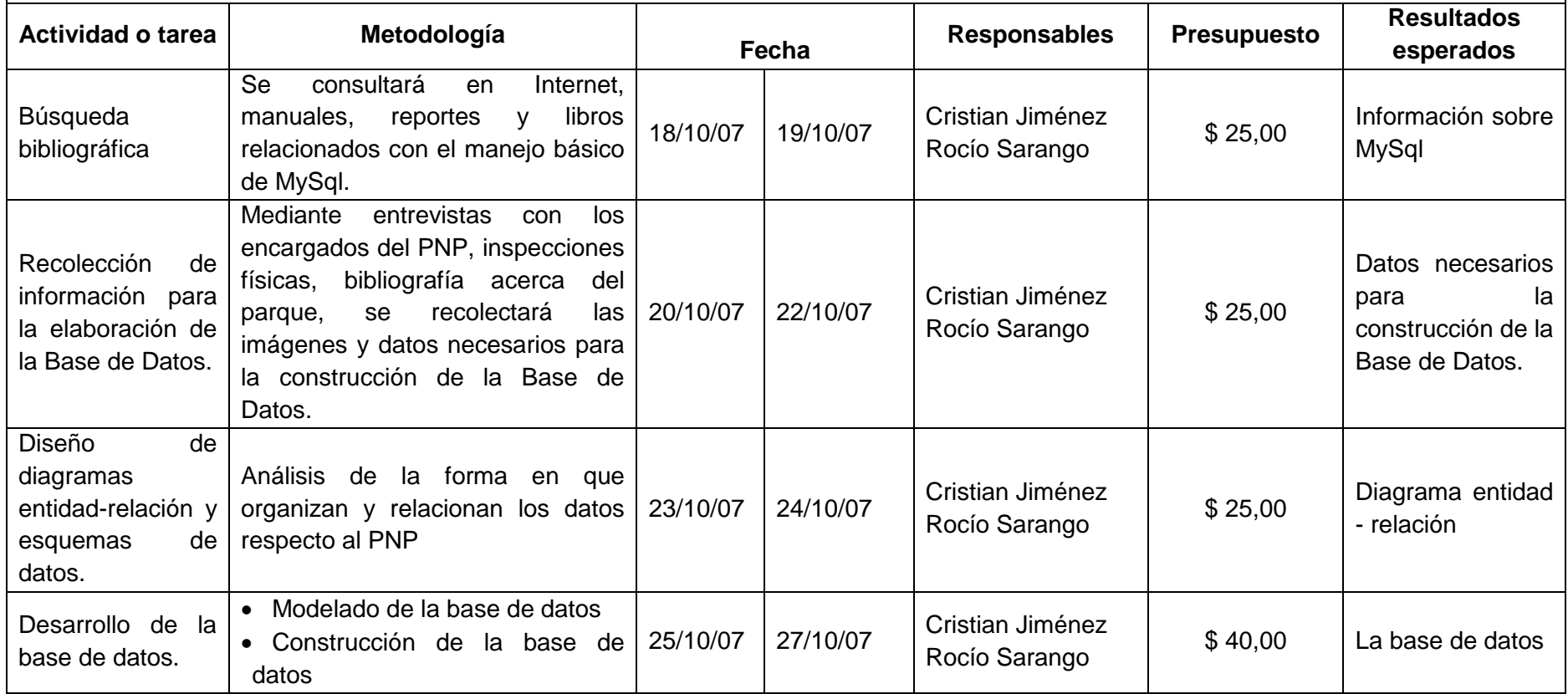

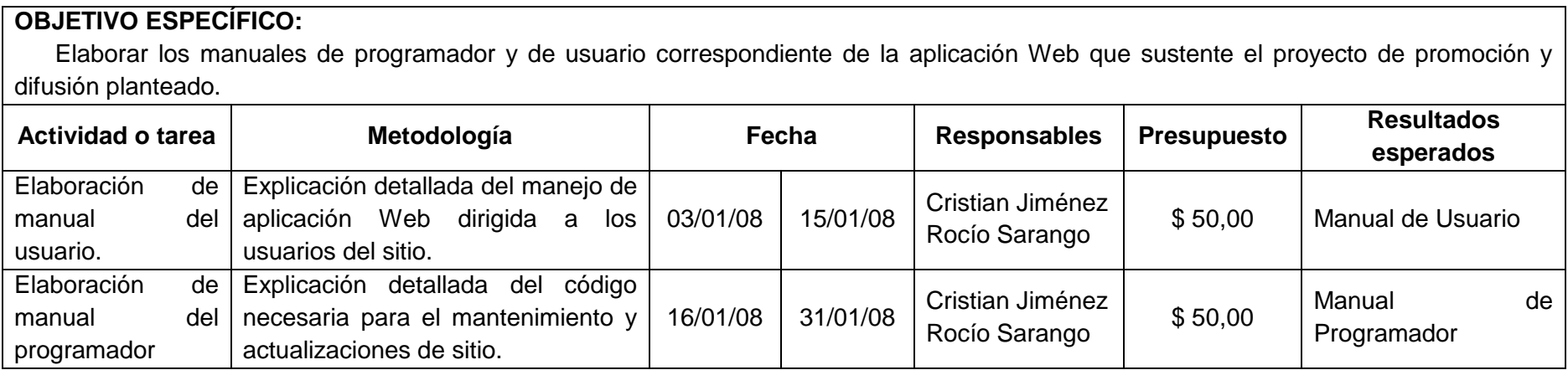

**Anexo A2: Cronograma de Atividades**

### **6. BIBLIOGRAFÍA**

- MORATALLA, J. 2003. Técnicas de Análisis y Diseño orientado a objetos con UML; Alambra. Madrid-España, Eidos.
- HERNÁNDEZ, R. 2003. Metodología de la Investigación; Mc Graw Hill. México, D.F., Gráficas Monte Alban S.A. De C.V.
- http://www.desarrolloweb.com/articulos/497.php
- http://es.wikipedia.org/wiki/MySQL
- http://www.software-shop.com/Productos/MySQL/mysql.html
- http://es.wikipedia.org/wiki/JavaServer\_Faces
- http://www.comunidadjava.com.ar/JavaServer.pdf
- <http://www.adictosaltrabajo.com/tutoriales/pdfs/jsf.pdf>
- http://www.dei.estg.ipleiria.pt/ep1/d/Teoricas/EP1\_Capitulo3.3.pdf
- http://www.iai.csic.es/users/pinp/Doc/Introduccion\_GIS\_archivos/

# **ANEXO 2: Formato de Encuesta para Usuarios UNIVERSIDAD NACIONAL DE LOJA**

# **Encuesta de validación de la Aplicación Web del Parque Nacional Podocarpus**

Con la presente, se pretende validar la adecuada aceptación de la aplicación Web.

1. La manipulación y acceso al menú de navegación superior uno y dos es:

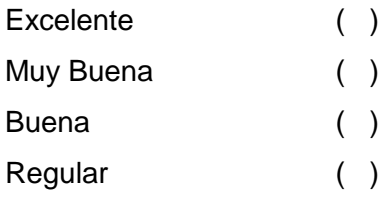

### 2. La lectura de Información en la aplicación es:

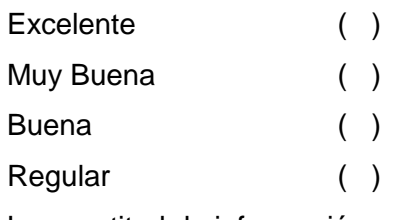

### 3. La exactitud de información es:

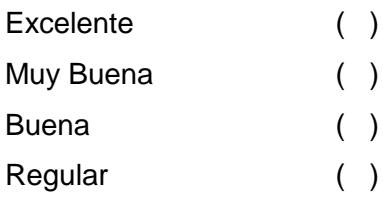

### 4. La visualización de fotografías de la aplicación:

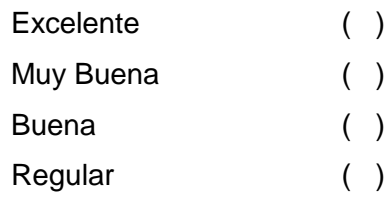

### 5. El acceso a mapa sensible y recorridos virtuales es:

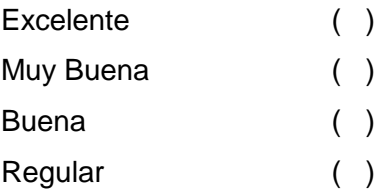

6. El manejo del mapa sensible es:

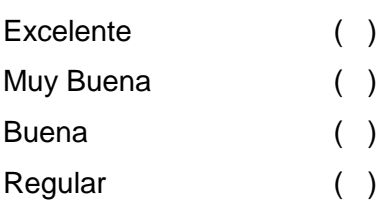

7. El manejo de los recorridos virtuales es:

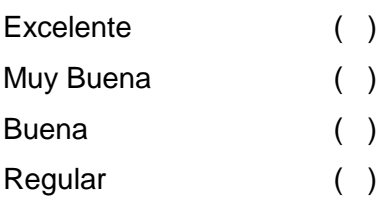

8. El ingreso de comentarios o sugerencia de la aplicación es:

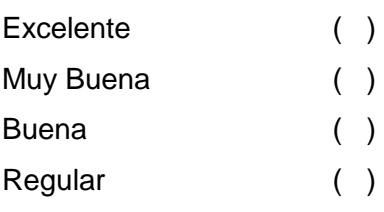

9. La velocidad para funcionamiento de la aplicación según lo requerido es:

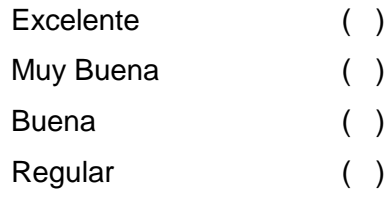

# **ANEXO 10: Formato de Entrevista para Administradores UNIVERSIDAD NACIONAL DE LOJA**

# **Encuesta de validación de la Aplicación Web del Parque Nacional Podocarpus**

Con la presente, se pretende validar la adecuada aceptación de la aplicación Web.

1. La manipulación y acceso al menú de navegación izquierdo es:

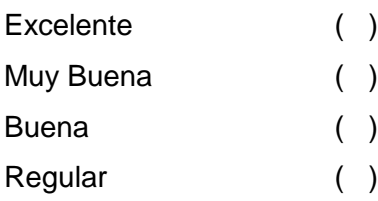

### 2. La lectura de Información en la aplicación es:

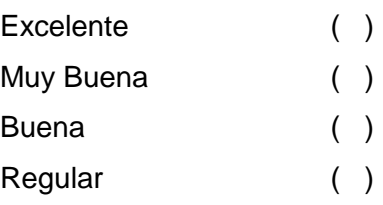

#### 3. Controles de validación de información es:

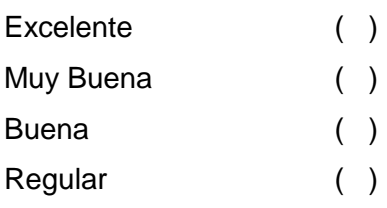

#### 4. La visualización de información es:

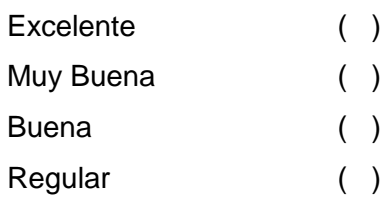

5. El tiempo para cargar información en los campos respectivos es:

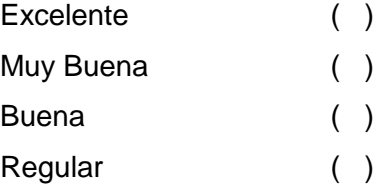

6. El tiempo de validación de cuenta y clave es:

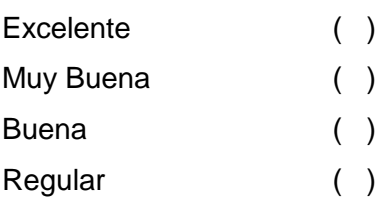

7. La generación de reportes es:

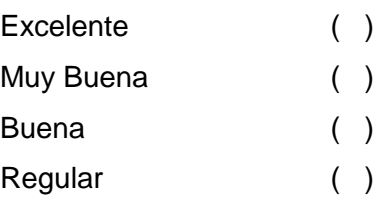

#### 8. La activación y desactivación de paneles es:

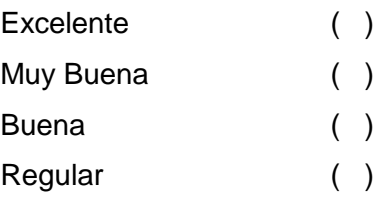

#### 9. El almacenamiento de información a la base de datos es:

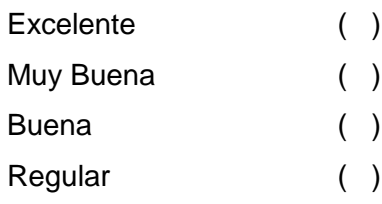

10. La velocidad para funcionamiento de la aplicación según lo requerido es:

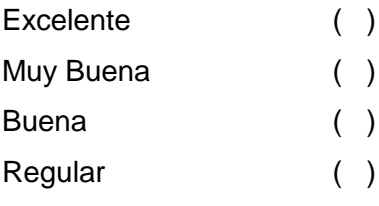

11. El manejo de Administradores y Súper Administradores es:

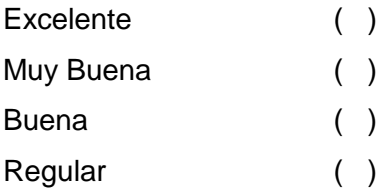

### ANEXO 4: PLANTA BAJA REFUGIO CAJANUMA

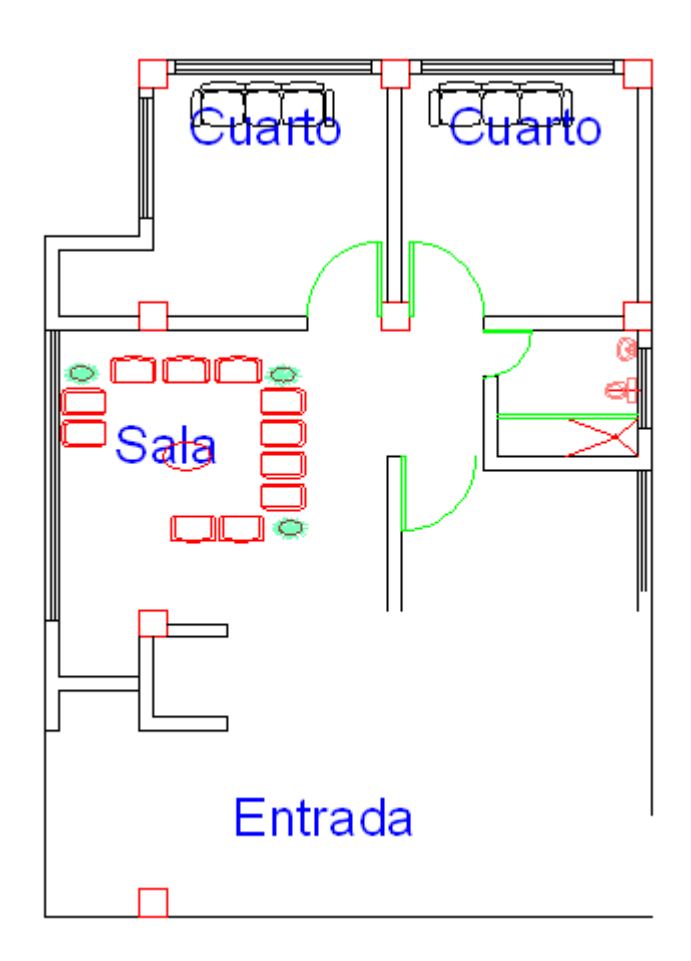

# I ן ך ד Dormitorio Dormitorio F ш г ञ्जाह<br>स्रोह Cocina Baño, ⊋ हरु  $\mathbb{C}$ \$ala LS. omed E  $\Omega$ Oficina

### ANEXO 5: PLANTA ALTA REFUGIO CAJANUMA

### ANEXO 6: PLANTA BAJA REFUGIO VILCABAMBA

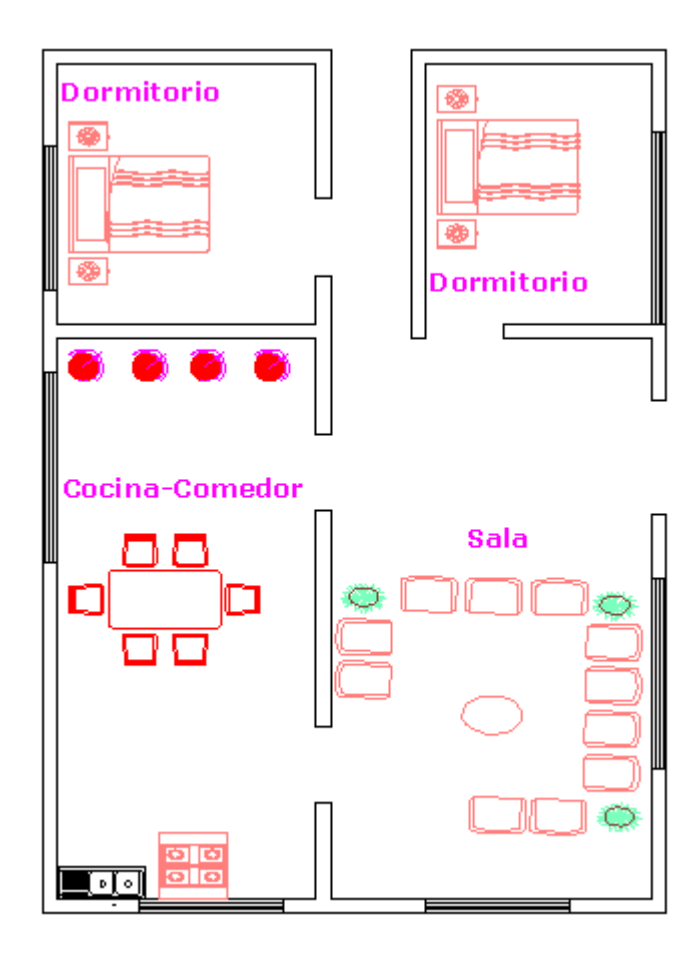

### ANEXO 7: PLANTA ALTA REFUGIO VILCABAMBA

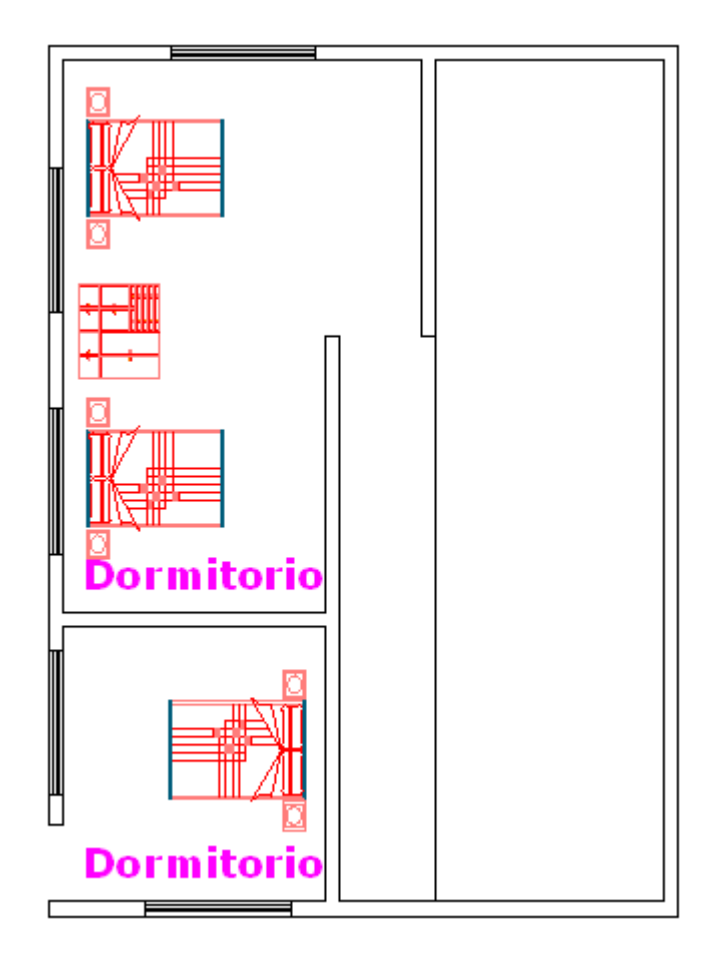

### ANEXO 8: PLANTA BAJA REFUGIO BOMBUSCARO

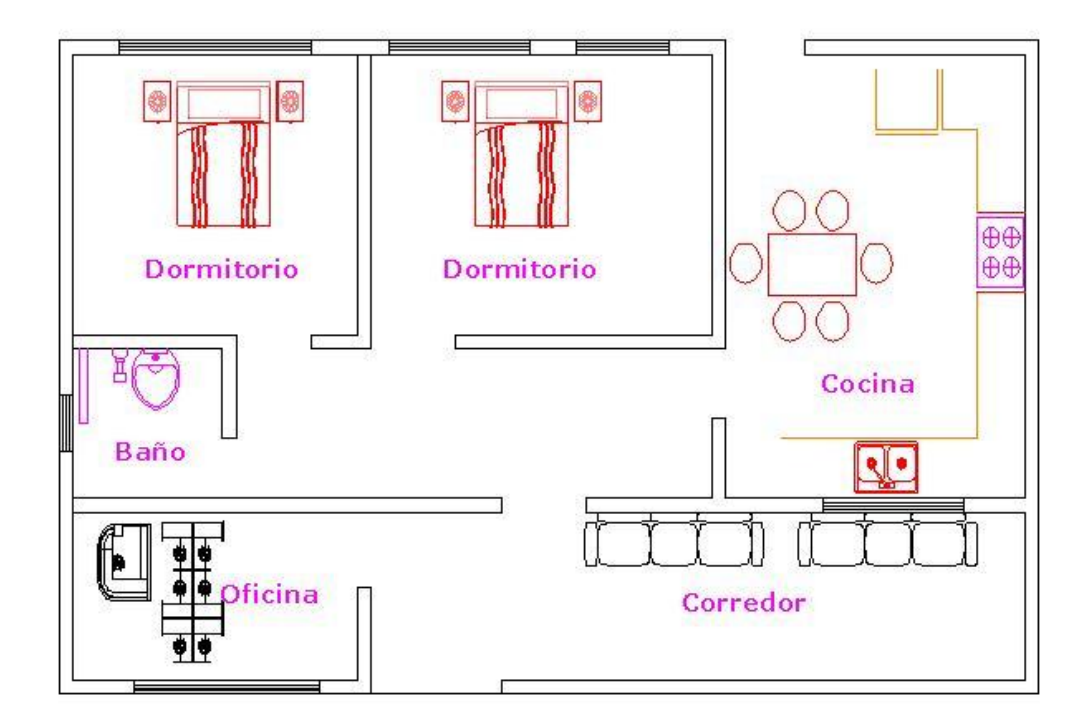

# **ANEXO 9: ESQUEMA DE PROCESOS PARA LA TABULACIÓN DE DATOS DEL PLAN DE VALIDACIÓN**

La calificación de las encuestas van desde: Excelente, Muy buena, Buena y Regular.

A continuación se presenta la pregunta de la encuesta realizada a los usuarios y administradores de la aplicación Web, asignándole los procesos que se muestran en la tabla:

#### **Encuesta de Usuarios:**

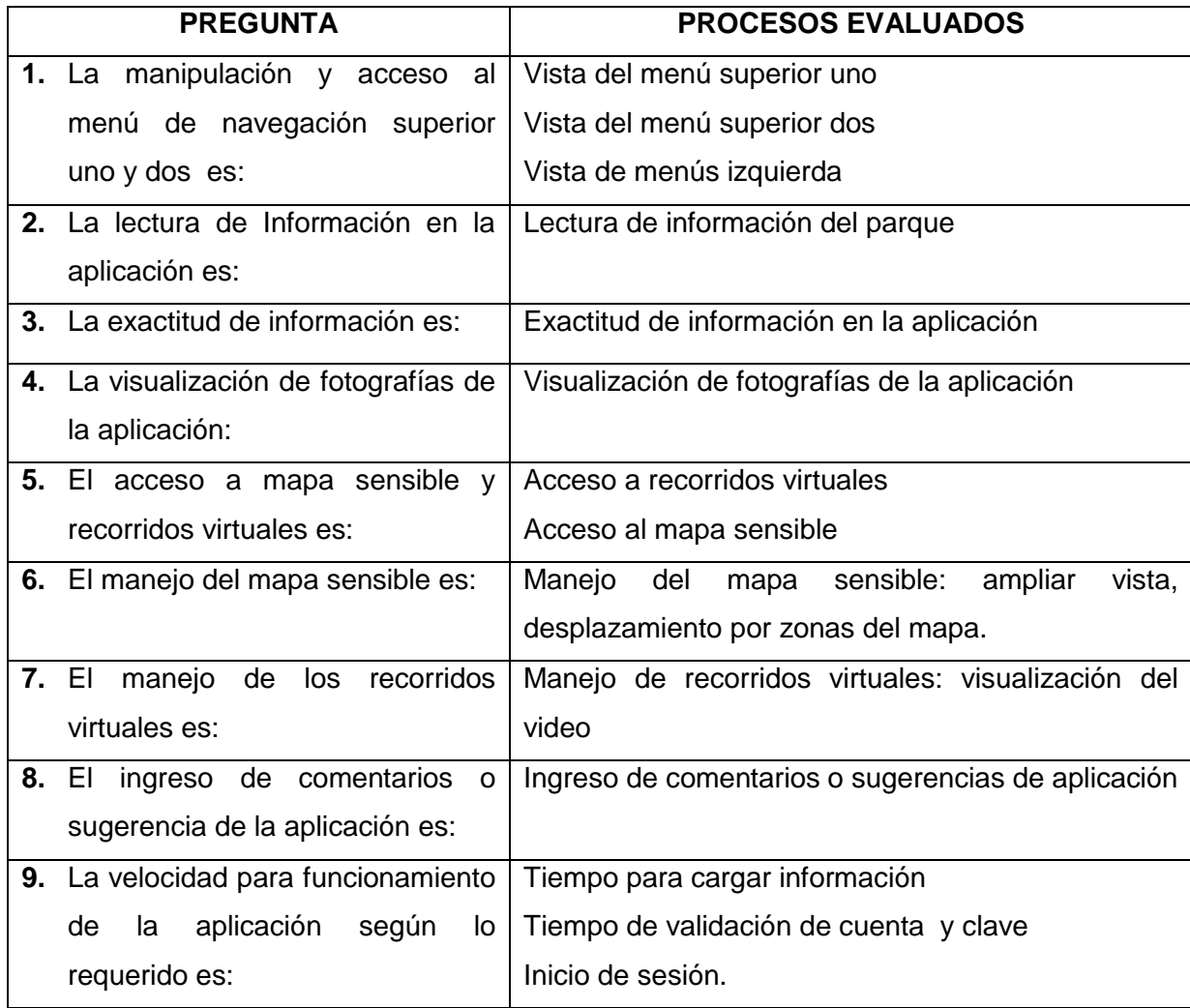

### **Encuesta de Administradores:**

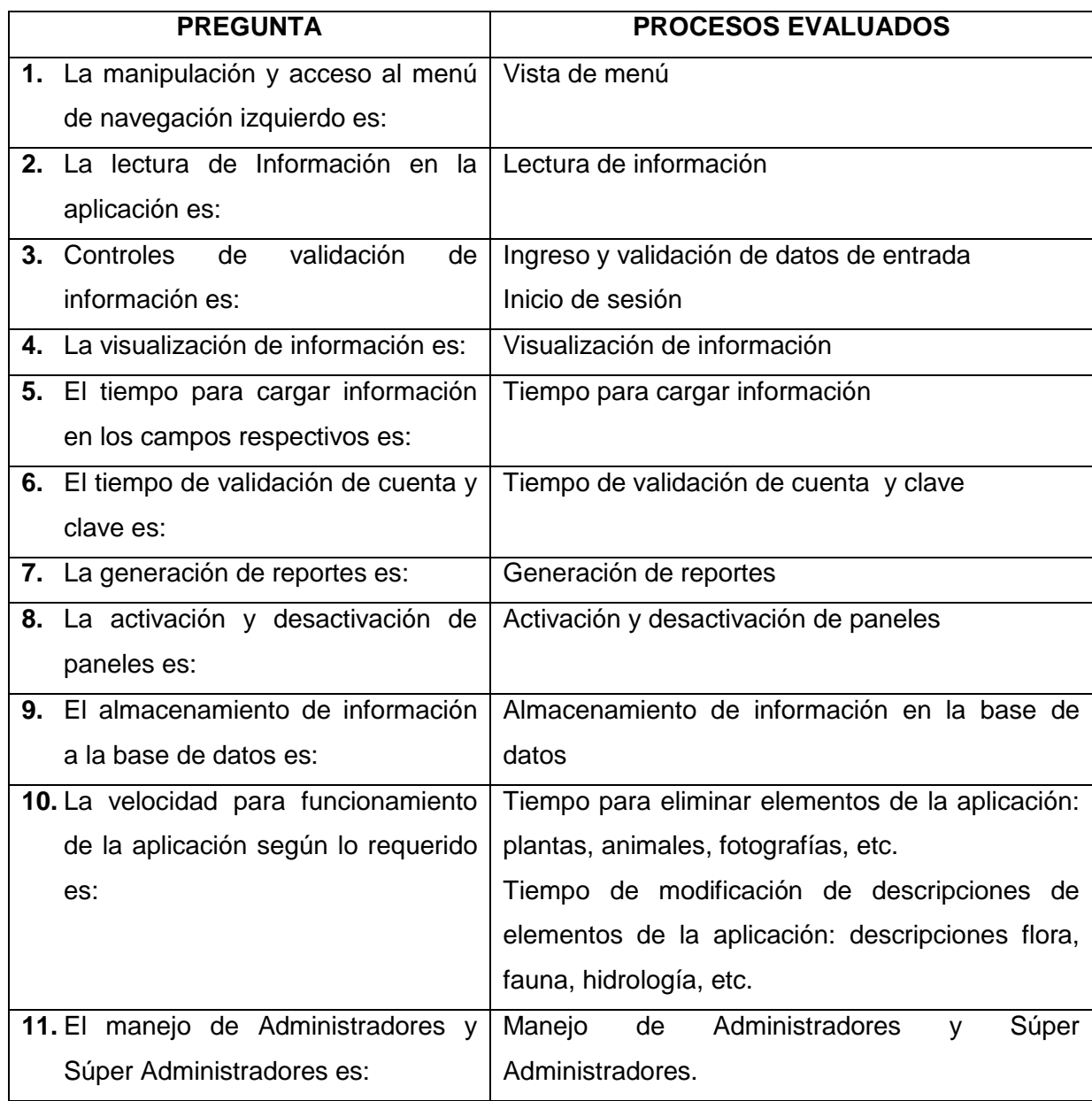

# **ANEXO 10: ENCUESTAS REALIZADAS**